# **UNIVERSIDAD DE CUENCA**

## **Facultad de Ingeniería**

**Escuela de Electrónica y Telecomunicaciones**

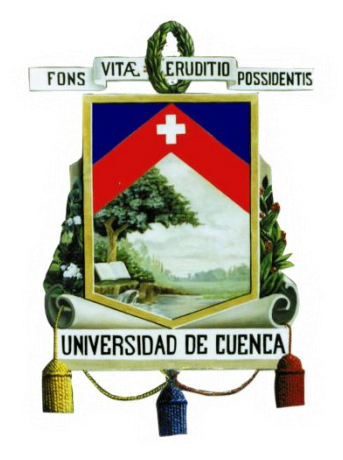

## **"Desarrollo y Evaluación de un Sistema de Aprendizaje Interactivo para niños con Discapacidad Intelectual y Problemas de Aprendizaje"**

Tesis previa a la obtención del título de Ingeniero en Electrónica y Telecomunicaciones

**Autores:**

Gladys Patricia Espinoza Tapia Miguel Santiago González Neira

**Director:**

Ing. Fabián Gustavo Cabrera Albornoz.

**Cuenca – Ecuador 2015**

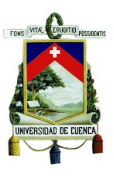

## <span id="page-1-0"></span>**RESUMEN**

Actualmente una gran parte de la población a nivel mundial sufre algún tipo de discapacidad; generalmente estas personas ven violentados sus derechos, en especial la educación. Como una respuesta a esta problemática nace el concepto de educación inclusiva. En Ecuador, en el año 2011, entró en vigencia la nueva Ley Orgánica de Educación Intercultural, la cual establece estatutos que protegen el derecho a la educación de este grupo de personas. Pero la inclusión implica nuevos retos, como el uso de recursos didácticos que faciliten la inclusión de estos niños y fomenten el desarrollo de sus conocimientos. Por ello la importancia de este proyecto, mediante el cual se pretende mejorar el aprendizaje en las áreas de Matemáticas y Lengua y Literatura de los niños con discapacidad intelectual y problemas de aprendizaje que cursan el tercer año de educación básica, además de medir su grado de aceptación hacia el sistema desarrollado mediante un software de reconocimiento de gestos. Para conseguir estos resultados se desarrolló un sistema interactivo, que conjuntamente con el dispositivo Kinect, permite a los niños interactuar con él mediante movimientos corporales. Finalmente se probó el sistema con un grupo de niños, quienes luego de trabajar con el mismo mostraron una considerable mejora en los conocimientos de los temas desarrollados, además de constatarse un alto grado de aceptación de los niños hacia el sistema. Debido a los resultados favorables que se han obtenido con el mismo, el trabajo futuro consistiría en masificar su impacto incluyéndolo en escuelas e incluso en hogares.

**Palabras clave:** sistema interactivo, reconocimiento de gestos, educación inclusiva, problemas de aprendizaje, discapacidad intelectual.

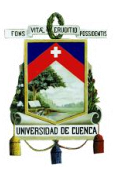

## <span id="page-2-0"></span>**ABSTRACT**

Nowadays a large part of the population worldwide suffers from some kind of disability and generally their rights are violated, especially in education. As a response to this problem, the concept of inclusive education emerged. In Ecuador, in the year 2011, came into force the new Organic Law of Intercultural Education, which establishes statutes that protect the right to education of this group of people. But this inclusion implies new challenges such as the use of didactic resources that facilitate the inclusion of these children and encourage the development of their knowledge. For this reason this project becomes important because through it is intended to improve the learning in the areas of Mathematics, and Language and Literature of children with intellectual disabilities and learning problems who attend the third year of basic education, in addition to measuring their degree of acceptance of the developed system using gesture recognition software. In order to achieve these results, educational software was developed, which jointly with the Kinect device allows children to interact with it through body movements. Finally, the system was tested with a group of children, who, after working with the system, showed considerable improvement in knowledge of the developed topics, besides of a high degree of acceptance of children toward the system. Due to the favorable results obtained with it, the future work would consist in making the system accessible to schools and even homes in order to spread its impact.

**Keywords**: Interactive system, gesture recognition, inclusive education, learning problem, intellectual disabilities.

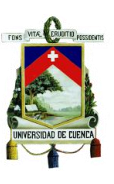

## <span id="page-3-0"></span>**INDICE GENERAL**

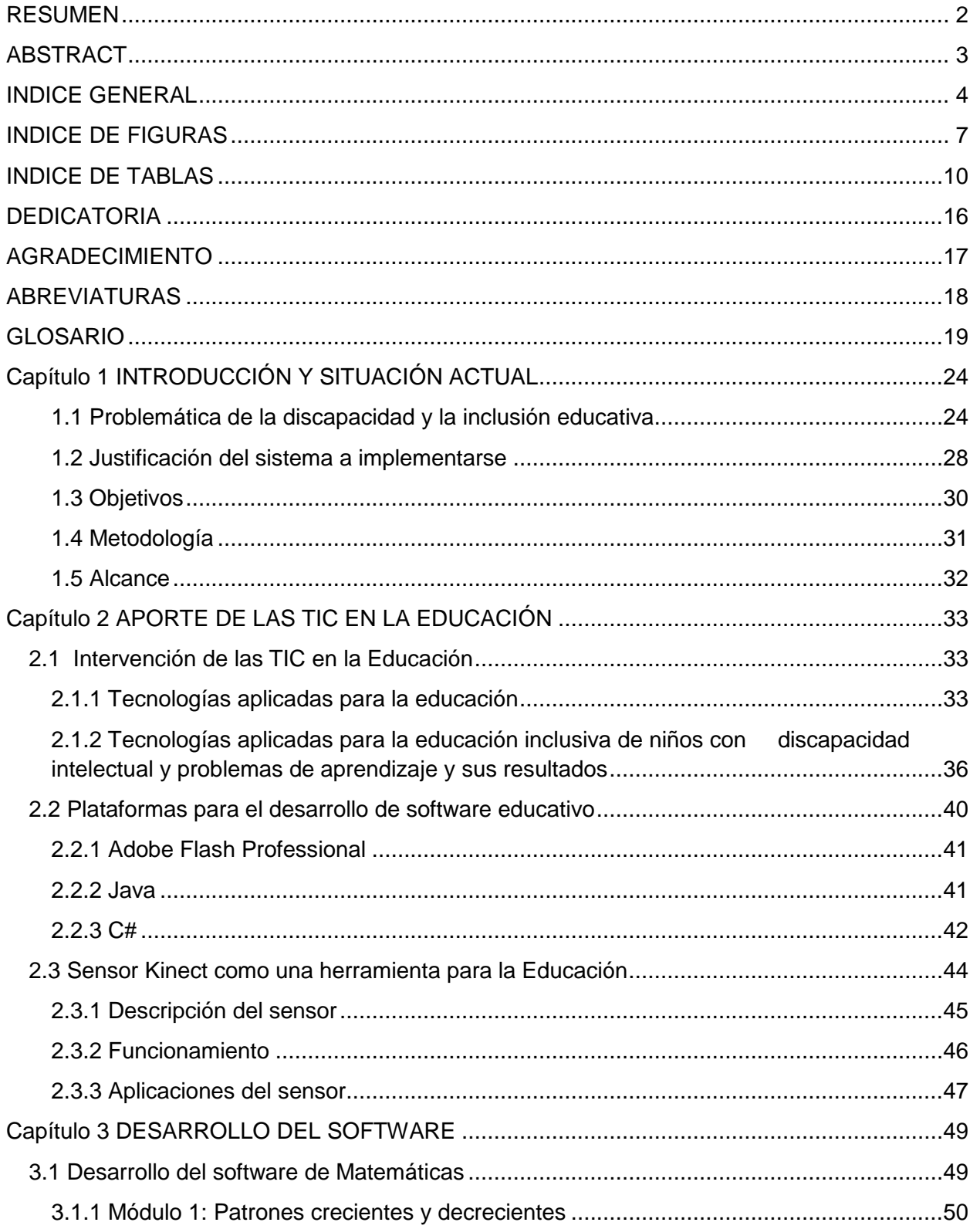

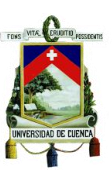

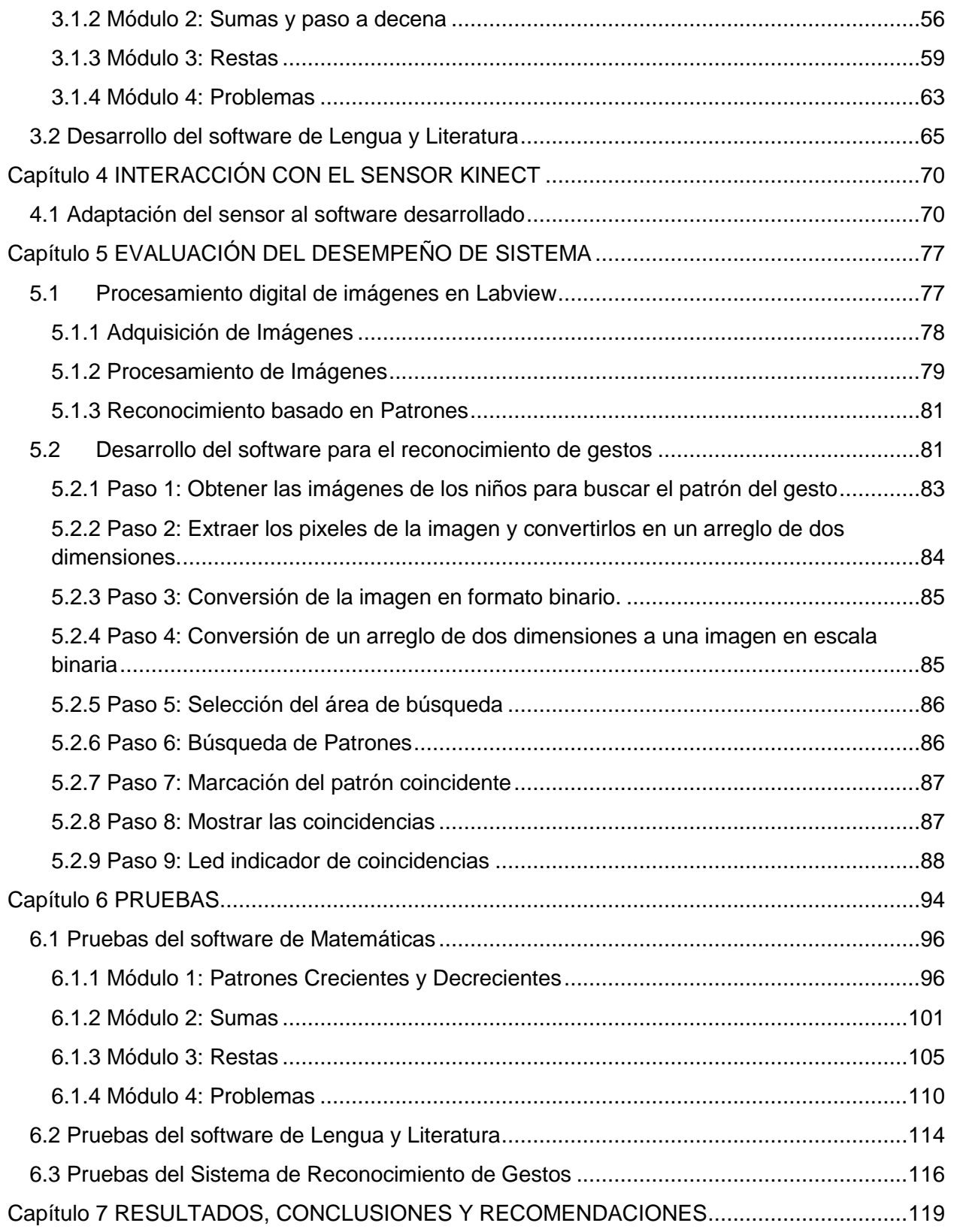

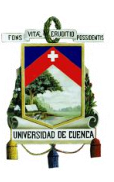

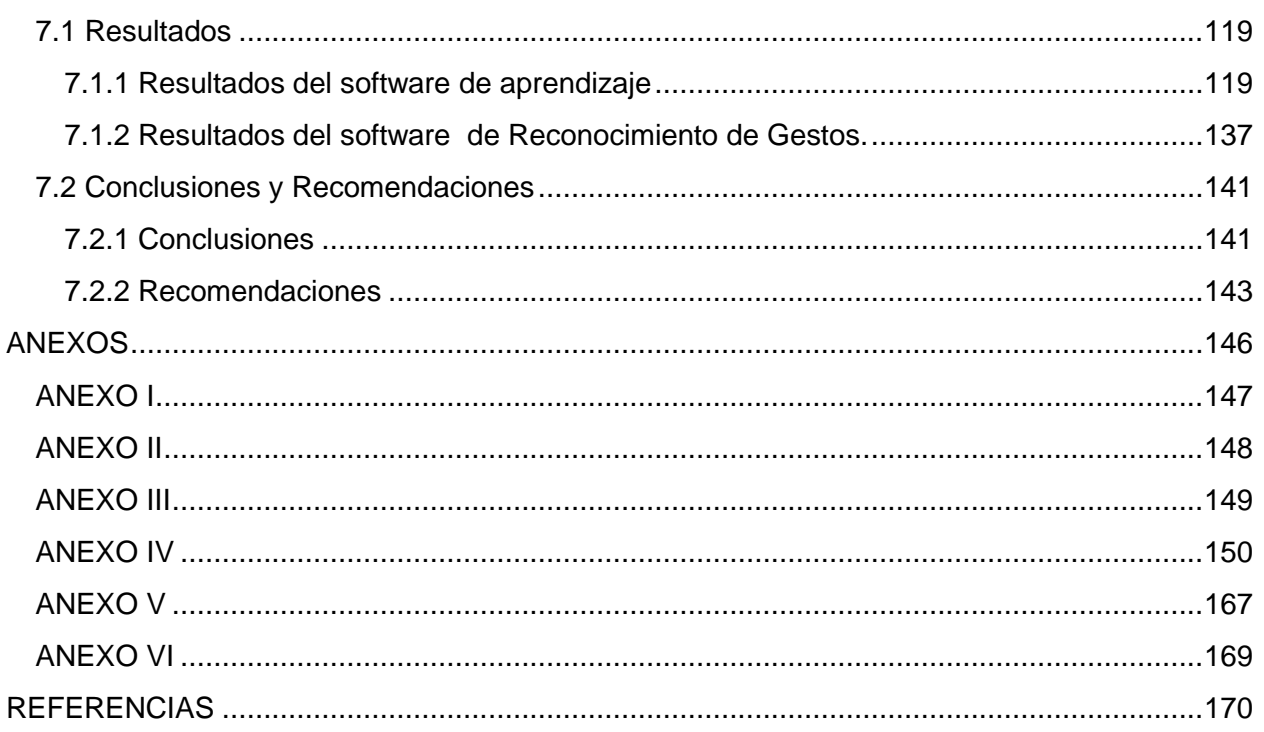

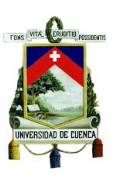

## <span id="page-6-0"></span>**INDICE DE FIGURAS**

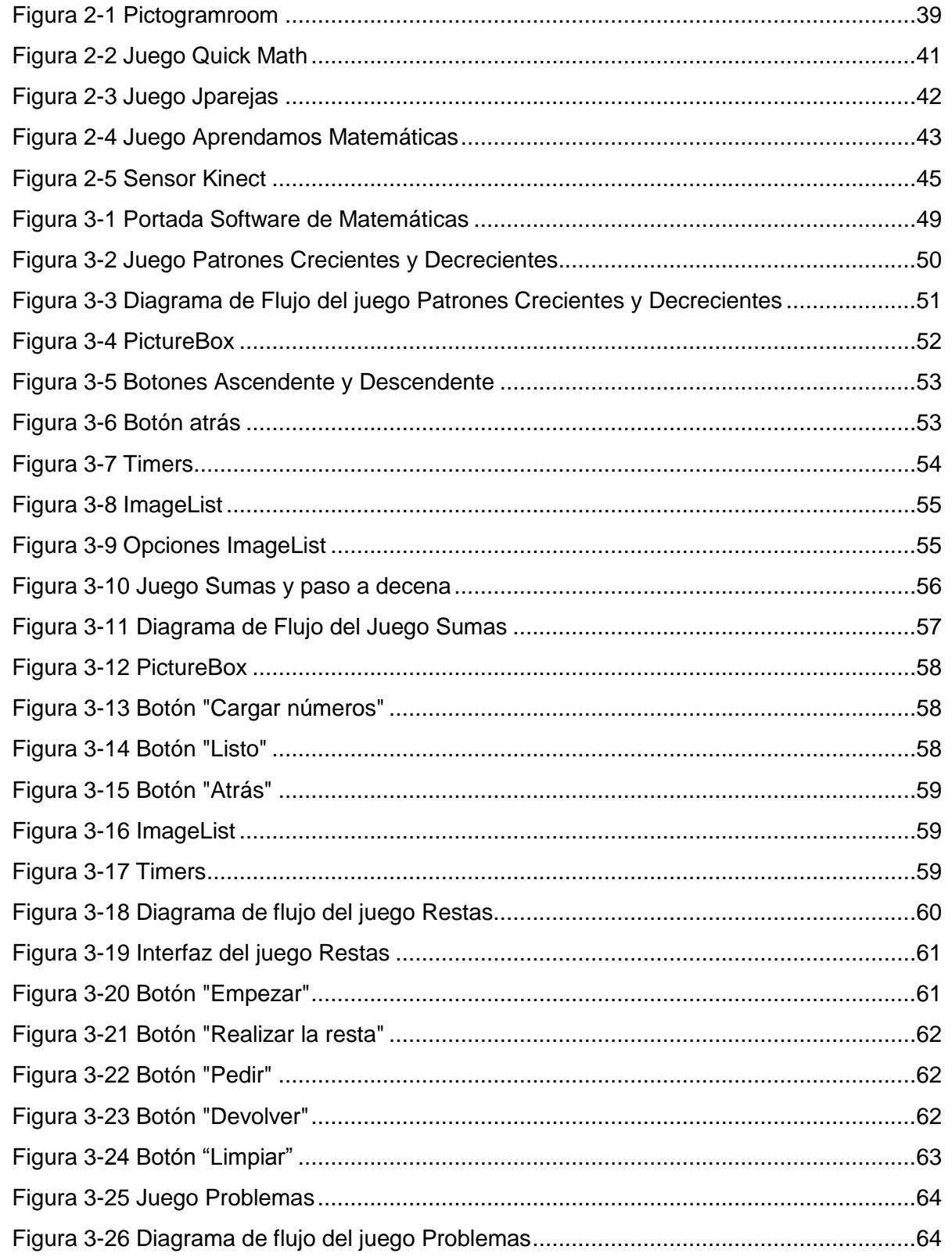

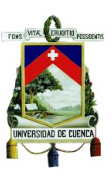

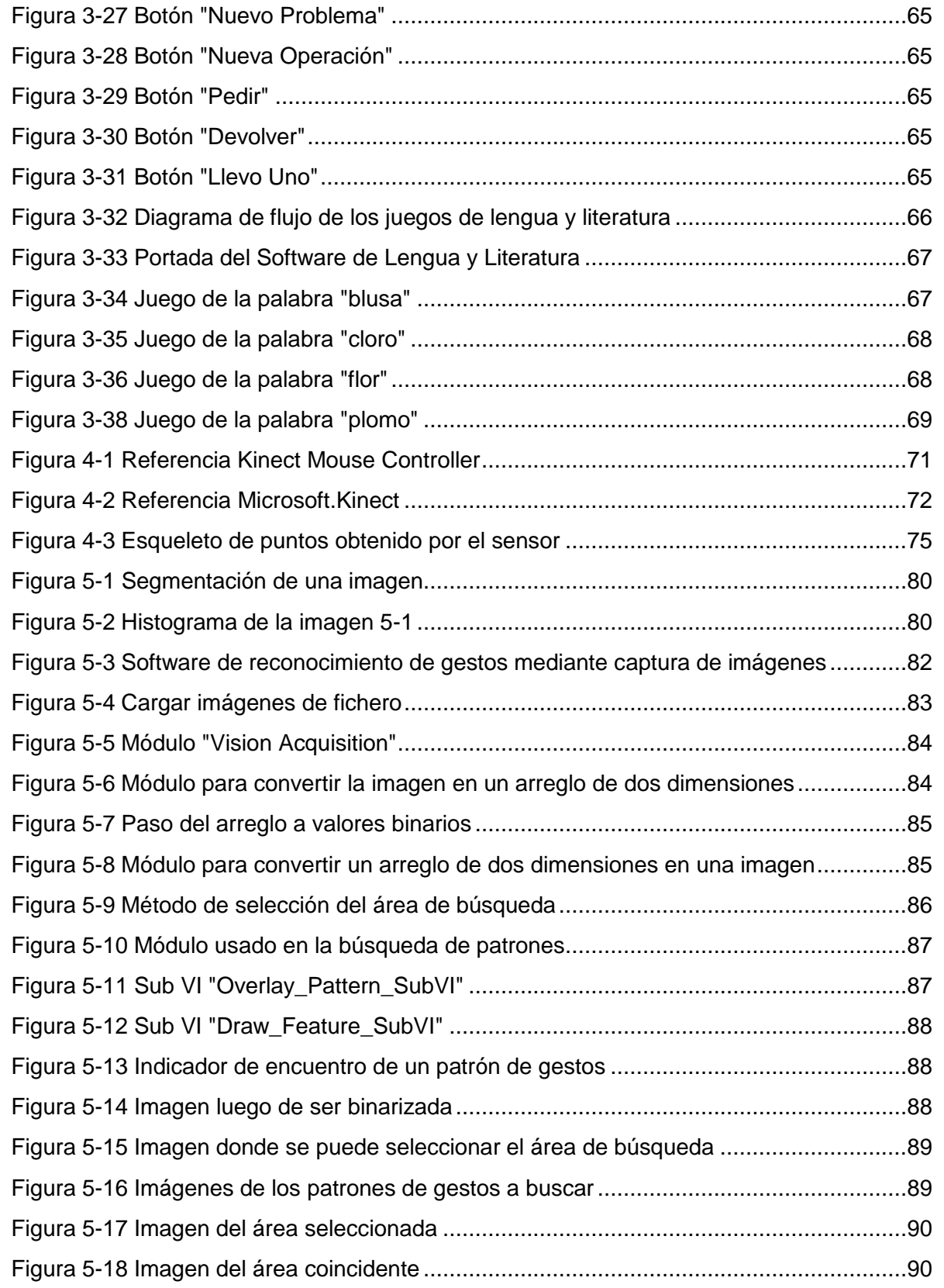

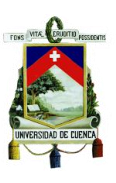

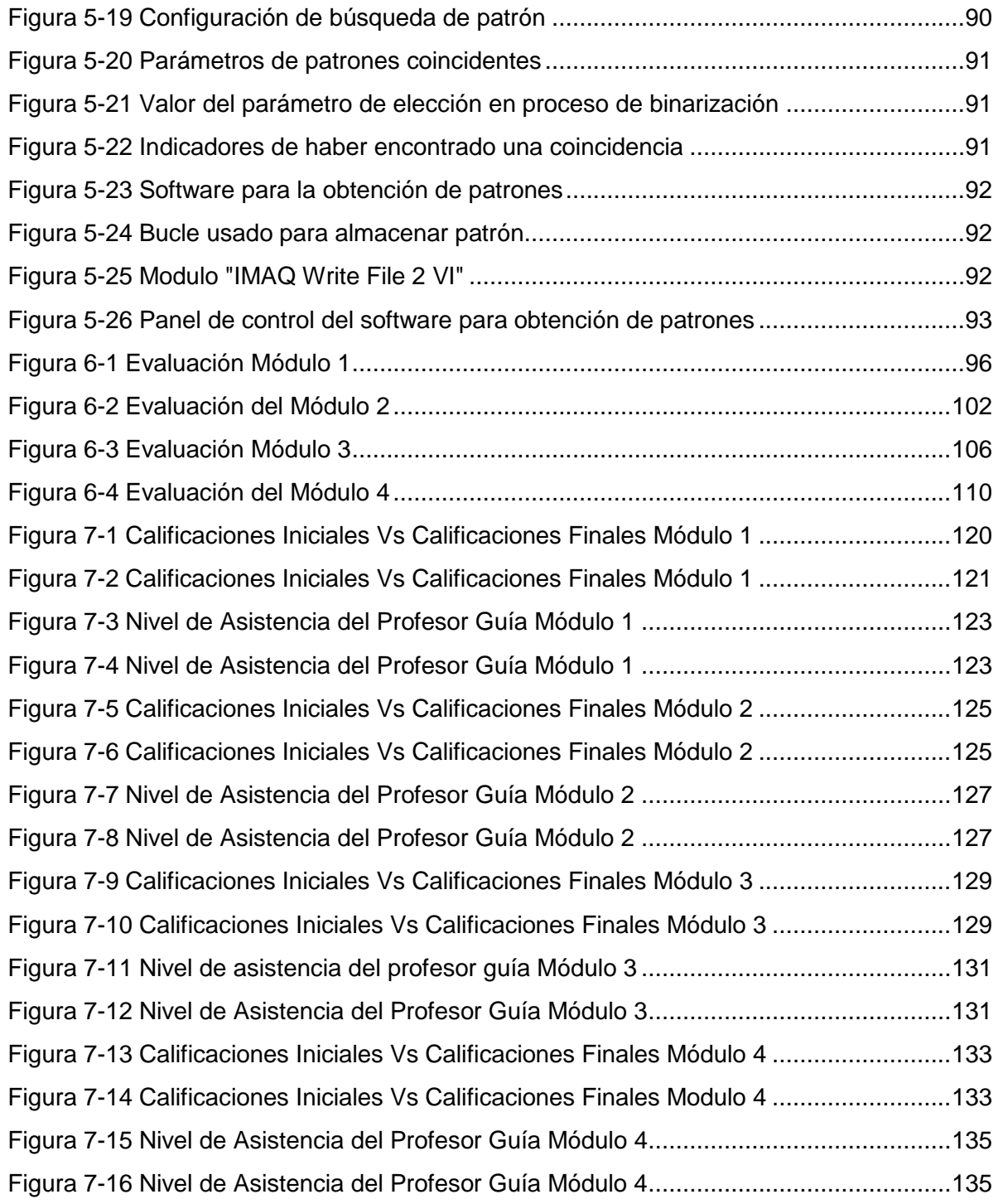

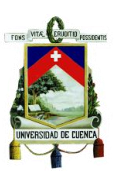

## <span id="page-9-0"></span>**INDICE DE TABLAS**

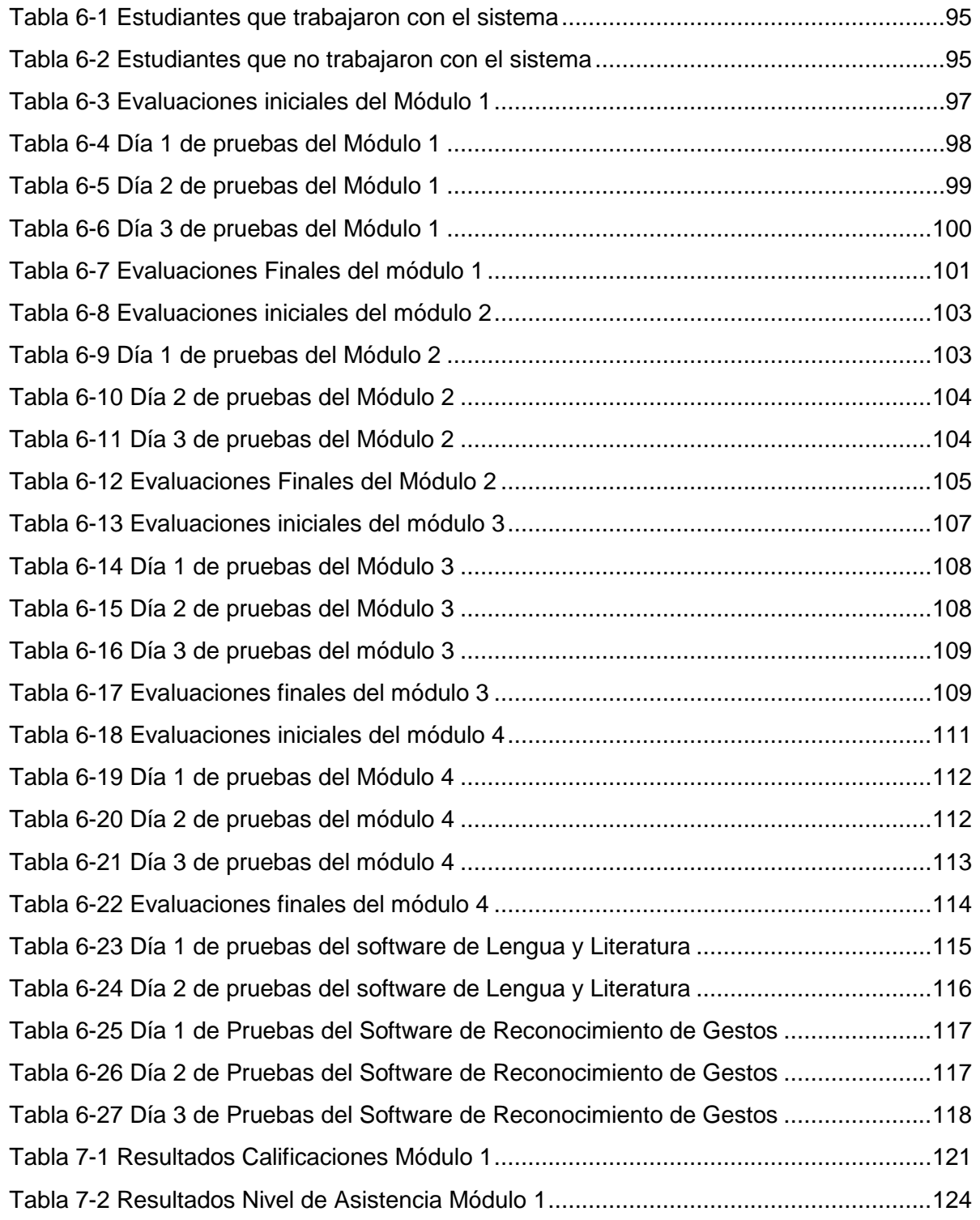

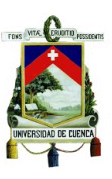

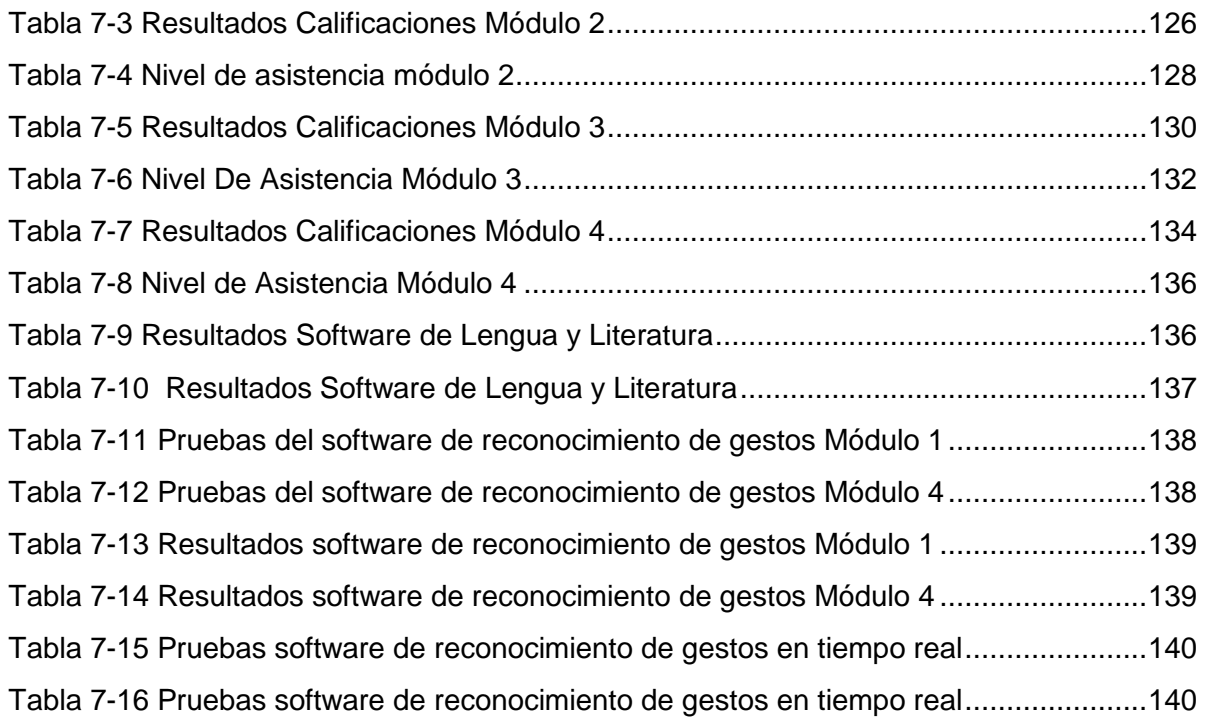

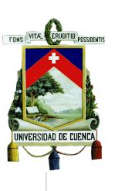

Yo, Gladys Patricia Espinoza Tapia, autora de la tesis "DESARROLLO Y EVALUACIÓN DE UN SISTEMA DE APRENDIZAJE INTERACTIVO PARA NIÑOS CON DISCAPACIDAD INTELECTUAL Y PROBLEMAS DE APRENDIZAJE", reconozco y acepto el derecho de la Universidad de Cuenca, en base al Art. 5 literal c) de su Reglamento de Propiedad Intelectual, de publicar este trabajo por cualquier medio conocido o por conocer, al ser este requisito para la obtención de mi título de Ingeniero en Electrónica y Telecomunicaciones. El uso que la Universidad de Cuenca hiciere de este trabajo, no implicará afección alguna de mis derechos morales o patrimoniales como autora.

Cuenca, 02 de abril de 2015.

Gladys Patricia Espinoza Tapia C.I:0104951165

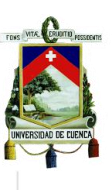

Yo, Miguel Santiago González Neira, autor de la tesis "DESARROLLO Y EVALUACIÓN DE UN SISTEMA DE APRENDIZAJE INTERACTIVO PARA NIÑOS CON DISCAPACIDAD INTELECTUAL Y PROBLEMAS DE APRENDIZAJE", reconozco y acepto el derecho de la Universidad de Cuenca, en base al Art. 5 literal c) de su Reglamento de Propiedad Intelectual, de publicar este trabajo por cualquier medio conocido o por conocer, al ser este requisito para la obtención de mi título de Ingeniero en Electrónica y Telecomunicaciones. El uso que la Universidad de Cuenca hiciere de este trabajo, no implicará afección alguna de mis derechos morales o patrimoniales como autor.

Cuenca, 02 de abril de 2015.

Miguel Santiago González Neira C.I: 0301847471

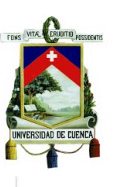

Yo, Gladys Patricia Espinoza Tapia, autora de la tesis "DESARROLLO Y EVALUACIÓN DE UN SISTEMA DE APRENDIZAJE INTERACTIVO PARA NIÑOS CON DISCAPACIDAD INTELECTUAL Y PROBLEMAS DE APRENDIZAJE", certifico que todas las ideas, opiniones y contenidos expuestos en la presente investigación son de exclusiva responsabilidad de su autora.

Cuenca, 02 de abril de 2015.

Gladys Patricia Espinoza Tapia C.I: 0104951165

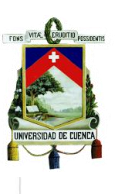

Yo, Miguel Santiago González Neira, autor de la tesis "DESARROLLO Y EVALUACIÓN DE UN SISTEMA DE APRENDIZAJE INTERACTIVO PARA NIÑOS CON DISCAPACIDAD INTELECTUAL Y PROBLEMAS DE APRENDIZAJE", certifico que todas las ideas, opiniones y contenidos expuestos en la presente investigación son de exclusiva responsabilidad de su autor.

Cuenca, 02 de abril de 2015.

Miguel Santiago González Neira C.I: 0301847471

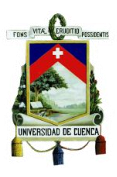

## <span id="page-15-0"></span>**DEDICATORIA**

A mis padres Ramiro y Sarita que con su esfuerzo y apoyo incondicional me han guiado durante este arduo trayecto educativo y han sido el eje fundamental para conseguir este logro.

A mi hermana Mary quien ha estado siempre junto a mí, brindándome su apoyo y amistad e impulsándome a seguir adelante atravesando cada obstáculo y superando cada problema.

A mi hermano Bryan por el apoyo y la confianza que siempre me ha demostrado.

A mi novio Marcelito por todo su amor, apoyo y comprensión, por motivarme y darme la mano cuando sentía que el camino se terminaba.

A todas las personas que forman parte de mi vida y creyeron en mí.

Patricia

A mis padres quienes me han brindado su apoyo incondicional durante mi vida estudiantil, en especial a mi madre quien con su esfuerzo me ha impulsado a seguir adelante hasta conseguir mis metas, también dedico este trabajo a mis hermanos, mi cuñada y sobrina quienes han estado conmigo en todo momento, finalmente a todos mis familiares y amigos que siempre me han alentado con sus frases de apoyo.

Santiago

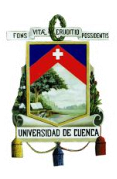

## <span id="page-16-0"></span>**AGRADECIMIENTO**

En primer lugar agradecemos a Dios por permitirnos culminar exitosamente esta etapa de nuestra vida estudiantil.

A nuestros padres, hermanos y demás familiares que nos han brindado su apoyo incondicional durante estos años de formación profesional.

Un sincero agradecimiento a nuestro director Ing. Fabián Cabrera, quien nos ha guiado durante el desarrollo del proyecto.

Un agradecimiento muy especial a la Ing. Mara Falconí, por la orientación recibida y por ser la principal impulsora de este proyecto.

Agradecemos a todos los profesores que nos proporcionaron los conocimientos necesarios para nuestra formación.

Además, expresamos nuestro agradecimiento a la Master Gloria Sánchez Directora del Instituto IPIA, por facilitarnos las instalaciones del mismo y apoyarnos con la colaboración de un grupo de alumnos para la realización de las pruebas del sistema.

Al terapista Marcelo Tapia por la orientación durante el desarrollo del sistema y en la etapa de pruebas.

A los niños que probaron el sistema y a sus padres por la colaboración recibida.

A Cecy, por su colaboración al facilitarnos el dispositivo Kinect.

A todos los profesores quienes con su vasta experiencia aportaron con sus conocimientos en el desarrollo del sistema.

A nuestros compañeros de carrera con los que hemos compartido momentos gratos e inolvidables.

Los autores.

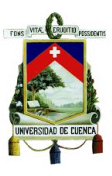

## <span id="page-17-0"></span>**ABREVIATURAS**

- **ADC:** Analog to Digital Converter
- **CCD**: Charge Couple Device
- **CMOS:** Complementary Metal Oxide Semiconductor
- **DICOM:** Digital Imaging and Communication in Medicine
- **EAO:** Enseñanza Asistida por Ordenador
- **FFT**: Fast Fourier Transform
- **FPS:** Frames Per Second
- **IDE:** Integrated development environment
- **JPEG:** Joint Photographic Experts Group
- **NEE:** Necesidades Educativas Especiales
- **PNG:** Portable Network Graphics
- **ROI:** Region Of Interst
- **SDK:** Software Development Kit
- **TGD:** Trastorno Generalizado del Desarrollo
- **TIC:** Tecnologías de la Información y Comunicación
- **TIFF:** Tagged Image File Format

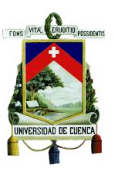

## <span id="page-18-0"></span>**GLOSARIO**

**.NET:** Plataforma que provee herramientas necesarias para el desarrollo de aplicaciones y además provee mecanismos que permiten la ejecución de los mismos.

**ADC:** Circuito electrónico que convierte señales analógicas o continuas en señales digitales.

**AIPD:** Formato usado para grabar imágenes en punto flotante, complejas y HSL.

**Autismo:** Definición que engloba a una serie de trastornos que provocan dificultades comunicativas, de sociabilización, empatía y un comportamiento restringido y repetitivo.

**BMP:** Formato de imagen de mapa de bits, perteneciente al sistema operativo Microsoft Windows. Es capaz de almacenar imágenes de 24 bits.

**Brecha Digital:** Distancia en cuanto al acceso, uso y apropiación de todo tipo de tecnologías en un nivel socioeconómico (ingresos de la población), geográfico (sector urbano y rural) y diferencias interculturales.

**Búsqueda Invariante en la Escala y Rotación:** Búsqueda que no se ve afectada por cambios de posición o dimensionamiento.

**C:** Es un lenguaje de programación orientado a la implementación de Sistemas Operativos. Se trata de un lenguaje de datos estáticos de medio nivel, pero con muchas funcionalidades de bajo nivel.

**C++:** Es un lenguaje de programación diseñado en 1980, como una continuación del lenguaje C pero con mecanismos para manejar objetos.

**CCD:** Circuito integrado conformado por una determinada cantidad de condensadores acoplados.

**CMOS:** Familia lógica empleada en la fabricación de circuitos integrados. Se caracteriza debido a que en caso de reposo el único consumo de energía se debe a la presencia de corrientes parásitas.

**Consola XBOX 360:** Videoconsola de sobremesa de la marca Xbox producida por Microsoft. Es la sucesora de la Xbox y posee un servicio Xbox Live, el cual permite a los jugadores competir en línea y descargar contenidos como juegos arcade, demos, programa de televisión y películas.

**Coordinación Motriz:** Capacidad de los músculos esqueléticos del cuerpo para sincronizarse y realizar un movimiento determinado.

**Correlación Cruzada Normalizada:** Método usado para el procesamiento de imágenes donde las condiciones de la misma pueden variar debido a factores externos,

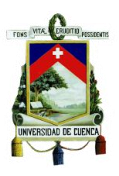

para ello, el método normaliza la imagen. Se usa frecuentemente en la búsqueda de patrones.

**DICOM: E**stándar usado mundialmente para el manejo, almacenamiento, impresión y transmisión de imágenes médicas.

**Dispositivos Periféricos de Entrada:** Dispositivos utilizados para ingresar datos e información a la unidad central de procesamiento de un computador.

**Distribución Bimodal:** En estadística suele aparecer cuando se han recopilado datos a partir de dos procesos distintos, tales como las características de una pieza suministrada por dos proveedores diferentes. Usualmente es representada por dos distribuciones muy separadas.

**EAO:** Programa de tipo educativo diseñado con la finalidad de servir como una herramienta de aprendizaje.

**Educación especial:** Aquella educación destinada a solventar las necesidades educativas especiales ya sea que se trate de una superdotación intelectual o una discapacidad física o intelectual. Su propósito es compensar todas estas necesidades ya sea en un centro educativo ordinario o en un centro educativo especial.

**Encapsulación:** Proceso presente en el envío de datos, que permite ordenar, administrar y verificar si los datos han llegado a su destino y el estado de los mismos.

**Escuela inclusiva**: Toda escuela donde se priorice el respeto y se reconozca la diversidad del alumnado; presenta una organización flexible de tal manera que pueda dar una atención equitativa a todos los alumnos. Por ende no existe discriminación ni segregación sino se favorece la integración y se enfatiza el éxito escolar para todos los alumnos.

**Excepción:** Característica de los lenguajes de programación que permite manejar o controlar los errores en tiempo de ejecución.

**FFT:** La Transformada Rápida de Fourier es un algoritmo que permite obtener la transformada de Fourier discreta y su inversa.

**Framegrabber:** Dispositivo electrónico usado para capturar cuadros individuales de una señal de vídeo analógica o de un fichero de vídeo digital.

**FPS:** Hace referencia a la cantidad de imágenes por segundo que puede manejar un equipo (cámara).

**Grupo Consonántico:** Surge al combinar dos distintas consonantes, uniendo sus sonidos para formar uno nuevo.

**Herencia:** mecanismo diseñado para crear nuevas clases a partir de una clase

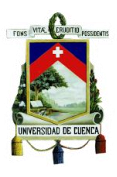

principal con el fin de evitar el rediseño. Además posibilita crear objetos a partir de los existentes y también permite a una clase obtener el comportamiento (métodos y atributos) de su clase superior.

**Herencia Múltiple:** Método que permite a una clase heredar características de varias clases base.

**Histograma:** Representación gráfica en forma de barras de una variable, en la cual la superficie de cada barra es proporcional a la frecuencia de los valores representados, ya sea en forma diferencial o acumulada

**IDE:** Aplicación que proporciona servicios integrales para facilitar el desarrollo de software. Normalmente consta de un editor de código, un depurador y herramientas de construcción.

**Inclusión Educativa:** Proceso mediante el cual se identifica y responde a las diversas necesidades de todos los estudiantes para reducir la exclusión en la educación.

**JPEG:** Algoritmo diseñado para comprimir imágenes fijas con 24 bits de profundidad en escala de grises. La compresión es con pérdida de calidad, por lo tanto al descomprimir la imagen no es la misma. Los ficheros que utilizan esta compresión llevan la extensión .jpe o .jpg

**JPEG 2000:** Algoritmo de compresión de imágenes creado en el año 2000 con la intención de sustituir el formato original creado en 1992. El nuevo formato se basa en la transformada wavelet, en lugar de la transformada de coseno discreta establecida para el estándar original. La extensión de los archivos en formato JPEG 2000 es .jp2.

**Kinect Development Toolkit:** Archivo que contiene actualizaciones, código fuente de ejemplos y recursos para facilitar el desarrollo de aplicaciones que utilizan el Kinect para Windows.

**Kinect Mouse Controller:** Archivo contenedor de drivers y una aplicación que permite controlar el mouse con el movimiento de la mano usando el Kinect para Windows.

**Kinect Runtime:** Archivo que contiene un entorno de ejecución requerido por las aplicaciones que usan el Kinect para Windows.

**Kinect for Windows Drivers:** Archivo que almacena drivers necesarios para la ejecución de aplicaciones que utilizan el Kinect para Windows.

**Luminancia:** Densidad angular y superficial de flujo luminoso que incide, atraviesa o emerge de una superficie siguiendo una dirección determinada.

**Motricidad Gruesa:** Capacidad del cuerpo para realizar movimientos grandes, como gatear, caminar o saltar.

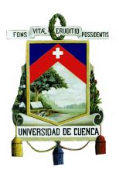

**NEE:** Es el conjunto de medidas pedagógicas que se toman con el fin de compensar las dificultades que tiene un alumno para adaptarse al currículo correspondiente a su edad.

**NI Visión Adquisition Software:** Software que permite adquirir, almacenar y mostrar la una imagen obtenida a través de una cámara.

**Ni Vision and Motion:** Módulo diseñado para facilitar el desarrollo e implementación de aplicaciones que utilizan visión artificial.

**NI Visión Builder for Automated Inspection (AI):** Entorno autónomo de desarrollo, el cual no requiere programación.

**NI Visión Development:** Biblioteca que almacena cientos de algoritmos usados para el procesamiento de imágenes y funciones de visión artificial mediante las cuales se puede mejorar una imagen, obtener características, identificar objetos, etc.

**Pixel:** Es la unidad mínima de una imagen digital.

**PNG:** Formato de compresión de imágenes aprobado por el World Wide Web Consortium (W3C) como sustituto del formato .gif. Este formato utiliza un algoritmo que no está patentado y no necesita licencia para su utilización.

**Polimorfismo:** Dentro de la programación orientada a objetos es una propiedad que permite definir diversas clases con métodos o atributos denominados idénticamente pero con comportamientos diferentes.

**Puntos Coordenados:** Valores que denotan la posición de un punto dentro de un sistema de coordenadas

**RGB:** Modelo de color por síntesis aditiva, es decir la representación de un color basado en la mezcla de tres colores primarios (Red, Green, Blue).

**RGB-D:** Tecnología que permite asociar diferentes puntos de las imágenes rgb con información de profundidad.

**ROI:** Es el área de una imagen que está seleccionada gráficamente, en la cual deseamos enfocar el análisis.

**SDK:** Conjunto de herramientas de desarrollo de software que facilitan el desarrollo de aplicaciones.

**Síndrome de Asperger:** Trastorno neuro-biológico del desarrollo, en donde se presentan desviaciones o anormalidades en las habilidades sociales, el uso de lenguaje para la comunicación, comportamiento repetitivo, torpeza motora, entre otros.

**Sockets:** Método usado para la comunicación entre un programa cliente y un programa servidor dentro de una red.

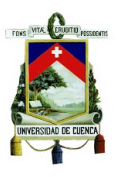

**TGD:** Trastornos de alteraciones cualitativas de las interacciones sociales y modalidades de comunicación, además de la presencia de intereses y actividades repetitivas.

**TIC:** Conjunto de tecnologías que facilitan la adquisición, producción, almacenamiento, tratamiento y presentación de información, ya sea que se trate de imágenes, sonidos o datos.

**TIFF:** Formato de fichero de imágenes que soporta etiquetado. Es muy popular para imágenes de color verdadero y es ampliamente soportado por las aplicaciones de manipulación de imágenes.

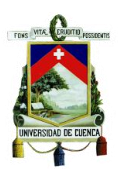

# <span id="page-23-0"></span>**Capítulo 1 INTRODUCCIÓN Y SITUACIÓN ACTUAL**

## <span id="page-23-1"></span>**1.1 Problemática de la discapacidad y la inclusión educativa**

Aproximadamente la séptima parte de la población mundial sufre algún tipo de discapacidad según datos obtenidos por la ONU. Dentro de este porcentaje se encuentran cerca de 93 millones de niños, es decir, 1 de cada 20 niños de las edades comprendidas entre el nacimiento y los 14 años sufren algún tipo de discapacidad moderada o grave [1].

Todas estas personas que sufren de discapacidad por lo general ven violentados sus derechos, en especial el derecho a la educación. Esto ocurre con mayor incidencia en los países con ingresos bajos y medios. En estos países, las tasas de primera inscripción escolar de niños con discapacidades son muy bajas e incluso cuando los mismos asisten a la escuela, son más susceptibles a abandonar y finalizar su escolarización prematuramente [2].

Como una respuesta a esta problemática, nace el concepto de educación inclusiva, la cual tiene sus orígenes en la "Declaración Mundial de Educación para Todos", celebrada en Jomtien (Tailandia) en 1990, en donde se estableció la universalización del acceso a la educación para todos los niños, jóvenes y adultos y la promoción de la equidad.

Sin embargo, la "Conferencia Mundial sobre Necesidades Educativas Especiales (NEE): Acceso y Calidad" fue el incentivo principal de la educación inclusiva, la cual fue celebrada en Salamanca (España) en Junio de 1994. Para esta conferencia se reunieron representantes de 92 países y 25 organizaciones internacionales, dando un total de más de 300 participantes con el objetivo de dar lugar a una educación inclusiva y analizar qué cambios fundamentales debían realizarse en las políticas, de tal manera que se posibilite la atención en las escuelas a todos los niños, principalmente aquellos que requieren una educación especializada. [3]

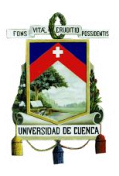

En la Educación Inclusiva las políticas son formas constituidas por actores sociales en diferentes niveles con diversos objetivos y bajo determinadas condiciones. Toda política relacionada con la Educación Inclusiva comienza con una declaración (como la Declaración de Salamanca) o una convención (como la Convención sobre los Derechos del niño). [4]

La Inclusión es un concepto de pedagogía, que hace referencia a cómo las escuelas deben responder a la diversidad. Su supuesto básico consiste en modificar el sistema escolar para que responda a las necesidades de todos los alumnos.

Por ende, en las escuelas que se realice inclusión educativa, tanto la formación básica como el acceso a una cultura común que permita capacitaciones, deben estar garantizados.

En Ecuador, no fue sino hasta el 31 de Marzo del 2011 cuando entró en vigencia la nueva Ley Orgánica de Educación Intercultural (LOEI). En su artículo 47 establece que "los establecimientos educativos están obligados a recibir a todas las personas con discapacidad, a crear los apoyos y adaptaciones físicas, curriculares y de promoción adecuadas a sus necesidades; y a procurar la capacitación del personal docente en las áreas de metodología y evaluación específica, para la enseñanza de niños con capacidades para el proceso con interaprendizaje, para una atención de calidad y calidez". [5]

Apenas después de un año de la expedición de la ley, el Ministerio de Educación proporcionó los siguientes datos: de 4,14 millones de alumnos, un total de 24.499 estudiantes poseen capacidades especiales. Esto quiere decir que el porcentaje de niños y adolescentes que requieren educación especial en el país no supera el 1%. En lo correspondiente a las instituciones educativas regulares, se tiene un total de 25461 instituciones, donde el 18% aloja a 10775 niños con discapacidad, es decir un 44% del total de registrados. De ellos, 13 744 alumnos asisten a 163 centros de educación especial que operan a escala nacional. [6]

Con el transcurso de los años, en nuestro país la inclusión de los niños y jóvenes con discapacidad al sistema educativo regular ha sufrido lentas transformaciones, ya sea desde el punto de vista estructural, como en perspectivas culturales, filosóficas, semánticas y legales. Se han producido cambios en la organización y funcionamiento de los centros escolares, en las actitudes y prácticas de los docentes, de tal manera que se logre una educación inclusiva llena de igualdad de oportunidades para todos. Con la educación inclusiva se busca la calidad educativa para niños y jóvenes con discapacidad, para ello las escuelas deben adecuarse en sus estilos y formas de

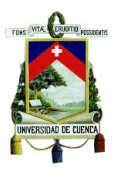

defendiendo los derechos humanos y la equidad. [7]

En el año 2006 se aprobó el Plan Decenal de Educación mediante consulta popular con más del 66% de la votación, en este plan se tienen políticas con gran énfasis a la educación inclusiva para garantizar el derecho a la educación de todas las personas sin discriminar sus condiciones culturales, étnicas, sociales y de discapacidad, éstas políticas son:

- Universalización de la Educación Inicial de 0 a 5 años
- Universalización de la Educación General Básica de primero a décimo.
- Incremento de la población estudiantil de Bachillerato hasta alcanzar al menos un 75% de los jóvenes en la edad correspondiente.
- Erradicación del analfabetismo y fortalecimiento de la educación de adultos.
- Mejoramiento de la infraestructura y el equipamiento de las instituciones educativas.
- Mejoramiento de la calidad y equidad de la educación e implementación de un sistema nacional de evaluación y rendición social de cuentas del sistema educativo.
- Revalorización de la profesión docente y mejoramiento de la formación inicial, capacitación permanente, condiciones de trabajo y calidad de vida.
- Aumento del 0,5% anual en la participación del sector educativo en el PIB hasta el año 2012, o hasta alcanzar el 6% del PIB. [8]

Desde el año 2010 el Ministerio de Educación del Ecuador ha venido desarrollando un proceso de reestructuración, con un nuevo plan organizativo y curricular en todos los niveles, permitiendo de esta manera fortalecer la educación inclusiva.

Sin embargo, existen ciertas dificultades que presenta este nuevo sistema. Entre éstas se tiene las siguientes:

1. Actitudes y creencias del personal en la escuela

Resistencia de las escuelas ordinarias con referencia a los niños con problemas de comportamiento y emocionales, y niños con problemas de aprendizaje quienes obtienen una baja calificación en pruebas de competencia a nivel nacional.

Creencia que las necesidades de algunos niños son muy complejas para la capacidad de los docentes.

Actitudes de los docentes y resistencia a las responsabilidades para las NEE. Falta de prácticas de evaluación para demostrar el valor de la inclusión.

- 2. Dificultades de recursos Financiamiento insuficiente Inversión realizada en edificios para escuelas especiales.
- 3. Estructura de las autoridades de educación

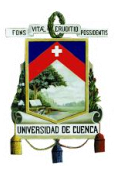

La gestión y organización de los servicios de apoyo. Resistencia de los servicios de salud para organizar y dar soporte a la inclusión. Falta de políticas claras por parte de las autoridades superiores.

- 4. Razones sociales Cambios requeridos en la cultura Marginación social de los alumnos con NEE.
- 5. Limitaciones de las provisiones de la escuela Entorno físico inadecuado en las escuelas regulares Currículo pobre en cuanto a diferenciación y flexibilidad Falta de capacitación para el personal. [9]

Una manera para superar las dificultades anteriormente expuestas es tener en cuenta los métodos de inclusión que existen para niños con discapacidad, poniendo énfasis en los siguientes:

Evaluación Psicopedagógica: "Consiste en la recolección y análisis de datos de los estudiantes con o sin discapacidad para identificar las necesidades educativas especiales y determinar sus potencialidades tomando en cuenta las áreas: psicomotriz, cognitiva, personalidad y competencias curriculares básicas que intervienen en el proceso de inter aprendizaje". (Espinosa &Vintimilla, 2009).

El objetivo de los análisis, es buscar el apoyo adecuado y realizar las adaptaciones curriculares convenientes para las dificultades que tiene cada estudiante, mediante una tutoría personalizada.

Formulación de las adaptaciones curriculares: Se debe promover la modificación y ajuste de los elementos curriculares y de acceso, ya sea a nivel institucional, de aula o individual. Por ende, estas adecuaciones se clasifican en:

- a) Recursos personales, materiales y organizativos que facilitan el aprendizaje y el acceso al currículo general por parte de los estudiantes.
- b) Elementos básicos del currículo: objetivos, contenidos, actividades, metodología y evaluaciones que deben estar adaptadas para cada uno de los estudiantes. [8]

Provisión de recursos materiales, ayudas personales y modalidades de apoyo: Según las características de los alumnos, los docentes deben buscar una herramienta didáctica que facilite el aprendizaje y del mismo modo deben realizar trabajo personalizado con los alumnos incluidos.

Seguimiento de las adaptaciones curriculares**:** Se debe realizar una evaluación, registro y tabulación de las adaptaciones curriculares, las cuales deben tener un proceso de

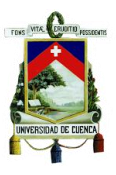

#### seguimiento.

Servicios de apoyo externos a la inclusión educativa: Es importante que la comunidad participe activamente, para ello es necesario el aporte de los hogares, terapistas, tutores y demás especialistas quienes puedan colaborar fuera del aula. (Espinosa &Vintimilla, 2009) [10]

Cada uno de estos aspectos, conlleva un esfuerzo extra por parte de los docentes y quienes están a cargo de la inclusión en las entidades educativas. Los docentes no solo deben adaptar el entorno y los recursos dentro del aula, sino que deben también prepararse en un nivel pedagógico, para adaptarse a las exigencias de los niños con discapacidad.

#### <span id="page-27-0"></span>**1.2 Justificación del sistema a implementarse**

Los niños con discapacidad intelectual al momento de procesar y organizar la información que reciben presentan mucha dificultad y lo hacen de una manera muy lenta, lo que representa limitaciones en su posibilidad de respuesta, condicionando así la comprensión de las situaciones del entorno.

Todo aquello que estimule sus órganos sensoriales, posibilitando obtener información del mundo exterior permite un mayor desarrollo cerebral, de tal manera que cualquier sistema apropiado que contribuya de esta manera, mejorará sus capacidades funcionales. [11]

En base a lo anteriormente expuesto, se busca desarrollar un sistema de aprendizaje interactivo, utilizando las TIC, que refuerce los conocimientos de los niños con discapacidad intelectual y problemas de aprendizaje que asisten a las escuelas inclusivas de nuestro país.

Esta propuesta tiene un componente de innovación ya que en el mundo todavía no se ha desarrollado ningún sistema completamente interactivo de aprendizaje basado en contenidos educativos del currículo de enseñanza básica, donde el niño utilice todo su cuerpo en vez de utilizar solamente un mouse, teclado o una pantalla táctil.

Una de las formas en que los niños con discapacidad intelectual pueden reforzar sus conocimientos y moldear su funcionamiento cerebral es a través de aplicaciones con contenidos diseñados exclusivamente para ellos. Entre estas aplicaciones se tiene las siguientes:

- *La Vaca Connie:* Software que mediante juegos y cuentos busca ejercitar la memoria visual y contribuir con la comprensión lectora de los niños.

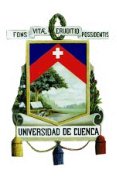

- *Mis primeros pasos con Pipo***:** Programa que permite potenciar las capacidades de aprendizaje de los niños con discapacidad intelectual en áreas como la memoria visual, verbal, numérica, auditiva, lenguaje, cálculo, música, cuerpo humano, uso y manejo del ratón de forma autónoma, entre otras.
- *Toca la pantalla***:** Software creado para niños con discapacidad motriz y/o metal, con actividades como estimulación, causa-efecto, incentivación de movimientos, etc., a las cuales se puede acceder mediante un monitor y un ratón o también mediante pantallas táctiles y pizarras digitales interactivas. [12]

El uso de las TIC aplicadas a la educación para niños con discapacidad intelectual y problemas de aprendizaje se encuentra en un progreso exponencial, debido a la gran contribución que estos sistemas ofrecen en la enseñanza ya que facilita la adquisición, desarrollo y mejora de sus capacidades cognitivas y las habilidades funcionales, contribuyendo a mejorar sus conocimientos.

En el punto 3 de los métodos de inclusión se menciona que según las características de los alumnos, los docentes deben buscar una herramienta didáctica que facilite el aprendizaje. En nuestro medio existen varias herramientas tradicionales que facilitan el aprendizaje de niños con discapacidades, sin embargo prácticamente es nula la existencia de herramientas tecnológicas que apoyen en esta tarea, a pesar que sus beneficios han sido ampliamente comprobados en los países desarrollados que las han implementado.

Entre las herramientas tecnológicas a nivel mundial encontramos videos, tableros especiales con pictogramas, portales educativos como EDUTEKA y software educativo.

En Ecuador se tienen Herramientas tradicionales como videos interactivos, juegos, sonoramas (diapositivas ordenadas de manera lógica incluyen audio: música, voces o efectos especiales), software educativo (por lo general es descargado de la web, con adaptaciones de otros países), etc.

Todas estas herramientas promueven en los niños la comprensión conceptual, el desarrollo de capacidades, habilidades y la construcción del conocimiento. [13]

#### **Hipótesis o preguntas de investigación**

Mediante el uso de juegos educativos, desarrollados a partir del currículo de educación básica del Ministerio de Educación, conjuntamente con la interacción que ofrece el dispositivo Kinect, se puede reforzar el aprendizaje en niños con discapacidad intelectual y problemas de aprendizaje, de manera que dominen los temas que se les hacen más complicados en las áreas de matemáticas y lengua y literatura, para que

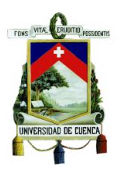

aprendan los conceptos en su totalidad y tengan un mejor rendimiento en sus evaluaciones.

Mediante el reconocimiento de gestos, se puede evaluar el sistema de aprendizaje interactivo, basándose en las expresiones de los niños al momento de interactuar con el sistema.

#### <span id="page-29-0"></span>**1.3 Objetivos**

#### **1.3.1 Objetivos Generales**

- Desarrollar un sistema de aprendizaje interactivo, que complemente software y hardware, en base al currículo para el tercer año de básica propuesto por el Ministerio de Educación, con el fin de mejorar significativamente el aprendizaje de Matemáticas y Lengua y Literatura en niños con discapacidad intelectual y problemas de aprendizaje que cursan este año.
- Evaluar el desempeño del sistema de aprendizaje interactivo en los niños basándonos en las expresiones al momento de interactuar con el sistema y así identificar su aceptación o resistencia a determinadas imágenes, colores o sonidos.

#### **1.3.2 Objetivos específicos**

- Desarrollar un juego interactivo para los temas de Matemáticas y Lengua y Literatura que son complicados para niños con discapacidad intelectual y problemas de aprendizaje que cursan el tercer año de educación básica, donde el niño pueda jugar moviendo su cuerpo.
- Acoplar el sensor Kinect al software desarrollado de tal manera que los niños interactúen con el sistema sintiéndose en un entorno real.
- Conseguir que los niños aprenda de una forma interactiva y divertida contenidos que se le dificultan aprender de manera regular.
- Mejorar los conocimientos de los niños en los temas más complejos de matemáticas y lengua y literatura del tercer año de educación básica.
- Desarrollar una herramienta que permita medir el impacto que el sistema produce en los niños mediante reconocimiento de gestos.
- Poner a disposición de maestros y padres de familia un sistema de aprendizaje interactivo accesible y de bajo costo que puede ser implementado en escuelas inclusivas y en los hogares de niños que presenten discapacidad intelectual y

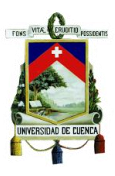

problemas de aprendizaje.

#### <span id="page-30-0"></span>**1.4 Metodología**

El proyecto desarrollado promete ser una herramienta tecnológica de gran utilidad para la educación de niños con discapacidad intelectual o que presenten problemas de aprendizaje, consta de dos partes: un sistema de aprendizaje interactivo y un sistema de reconocimiento de gestos.

El sistema de aprendizaje interactivo consta de: el software educativo y el sistema de interacción.

El software educativo contendrá temas de Lengua y Literatura y Matemáticas del tercer año de educación básica, basados en los contenidos del Ministerio de Educación, que a criterio de los terapeutas especializados en educación de niños con discapacidad intelectual y problemas de aprendizaje son los que más se les dificulta aprender. Cada tema tiene un juego asociado que le permite al niño interactuar y cumplir una tarea determinada a través de los movimientos de su cuerpo. El sistema de interacción está compuesto por un sensor llamado Kinect en su versión para Windows. Las características de este sensor permiten que el usuario interactúe físicamente con el software desarrollado.

El software se desarrollará en IDE Visual Studio 2010, usando el lenguaje de programación C#. El entorno gráfico estará compuesto de juegos con imágenes infantiles, con una serie de animaciones a realizarse en un software llamado "MovieGear" y sonidos agradables que llaman la atención de los niños, cada uno cuidadosamente seleccionado, de manera que los colores no sean chocantes para los niños y los sonidos no sean perturbadores, según el criterio de terapeutas calificados, la voz de un niño resulta más eficiente para dar indicaciones en este tipo de programas, por lo que en nuestro sistema se utilizará un software de texto a voz llamado "Balabolka".

Se programará además el sensor Kinect con su SDK en C# para que interactúe con el software educativo desarrollado.

El sistema de reconocimiento de gestos consta de una cámara que registrará las expresiones faciales y un software desarrollado en Labview que nos permitirá identificar las reacciones según patrones de expresiones establecidos.

Para la evaluación del sistema se realizarán varias pruebas con niños con discapacidad intelectual y problemas de aprendizaje que se encuentren cursando el tercer año de educación básica.

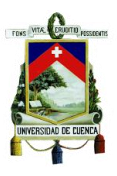

Antes de empezar las pruebas del sistema con los niños, a cada uno se le hará una evaluación escrita de cuatro temas del área de matemáticas y un tema de lengua y literatura, previamente seleccionados con la ayuda de pedagogos y terapeutas, con los que se probará el sistema.

Las pruebas se realizarán durante un mes completo, lapso en el cual se probará el sistema con los 5 temas mencionados anteriormente, se establecerá un tiempo aproximado de 10 minutos para que cada niño interactúe con el sistema. Se observará el desempeño de cada niño y se registrará su grado de interacción con el sistema, si realizó con éxito la tarea (juego) y si se divierte con el mismo.

Durante una semana completa interactuarán los mismos niños con un solo tema. Al finalizar la semana se volverá a realizar una evaluación escrita y se comparará los resultados obtenidos con la evaluación que se hizo antes de probar el sistema para corroborar su efectividad.

El mismo procedimiento descrito anteriormente se realizará con los otros temas. Finalizada las pruebas se tabularán los datos y se establecerá si hay una mejora en el aprendizaje de los niños.

#### <span id="page-31-0"></span>**1.5 Alcance**

El presente proyecto de tesis trata acerca del desarrollo de un sistema interactivo de aprendizaje para niños con discapacidad intelectual y problemas de aprendizaje, utilizando para ello el sensor Kinect y un software educativo desarrollado en visual Studio.

El proyecto consiste en desarrollar juegos educativos que corresponden a temas del currículo del Ministerio de Educación Básica que presentan mayor complejidad para los niños que asisten a escuelas inclusivas. Posteriormente, se adaptarán los mandos del sensor a los juegos desarrollados de tal forma que el niño pueda interactuar con el software únicamente mediante el movimiento corporal.

Además, el proyecto contempla una fase de autoevaluación mediante un sistema de reconocimiento de gestos, el cual al identificar las expresiones de los niños al momento de interactuar con el sistema, nos proporcionará información sobre los elementos del sistema (imágenes, sonidos, colores, movimientos, etc.) que causan un impacto ya sea positivo o negativo en el niño.

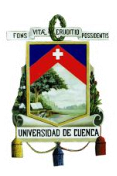

# <span id="page-32-0"></span>**Capítulo 2 APORTE DE LAS TIC EN LA EDUCACIÓN**

#### <span id="page-32-1"></span>**2.1 Intervención de las TIC en la Educación**

Las TIC se introdujeron al sistema escolar para ayudar en los procesos y estrategias de enseñanza y aprendizaje, mediante la adaptación de la tecnología a las necesidades particulares de cada estudiante [14].

El proceso de investigación de los aportes de las TIC en la educación, ha atravesado varias etapas, en las cuales ha evolucionado tanto en su metodología así como en las investigaciones planteadas. En esta área investigativa, hay mucho por estudiar ya que en este campo se ven inmersos varios factores de carácter económico, técnico y otros relacionados a la ideología [15].

#### <span id="page-32-2"></span>**2.1.1 Tecnologías aplicadas para la educación**

Históricamente, el punto de partida de la intervención de las TIC en la educación, data de la década de los cincuenta. El primer método con el cual las TIC aportaron en la formación estudiantil fue mediante el uso de medios audiovisuales con propósitos educativos [15].

Luego, en la década de los setenta, la informática aportó de manera sustancial a la educación al desarrollar ordenadores que podían utilizarse con fines educativos, específicamente con ciertas aplicaciones como la EAO [15].

Para la década de los ochenta, la integración de las tecnologías en el sistema educativo comienza a ser tema de estudio, ya que se empezaron a generar una serie de dudas y críticas sobre el aporte de la tecnología en la educación. Entre los factores

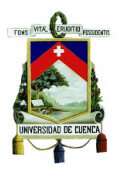

principales que propiciaban estas dudas estaban las investigaciones orientadas únicamente a materiales audiovisuales, falta de consenso entre los agentes educativos y la práctica docente, falta de promoción en los establecimientos educativos, etc. [15].

A partir de la década de los 90 se dio un incremento de la inversión en TIC debido al crecimiento del uso de internet y de la WWW, con el objetivo de eliminar la brecha digital generada entre las personas que tenían acceso a las TIC y aquellas que no lo tenían. El uso de internet propició que este medio se vaya convirtiendo de manera progresiva en un entorno para el desarrollo de procesos de enseñanza y aprendizaje, dejando a un lado otros medios como son los videos, materiales impresos y libros que durante mucho tiempo fueron las principales herramientas para la enseñanza [14].

Actualmente, las TIC en la educación son un medio muy eficaz en el proceso de enseñanza-aprendizaje, por lo que se deben establecer planes con el fin de dotar de medios tecnológicos a todas las instituciones educativas.

Con lo expuesto anteriormente, la inversión de TIC en la educación puede justificarse por 3 puntos fundamentales:

- Promover el desarrollo en la economía
- Fomentar el desarrollo social
- Proporcionar avances en la reforma educativa [14]

Una vez que se ha establecido la evolución de las TIC en la educación y sus aportes en el sistema educativo, se debe identificar un proceso que optimice todos estos beneficios.

En un proceso óptimo, se pueden apreciar cuatro etapas fundamentales correspondientes a las TIC en la educación:

- Primera etapa: se establece cuando se consideran los beneficios que ofrecen las TIC en el ámbito educativo
- Segunda etapa: contempla la implementación de proyectos pilotos en las instituciones seleccionadas.
- Tercera etapa: consiste en dotar a las instituciones con el equipamiento tecnológico necesario y capacitar a los docentes, además de integrar el uso de las TIC en el currículo.
- Cuarta etapa: se da cuando ya existe una integración total de las instituciones con las TIC [14].

Un punto crítico acerca de la introducción de las TIC en la educación consiste en identificar, a más de todos aquellos beneficios que nos pueda brindar, las contras o problemas que pueda arrastrar esta nueva modalidad de enseñanza.

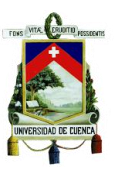

#### **Aspectos Positivos:**

- 1) Una de las ventajas sobresalientes del uso de las TIC es el acceso a una cantidad muy grande de información, en donde podemos tener enciclopedias virtuales, foros de información sobre un tema determinado, acceso a tesis realizadas en múltiples universidades alrededor del mundo, acceso a papers y documentos de diversas organizaciones, etc. En este punto el acceso a internet nos permite obtener información de todas las partes del mundo.
- 2) Las TIC nos permiten trabajar de manera colectiva en una interacción entre profesor y alumno aún si no están en el aula de clase, es decir pueden estar en diferentes lugares e interactuar por medio de las TIC. También por medio de internet se puede trabajar en cooperación con múltiples alumnos para realizar una tarea determinada. Los beneficios de las TIC se pueden apreciar siempre y cuando se utilice todo el potencial que nos ofrecen estas herramientas.
- 3) Un punto que debe destacarse es la motivación que se produce en los alumnos al trabajar con elementos tecnológicos. Al ser un proceso novedoso, los alumnos se ven más motivados a realizar las tareas y aprender usando estas herramientas.
- 4) Al trabajar con las TIC, los alumnos se ven obligados a aprender el funcionamiento de este tipo de herramientas, lo que resulta muy provechoso ya que se preparan para que en un futuro puedan adaptarse a una sociedad dominada por la tecnología.
- 5) Uno de los aportes principales de las TIC se da en la educación para niños y niñas con NEE. Estas herramientas resultan de gran ayuda para el aprendizaje de alumnos con todo tipo de discapacidades. En este aspecto, el internet y su gran variedad de aplicaciones han proporcionado una gran ventaja para personas que en el pasado no disponían de una educación similar a la del resto.

Una vez que se han conocido las principales ventajas de las TIC en la educación, debemos también poner énfasis en aquellos aspectos que resultan perjudiciales en torno a esta nueva modalidad de educación.

#### **Aspectos Negativos:**

1) Un problema causado por el uso de las TIC es la distracción causada por el mal uso que se dan a ciertas herramientas, como es el caso de internet, en el cual con solo dirigirse a una cierta página web o acceder a alguna aplicación, puede provocar que los alumnos olviden el propósito para el cual se les facilitó la herramienta y solo la usen para diversión. Por ello el profesor guía debe tener mucho cuidado cuando se trabaje especialmente con internet.

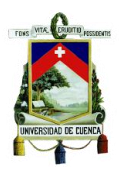

- 2) El introducir una nueva tecnología en un determinado medio, conlleva al hecho que los alumnos deben estar preparados para manejar las herramientas que se les han proporcionado. Para ello, debe haber una instrucción previa por parte del profesor guía.
- 3) La tecnología avanza continuamente, por lo que las herramientas tecnológicas deben estar actualizándose constantemente para no quedar obsoletas. En este punto se debe tener en cuenta que se debe contar con personal capacitado para cuidar que esto no suceda.
- 4) El uso sin control de estas herramientas puede provocar adicción en los alumnos, como es el caso de internet, en el cual los alumnos pueden pasar varias horas navegando si no hay un control adecuado.

Como se pudo apreciar, existen aspectos que pueden influir de manera negativa en los alumnos que usan dicha tecnología si no existe un control adecuado por parte de los profesores guías. Sin embargo, esto no quiere decir que la introducción en las TIC en la educación sea malo, sino que se debe tener cuidado y se deben establecer procesos que aprovechen al máximo el uso de las diferentes tecnologías en la educación [16].

En la actualidad existen diversos gobiernos que buscan la integración de las TIC en sus países, para ello se han desarrollado diversas estrategias, tal es el caso del plan de acción -eLAC2015- para la Sociedad de la Información en América latina y el Caribe (CEPAL, 2010), el cual considera las TIC como herramientas que facilitan la inclusión social y promueven la economía, además su rol en la educación permite un acceso universal y la inclusión en la educación [17].

#### <span id="page-35-0"></span>**2.1.2 Tecnologías aplicadas para la educación inclusiva de niños con discapacidad intelectual y problemas de aprendizaje y sus resultados**

Los niños y niñas que poseen discapacidad intelectual y problemas de aprendizaje necesitan un apoyo adicional en el programa regular escolar, en lugar de recibir un programa de estudios diferente; las TIC son una excelente herramienta para atender las diferentes necesidades educativas de estos niños de tal manera que se generen nuevas oportunidades para los alumnos con necesidades especiales que necesiten apoyo educativo.

Se han desarrollado ciertos recursos didácticos empleando las TIC para integrar a estudiantes que presenten dificultades mayores al resto de sus compañeros, como plataformas digitales, pizarras interactivas, material en ordenadores, todas ellas creadas con el propósito que los alumnos interactúen, cuanto más interacción, mayor
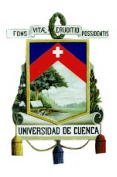

es el aprendizaje. La interacción, ya sea auditiva, visual o táctil, debe ajustarse a las capacidades de los niños permitiendo a los estudiantes manejar sus dificultades, explorando nuevas formas de aprender. Sin embargo, las experiencias conocidas a nivel mundial son escasas respecto al potencial existente, debido a falta de formación, escasez de medios, baja motivación, desconocimiento, búsqueda de beneficios inmediatos, etc. [18]

Las TIC ayudan a mejorar los resultados de alumnos con necesidades educativas especiales. Diversas prácticas documentadas muestran que las TIC ayudan a los profesores a atender diferentes dificultades y estilos de aprendizaje al ofrecer programas que permiten la adaptación al ritmo e intensidad de cada estudiante y el desarrollo de habilidades de comunicación.

En el año 2003, Becta realizó una investigación acerca de los beneficios educativos de las TIC [19] para personas con NEE y encontró lo siguiente:

- Los computadores pueden mejorar el acceso independiente de los estudiantes a la educación [20].
- Los estudiantes con NEE son capaces de lograr tareas trabajando a su propio ritmo [21].
- Los estudiantes con diversas y profundas dificultades de aprendizaje pueden comunicarse más fácilmente [22].
- Por medio del uso de apoyo a la comunicación con voz los estudiantes ganan confianza y credibilidad en el colegio y en sus comunidades [23].

También se menciona que cuando los estudiantes con discapacidad tienen acceso a herramientas tecnológicas, tal es el caso de un computador, muestran un mayor control y autonomía en su aprendizaje. De esta manera los estudiantes que serían marginados, se consideran expertos en el uso de las TIC [24].

A nivel mundial se tienen iniciativas para fomentar el uso las TIC en el ámbito educativo, se mencionan algunos ejemplos:

En Marruecos, el acceso a la educación para personas con problemas visuales parciales o totales es muy restringido, se tiene un proyecto llamado Cadi Ayyad University Multimedia Center for the Blind para asistir a estudiantes ciegos mediante el uso de las TIC. En el primer año se capacitó a un total de 20 estudiantes ciegos, los resultados obtenidos fueron: los estudiantes lograron digitalizar varias herramientas pedagógicas y transformarlas en archivos de audio, ganaron autonomía e independencia, otros estudiantes usaron recursos de internet y realizaron intercambio de información a través del correo electrónico [25].

En Centro América, se tiene el ICT- Based Employment Training for People with Disabilities, donde un equipo de voluntarios trabaja con 10 organizaciones en El

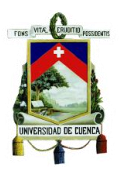

Salvador, Guatemala, Honduras y Nicaragua para capacitar en el uso de software y tecnologías adaptativas como Scan and Read para los ciegos y dispositivos para las personas con problemas de movilidad. Se capacitó a un total de 300 personas, obteniéndose resultados positivos ya que los beneficiarios desarrollaron habilidades en TIC y mostraron mejoras en la calidad de su trabajo. [26]

En América Latina también se tienen una serie de iniciativas que implementan el uso de software y dispositivos tecnológicos para la educación inclusiva de personas con NEE, a continuación se describen algunas de ellas:

#### **Colombia**

- Desarrollo de materiales educativos: Proyecto que consiste en el diseño y creación de software educativo para desarrollar habilidades y destrezas básicas en alumnos con NEE [27].
- IRIS en Colombia: IRIS consiste en un dispositivo tecnológico que se conecta a una computadora y permite aprender colores e imágenes básicas a través del tacto a estudiantes ciegos [28].

## **Argentina**

 Red Inclusiva: Proyecto a cargo del Ministerio de Educación del Gobierno de Buenos Aires, su objetivo es aprovechar el potencial de las TIC para la enseñanza y aprendizaje de las personas con NEE y promover los procesos de integración curricular, social y pedagógica de los alumnos [29].

## **México y España**

 CONEDUC: Proyecto a cargo de la Universidad Politécnica de Madrid y el Instituto Politécnico Nacional de México, tiene el objetivo de desarrollar materiales educativos para contribuir y fortalecer la enseñanza de los idiomas locales a poblaciones mexicanas indígenas [30].

#### **Perú**

 Programa Huascarán: A cargo del Ministerio de Educación del Perú, este proyecto intenta integrar las TIC al sistema educativo peruano, de tal manera que se mejore la calidad de educación, ampliar su cobertura y lograr equidad en el marco de una política intercultural bilingüe [31].

#### **Ecuador**

- Software MushkukMuyu: tiene el objetivo de difundir la enseñanza de la lengua Kichwa, posee niveles de complejidad diseñados para los primeros cuatro años de enseñanza [32].
- TIC en la escuela: Iniciativa piloto a cargo de la ONG Fe y Alegría y el Banco

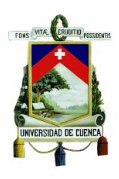

Interamericano de Desarrollo que busca mejorar la experiencia educativa en los niños, favoreciendo su inclusión en el sistema educativo [33].

A continuación se describen algunas de las herramientas tecnológicas que se usan en la actualidad, las cuales permiten facilitar la inclusión de niños con discapacidad intelectual y problemas de aprendizaje:

**Pictogram Room:** Fue desarrollado por la Fundación Orange en conjunto con el Grupo de Autismo del Instituto de Robótica de la Universidad de Valencia, la cual consiste en un sistema de cámara-proyector que puede reconocer el movimiento de las personas que se pongan en frente del mismo y logra reproducir la imagen de las personas junto con sus movimientos en un entorno lleno de diversos elementos gráficos y musicales, mediante los cuales se pretende guiar el aprendizaje de los niños [34]. Ver figura 2-1.

Esta herramienta cuenta con diversas actividades educativas, que facilitan el razonamiento y comprensión de aspectos básicos como reconocerse uno mismo, atención conjunta, entre otros, los cuales presentan un gran problema para las personas que sufren de problemas como el autismo.

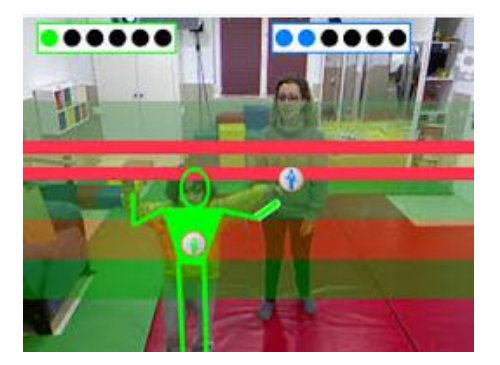

Figura 2-1 Pictogramroom

**Proyecto Aprender:** Orientado principalmente a niños con problemas de aprendizaje, cuyo objetivo es ayudar a la formación personal de los niños con estos problemas y familiarizarlos con el uso y manejo de nuevas tecnologías [35].

**Aula PT**: Es una aplicación que permite obtener e intercambiar material destinado al trabajo con niños que presentan NEE, el material varía desde educación infantil hasta educación secundaria y está separado por áreas [35].

**Proyecto Comunica:** Facilita de manera gratuita herramientas diseñadas para niños que sufren problemas de lenguaje y habla [35].

**E-Mintza:** Herramienta para niños con autismo, sordera, incapacidad grave, daño cerebral; en general, niños que no han desarrollado el lenguaje verbal, posee características que fomentan la comunicación, presenta un tablero con pictogramas,

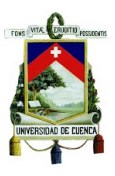

imágenes y sonidos [36].

**Palabras Especiales:** Dirigido a niños con autismo, Síndrome de Down, habilidades pobres de motricidad o problemas de aprendizaje. Consiste en 4 juegos de emparejamiento de imágenes, palabras o ambas, que van aumentando en dificultad, por lo que el niño puede jugar a un ritmo adecuado [35].

**Zacbrowser:** Herramienta para niños con autismo, síndrome de Asperger y TGD. Posee actividades y funciones que incentivan la interacción entre los alumnos [36].

**Whizkidgames:** Herramienta para niños con problemas de aprendizaje. Posee actividades cotidianas como bañarse, vestirse, ir a la escuela, de tal manera que los niños practiquen sus facultades cognitivas [36].

**Proyecto azahar:** Herramienta para niños con autismo y discapacidad intelectual. Posee un conjunto de aplicaciones con pictogramas, imágenes y sonidos adaptables para cada usuario, con la opción de utilizar fotos y voces de las propias personas y familiares [36].

**Planeta Visual:** Consiste en una guía de recursos de apoyo en la planificación de la educación en autismo, ofrece la opción de descargar fotos, archivos, videos y materiales para el desarrollo de capacidades motoras y recursos bibliográficos [36].

El desarrollo de software educativo también está orientado a la creación de aplicaciones para tablets y smartphones, existen varias aplicaciones listas para ser usadas y muchas más en desarrollo. Uno de los proyectos que se encuentran en marcha es Dane, el cual es una herramienta que presenta aplicaciones gratuitas para niños con discapacidad intelectual como el Síndrome de Down. Este proyecto está siendo desarrollado en Argentina desde el año 2012 por la Cámara de Empresas de Software y Servicios Informáticos (CESSI), la Asociación Síndrome de Down de Argentina (ASDRA) y empresas dedicadas a la informática [37].

# **2.2 Plataformas para el desarrollo de software educativo**

El desarrollo de software orientado a la educación ha ido evolucionando en los últimos años, al igual que las plataformas en las que éstos se desarrollan. Dependiendo la aplicación y el hardware donde se van a ejecutar los programas, se pueden encontrar diversas plataformas adecuadas para cada caso. A continuación se describe tres de las plataformas de mayor uso en este ámbito.

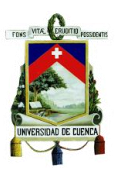

# **2.2.1 Adobe Flash Professional**

Es un entorno de creación de animaciones y contenido interactivo, permite la creación y manipulación de gráficos vectoriales mediante código a través del lenguaje ActionScript. Facilita la creación de todo tipo de contenido interactivo desde un botón a un complejo juego.

Este entorno de desarrollo utiliza gráficos vectoriales, sonido, código de programa, flujo de video y audio bidireccional.

En Adobe Flash se crea y edita el software deseado y en Adobe Flash Player se reproduce dicho software. [38]

Gracias a sus características, esta plataforma es utilizada para desarrollar diversas animaciones y juegos en el ámbito educativo.

Uno de los juegos realizados en Flash es Quick Math (Figura 2-2), este juego ayuda a los niños a practicar las operaciones básicas: suma, resta, multiplicación y división. El juego consiste en colocar el signo de la operación aleatoria que se presenta. El puntaje varía según la rapidez con la que se responda y los aciertos que se obtengan. [39]

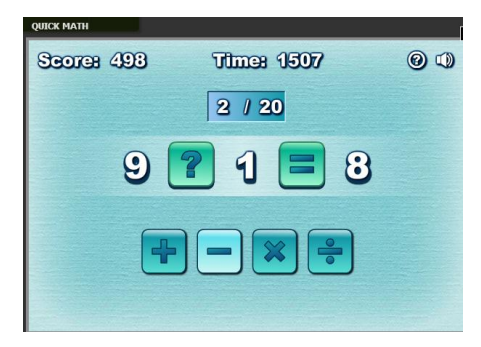

Figura 2-2 Juego Quick Math

#### **2.2.2 Java**

Java es un Lenguaje de programación creado por Sun Microsystems en los años 90, es un lenguaje orientado a objetos, toma mucha de las sintaxis de C y C++ pero elimina ciertas herramientas de bajo nivel que suelen inducir errores, como el manejo de punteros y memoria.

#### Características:

- $\checkmark$  Al tener una estructura parecida a la de C y C++, java se vuelve un lenguaje simple, ya que utiliza ciertas características de C++ y elimina otras innecesarias.
- $\checkmark$  Es un lenguaje distribuido ya que permite el uso de sockets y el establecimiento y aceptación de conexiones remotas.

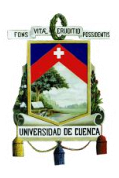

- $\checkmark$  Es mucho más robusto que sus antecesores y ofrece comprobación tanto en compilación como en ejecución.
- $\checkmark$  Presenta un alto grado de compatibilidad con los diferentes entornos de programación, de tal manera que puedan trabajar con muchos sistemas operativos.
- $\checkmark$  Es portable debido a que es independiente de la arquitectura sobre la cual trabaja y sus programas no varían en las diferentes plataformas.
- $\checkmark$  Puede ser compilado y ejecutado en tiempo real.
- $\checkmark$  Puede realizar varias funciones al mismo tiempo, debido a su característica de multihilos, la cual permite que en cada hilo se ejecuten funciones en tiempo real.
- $\checkmark$  Permite la creación de aplicaciones independientes, ya que se comportan como cualquier programa escrito en cualquier lenguaje.
- $\checkmark$  Se lo considera de alto rendimiento por su velocidad de procesamiento y por ahorrar líneas de código [40].

Existen algunas aplicaciones desarrolladas en esta plataforma con propósitos educativos, entre ellas se tiene un juego de Jparejas (Figura 2-3) que ayuda a agilitar la memoria de los niños, consiste en un tablero donde cada casilla tiene su par, se debe encontrar el otro par en el menor tiempo posible [41].

|     |  | Ad |  |
|-----|--|----|--|
|     |  |    |  |
|     |  |    |  |
|     |  |    |  |
|     |  |    |  |
| SAN |  |    |  |

Figura 2-3 Juego Jparejas

## **2.2.3 C#**

C# es un lenguaje de programación desarrollado por Microsoft, sus creadores fueron Scott Wiltamuth y AndersHejlsberg. Este lenguaje fue creado para trabajar específicamente con .NET ya que resulta más sencillo e intuitivo [42].

La estructuración y sintaxis de C# es parecida a la de C++, los códigos de este lenguaje pueden ser migrados fácilmente a C#, lo que es de gran ayuda para quienes desarrollan en esta plataforma [43].

En definitiva C# toma las mejores características de lenguajes como Visual Basic, C++

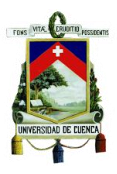

o Java y las combina en un solo lenguaje de programación. Entre las principales tenemos:

- $\checkmark$  Es orientada a objetos y admite encapsulación, herencia y polimorfismo.
- $\checkmark$  Suprime elementos innecesarios en .NET que están incluidos en otros lenguajes como macros, herencia múltiple, uso de operadores diferentes del punto, etc.
- $\checkmark$  Incluye elementos que deben ser simulados en otras plataformas como: un tipo básico decimal para operaciones de alta precisión, un tipo básico string para representación de cadenas, un tipo bool específico para valores lógicos, una instrucción foreach cuando se necesita recorrer colecciones, etc.
- $\checkmark$  Es orientado a componentes. La sintaxis incluye formas de definir propiedades, eventos o atributos.
- $\checkmark$  Provee una serie de normas en su sintaxis que permiten evitar errores como conversiones entre datos no compatibles, además no permite usar variables que no hayan sido inicializadas y al trabajar con tablas se realiza una comprobación de rangos para evitar que se excedan los índices, por otro lado, también se controlan los desbordamientos cuando se realizan operaciones aritméticas dando lugar a una excepción cuando estos se produzcan.
- $\checkmark$  Las instrucciones son más seguras que en C o C++ debido a que se han impuesto una variedad de restricciones al usar instrucciones de control de uso común [44].

Existe un sin número de aplicaciones con propósitos educativos implementadas en esta plataforma, una de ellas es "Aprendamos Matemáticas" (Figura 2-4), un juego que consiste en practicar las cuatro operaciones básicas de manera entretenida [45].

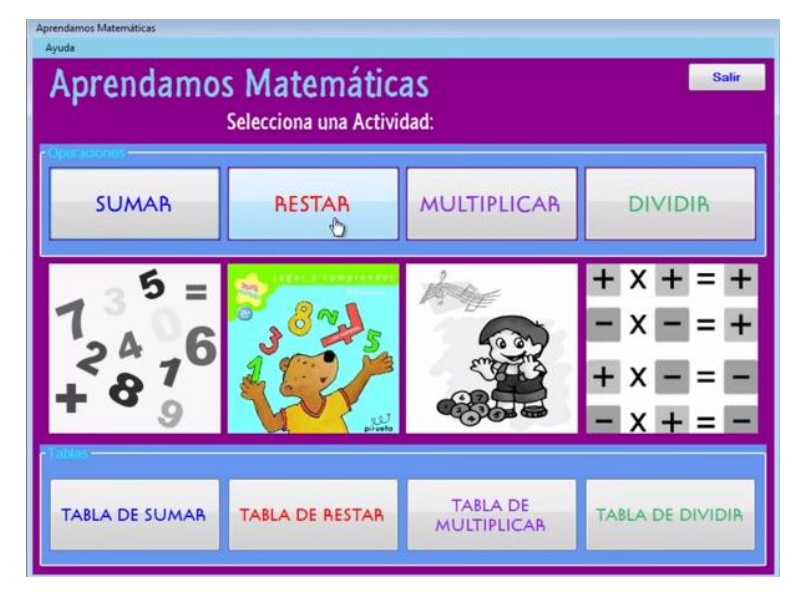

Figura 2-4 Juego Aprendamos Matemáticas

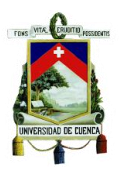

Luego de analizar algunos lenguajes de programación, se decidió trabajar con C# debido a la variedad de herramientas que ofrece, la facilidad para trabajar con gráficos, animaciones, sonidos, colores, etc. y su compatibilidad con el sensor Kinect.

# **2.3 Sensor Kinect como una herramienta para la Educación**

El sensor Kinect es un controlador de juegos que en los últimos años está siendo utilizado no sólo con el fin de entretenimiento y ocio, sino con propósitos en diferentes áreas, entre ellas la educación.

Gracias a la funcionalidad de este sensor se han desarrollado diversas aplicaciones y juegos educativos que permiten introducir a los estudiantes en un aprendizaje interactivo de tal manera que los alumnos se encuentren motivados, enriquezcan su aprendizaje y desarrollen sus habilidades. Debido a que por naturaleza los niños demuestran interés en los videojuegos, a través de esta herramienta aprenden jugando.

Este sensor ya se está utilizando en las escuelas alrededor del mundo: como parte de programas piloto en el Distrito Escolar de Los Ángeles (California), Escuelas Públicas de Chicago (Illinois), Distrito Escolar Independiente de Houston (Texas), Distrito Escolar Unificado de Scottsdale (Arizona), Distrito Escolar Unificado de Flagstaff (Arizona), Escuelas Públicas del Condado de Fairfax (Virginia) y Escuelas Públicas del Condado de Loudon (Virginia); los docentes han notado mejoras notables en el aprendizaje y comportamiento de los estudiantes. [46]

Adina Popa, profesora de recursos tecnológicos en las Escuelas Públicas del Condado de Loudon, Virginia expresó: "Como educadores, siempre buscamos las mejores formas de ayudar a nuestros estudiantes a aprender y retener el conocimiento y las habilidades que necesitan en la vida diaria. Sabemos que comprometer a los estudiantes es un factor clave en eso, y con una herramienta como Kinect, podemos enriquecer nuestro currículum mientras comprometemos a nuestros estudiantes, además de que el aprendizaje se vuelve más efectivo y divertido." [46]

Por otro lado, la Universidad de Alcalá y Electronics Arts también tienen un proyecto educativo utilizando Kinect. El proyecto consiste en una investigación acerca del uso de los videojuegos en el sistema educativo de los institutos de educación especial de Coslada "La Cañada" y "Manuel de Falla", los estudiantes con trastornos en el desarrollo, déficit intelectual o dificultades en el aprendizaje utilizaron los juegos Sims 3 y FIFA Street [47].

Los resultados fueron positivos, los estudiantes presentaron un aprendizaje más

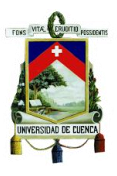

auténtico y motivador e incrementaron su autonomía y capacidad de decisión.

Rosa Píriz, profesora especialista en pedagogía terapeuta de IES La Cañada, expresó: "El trabajo que estamos haciendo con los alumnos de necesidades especiales es fundamental para que tengan iniciativa. Estos niños toman muy pocas decisiones a lo largo de su vida, pero con los videojuegos son ellos los que deciden y son autónomos para la toma de decisiones. Y lo más importante, si toman una decisión equivocada no pasa nada porque las consecuencias no van más allá del videojuego" [47].

El juego Los Sims3 ha permitido a los alumnos afrontar situaciones que pueden darse en la realidad**,** como acudir a una entrevista de trabajo, aprender las normas de convivencia o los modos de relacionarse con la gente en casa y en el trabajo.

Laura Méndez, miembro del equipo de investigación de la Universidad de Alcalá de Henares y la UNED, indicó: "En el caso de los alumnos con trastornos del desarrollo y una gran dificultad para establecer relaciones sociales, los videojuegos tienen un gran potencial, ya que crean situaciones donde la resolución de una tarea necesita una reflexión compartida y una toma de decisiones consensuada" [47].

#### **2.3.1 Descripción del sensor**

El sensor Kinect es un controlador creado por Microsoft, inicialmente fue desarrollado para la consola de juegos Xbox 360 y posteriormente se desarrolló una versión para PC.

Lo innovador de este sensor es que los usuarios pueden interactuar con los juegos sin tener la necesidad de contacto físico, el sensor únicamente trabaja mediante reconocimiento de gestos, movimientos y comandos de voz.

Este sensor se compone de una cámara RGB, un sensor de profundidad, un micrófono multi-array y un procesador personalizado para la ejecución del software que permite el reconocimiento del movimiento del cuerpo. En la figura 2-5 se puede apreciar este sensor.

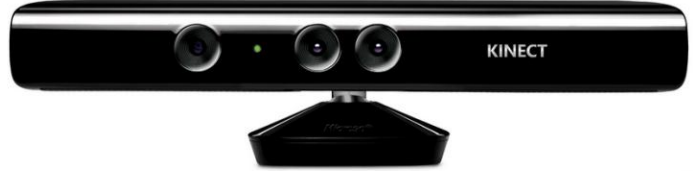

Figura 2-5 Sensor Kinect

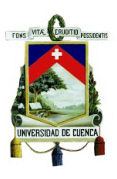

# **2.3.1.1 Especificaciones técnicas**

#### **Sensores**

- Lentes de color y sensores de profundidad
- Micrófono multi-arreglo
- Ajuste de sensor con su motor de inclinación

# **Campo de visión**

- Campo de visión horizontal: 57 grados
- Campo de visión vertical: 43 grados
- Example 1 and inclinación física:  $\pm 27$  grados
- Example 1.2 3.5 metros

# **Data Streams (Flujo de datos)**

- $\cdot$  320  $\times$  240 a 16 bits de profundidad  $@$  30fps
- $\cdot$  640  $\times$  480 32-bit de color @30fps
- Audio de 16-bit @ 16 kHz

## **Sistema de Seguimiento**

- Rastrea hasta 6 personas, incluyendo 2 jugadores activos
- Rastrea 20 articulaciones por jugador activo

## **Sistema de audio**

- Chat en vivo y voz dentro del juego (requiere Xbox Live Gold)
- Sistema de cancelación de eco que aumenta la entrada de voz
- Reconocimiento de voz múltiple [48]

# **2.3.2 Funcionamiento**

El sensor Kinect basa su funcionamiento en la combinación de la información que obtiene de la cámara RGB y del sensor de profundidad. Básicamente, adquiere una imagen RGB-D con una resolución de 320x240 pixeles, a través de la cámara RGB y del sensor de profundidad, asignando información de color y profundidad a cada pixel. A continuación se describe el funcionamiento de cada una de las partes que conforman

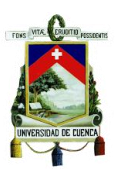

este dispositivo.

#### **Funcionamiento de la cámara RGB**

La luz pasa por un lente hacia un filtro que separa en colores primarios y los proyecta sobre un sensor fotosensible que puede ser CCD o CMOS, dependiendo de la intensidad de la señal que incide sobre este sensor, se genera una señal eléctrica la cual luego se convierte a digital por medio de un ADC, para ser analizada y reconstruida.

Los sensores CCD envían la información a los extremos del sensor digital y luego al ADC, en tanto que los sensores CMOS envían la información directamente en formato digital, sin la necesidad de un ADC.

Debido a que los sensores fotosensibles no distinguen colores, sino variaciones de intensidad, para obtener una imagen a color se requiere descomponer la imagen en los colores primarios, los cuales se proyectan sobre diversas áreas del sensor, que reconocen por separado la intensidad de cada color [49].

#### **Funcionamiento del sensor de profundidad**

Este sensor está compuesto por un proyector de luz infrarroja y un sensor CMOS monocromo estándar, los cuales están alineados en el eje X del dispositivo a una distancia de 75mm.

Esta alineación permite que se produzca una triangulación entre la cámara y el emisor, es decir, entre los rayos visuales de los puntos proyectados y sus correspondientes proyecciones en la imagen, favoreciendo así a los cálculos de profundidad.

Para obtener la información en 3D se usa la técnica llamada Light Coding (Codificación de Luz), la cual se basa en una fase de calibración y otra de funcionamiento.

*Fase de calibración:* se proyecta un patrón de puntos sobre un plano a diferentes distancias a través de un proyector de luz infrarroja, la cámara captura una imagen de este patrón de puntos, llamadas imágenes de referencia para cada una de las distancias respectivas, las cuales son almacenadas en el sensor.

*Fase de funcionamiento:* En esta fase se reemplaza virtualmente al emisor del patrón infrarrojo utilizando las imágenes de referencia de la fase de calibración [49].

## **2.3.3 Aplicaciones del sensor**

Debido a la gran funcionalidad que ofrece el sensor Kinect, se han desarrollado diversas aplicaciones y se ha ampliado su uso en diversas áreas para diferentes

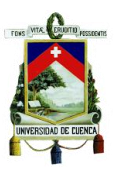

propósitos, a continuación se mencionan algunas:

**Hotel Kiosk:** Es una aplicación desarrollada para turistas, la cual les permite conocer y encontrar lugares, mapas y eventos de interés [50].

**Programa de Telerehabilitación para esclerosis múltiple (TESIS):** Consiste en juegos desarrollados por la Universidad Rey Juan Carlos de Madrid, al tratarse de pacientes con esclerosis múltiple, los pacientes requieren rehabilitarse continuamente, el objetivo de esta aplicación es brindar rehabilitación a través de ejercicios donde el paciente juega con su cuerpo.

**Tratamiento de pacientes con alzheimer**: La asociación de asistencia a personas mayores (ASISPA) utilizó el sensor Kinect para tratamientos de personas que sufren alzheimer, durante un período 9 meses tratando a 90 pacientes, se obtuvieron resultados satisfactorios [51].

**Telepresencia:** Aplicación desarrollada por Nebutek, la utiliza el sensor para simular el modelo físico del cuerpo de una persona manteniendo la imagen del rostro.

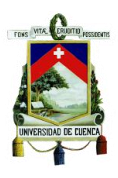

# **Capítulo 3 DESARROLLO DEL SOFTWARE**

El software educativo está siendo utilizado ampliamente en la actualidad como una herramienta para apoyar y enriquecer el aprendizaje de estudiantes con discapacidad intelectual y problemas de aprendizaje. Esto se debe a la facilidad con que los niños interactúan con equipos tecnológicos existentes como son smartphones, tablets, pcs, etc. Nuestro proyecto contribuye de manera directa con la enseñanza a niños que presentan discapacidad intelectual y problemas de aprendizaje y asisten a las escuelas del país, ya que presenta un software adaptado a temas específicos del tercer año de Educación Básica planteados por el Ministerio de Educación y además posee un componente innovador que permite a los estudiantes interactuar con el software sin la necesidad de utilizar dispositivos periféricos. A continuación se describe el desarrollo y funcionamiento de cada uno de los módulos.

# **3.1 Desarrollo del software de Matemáticas**

El software de Matemáticas está compuesto por cuatro módulos, que contienen temas de mayor complejidad en el aprendizaje de los niños según la opinión de terapeutas especializados en educación de niños con discapacidad intelectual y problemas de aprendizaje. En la figura 3.1 se puede apreciar el menú principal del software de matemáticas que contiene las opciones para ingresar a los diferentes juegos.

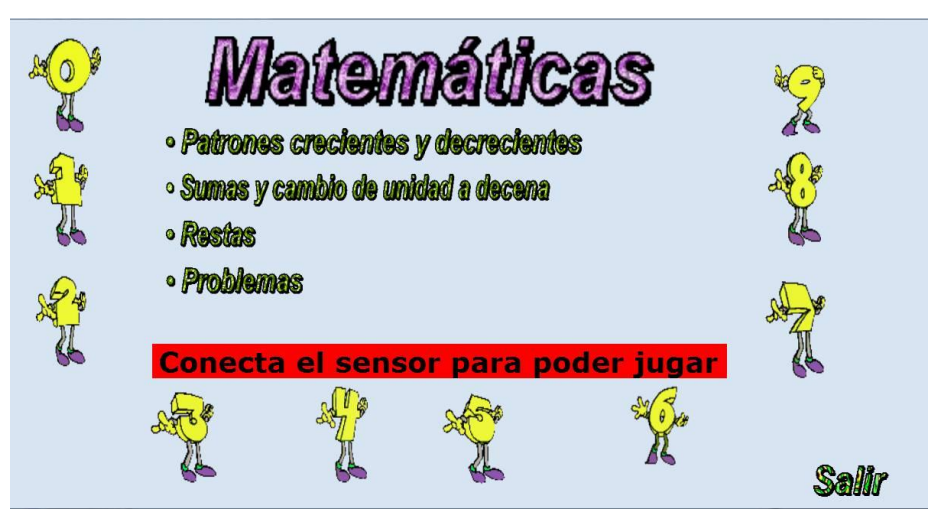

Figura 3-1 Portada Software de Matemáticas

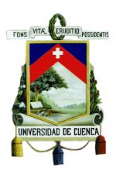

# **3.1.1 Módulo 1: Patrones crecientes y decrecientes**

Este módulo está compuesto por dos modalidades de juego: Patrones crecientes y patrones decrecientes, que tienen como finalidad incrementar el razonamiento de los estudiantes para manejar secuencias numéricas.

Los patrones van del 2 al 5, los cuales aparecerán de manera aleatoria de acuerdo a la opción seleccionada.

El niño debe ordenar de acuerdo al patrón los números que aparecerán en la parte inferior de la pantalla, los cuales pueden ir desde el número 2 al 20 y variarán su posición cada cierto tiempo para una mayor interacción.

Cada número debe ser colocado en un vagón perteneciente a un tren. Se tendrán dos vagones disponibles para colocar los números y cuando se coloquen dos números el tren se moverá para dar lugar a otros dos vagones y así sucesivamente hasta completar la serie. Una vez que la serie esté completa, el tren pasará nuevamente mostrando todos los vagones con los números de la serie.

La orden de cómo se debe jugar se escucha al iniciar el juego con la voz de un niño pequeño, debido a la recomendación de un terapeuta especializado en enseñanza de niños con NEE. Este procedimiento es el mismo para todos los módulos.

En la figura 3-2 se observa la interfaz de este módulo y en la figura 3-3 se muestra el diagrama de flujo del mismo.

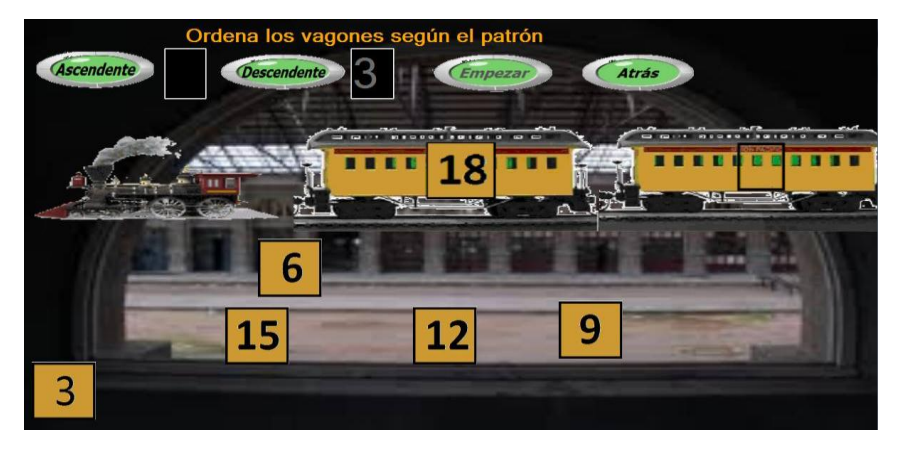

Figura 3-2 Juego Patrones Crecientes y Decrecientes

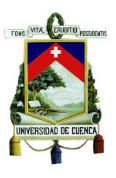

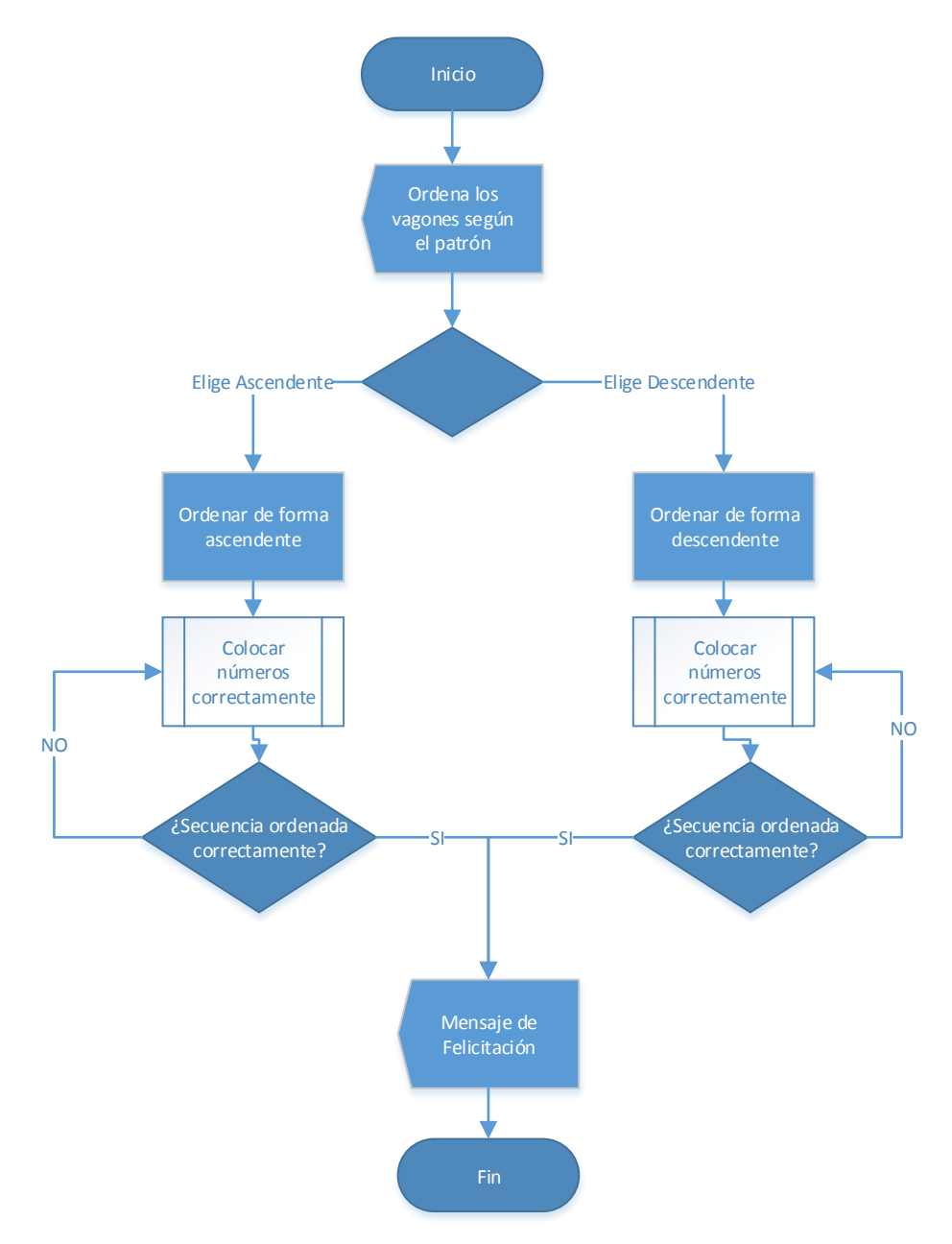

Figura 3-3 Diagrama de Flujo del juego Patrones Crecientes y Decrecientes

Como se indicó en el capítulo 2, los juegos se implementaron en el entorno de programación Visual Studio 2010 utilizando el lenguaje de programación C#. Para el desarrollo del primer juego se usaron las siguientes herramientas que provee este entorno:

**PictureBox:** Esta herramienta es de gran utilidad al momento de trabajar con imágenes, permite asignar eventos como: click, mouse-down, mouse-move, mouse-up, etc. En este módulo se usaron estos eventos para ejecutar diversas acciones dentro

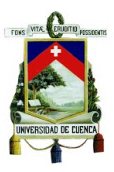

del desarrollo del juego. Ver figura 3-4.

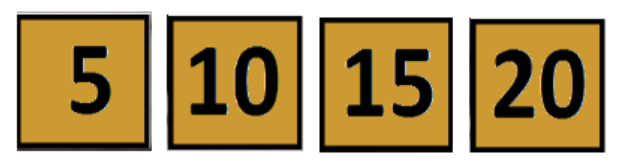

Figura 3-4 PictureBox

Como podemos observar, estas herramientas facilitan el desarrollo en un entorno gráfico, ya que pueden contener imágenes y se les pueden asignar varios eventos tales como:

 **MouseDown:** Permite variar la posición del pictureBox a través de la pantalla, para ello se complementa con el evento "MouseMove"

```
privatevoid pictureBox21_MouseDown(object sender, MouseEventArgs e)
{
movimiento = true;
localizacion = e.Location;
var1 = pictureBox21.Location.X;
var2 = pictureBox21.Location.Y;
}
```
 **MouseMove:** Una vez activado el "MouseDown", este evento se encarga de cambiar la posición del objeto por toda la pantalla guiado por el cursor.

```
privatevoid pictureBox21_MouseMove(object sender, MouseEventArgs e)
   {
          if (movimiento)
\overline{a} pictureBox21.Left += e.Location.X - localizacion.X;
                         pictureBox21.Top += e.Location.Y - localizacion.Y;
                 }
   }
```
 **Mouse up:** Este evento desactiva el movimiento del pictureBox, luego de lo cual se dan diversos eventos para comprobar si el objeto se ha ubicado en el lugar correcto, esto se logra al comparar las posiciones del objeto con la posición deseada y se puede dar un rango de error. En el caso que el pictureBox se ha colocado en un lugar incorrecto, éste regresa a su posición inicial. A continuación se muestra parte de la programación de este evento.

```
if (opcion == 1){
               int posX2 = pictureBox3.Location.X;
               int posY2 = pictureBox3.Location.Y;
               if (posX1 - posX2 < 230 & posX1 - posX2 > -10){
```
}

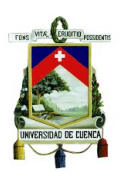

```
if (posY1 - posY2 < 100 & posY1 - posY2 > -10)
    {
        pictureBox3.Image = imageList1.Images[23];
        pictureBox21.Visible = false;
        bien();
    }
    else
    {
        Point p1 = new Point(var1, var2);
        pictureBox21.Location = p1;
        boing();
    }
}
else
{
    Point p1 = new Point(var1, var2);pictureBox21.Location = p1;
    boing();
}
```
Los siguientes pictureBox se usan como controladores para realizar diversas acciones dentro del juego:

 **Ascendente y Descendente:** Al ser activados inicializan todas las variables y los pictureBox regresan a su posición inicial. Ver figura 3-5.

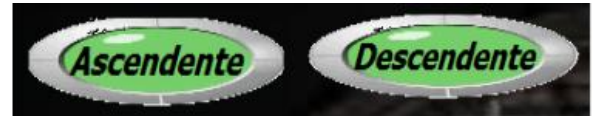

Figura 3-5 Botones Ascendente y Descendente

**Atrás:** Permite salir del juego y regresar al menú principal. Ver figura 3-6.

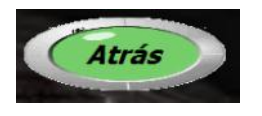

Figura 3-6 Botón atrás

```
Private void pictureBox26 Click(object sender, EventArgs e)
{
       variable = 0;
       this.Close();
}
```
**Timers:** Son elementos temporizadores que se utilizan para la ejecución de determinados eventos. Ver figura 3-7.

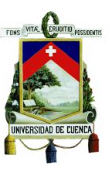

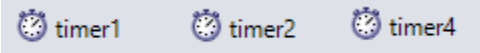

```
Figura 3-7 Timers
```
 **Timer1:** Invoca al método mover y permite realizar el movimiento de los pictureBox cada 15000 milisegundos.

```
private void timer1 Tick(object sender, EventArgs e)
 {
       mover();
```
 } El método mover se encarga de obtener una posición aleatoria para los números de la serie a ordenar, de esta manera cada determinado tiempo los números adquieren una nueva posición, haciendo al juego más entretenido e interactivo.

 **Timer2:** Simula el movimiento del tren hacia la izquierda, es decir los pictureBox que conforman el tren se desplazan en un valor de -30 (El "30" es un valor posicional en el eje x y el "-" denota la dirección del movimiento en este caso de derecha a izquierda). A continuación se observa la programación de este timer:

```
private void timer2_Tick(object sender, EventArgs e)
{
   sum = 0;
   contador1 = 1;if (bandera == 1){
       pictureBox22.Left = pictureBox22.Left - 30;
       pictureBox2.Left = pictureBox2.Left - 30;
       pictureBox3.Left = pictureBox3.Left - 30;
       pictureBox4.Left = pictureBox4.Left - 30;
       pictureBox5.Left = pictureBox5.Left - 30;
       pictureBox6.Left = pictureBox6.Left - 30;
       pictureBox7.Left = pictureBox7.Left - 30;
       pictureBox8.Left = pictureBox8.Left - 30;
       pictureBox9.Left = pictureBox9.Left - 30;
       pictureBox10.Left = pictureBox10.Left - 30;
       pictureBox11.Left = pictureBox11.Left - 30;
       son = son + 1;
   }
  }
```
 **Timer4:** Ejecuta una animación motivadora con un gatito aplaudiendo cuando termina el juego. A continuación se ve la programación del este timer:

```
private void timer4_Tick(object sender, EventArgs e)
{
```
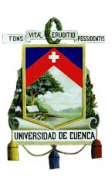

```
if (variable == 1)
{
    pictureBox1.Image = Properties.Resources.apaludoGatoGif;
   this.BackgroundImage = Properties.Resources.blanco;
    probar = probar + 1;
 }
if (probar == 1)
{
    sonido.Stream = Properties.Resources.bien;
    sonido.Play();
    condicionSonido = condicionSonido + 1;
}
```
**ImageList:** Almacena un listado de imágenes que son usadas en el juego, en este módulo se agregaron todas las imágenes con los números del 2 al 20 y los vagones que conforman el tren. Ver figuras 3-8 y 3-9.

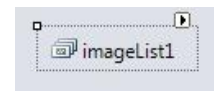

Figura 3-8 ImageList

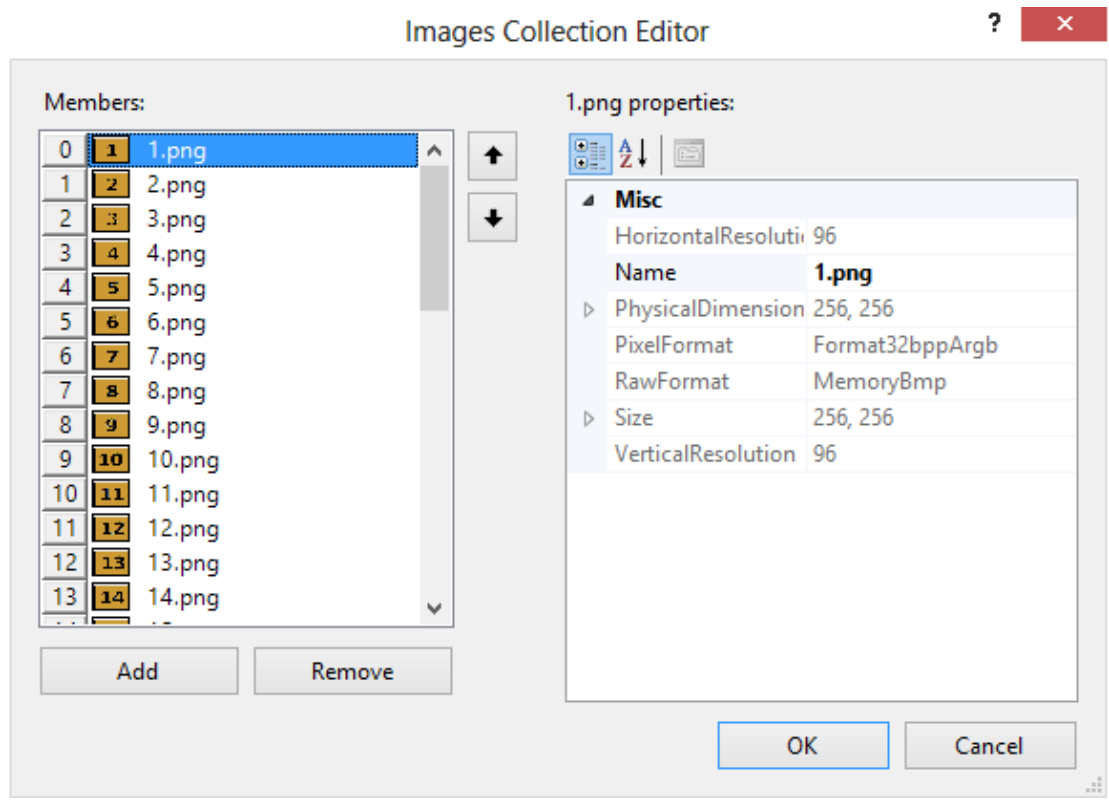

Figura 3-9 Opciones ImageList

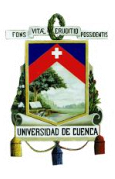

#### **3.1.2 Módulo 2: Sumas y paso a decena**

Con este módulo se pretende que el niño practique las sumas y tenga un mejor entendimiento del paso de la unidad a la decena.

El juego presenta un tren con dos vagones que contienen los sumandos y un tercer vagón donde el niño colocará el resultado de la suma con carbones, los mismos que deberá arrastrar desde un dispensador. En el caso que el número resultante sea mayor a 10, aparecerá un cuarto vagón indicando el paso de unidad a decena en el cual se depositarán más carbones.

Para iniciar el juego, se debe presionar el botón "Cargar Números". A continuación se mostrarán en los dos primeros vagones los valores de los sumandos, los cuales son aleatorios y cuya suma no excede de 20. Al tener cargados los números, el niño puede empezar a arrastrar los carbones desde el dispensador hacia la zona de depósito. Una vez que se realice esta tarea se procede a presionar el botón "Listo", si el número de carbones arrastrados hasta los vagones es igual a la respuesta de la suma, el tren se enciende y se mueve por la pantalla al mismo tiempo que una voz indica que la tarea se ha cumplido satisfactoriamente, pero si no es igual, se escucha un mensaje que anuncia que la suma es incorrecta y se borran los carbones del vagón, si esto sucede se debe repetir el proceso. La figura 3-10 muestra la interfaz de este juego y en la figura 3-11 se puede apreciar el diagrama de flujo del mismo.

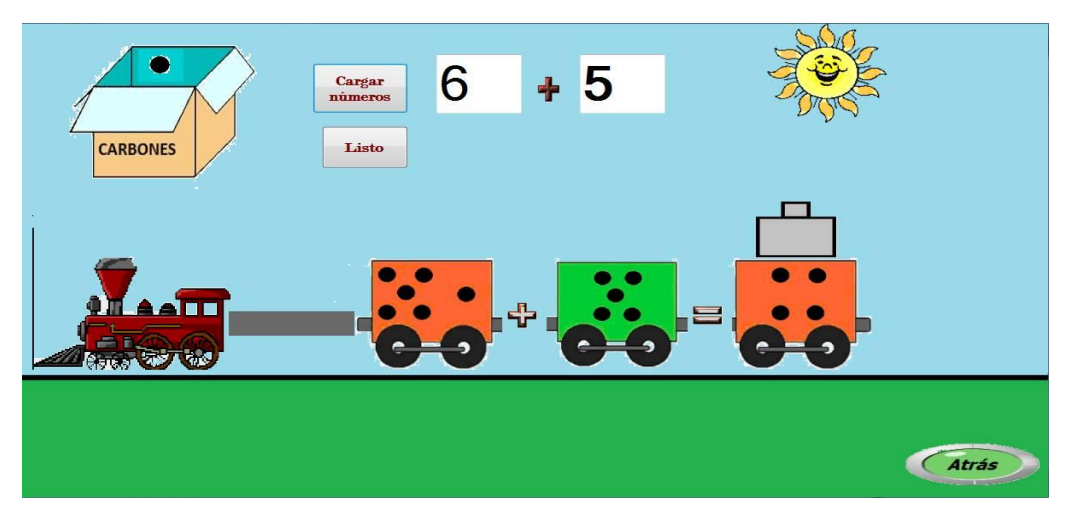

FIGURA 3-10 JUEGO SUMAS Y PASO A DECENA

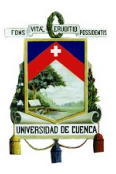

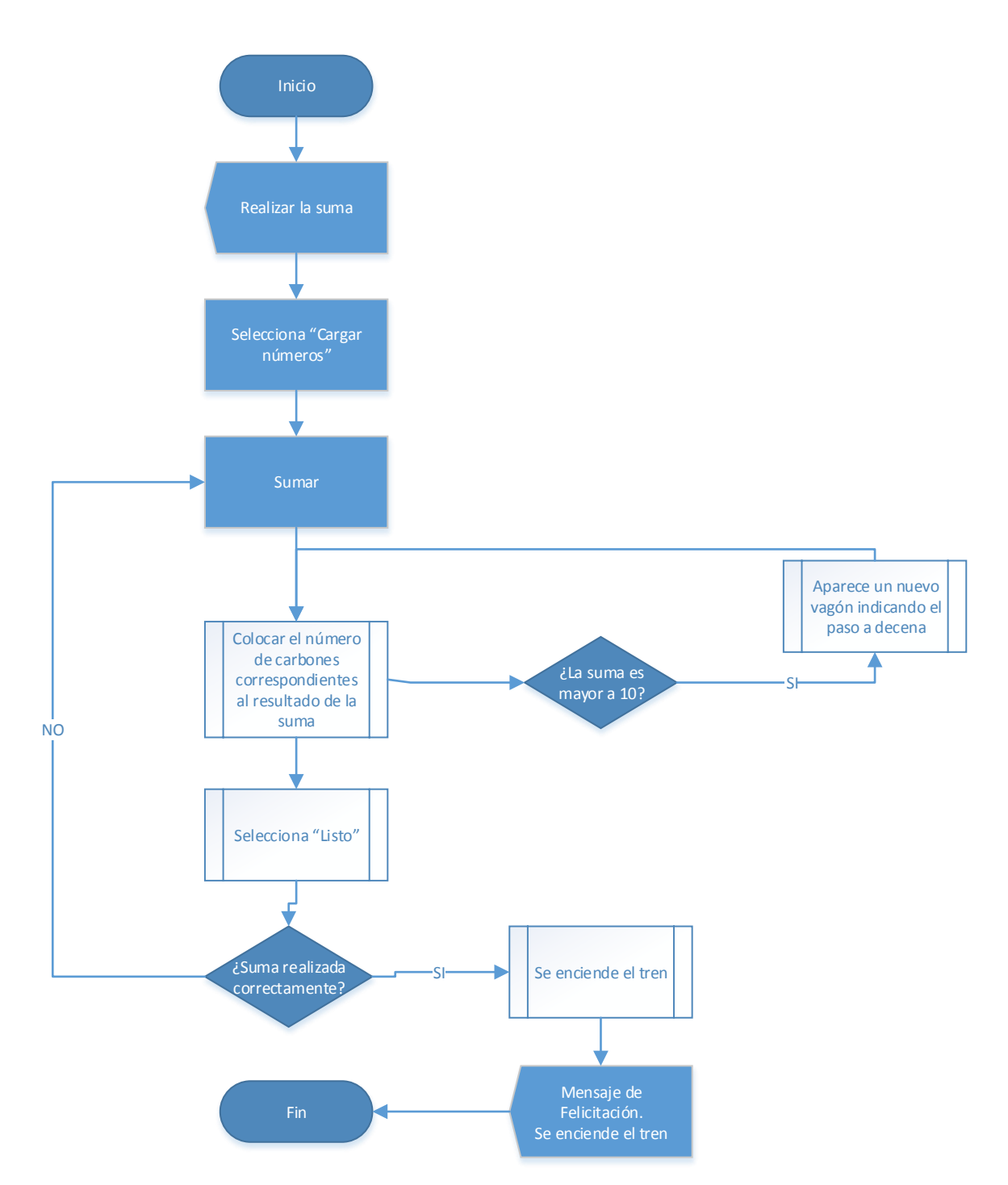

Figura 3-11 Diagrama de Flujo del Juego Sumas

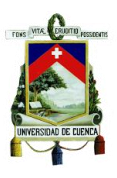

Al igual que en el juego anterior, se usaron diferentes herramientas como:

**PictureBox**: Aquí se cargan las imágenes usadas en el juego. Al igual que el módulo anterior se usan diferentes eventos como: "mouse down", "mouse move" y "mouse up" que sirven para mover un PictureBox a través de la pantalla.

**TextBox:** Son casilleros en blanco en los cuales se pueden escribir datos o sirven para mostrarlos. En este juego se usan dos para mostrar los números que se van a sumar. Al igual que los PictureBox, estos elementos pueden variar su tamaño y su posición en la pantalla acorde se requiera, así como permite cambiar ciertas características como el tipo y tamaño de letra que va dentro del TextBox, colores de fondo y muchas otras opciones. Ver figura 3-12.

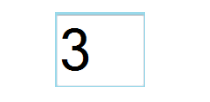

Figura 3-12 PictureBox

**Botones:** Los cuales activan un evento al momento de presionarlos. En el juego hay tres botones que cumplen con una función específica programada en cada evento:

 **Cargar números**: Carga los números a sumar en los TextBox en blanco y al mismo tiempo se cargan las imágenes de los vagones con el número de carbones a sumar. Dentro del evento se maneja un arreglo de imágenes que se usa para cargar las mismas de manera aleatoria. Ver figura 3-13.

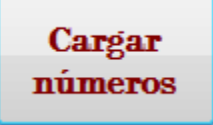

Figura 3-13 Botón "Cargar números"

 **Listo:** Verifica que el número de carbones en el vagón o vagones de respuesta sea correcto, en cuyo caso el tren se desplaza hacia el lado izquierdo de la pantalla y desaparece al mismo tiempo que una voz felicita al niño. En el caso de existir un error, la voz indica que la suma es incorrecta y los vagones se vacían para que repita el proceso. Ver figura 3-14.

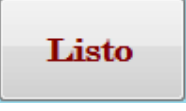

Figura 3-14 Botón "Listo"

**Atrás:** Permite regresar al menú principal. El evento es similar al descrito en el

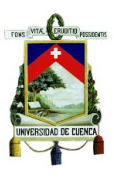

primer juego. Ver figura 3-15.

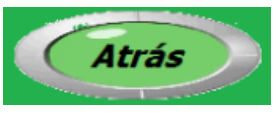

Figura 3-15 Botón "Atrás"

**ImageList**: Al igual que en el primer juego, almacena las diferentes imágenes que se usan en el módulo. Principalmente almacena aquellas imágenes que aparecerán de manera aleatoria según se necesite. Las imágenes almacenadas en este caso son los vagones que contienen diferentes cantidades de carbones. Ver figura 3-16.

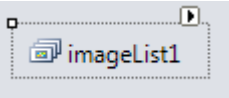

Figura 3-16 ImageList

**Timer:** Se usaron dos timers, el timer1 sirve para mover el tren una vez que se completa la acción correctamente y el timer2 mueve el segundo vagón de respuesta cuando la cantidad de carbones supera la decena. Ver figura 3-17.

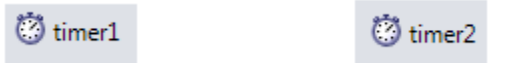

Figura 3-17 Timers

#### **3.1.3 Módulo 3: Restas**

Este módulo pretende mejorar las habilidades de los niños en cuanto a la operación resta, consiste en realizar restas de números aleatorios entre 1 y 20. Inicialmente se debe realizar la operación de forma gráfica, arrastrando cierto número de naranjas dadas por el sustraendo hacia un canasto, una vez que se haya completado esta tarea correctamente, puede realizar la resta en forma numérica. El sistema ofrece las opciones de "Pedir" y "Devolver" una unidad para que el niño practique la operación tal y como aprende en la escuela. En la figura 3-18 se muestra el diagrama de flujo de este juego.

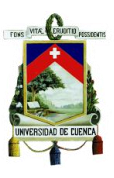

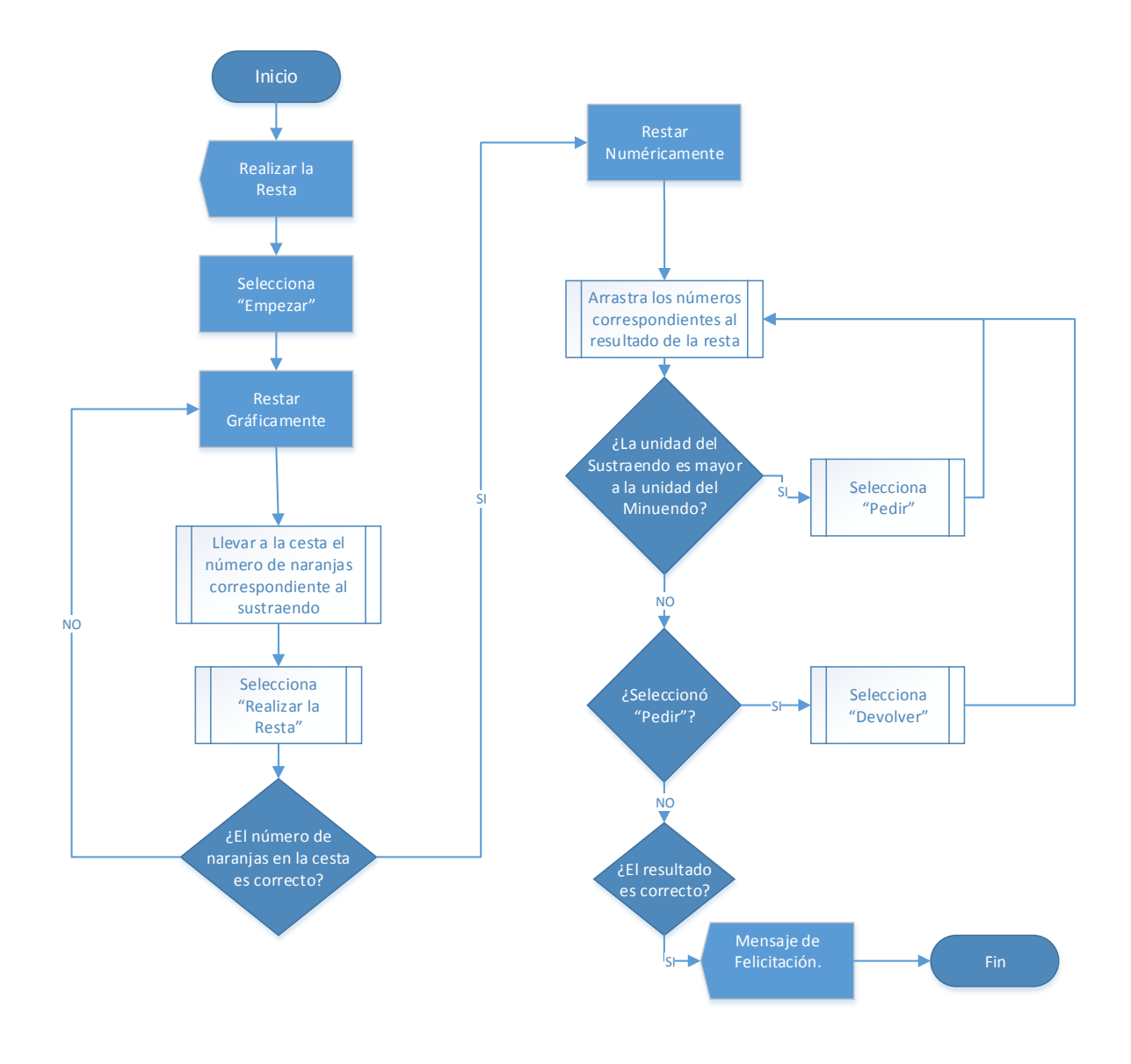

Figura 3-18 Diagrama de flujo del juego Restas

En la figura 3-19 se puede apreciar la interfaz del juego de restas.

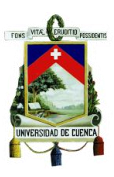

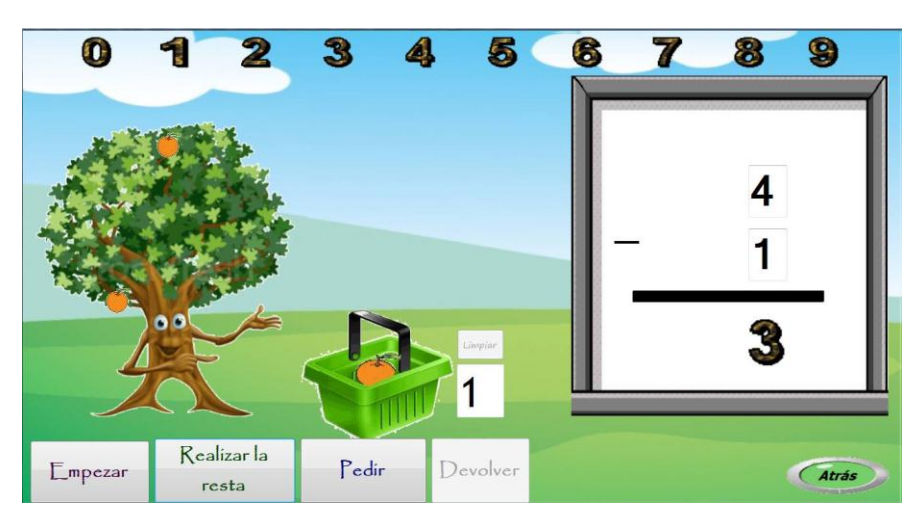

Figura 3-19 Interfaz del juego Restas

Al igual que los juegos anteriores se usan herramientas como pictureBox, textBox y botones, cada uno de los cuales manejan eventos que estructuran el juego.

En este caso encontramos 5 botones con diferentes funcionalidades.

 **Empezar:** Al presionar este botón, automáticamente se cargan los valores de la resta (minuendo y sustraendo) en los textBox que están dentro de la pizarra blanca, al mismo tiempo que el árbol se carga con un número determinado de naranjas (dado por el minuendo) y de igual manera que en los juegos anteriores se puede escuchar la orden del juego. Ahora el niño puede empezar el juego llevando las naranjas hasta la canasta, una por una, hasta tener el número de naranjas correcto, después debe presionar el botón "Realizar resta". Dentro del método del botón se incluye la selección aleatoria de los valores del minuendo y sustraendo así como la aparición aleatoria de las naranjas en el árbol. Ver figura 3-20.

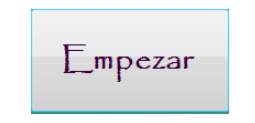

Figura 3-20 Botón "Empezar"

 **Realizar resta:** el evento de este botón empieza por comparar el número de naranjas del canasto con el valor del sustraendo, en caso de ser iguales se escuchará un mensaje de felicitación y se le pedirá al jugador realizar la resta de manera numérica (en este momento aparecerán los números para poder moverlos hasta la pizarra y realizar la operación), caso contrario se escucha un mensaje indicando que el valor es incorrecto y se pide presionar el botón limpiar

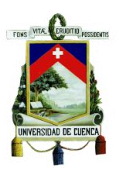

para realizar de nuevo la operación. Al final, el niño deberá realizar la resta en orden, es decir primero con las unidades y luego con las decenas en el caso que el sustraendo sea igual o superior a 10.

Al llevar un número incorrecto a los casilleros de respuesta, éste regresará a su posición inicial, caso contrario, de ser correcto se quedará en la posición y se escuchará un mensaje afirmativo indicando que el número es correcto. Ver figura 3-21.

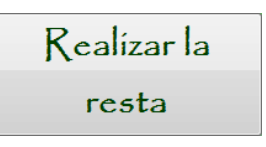

Figura 3-21 Botón "Realizar la resta"

 **Pedir:** Para simular la forma de aprendizaje de la escuela en cuanto a la operación de la resta, se tiene el botón "Pedir", el cual se debe usar cuando el sustraendo es mayor al minuendo y si no se puede resolver la operación sin cumplir con este paso. En este caso al presionar este botón, aparece un número uno a lado de la unidad del minuendo y se procede a resolver la operación. Ver figura 3-22

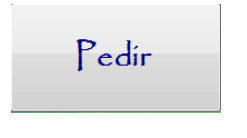

Figura 3-22 Botón "Pedir"

 **Devolver:** Esta opción sólo se activa en el caso que se haya seleccionado la opción "Pedir". De igual manera simula la operación tal cual se aprende en la escuela. Si no se devuelve luego de haber pedido no se puede completar la operación. Ver figura 3-23.

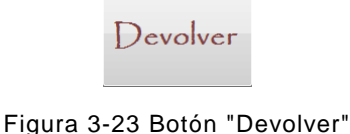

 **Limpiar:** Este botón se usa en el caso que el número de naranjas en el cesto sea incorrecto y el mismo software pida presionarlo. Permite borrar el número de naranjas del textBox y regresar todas las naranjas a su posición original en el árbol. Ver figura 3-24.

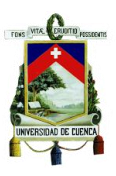

Limpiar

Figura 3-24 Botón "Limpiar"

Al igual que todos los juegos se tiene el botón "Atrás" para poder regresar al menú principal.

#### **3.1.4 Módulo 4: Problemas**

Aquí se trata de potenciar el razonamiento de los niños mediante el planteamiento de un número determinado de problemas, cuyos datos se presentan de manera aleatoria de tal forma que no puedan ser resueltos mecánicamente, obligando al razonamiento para su correcta resolución.

Los problemas se presentan de manera escrita y a su vez también se pueden escuchar, esto fue sugerido por terapeutas especializados en la enseñanza a niños con discapacidad intelectual y problemas de aprendizaje.

Existen problemas donde se requiere una sola operación, ya sea suma o resta; y otros en los cuales se necesita realizar ambas operaciones. En la figura 3-25 se muestra la interfaz del juego y en la figura 3-26 se puede apreciar el diagrama de flujo del mismo.

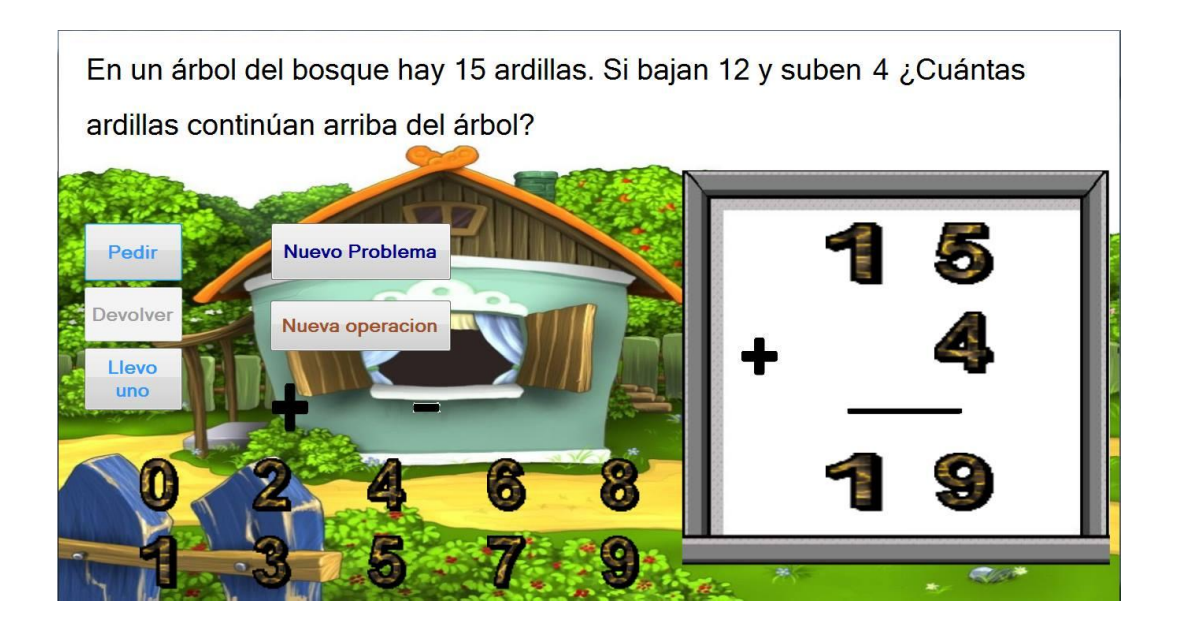

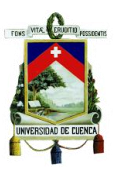

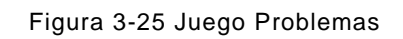

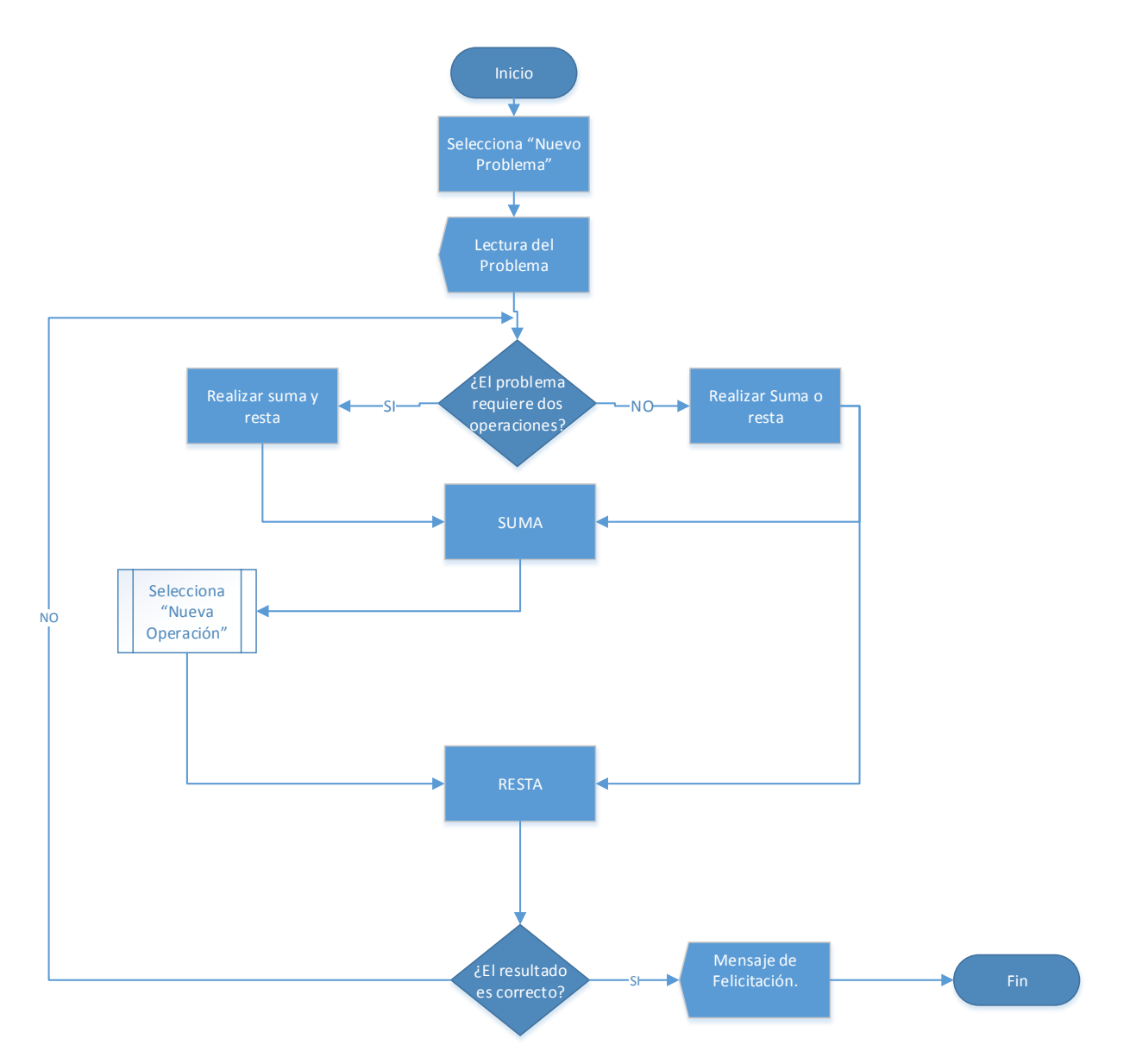

FIGURA 3-26 Diagrama de flujo del juego Problemas

El juego cuenta con diferentes opciones que deben ser usadas por los niños para resolver los problemas. Se tienen 5 botones que dan diversas opciones al jugador.

 **Nuevo Problema:** Al iniciar el juego es el único botón visible. Al presionarlo aparece escrito el problema a resolver y también se lo puede escuchar, además se cargan todas las diferentes opciones del juego. Si el problema que aparece no es de su agrado se presiona este botón y cargarán nuevos problemas con

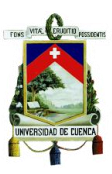

nuevos valores. Ver figura 3-27.

**Nuevo Problema** 

Figura 3-27 Botón "Nuevo Problema"

 **Nueva Operación:** Esta opción se habilita cuando se requiere más de una operación para resolver el problema. Al tener un problema complejo primero se realiza la suma o la resta y para proceder con la siguiente operación se debe presionar este botón, caso contrario la pizarra no se borrará y no se podrá continuar con la resolución del problema. Ver figura 3-28.

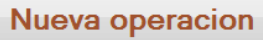

Figura 3-28 Botón "Nueva Operación"

 **Pedir:** Se tiene esta opción en el caso de tener una resta donde el sustraendo sea mayor a la unidad del minuendo. Funciona de forma similar que en el juego anterior. Ver figura 3-29.

Pedir

Figura 3-29 Botón "Pedir"

 **Devolver:** También funciona como en el juego anterior y se activa únicamente cuando se ha usado la opción "pedir". Ver figura 3-30.

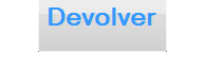

Figura 3-30 Botón "Devolver"

 **Llevo uno:** Se usa esta opción cuando la suma de dos unidades sea mayor o igual a una decena. Ver figura 3-31.

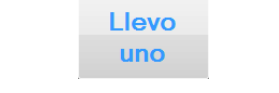

Figura 3-31 Botón "Llevo Uno"

Al igual que los juegos anteriores, se tiene el botón de "Atrás" para regresar al menú principal.

# **3.2 Desarrollo del software de Lengua y Literatura**

El software de Lengua y Literatura está compuesto por cuatro grupos consonánticos (bl, cl, fl, pl), dentro de los cuales tenemos un grupo de palabras comunes que

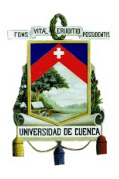

presentan dificultad en el aprendizaje de los niños que presentan algún tipo de discapacidad intelectual o problemas de aprendizaje, todos los juegos se desarrollaron conjuntamente con la asesoría de un especialista en terapia de lenguaje.

En cada juego se deberá completar una orden en la cual se pedirá llevar un objeto a un determinado lugar, una vez que se completa la tarea de manera exitosa la palabra se repetirá tres veces de modo que el niño la escuche y pueda familiarizarse con la misma. En la figura 3-32 se puede observar el diagrama de flujo de los juegos de Lengua y Literatura.

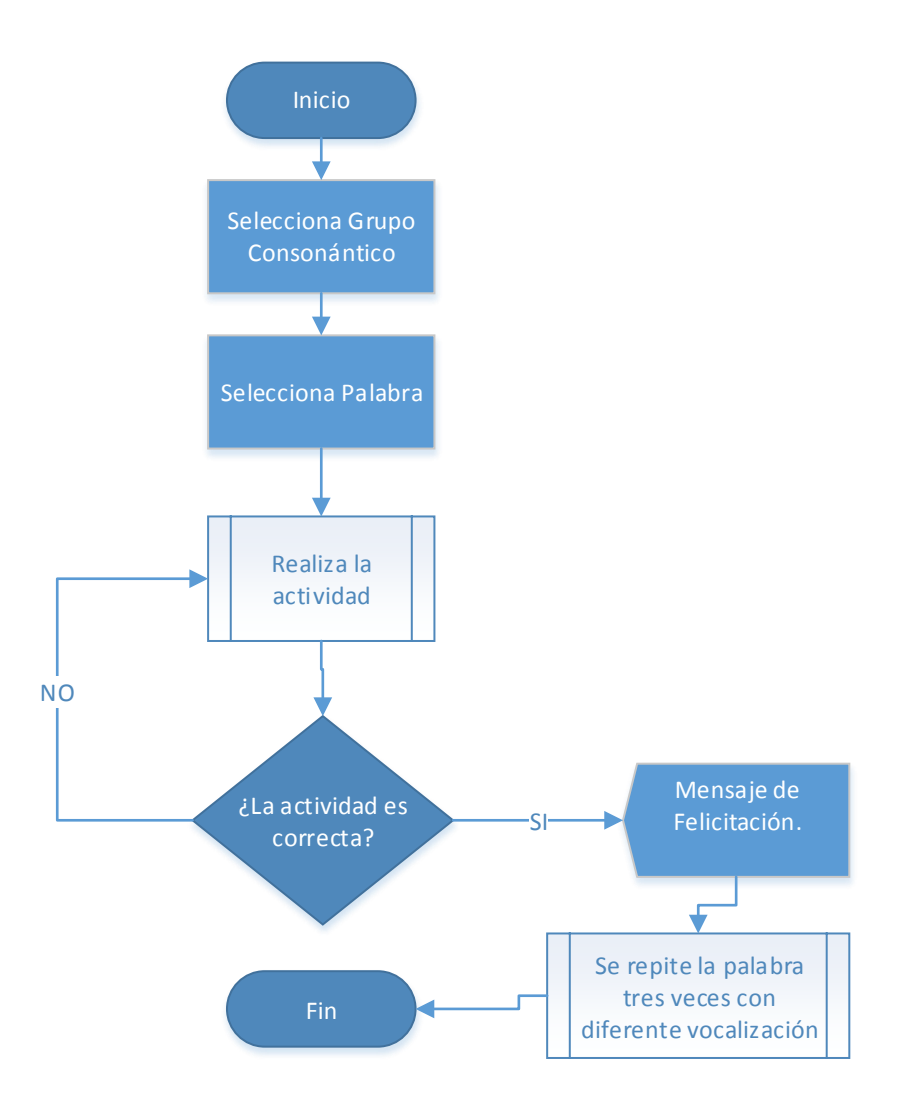

Figura 3-32 Diagrama de flujo de los juegos de lengua y literatura

En la figura 3-33 se puede observar el menú principal del juego, a partir de ahí el niño deberá usar las manos para seleccionar el grupo consonántico que desea escuchar.

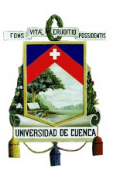

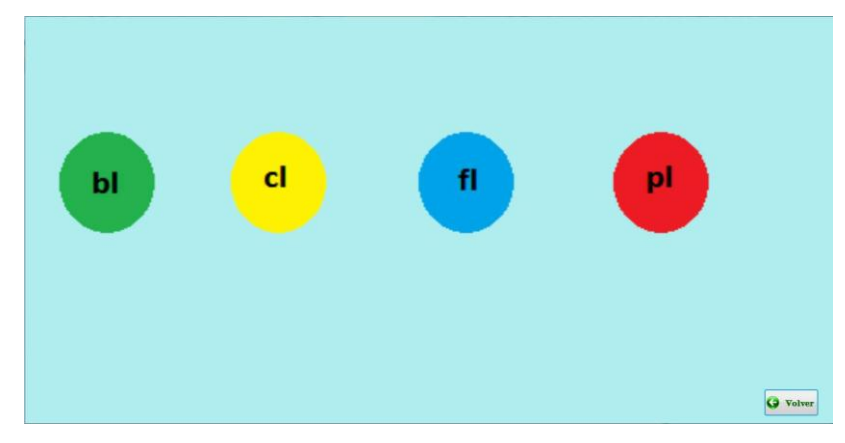

Figura 3-33 Portada del Software de Lengua y Literatura

El primer grupo consonántico es "bl", en el cual encontramos tres palabras comunes pero que causan problemas en su vocalización. Las palabras y sus formas de juego son:

- $\checkmark$  "blanca": la tarea consiste en llevar un vaso de leche hacia un caballero.
- $\checkmark$  "bloque": se deben llevar unos bloques hacia los espacios vacíos en la construcción.
- $\checkmark$  "blusa": se pide vestir con una blusa rosada a una niña. En la figura 3-34 se puede observar el entorno del juego esta palabra.

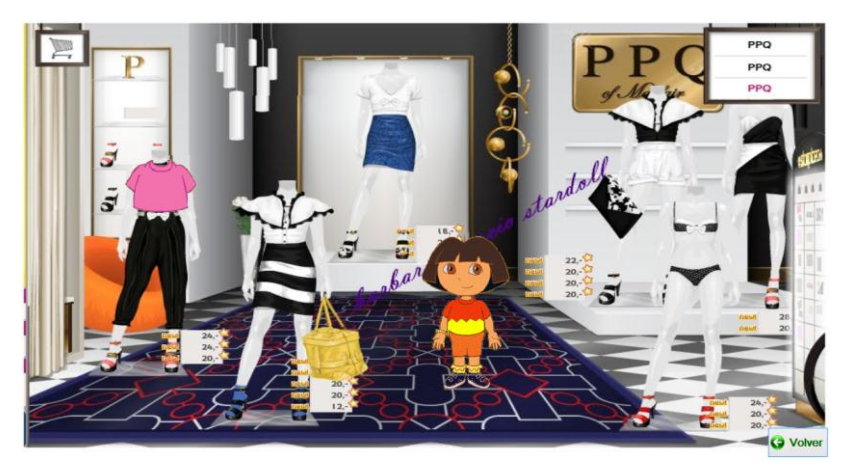

Figura 3-34 Juego de la palabra "blusa"

El segundo grupo consonántico es "cl", el cual está compuesto por tres palabras con su respectiva forma de juego.

- $\checkmark$  "clavel": se pide al jugador llevar un clavel hacia el florero.
- $\checkmark$  "clavo": se debe levantar un clavo del piso y llevarlo hacia el señor que posee el martillo.
- $\checkmark$  "cloro": se debe llevar el cloro hacia una piscina para desinfectarla. En la figura

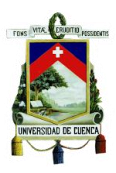

3-35 se puede observar el ambiente donde se desarrolla el juego.

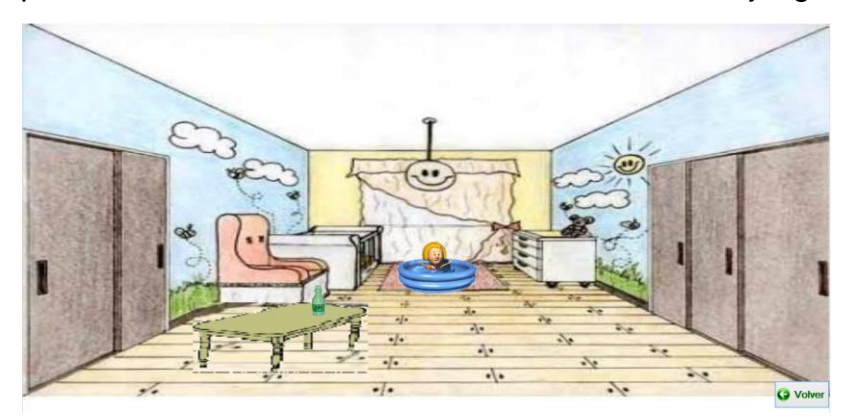

Figura 3-35 Juego de la palabra "cloro"

El tercer grupo "fl", se compone de cuatro palabras:

- $\checkmark$  "flaco": se pide llevar un plato de comida hacia un muchahco flaco que se encuentra de pie.
- $\checkmark$  "flauta": para escuchar esta palabra se debe llevar la flauta hacia la chica que está sentada en la silla.
- $\checkmark$  "flecha": esta palabra se escuchará cuando se lleve la flecha que está en el piso hacia el arquero que esta de pie.
- $\checkmark$  "flor": se debe llevar la flor al florero que está sobre la mesa. En la figura 3-37 se puede observar el entorno donde se desarrolla el juego para estas palabras.

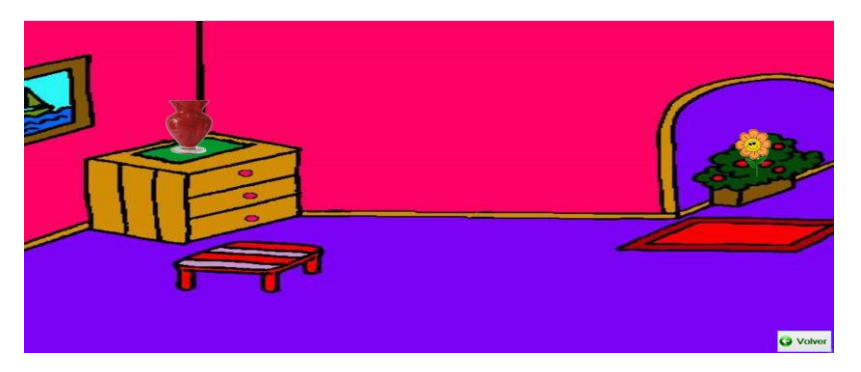

Figura 3-36 Juego de la palabra "flor"

El último grupo es "pl", el cual consta de diez palabras de uso común que necesitan ser reforzadas por su significado y pronunciación:

- $\checkmark$  "plancha" y "planchador": se pide llevar una plancha que está sobre el piso hacia el planchador.
- $\checkmark$  "planeta": se debe llevar un planeta hacia la órbita en el punto señalado.
- $\checkmark$  "planta": el juego consiste en llevar la regadera hacia la planta para regarla.
- $\checkmark$  "plata": se debe premiar con la medalla de plata al competidor.
- $\checkmark$  "plato": se pide levantar un pollo que está en el piso y ponerlo sobre el plato.

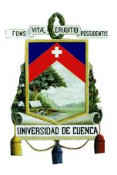

- $\checkmark$  "playa": requiere pasar el balón a una de las chicas para que puedan jugar.
- $\checkmark$  "plomero": se pide al jugador que pase la herramienta al plomero.
- $\checkmark$  "plomo": consta de un globo al cual se debe pintar de color plomo con ayuda de un pincel. Se tiene varios colores pero el juego sólo se completará si se pinta con el color correcto.
- $\checkmark$  "pluma": se presenta un escenario con tres aves y tres plumas de diferentes colores (por cada color de ave hay un color de pluma) donde se debe ubicar la pluma en el ave del mismo color.

En la figura 3-37 se presenta el entorno del juego de la palabra "plomo".

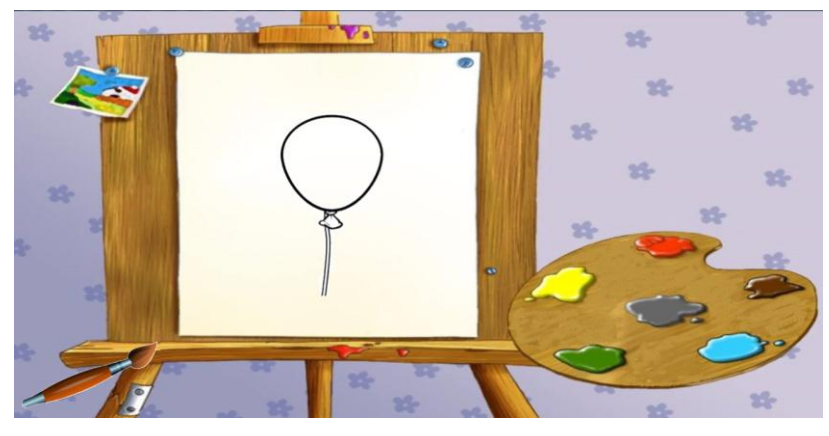

FIGURA 3-37 JUEGO DE LA PALABRA "PLOMO"

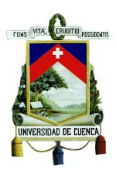

# **Capítulo 4 INTERACCIÓN CON EL SENSOR KINECT**

El sistema interactivo desarrollado permite al usuario jugar sin necesidad de utilizar dispositivos periféricos, sólo se requiere de movimientos corporales que son interpretados por el sistema. Para ello es necesario el uso de un sensor capaz de interpretar los movimientos del jugador y traducirlos en acciones dentro de la ejecución del juego. El sensor "Kinect" está diseñado para cumplir con estas funciones como vimos anteriormente.

Mientras el usuario interactúa con el sensor estimula su motricidad gruesa ya que este dispositivo exige la realización de diferentes tipos de movimientos corporales. Esa cualidad es de gran utilidad cuando se trabaja con personas que poseen algún tipo de discapacidad intelectual. Un claro ejemplo es un videojuego denominado "Baila Conmigo" el cual está dirigido a terapia para niños con síndrome de down, su objetivo es contribuir con el desarrollo de la motricidad gruesa mediante actividades divertidas como el baile [52].

Cuando se desarrolla un sistema orientado a trabajar con el Kinect, este dispositivo no funciona directamente al conectarlo, debe ser debidamente programado según los requerimientos del software desarrollado. Con esta finalidad se deben seguir una serie de pasos para adaptar el funcionamiento del sensor al sistema de mandos utilizado en los juegos.

# **4.1 Adaptación del sensor al software desarrollado**

El sensor Kinect es un dispositivo creado por la Corporación Microsoft con el fin de mejorar la experiencia en cuanto a la interacción con los juegos de la consola XBOX 360, en su versión original.

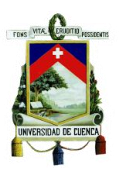

La versión creada para Windows ofrece facilidades para la interacción del dispositivo con software compatible con Windows, para ello existe un kit de desarrollo de software (SDK), el cual permite que otras plataformas puedan reconocer al dispositivo y aprovechar su funcionalidad.

La plataforma utilizada para el desarrollo de los juegos es Visual Studio 2010, la cual también pertenece a la Corporación Microsoft, por lo tanto la compatibilidad con el sensor está garantizada.

A continuación se detalla el proceso necesario para adaptar el dispositivo al funcionamiento de los juegos:

#### **Paso 1:**

Para lograr que el sistema reconozca al dispositivo, se debe ingresar a la página de Microsoft, descargar e instalar:

- Kit de Desarrollo de Software (SDK) v1.8
- Kinect DevelopmentToolkit v1.8
- Kinect Runtime v1.8
- Kinect for Windows Drivers v1.8

Se eligió la versión 1.8 debido a que al comenzar el desarrollo del software era la más completa, ya que la versión 1.5 era muy básica y la versión 2.0 aún no contaba con todas las funcionalidades necesarias para lograr la interacción.

**Paso 2:** Descargar el driver Kinect Mouse Controller y agregarlo como una referencia al proyecto (Figura 4-1).

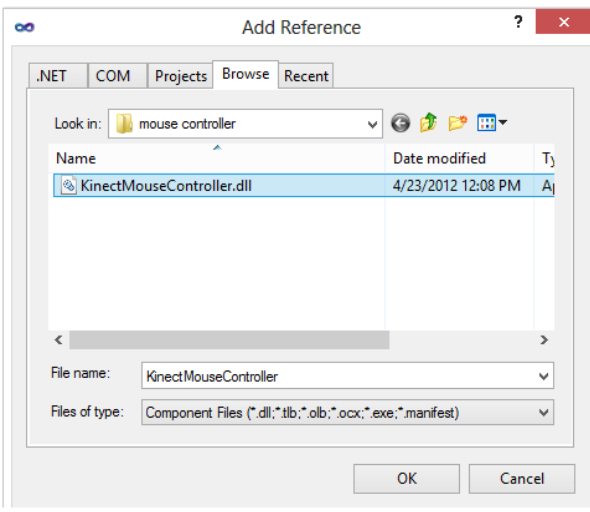

Figura 4-1 Referencia Kinect Mouse Controller

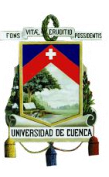

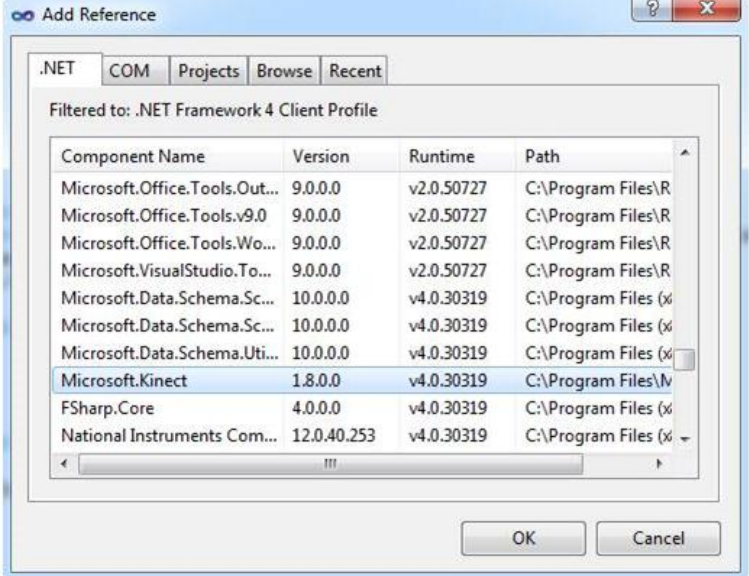

**Paso 3:** Agregar la referencia Microsoft.Kinect (Figura 4-2).

Figura 4-2 Referencia Microsoft.Kinect

**Paso 4:** Una vez instaladas todas las herramientas detalladas en el paso 1, se procede a programar la interacción del dispositivo con el software desarrollado. Para ello, se debe llamar a todas las librerías de las cuales se usarán funciones. A continuación se muestran las librerías utilizadas para conseguir la interacción.

```
using System;
using System.Collections.Generic;
using System.ComponentModel;
using System.Data;
using System.Drawing;
using System.Linq;
using System.Text;
using System.Windows.Forms;
using System.Media;
using System.Runtime;
using System.Diagnostics;
using KinectMouseController;
using Microsoft.Kinect;
using System.Runtime.InteropServices;
using System.Drawing.Imaging;
using System.Drawing.Drawing2D;
```
Las primeras librerías se usan por defecto para la programación en C#, a partir de System.Runtime, las librerías deben ser agregadas.
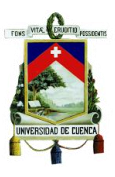

**Paso 5:** Se programan los métodos para lograr la interacción, a continuación se describen cada uno de ellos:

**Método Abrir:** este método activa las funcionalidades del dispositivo como la obtención de flujo de video a través de la cámara RGB, la detección de profundidad y la generación de puntos posicionales en diferentes partes del cuerpo del jugador. Además se crean variables que luego serán utilizadas para almacenar información que se obtiene del dispositivo.

```
private void Abrir(KinectSensor nuevokinect)
{
 kinect = nuevokinect;
 nuevokinect.ColorStream.Enable();
 nuevokinect.DepthStream.Enable(DepthImageFormat.Resolution640x480Fps30);
 nuevokinect.SkeletonStream.Enable(new TransformSmoothParameters() { Correcti
 on = 0.5f, JitterRadius = 0.5f, MaxDeviationRadius = 10f, Prediction = 0.5f,
  Smoothing = 0.5f });
 DatoPixel = new byte[kinect.ColorStream.FramePixelDataLength];
 Profundidad = new short[kinect.DepthStream.FramePixelDataLength];
 Eskeleto = new Skeleton[6];
 kinect.AllFramesReady += new EventHandler<AllFramesReadyEventArgs>(kinectlis
 to);
 kinect.Start();
}
```
**Método PressDown:** Similar al evento generado al dar un click con el mouse. En el sistema este evento es accionado cuando el usuario levanta la mano izquierda a una altura superior a la altura de la cabeza.

```
public void PressDown()
{
      mouse event(MouseEventLeftDown | MouseEventLeftUp, 0, 0, 0, new System.
     IntPtr());
}
```
**Método PressDown1:** Semejante a la acción de mantener presionado un click del mouse cuando esta sobre un objeto con el fin de arrastrarlo. Este evento es accionado en el sistema al variar la posición en profundidad de la mano izquierda (Al prolongar el brazo izquierdo hacia la dirección del sensor).

```
public void PressDown1()
{
    mouse event(MouseEventLeftDown | MouseEventMove, 0, 0, 0, new System. Int
    Ptr();
}
```
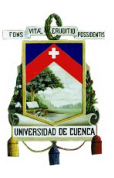

**Método Soltar:** Complementario al método anterior, ya que este se asemeja a la acción de finalizar la presión del click en el mouse para liberar el objeto que está siendo arrastrado. Es activado al variar la posición en profundidad de la mano izquierda (Al acercar la mano izquierda hacia el cuerpo del jugador, en dirección opuesta a la del sensor)

```
public void Soltar()
{
   mouse_event(MouseEventLeftUp, 0, 0, 0, new System.IntPtr());
}
```
**Método manejarmouse:** Toma la posición referencial de la mano derecha y la traslada a la posición del cursor en la pantalla, usando para ello una escala adecuada que permite deslizar el cursor por toda la pantalla. Para obtener la posición de la mano derecha se llama al método "obtenerpunto".

```
void manejarmouse(JointType pos1, JointType pos2,JointType pos3, Skeleton S)
{
   Point p1 = obtenerpunto(pos1, S);
   Point p2 = obtenerpunto(pos2, S);
   Point p3 = obtenerpunto(pos3, S);
  double puntox1 = p1.X * 1.8;
   double puntoy1 = p1.Y * 2.1;
   int puntox = Convert.ToInt32(puntox1);
   int puntoy = Convert.ToInt32(puntoy1);
   int poscabeza = Convert.ToInt32(p3.Y);
   KinectMouseController.KinectMouseMethods.SendMouseInput(puntox, puntoy,(i
nt)SystemInformation.PrimaryMonitorSize.Width,(int)SystemInformation.Primary
MonitorSize.Height, false);
   if (p2.Y < p3.Y){
      PressDown();
   }
 }
```
**Método obtenerpunto:** Obtiene los puntos coordenados de la posición de la mano derecha del jugador.

```
Point obtenerpunto(JointType j, Skeleton S)
{
   SkeletonPoint Sloc = S.Joints[j].Position;
   ColorImagePoint Cloc =kinect.CoordinateMapper.MapSkeletonPointToColorPoint
(Sloc, ColorImageFormat.RgbResolution640x480Fps30);
   return new Point(Cloc.X, Cloc.Y);
}
```
**Método kinectlisto:** Obtiene el flujo de datos de la cámara para formar el

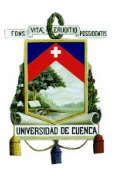

esqueleto del jugador enfocándose en diferentes puntos del cuerpo humano, donde cada punto posee un valor posicional en el los ejes "x" y "y" además de la distancia en profundidad de cada punto respecto a la posición del sensor como se puede apreciar en la figura 4-3.

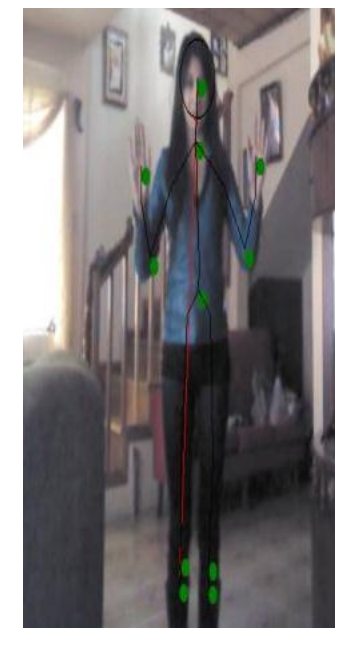

Figura 4-3 Esqueleto de puntos obtenido por el sensor

Al tener el esqueleto se programan diferentes eventos accionados por el movimiento de una determinada parte del cuerpo, como el caso del método "PressDown1" y el método "Soltar" que se accionan cuando hay una variación de la distancia en profundidad de la posición de la mano izquierda y el hombro izquierdo. También contiene al método "manejarmouse" que permite controlar la variación posicional del cursor con el movimiento de la mano derecha.

En definitiva, este método activa los mandos usados para la interacción del jugador con el software.

```
void kinectlisto(object sender, AllFramesReadyEventArgs e)
{
     using (ColorImageFrame color = e.OpenColorImageFrame())
    {
       if (color == null)return;
          SkeletonFrame SFrame = e.OpenSkeletonFrame();
       if (SFrame == null)return;
          Skeleton[]Skeletons = new Skeleton[SFrame.SkeletonArrayLength];
                SFrame.CopySkeletonDataTo(Skeletons);
       foreach (Skeleton S in Skeletons)
       {
          if (S.TrackingState == SkeletonTrackingState.Tracked)
```
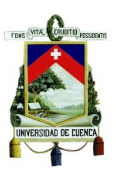

```
{
       Vector4 manoizquierda = new Vector4();
      manoizquierda.Z = S.Joints[JointType.HandLeft].Position.Z;
      Vector4 hombrocentro = new Vector4();
      hombrocentro.Z = S.Joints[JointType.ShoulderCenter].Position.Z;
        float resta = hombrocentro.Z - manoizquierda.Z;
          if (resta > 0.30)
           {
              PressDown1();
              controlmouse = true;
           }
           if (resta \langle 0.30 \& controlmouse == true)
           {
              Soltar();
              controlmouse = false;
           }
           manejarmouse(JointType.HandRight, JointType.HandLeft,
          JointType.Head, S);
           }
        }
    }
}
```
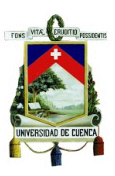

# **Capítulo 5 EVALUACIÓN DEL DESEMPEÑO DE SISTEMA**

# **5.1 Procesamiento digital de imágenes en Labview**

Labview es una plataforma que presenta un entorno de programación gráfica creado por National Instruments para aplicaciones que requieran adquisición, control, análisis y presentación de datos. Usa un lenguaje llamado G, que hace referencia a un lenguaje gráfico.

Entre las principales características de este software se tienen:

- Es muy intuitivo y fácil de aprender, esto permite que el tiempo de desarrollo de las aplicaciones se reduzca de 4 a 10 veces.
- Muestra una gran flexibilidad, esto permite realizar cambios y actualizaciones.
- Permite crear aplicaciones complejas.
- Ofrece funciones de adquisición, análisis y presentación de datos integradas en un solo sistema.
- Presenta un compilador gráfico que ofrece una velocidad alta de ejecución.
- Permite incorporar aplicaciones escritas en otros lenguajes de programación.

Los programas que se desarrollan en este entorno se llaman Instrumentos Virtuales (VI) ya que su funcionamiento aparenta el de un instrumento virtual. Estos VI están conformados con un panel frontal que es la interfaz para el manejo del usuario y un diagrama de bloques que contiene la programación del software que se implementa [53].

Nuestro proyecto incluye un sistema de visión artificial que hace uso de las herramientas que Labview ofrece, como el software NI Visión que está disponible en tres paquetes: el NI Módulo Visión Development, el NI Visión Builder para Inspección Automatizada (AI) y un NI Módulo Visión Adquisition Software para que tenga soporte

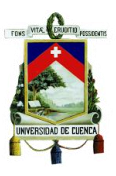

con varios dispositivos de entrada.

El módulo de desarrollo de Visión Development posee una colección de funciones de procesamiento de imágenes que permiten un gran desarrollo en inspección visual, identificación y medición.

El modulo Visión Builder AI es un entorno de desarrollo interactivo configurable que permite la configuración, evaluación comparativa y despliegue de aplicaciones de visión artificial [54].

Funcionalidades del módulo de visión:

- Adquisición de imágenes: Soporte para múltiples cámaras, tarjetas framegrabber y fuentes de imagen médica como ultrasonido.
- Compresión de imágenes: técnicas de compresión, formato de imágenes estándar e imágenes médicas DICOM.
- Procesamiento de imágenes: Operaciones que se realizan en niveles de grises (histogramas), umbrales y filtrados.
- Análisis de imágenes: permite realizar un análisis cuantitativo y cualitativo a nivel de pixel, contornos y reconocimiento de patrones, códigos de barras, etc. [55].

### **5.1.1 Adquisición de Imágenes**

Para este proceso se debe contar con:

- Fuente de luz apropiada para iluminar la escena
- Cámara
- Interfaz entre el sistema sensor y el computador

#### **5.1.1.1 Iluminación**

Este punto es importante ya que una iluminación adecuada resalta los rasgos de interés del objeto y reduce la complejidad de la imagen a analizar permitiendo reducir el tiempo de respuesta del sistema [56].

#### **5.1.1.2 Cámara**

En el sistema desarrollado se utilizó la cámara de un celular con las siguientes características:

16 MP, 4640 x 3480 pixeles, autofocus, flash LED, geo-tagging, detección de rostro y sonrisa, foco táctil, estabilizador de imagen, HDR, captura simultánea, video UHD@30fps [57]

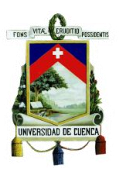

Para un correcto funcionamiento del sistema, la cámara debe ubicarse de tal manera que la luz no afecte la captura de la imagen del objeto.

Utilizando la herramienta Vision Acquisition perteneciente al módulo de Vision and Motion se obtiene la imagen de la cámara para poder realizar el tratamiento de las imágenes.

## **5.1.2 Procesamiento de Imágenes**

En esta etapa se produce una transformación de imágenes obtenidas en imágenes con características más simples, como las que se obtienen realizando el paso de una imagen a escala de grises.

#### **5.1.2.1 Conversión a escala de grises**

Consiste en la transformación a un valor en la escala de grises de cada uno de los pixeles que conforman la imagen a colores. El ojo identifica distintas intensidades de luz, de acuerdo al color que se observe, la conversión de escala de grises debe realizarse como media ponderada de las distintas componentes de color de cada pixel.

Una de las ecuaciones más usadas para realizar este tipo de conversión es la ecuación de luminancia que se debe aplicar a cada pixel considerando un formato de imagen RGB:

$$
Y=R^*0.3+G^*0.5+B^*0.11 [58]
$$

Dónde:

Y: es el valor total del pixel en escala de grises. R: es el valor de color rojo de la imagen. G: es el valor de color verde. B: es el valor de azul.

## **5.1.2.2 Segmentación**

Es el proceso donde se descompone a la imagen en regiones o elementos que corresponden a objetos o parte de objetos. Se evalúa si cada pixel de la imagen pertenece o no al objeto de interés, para ello se genera una imagen binaria, en la que un 1 corresponde a los pixeles que pertenecen al objeto y un 0 representa a los pixeles que no lo hacen. El criterio de segmentación se basa en el análisis de las características de la imagen tales como los niveles de gris o la textura.

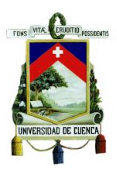

#### **5.1.2.2.1 Segmentación basada en Pixeles**

Esta segmentación se basa en los valores de gris de los pixeles para evaluar si estos pertenecen o no al objeto. Es necesario el rango de valores de gris que caracterizan al objeto, es decir una búsqueda y análisis del histograma de la imagen. Si los valores de gris del objeto en cuestión y del resto de la imagen son diferentes, el histograma indicará una distribución bimodal con dos máximos, indicando una clara separación entre el objetivo y el resto de la imagen ya que se establece un umbral. Cada pixel de la imagen pertenece a una de las dos categorías dependiendo si excede o no el umbral. En la figura 5-1 se puede apreciar la segmentación de una imagen.

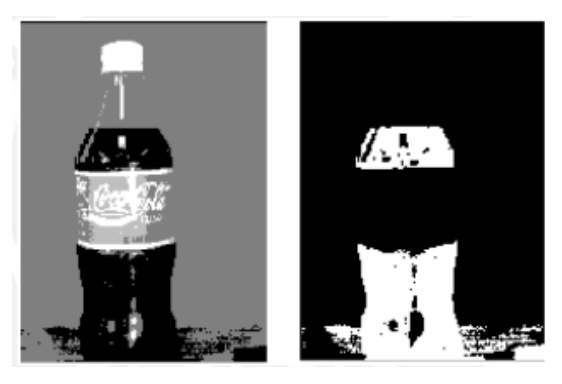

Figura 5-1 Segmentación de una imagen

En la figura 5-2 podemos observar que el gris claro ocupa mayor espacio en la imagen debido a que contiene más pixeles en la escala de grises 125. Le sigue el color negro, tapa y partes blancas de la etiqueta. Al aplicar un umbral, estableciendo un límite de 50 correspondiente al líquido, todo lo demás se convierte en color negro y el líquido en color blanco, teniendo de esta manera una imagen binaria separando el líquido de todo lo demás.

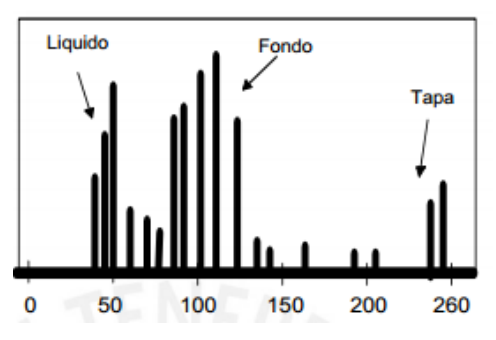

Figura 5-2 Histograma de la imagen 5-1

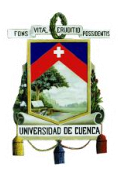

## **5.1.3 Reconocimiento basado en Patrones**

Este reconocimiento se basa en localizar regiones de una imagen que concuerden con un modelo de referencia conocido, un patrón que puede ser llevado a cabo en imágenes en escala a grises o a color.

Los algoritmos de búsqueda de patrones deben tomar en cuenta:

- Alineación: Se puede determinar la posición y orientación de un objeto conocido en base a la localización de puntos de referencia del objeto.
- Calibración: En algunos casos es necesario medir la longitud, diámetro, ángulos, etc., con el objetivo de identificar si las dimensiones caen dentro de los niveles de tolerancia establecidos.
- Inspección: Detectar fallas simples, por ejemplo piezas faltantes.

El algoritmo de búsqueda no debe ser afectado por cambios en la orientación del objeto o las variaciones en la intensidad luminosa [59].

## **5.1.3.1 Técnicas de búsqueda de patrones.**

El paquete de NI Vision de Labview ofrece las siguientes técnicas:

- Correlación cruzada normalizada: Técnica más usada, capaz de detectar objetos de mismo tamaño del patrón con 5 a 10 grados de rotación, utiliza un gran número de multiplicaciones y posee un elevado tiempo de ejecución.
- Búsqueda piramidal: Técnica donde la imagen y el patrón se muestrean a una menor resolución, al ejecutar la búsqueda solo las áreas de mayor coincidencia son consideradas.
- Búsqueda invariante en la escala y rotación: Técnica más compleja que la correlación cruzada, utiliza FFT y multiplicaciones en el dominio de la frecuencia.
- Entendimiento de la imagen: Técnica donde se realiza un muestreo inteligente de la imagen, en el que se reduce información redundante.

## **5.2 Desarrollo del software para el reconocimiento de gestos**

Para el desarrollo del software de reconocimiento de gestos, se utilizaron algunas de las librerías que presenta Labview, con las cuales se consiguió realizar un tratamiento de imágenes que permitieron reconocer un número determinado de gestos, con el objetivo de valorar el grado de aceptación del niño al sistema.

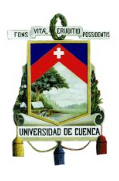

Para conseguir este resultado se hizo un tratamiento de imágenes y se procedió a comparar patrones cargados previamente con los patrones tomados de la boca de los niños, los cuales representan un gesto en particular. Una vez que se detecta un gesto se enciende una luz verde indicando qué gesto se ha detectado y se seleccionará el área precisa que coincide con el patrón de búsqueda. Para facilitar la búsqueda de patrones se binarizó (se pasó la imagen de una escala de bits que va de 0 a 255 a una escala binaria entre 0 y 1) la imagen de tal manera que sea más fácil para el sistema detectar el patrón. Como se indicó en el punto 5.1.1, se debe considerar la intensidad lumínica del ambiente, para ello se estableció un parámetro ajustable de decisión para convertir los valores de cada pixel a un formato binario.

Para facilitar la búsqueda de patrones, se pintó el contorno de la boca de los niños de color negro para poder identificar los gestos realizados.

El software de reconocimiento de gestos funciona en varias etapas, empezando por la obtención de la imagen hasta la detección de un patrón dentro de la misma.

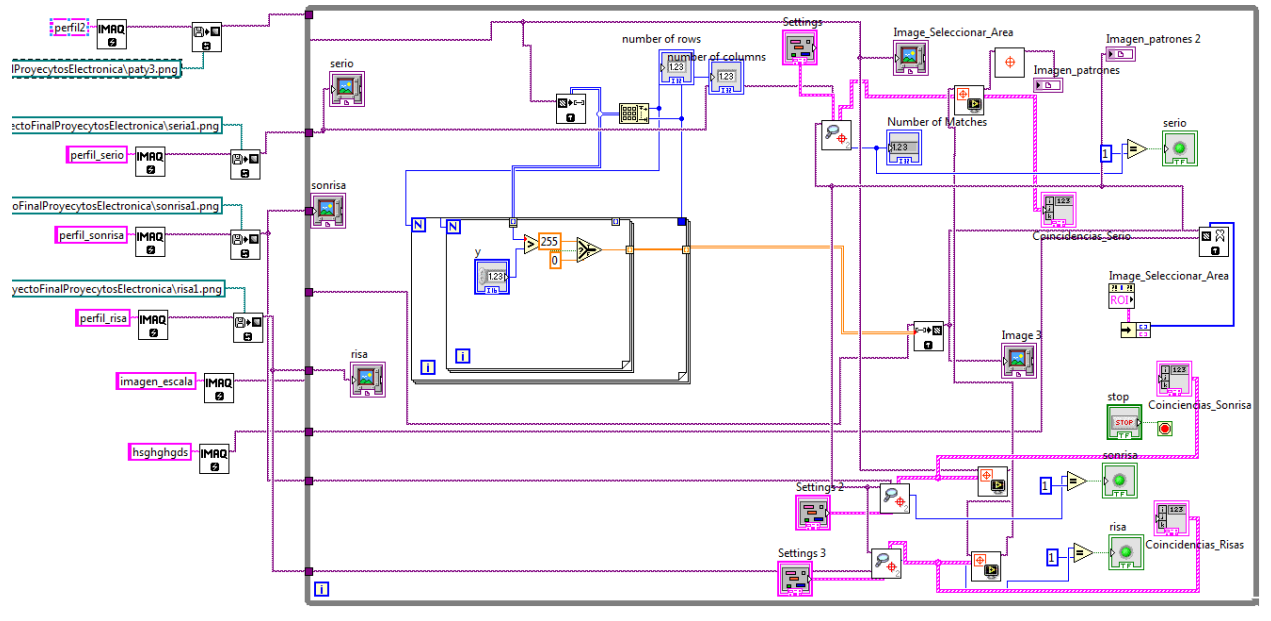

La figura 5-3 muestra el diagrama de bloques del sistema desarrollado.

Figura 5-3 Software de reconocimiento de gestos mediante captura de imágenes

A continuación se detallan los pasos establecidos para realizar la detección de gestos.

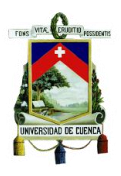

## **5.2.1 Paso 1: Obtener las imágenes de los niños para buscar el patrón del gesto**

Se establecieron dos maneras para ello: la primera es mediante fotos tomadas a los niños mientras jugaban con el sistema y la segunda forma es realizarlo en tiempo real con la ayuda de la cámara de un dispositivo móvil.

Para el primer caso, se tuvo que cargar cada foto desde un fichero determinado. Con este fin nos dirigimos a la paleta de "Vision and Motion", nos dirigimos a la opción "VisionUtilities", luego elegimos la opción "Files" y escogemos la herramienta "IMAQ ReadFile VI", con la cual podemos cargar la imagen. La figura 5-4 contiene el esquema básico usado para cargar imágenes desde un fichero determinado.

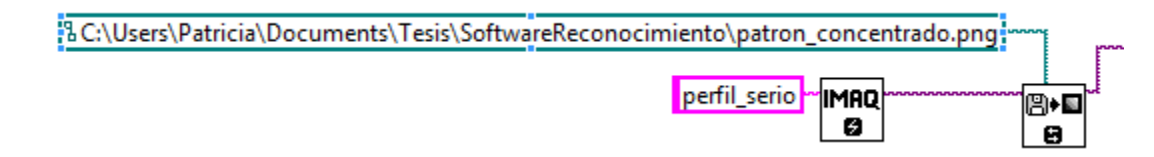

Figura 5-4 Cargar imágenes de fichero

Esta herramienta maneja diversos tipos de formatos como (BMP, TIFF, JPEG, JPEG2000, PNG y AIPD) entre otros.

Existen algunos parámetros que se deben establecer antes de usar la herramienta, como por ejemplo el "File Path", que debe contener la dirección completa incluyendo la ubicación del archivo, la carpeta donde se aloja y el nombre del archivo.

Otro de los parámetros es "Image", el cual es una referencia de la imagen que se va a cargar. Para ello usamos otra herramienta llamada "IMAQ Create VI", el cual crea una localización de memoria temporaria para una imagen.

Finalmente, usamos la opción "ImageOut" la cual es una referencia del destino de la imagen, es decir de aquí se obtiene la imagen lista para usarla. Existen más parámetros que pueden ser usados opcionalmente si son requeridos pero en este caso no son de mayor utilidad.

Para el "IMAQ Create VI", solo se debe establecer el nombre del archivo temporal.

Para el segundo caso, se implementó una forma de obtener las imágenes en tiempo real. Para ello en lugar de cargar las imágenes desde una carpeta en particular, se obtienen las imágenes desde una cámara de un teléfono celular y la búsqueda de patrones se hace durante la transmisión del video. Para conseguir este resultado se usó el módulo de "Vision Acquisition" el cual se encuentra en la paleta de herramientas "Vision and Motion"- "Vision Express". En la figura 5-5 podemos observar el módulo usado para la adquisición de imágenes.

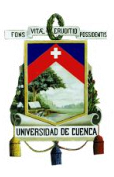

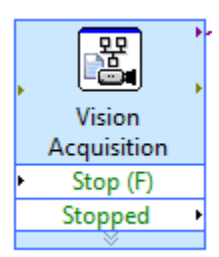

Figura 5-5 Módulo "Vision Acquisition"

Este módulo permite seleccionar la cámara que se usa para la obtención de las imágenes, en nuestro caso elegimos la cámara del teléfono, la cual funciona como una cámara ip con ayuda de un software instalado en el teléfono y en el computador. El software para el sistema operativo "Android" se llama "IP Webcam" y se lo puede descargar de "Play Store" y el software para el computador se lo puede descargar del siguiente enlace "[http://download.cnet.com/IP-Camera-Viewer/3000-2348\\_4-75609217.html](http://download.cnet.com/IP-Camera-Viewer/3000-2348_4-75609217.html)". Al iniciar el servidor en el software instalado en el teléfono móvil, se abrirá la cámara y nos mostrará la dirección ip del dispositivo, luego de ello ejecutamos el software del computador y configuramos la dirección ip que muestra el teléfono móvil. Finalmente, ejecutamos el programa de Labview para poder realizar el reconocimiento en tiempo real.

### **5.2.2 Paso 2: Extraer los pixeles de la imagen y convertirlos en un arreglo de dos dimensiones.**

Para ello usamos la herramienta "IMAQ ImageToArray VI", que se encuentra en la paleta de herramientas "Vision and Motion"- "VisionUtilities"- "Pixel Manipulation". En la figura 5-6 se puede apreciar el ícono del módulo "IMAQ ImageToArray VI".

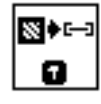

Figura 5-6 Módulo para convertir la imagen en un arreglo de dos dimensiones

Al usar esta herramienta logramos convertir la imagen en un arreglo de dos dimensiones, de tal manera que se pueda recorrer todo el arreglo y manipular pixel por pixel para posteriormente convertir la imagen a un formato binario. Para ello se debe indicar la imagen original que se va a tratar y la salida en la codificación que se desea, para nuestro caso usamos la codificación de 8 bits

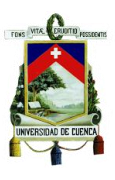

## **5.2.3 Paso 3: Conversión de la imagen en formato binario.**

Al tener el arreglo de dos dimensiones de la imagen original obtenido en el paso 2, recorremos todos los pixeles y les asignamos un valor binario de uno o cero dependiendo del valor que le demos al parámetro de decisión. Este valor debe ser elegido dependiendo de la cantidad de luz de la imagen, para nuestro entorno de pruebas se tomó un valor de decisión de 80 (0 es el valor más cercano al negro y uno el valor más cercano al blanco). La figura 5-7 nos muestra el esquema usado para la conversión de los valores del arreglo a valores binarios.

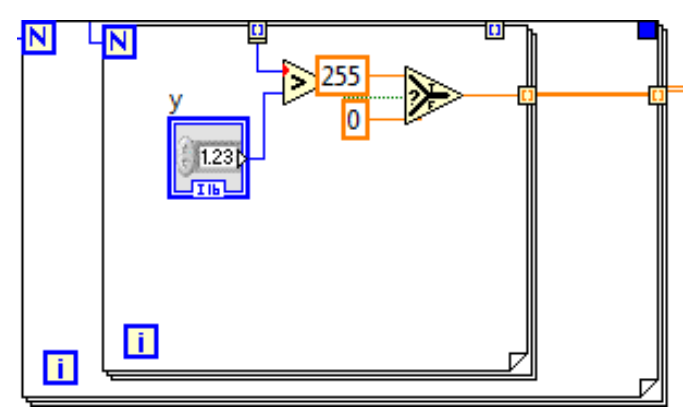

Figura 5-7 Paso del arreglo a valores binarios

El parámetro para la decisión junto con otros parámetros deben ser configurados al iniciar el programa.

## **5.2.4 Paso 4: Conversión de un arreglo de dos dimensiones a una imagen en escala binaria**

En este paso hacemos la operación inversa del paso 2, es decir a partir de un arreglo de dos dimensiones formamos la imagen pero esta vez en una escala binaria. Esto lo hacemos con la herramienta "IMAQ ArrayToImage VI" que se encuentra en la paleta de herramientas: "Vision and Motion"- "VisionUtilities"- "Pixel Manipulation". En la figura 5-8 podemos ver el ícono del módulo "IMAQ ArrayToImage VI"

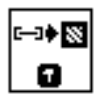

Figura 5-8 Módulo para convertir un arreglo de dos dimensiones en una imagen

En esta parte se reciben datos codificados en 8 bits y se obtiene una imagen como salida.

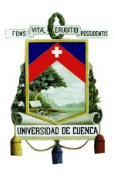

## **5.2.5 Paso 5: Selección del área de búsqueda**

Consiste en seleccionar dentro del recuadro "Image\_Seleccionar\_Area" del panel de control, un área rectangular para la búsqueda del patrón respectivo. Esta opción puede o no ser utilizada ya que al no usarla la búsqueda se realizará por toda la imagen, caso contrario si seleccionamos un área específica, la búsqueda se centrará en esa área en particular. La figura 5-9 contiene el esquema usado para la selección de un área determinada de búsqueda.

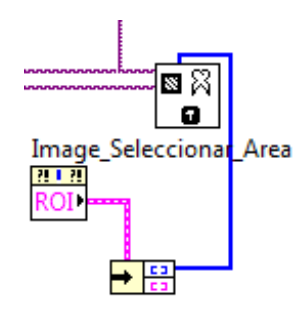

Figura 5-9 Método de selección del área de búsqueda

La herramienta que permite realizar este proceso se llama "IMAQ Extract VI" la cual se encuentra en la paleta de herramientas "Vision and Motion"- "VisionUtilities"- "ImageManipulation". Para usar esta herramienta debemos obtener la imagen en la cual seleccionaremos el área, la imagen de salida, es decir la parte de la imagen seleccionada y debemos configurar la región a seleccionar, para ello usamos una herramienta denominada ROI que permite seleccionar el área en cuestión usando el mouse.

## **5.2.6 Paso 6: Búsqueda de Patrones**

Una vez que se tiene la imagen completa o un área determinada de la misma, se procede a realizar la búsqueda de los patrones determinados, mediante el módulo "IMAQ FindPattern 2 VI", el cual se encuentra en la paleta de herramientas "Vision and Motion"- "Machine Vision"- "FindPatterns". Para el funcionamiento del módulo se debe tener como entrada la imagen sobre la cual se va a realizar la búsqueda, también se debe dar como entrada la imagen patrón que se desea buscar (este patrón se debe cargar usando el mismo proceso que al cargar la imagen en el paso 1) y a la salida se obtiene los "Matches" o coincidencias encontradas, las cuales se muestran en el panel de control y nos brinda diversa información e incluso el grado de coincidencia en una escala de 0 a 1000. Un parámetro importante que se debe configurar en este módulo es "Settings", ya que aquí debemos establecer el mínimo valor de coincidencia

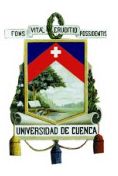

(Minimum Match Score) que se desea reconocer como válida. Para nuestro caso establecimos este valor en 400 ya que así nos aseguramos de que los patrones encontrados tengan un rango de variación adecuado respecto al patrón original de búsqueda. También se puede obtener el número de coincidencias encontrados por cada patrón (Number of Matches). En la figura 5-10 podemos observar el ícono del módulo "IMAQ FindPattern 2 VI".

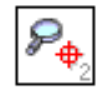

Figura 5-10 Módulo usado en la búsqueda de patrones

#### **5.2.7 Paso 7: Marcación del patrón coincidente**

En este paso usamos un sub VI con la finalidad de marcar el centro del patrón coincidente dentro de la imagen. Este módulo se usa para cada uno de los patrones que estamos buscando. En la figura 5-11 observamos el ícono del módulo usado en esta parte del proceso.

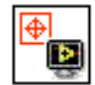

Figura 5-11 Sub VI "Overlay\_Pattern\_SubVI"

Este sub VI debe ser incluido en la carpeta donde se almacena el proyecto para que pueda ser ejecutado en el programa, podemos obtener este sub VI de los ejemplos dados por "National Instruments."

#### **5.2.8 Paso 8: Mostrar las coincidencias**

Una vez que se tiene marcada el área con el patrón coincidente, procedemos a mostrar las coincidencias en una sola imagen de tal manera de que cuando se detectan las mismas podamos observar en que parte de la imagen se encuentra. Para ello usamos otro Sub VI denominado "Draw\_feature\_SubVI", el cual coloca un rectángulo sobre el área en cuestión. Al igual que en el paso 7, el sub VI debe estar en la misma carpeta del proyecto. En la figura 5-12 podemos apreciar el módulo usado para realizar este punto del proceso.

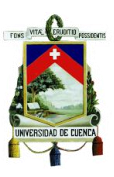

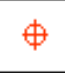

Figura 5-12 Sub VI "Draw\_Feature\_SubVI"

#### **5.2.9 Paso 9: Led indicador de coincidencias**

Una vez reconocidas las coincidencias, se procede a encender una luz cuando se ha detectado un gesto en particular. Para ello obtenemos el número de coincidencias del módulo de comparación de patrones y lo comparamos con una constante igual a 1, donde si se cumple la igualdad procedemos a encender la luz. La figura 5-13 muestra el elemento usado como indicador de reconocimiento de un patrón.

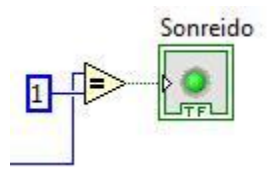

Figura 5-13 Indicador de encuentro de un patrón de gestos

Para poder manejar el programa se tiene el panel de control, el mismo que está formado por diversos elementos, algunos de los cuales debemos configurar para que se pueda dar el reconocimiento de gestos.

Los primeros elementos que se tienen son las diferentes imágenes que se usan para ver cada etapa del tratamiento de imágenes. La figura 5-14 nos muestra la imagen luego de pasar por el proceso de binarización, es decir se aprecia la imagen en un tono blanco y negro.

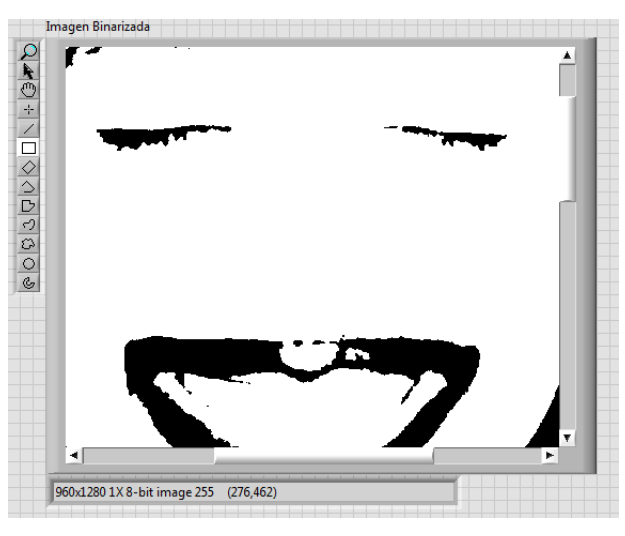

Figura 5-14 Imagen luego de ser binarizada

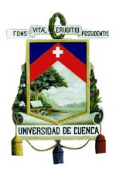

La figura 5-15 corresponde a la imagen en una escala gris en la cual se realiza la selección del área de búsqueda, en caso que queramos seleccionar manualmente una en particular. Sobre ésta imagen podemos generar un rectángulo al borde de la región de búsqueda con ayuda del ratón, la misma que adoptará una coloración verde pero no se recomienda mucho el uso de la misma ya que si no hay una selección adecuada puede afectarse la búsqueda del patrón.

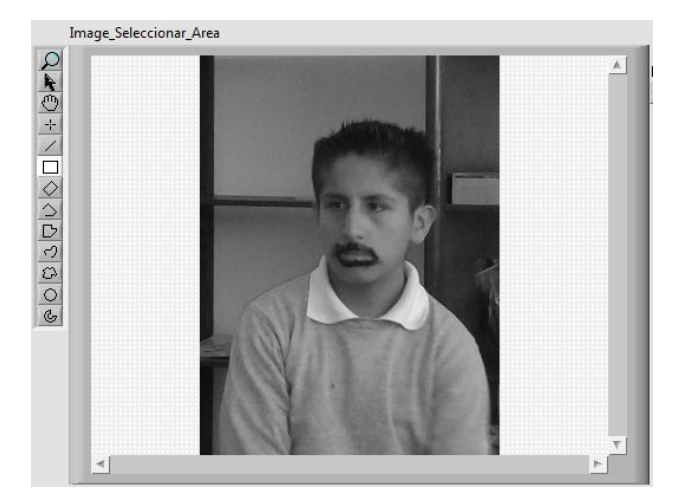

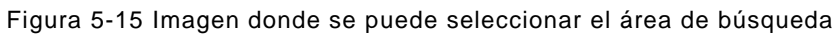

La figura 5-16 muestra algunos de los patrones que fueron seleccionados como determinados gestos

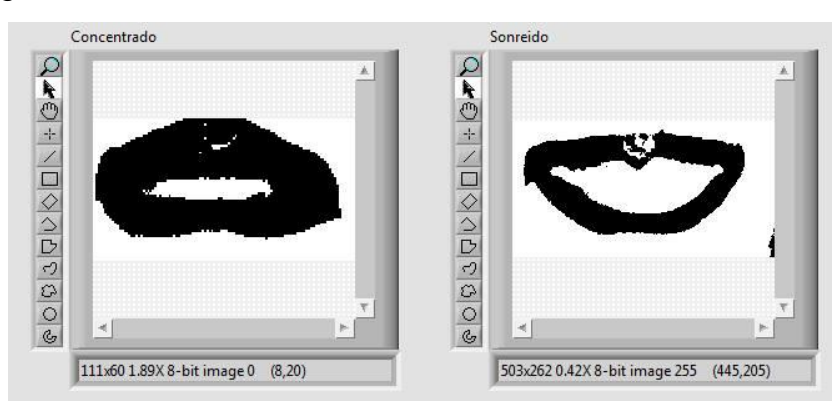

Figura 5-16 Imágenes de los patrones de gestos a buscar

Luego de ello podemos observar el área seleccionada en caso de que usemos el seleccionador de área, si no se usa esta opción aparecerá la imagen completa en esta pantalla. La figura 5-17 muestra el resultado de usar el seleccionador sobre un área determinada.

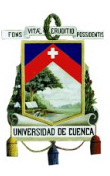

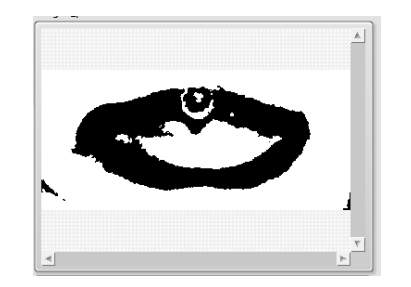

Figura 5-17 Imagen del área seleccionada

Finamente en la figura 5-18 podemos observar la imagen sobre la cual se mostrará una marca en el área donde se encuentre un patrón coincidente.

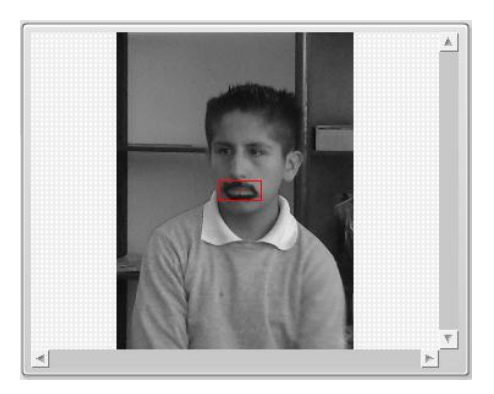

Figura 5-18 Imagen del área coincidente

Los siguientes parámetros a configurar son los ajustes de los módulos de búsqueda de patrones. Para cada caso se configura el valor de "Minimum Match Score", el cual se ajustará en 400 para optimizar el funcionamiento del sistema, el resto de parámetros conservan su valor por defecto. En la figura 5-19 podemos ver el tablero de configuración.

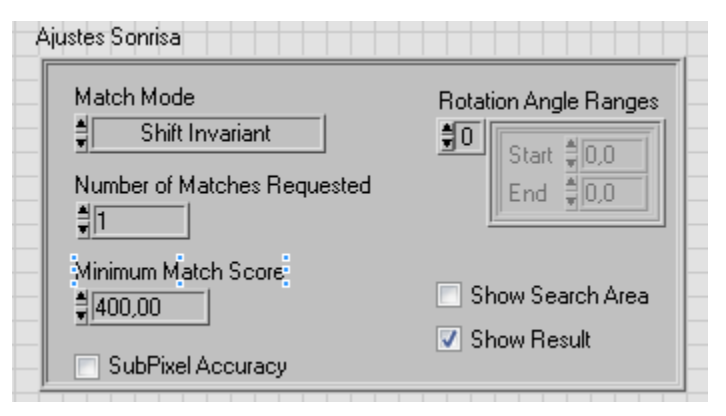

Figura 5-19 Configuración de búsqueda de patrón

Como podemos ver en la figura 5-20, se tiene información de las coincidencias encontradas tal como el valor de coincidencia "Score" y otros valores como la posición, ángulo y escala del patrón coincidente.

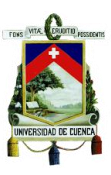

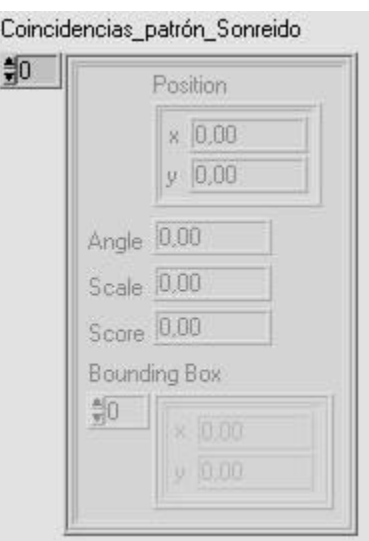

Figura 5-20 Parámetros de patrones coincidentes

Otro de los parámetros que debemos configurar es el valor usado para la selección en el proceso de binarización. En la figura 5-21 se puede apreciar la configuración de este valor.

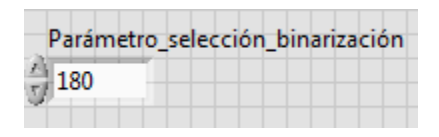

Figura 5-21 Valor del parámetro de elección en proceso de binarización

Finalmente la figura 5-22 nos muestra los indicadores que se encienden si en la imagen existe alguna coincidencia con los patrones establecidos anteriormente.

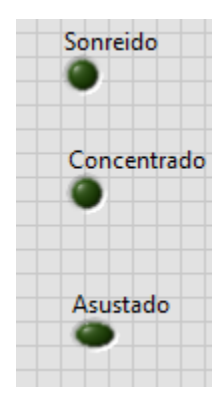

Figura 5-22 Indicadores de haber encontrado una coincidencia

Con la finalidad de obtener los patrones de los gestos que se deseaban buscar, se diseñó un software similar al utilizado para la búsqueda de patrones, pero en este caso luego de la binarización no se busca ningún patrón, en lugar de ello se procede a guardar la imagen obtenida para luego poder usarla en el software de reconocimiento

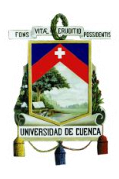

de gestos. La figura 5-23 muestra el esquema del software usado para la obtención de los patrones que se desean buscar.

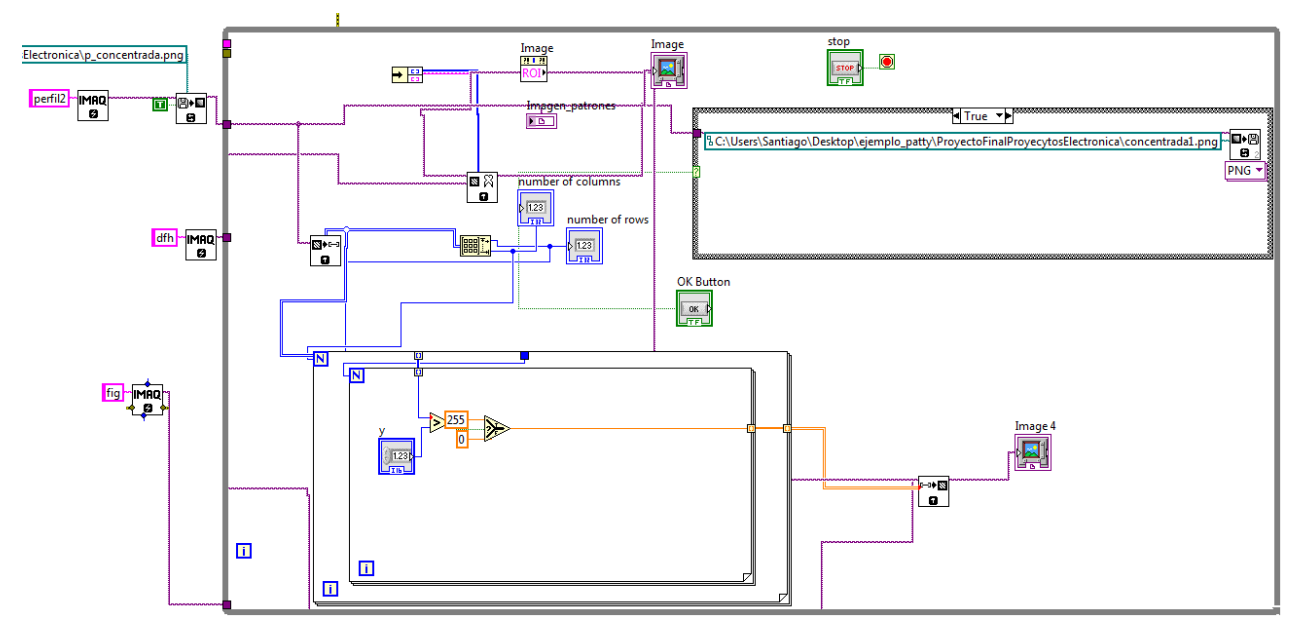

Figura 5-23 Software para la obtención de patrones

El software es básicamente el mismo que el descrito anteriormente hasta el paso 5, luego del mismo se procede a almacenar el patrón obtenido en una carpeta específica al pulsar un botón en el tablero de control. La figura 5-24 muestra el esquema de almacenamiento de un patrón específico.

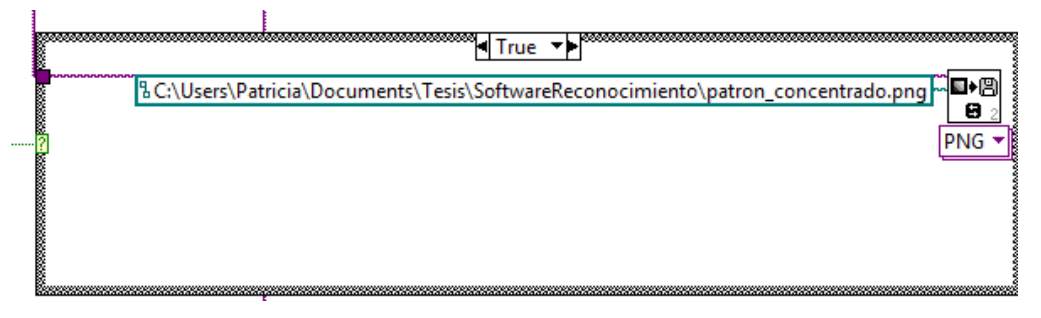

Figura 5-24 Bucle usado para almacenar patrón

En la figura 5-25 se muestra el modulo usado para el almacenamiento de la imagen llamado "IMAQ Write File 2 VI", se encuentra en la paleta de herramientas "Vision and Motion"- "VisionUtilities"- "Files".

Figura 5-25 Modulo "IMAQ Write File 2 VI"

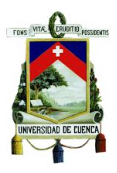

El panel de control es más simple pues contiene menos elementos que el anterior y el único elemento adicional es el botón usado para capturar y almacenar la imagen. En la imagen 5-26 se muestra un ejemplo de las imágenes que se visualizan en el panel de control

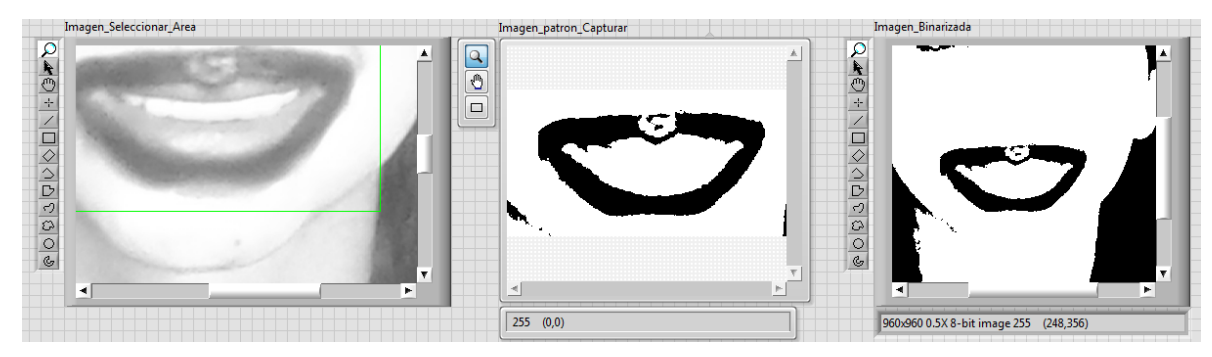

Figura 5-26 Panel de control del software para obtención de patrones

Para obtener el patrón debemos iniciar el programa, luego de ello debemos configurar el rango de selección para la binarización, seleccionar el área donde está el patrón que representa un gesto determinado, finalmente presionamos el botón "Capturar\_foto" y la imagen quedará almacenada.

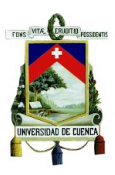

# **Capítulo 6 PRUEBAS**

En el presente capítulo se realiza una descripción de las pruebas realizadas a los sistemas desarrollados, para ello se contó con la colaboración del Instituto Piloto de Integración del Azuay (IPIA). Donde nos brindaron la posibilidad de trabajar con algunos niños que estudian en esta institución, bajo la supervisión de un tutor, además nos facilitaron las instalaciones para realizar las pruebas y nos indicaron como es el comportamiento de cada uno de los niños y la manera en la que debíamos dirigirnos a ellos para darles las indicaciones.

Las pruebas del manejo del sistema interactivo de aprendizaje se realizaron con la ayuda de 5 niños quienes durante un mes manejaron cada uno de los módulos del sistema. Además se puso a prueba el software de reconocimiento de gestos para analizar el grado de aceptación o rechazo del sistema por parte de los niños.

Las pruebas se realizaron considerando los siguientes aspectos:

- Iluminación del ambiente
- Distancia de los niños al sensor
- Área de juego despejada y de dimensiones adecuadas
- Proyección adecuado de los juegos

En el anexo 2 se indican a detalle todos estos aspectos.

A continuación se detalla el proceso de pruebas de los sistemas desarrollados:

Se contó con un total de 9 niños, donde 5 de ellos interactuaron con el sistema y 4 formaron parte de un grupo de control que no tuvieron acceso al mismo. Las pruebas se realizaron en el IPIA ya que en este instituto encontramos niños que cumplen con las características necesarias para las pruebas y paralelamente, se trabajó con un niño que asiste a una escuela inclusiva.

Cada módulo estuvo a prueba tres días por semana. Antes de empezar a trabajar con el sistema se evaluó tanto a los niños de control como a los niños que interactuaron con el sistema, mediante una prueba escrita. Al finalizar la semana de trabajo con el sistema, se evaluó nuevamente a los niños de control y los niños que trabajaron con el

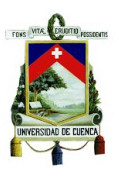

sistema.

Los grupos de trabajo estuvieron conformados según la disposición que se observa en las tablas 6-1 y 6-2:

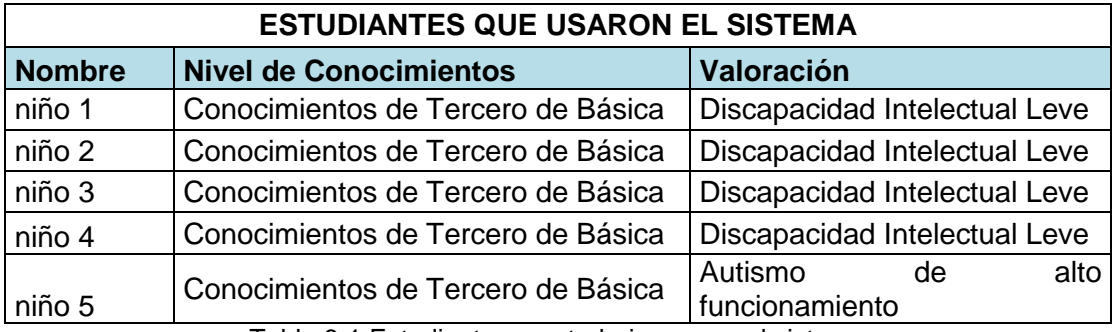

Tabla 6-1 Estudiantes que trabajaron con el sistema

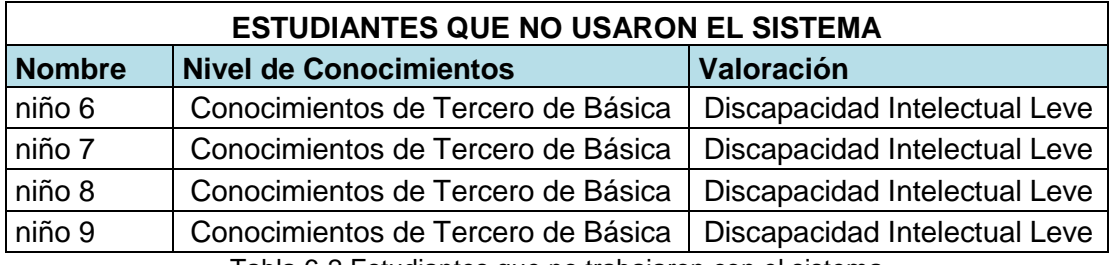

Tabla 6-2 Estudiantes que no trabajaron con el sistema

Como podemos ver en las tablas anteriores, todos los niños participantes poseen una discapacidad intelectual leve, lo que permite trabajar con alumnos con capacidades intelectuales similares. Además sus conocimientos a nivel escolar equivalen a los de un niño que cursa el tercer año de educación básica, por lo que todos ellos cumplen con el perfil adecuado para realizar las pruebas.

Del grupo de alumnos que trabajó con el sistema, uno de ellos no pertenece a IPIA. Dicho alumno asiste a una escuela inclusiva y su valoración médica difiere del resto de alumnos ya que posee autismo de alto funcionamiento a diferencia de los otros niños que presentan una discapacidad intelectual, sin embargo, su nivel de conocimientos es igual. Al momento de realizar las pruebas, el niño en particular trabajó en un ambiente distinto que el resto de participantes ya que presentaba mejores condiciones de luz y un espacio más apto para el sistema, sin embargo lo hizo siguiendo la misma modalidad y con los mismos temas.

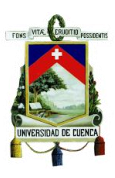

## **6.1 Pruebas del software de Matemáticas**

A continuación se detalla las pruebas realizadas para cada módulo.

#### **6.1.1 Módulo 1: Patrones Crecientes y Decrecientes**

Este tema tiene como objetivo mejorar el razonamiento de los niños en cuanto al manejo de secuencias numéricas crecientes y decrecientes, las cuales presentan un alto grado de complejidad dentro de los temas que se incluyen en el currículo de tercer año de educación básica. Para ello se comenzó con una evaluación escrita tomada a los dos grupos de trabajo. En la figura 6-1 se observa el esquema de evaluación

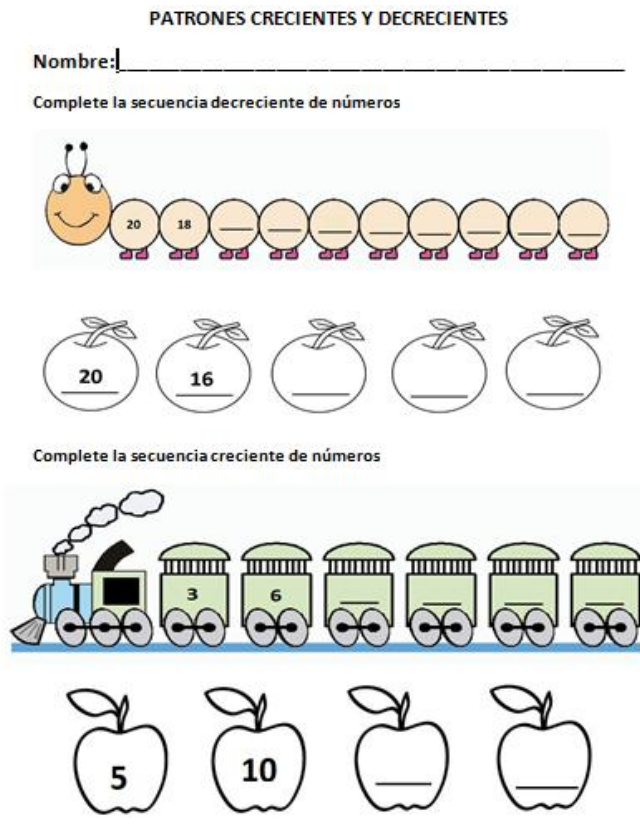

Figura 6-1 Evaluación Módulo 1

Las pruebas tomadas a los estudiantes se formularon acorde a modelos de pruebas dados por su profesora en el área de matemáticas.

Las series a completar fueron:

-Crecientes: Series del 3 y del 5 (hasta 18 en el caso del 3 y hasta 20 en el caso de 5)

-Decrecientes: Series del 2 y del 4 (hasta el 20 ambas series)

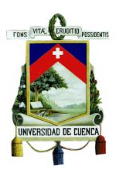

Una vez que los alumnos resolvieron la evaluación se pudieron observar algunos aspectos relevantes respecto al desenvolvimiento en este tema. La tabla 6-3 contiene la información obtenida a partir de las evaluaciones.

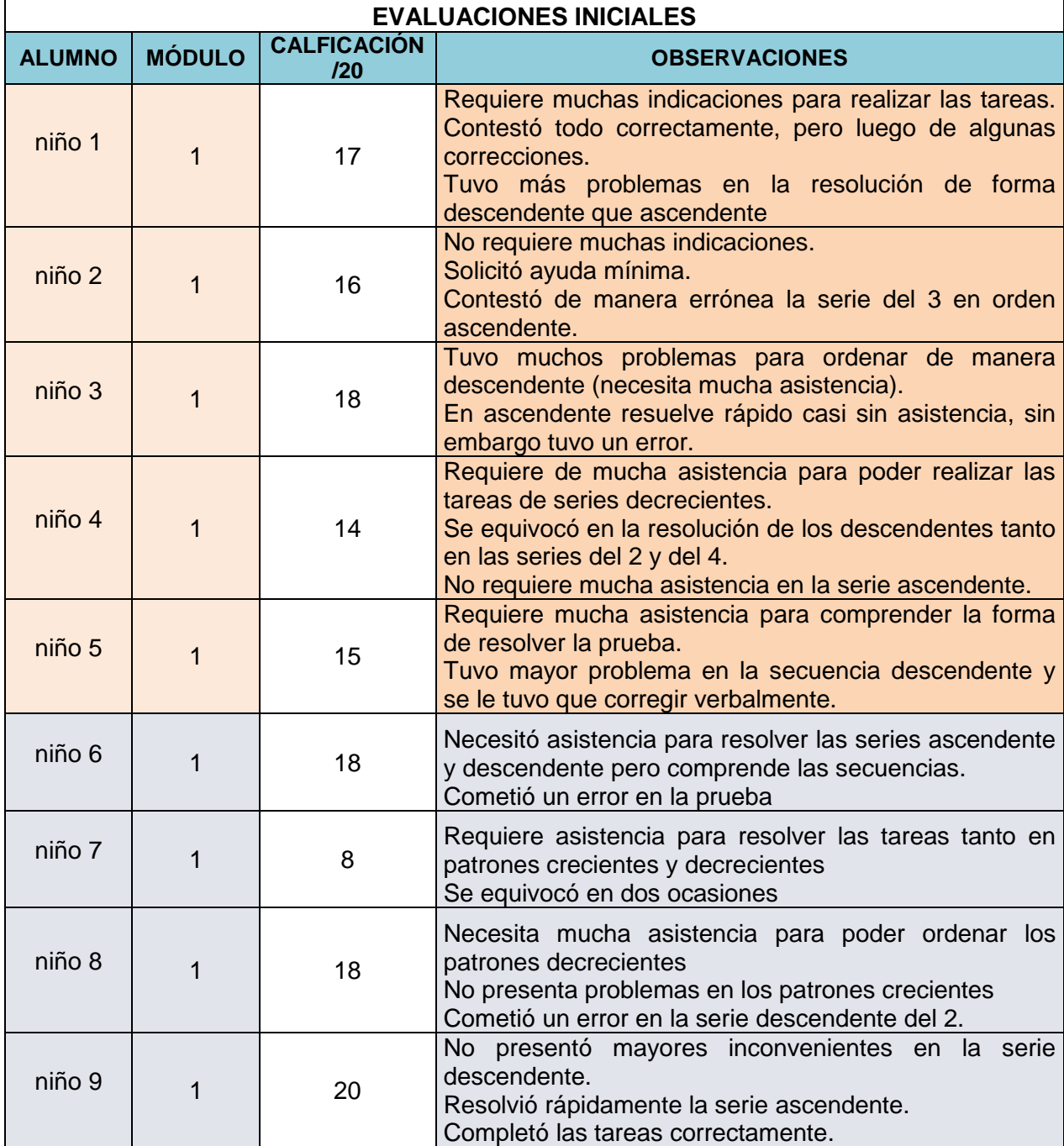

Tabla 6-3 Evaluaciones iniciales del Módulo 1

Las evaluaciones fueron calificadas tomando en cuenta el número de errores en cada serie. Al haber un error en cada serie se bajó dos puntos a la calificación del examen y

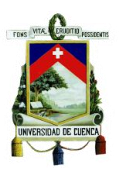

por cada error adicional se restó un punto. Se hicieron varias observaciones en cada uno de los niños que resolvieron la prueba debido a que a pesar que muchos de ellos completaron las series correctamente, necesitaron de mucha asistencia por parte del profesor guía, quien ayudó a los alumnos en cada ejercicio. Es de suma importancia considerar este aspecto, ya que a pesar que los conocimientos de los alumnos son los adecuados para resolver este tipo de ejercicios, su razonamiento para entender el orden de las secuencias requiere mejorar y es lo que se pretende con el sistema.

Luego de evaluar a los estudiantes, se procedieron a realizar las pruebas con el equipo.

El primer día de pruebas, durante un lapso aproximado de diez minutos se explicó a los niños el funcionamiento del sistema y los movimientos necesarios para interactuar con los juegos. Una vez que observaron su funcionamiento, se seleccionó a uno de los estudiantes para empezar con las pruebas. La tabla 6-4 contiene los datos relevantes obtenidos este día.

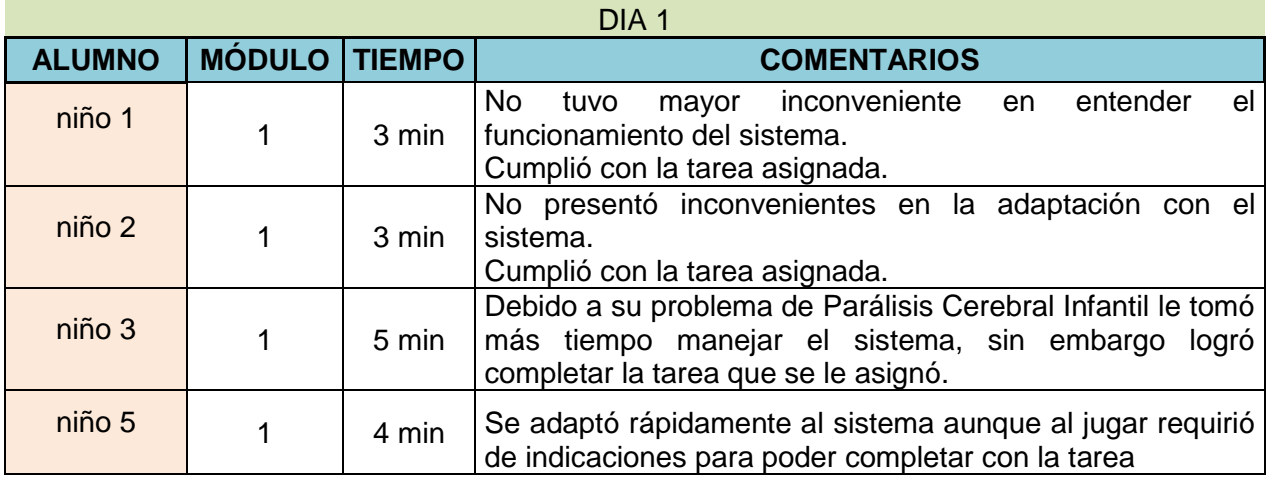

Tabla 6-4 Día 1 de pruebas del Módulo 1

El objetivo principal fue familiarizar a los niños con el manejo del sistema. Se les permitió jugar un corto periodo de tiempo y se les brindó ayuda con el fin de enfocar su atención en el manejo del sistema y se adapten al mismo. En la tabla 6-4 se muestran los tiempos que necesitaron los niños para resolver un ejercicio sencillo (ascendente) mientras se adaptaban al manejo del sistema. Todos completaron la tarea con indicaciones constantes para resolver los ejercicios.

El segundo día de pruebas se pidió a los niños que prueben el juego en los dos modos (Patrones crecientes y patrones decrecientes). En la tabla 6-5 se muestran las observaciones respecto a su desenvolvimiento.

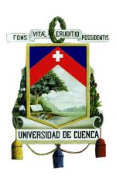

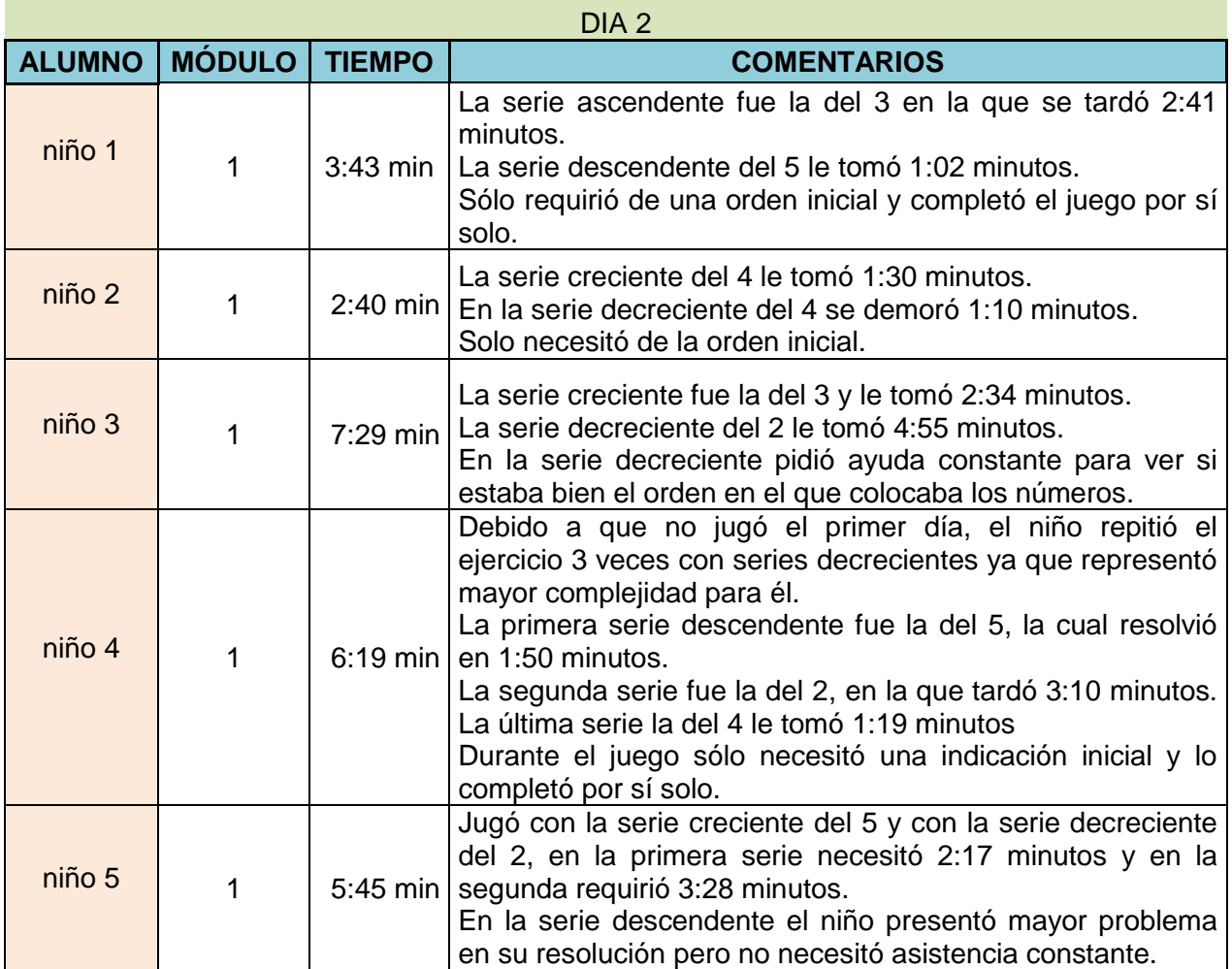

Tabla 6-5 Día 2 de pruebas del Módulo 1

Debido a que el sistema de juego elige un patrón ya sea en las series crecientes o decrecientes de manera aleatoria, algunos niños debieron resolver series más cortas que otras y necesitaron menos tiempo. No todos los niños necesitaron de asistencia para resolver las series, en general solo necesitaron la indicación inicial aunque algunos de ellos requerían asistencia para ver si lo estaban haciendo bien. El niño 4 no pudo asistir el primer día de pruebas por lo que tuvo que trabajar primero en la adaptación con el sistema y posteriormente se evaluó su desempeño en la resolución de los problemas.

Finalmente, el último día de pruebas del módulo 1 se evitó brindar cualquier tipo de ayuda a los niños. En la tabla 6-6 se detallan los resultados obtenidos.

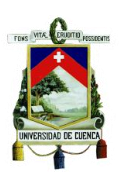

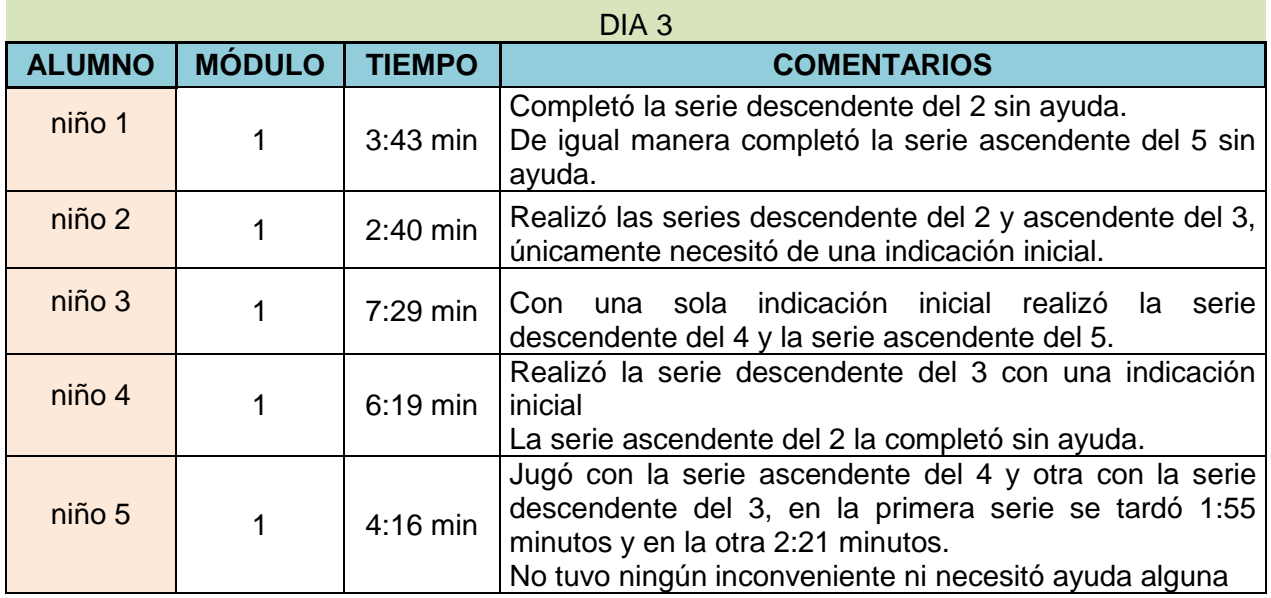

Tabla 6-6 Día 3 de pruebas del Módulo 1

Se pudo observar que casi todos los niños resolvieron las series sin precisar ayuda alguna, ya sea en el área de razonamiento como en la manera de manejar el sistema.

Posteriormente, se procedió con la evaluación escrita a los dos grupos de trabajo. En la tabla 6-7 se detallan los resultados de la evaluación.

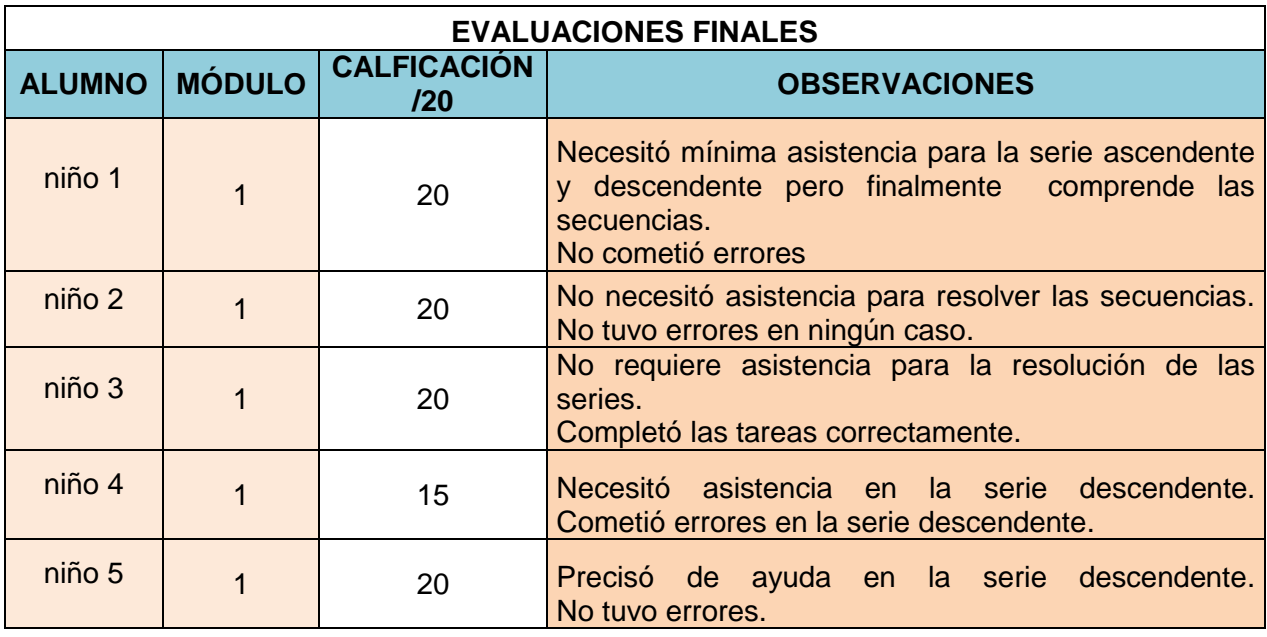

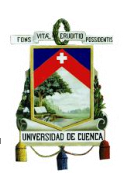

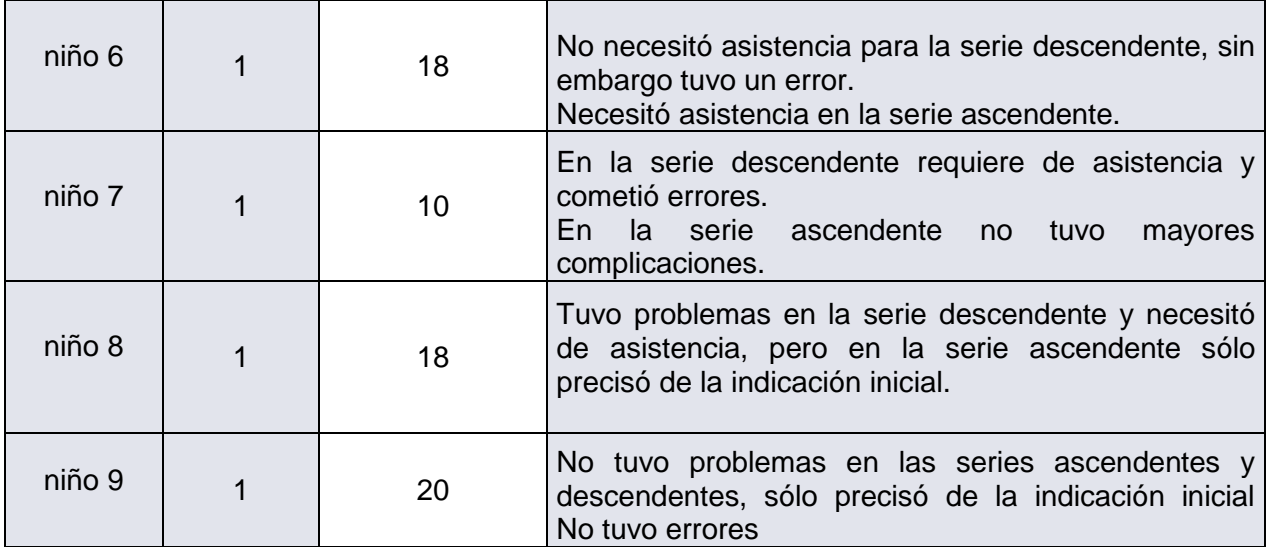

Tabla 6-7 Evaluaciones Finales del módulo 1

Las evaluaciones se realizaron de la misma manera que al inicio de la semana, pero el nivel de asistencia brindado a los alumnos fue menor y en lo posible se trató de evitar dar indicaciones a más de la inicial.

#### **6.1.2 Módulo 2: Sumas**

Este módulo tiene como objetivo principal mejorar la habilidad de los niños al momento de resolver sumas así como mejorar el entendimiento del paso de la unidad a la decena, mediante el uso de objetos que muestren este proceso con el fin que el mismo no sea abstracto.

Se realizaron las pruebas de la misma manera que el módulo anterior. Al inicio de semana se realizó una evaluación escrita cuyo diseño se observa en la figura 6-2.

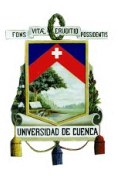

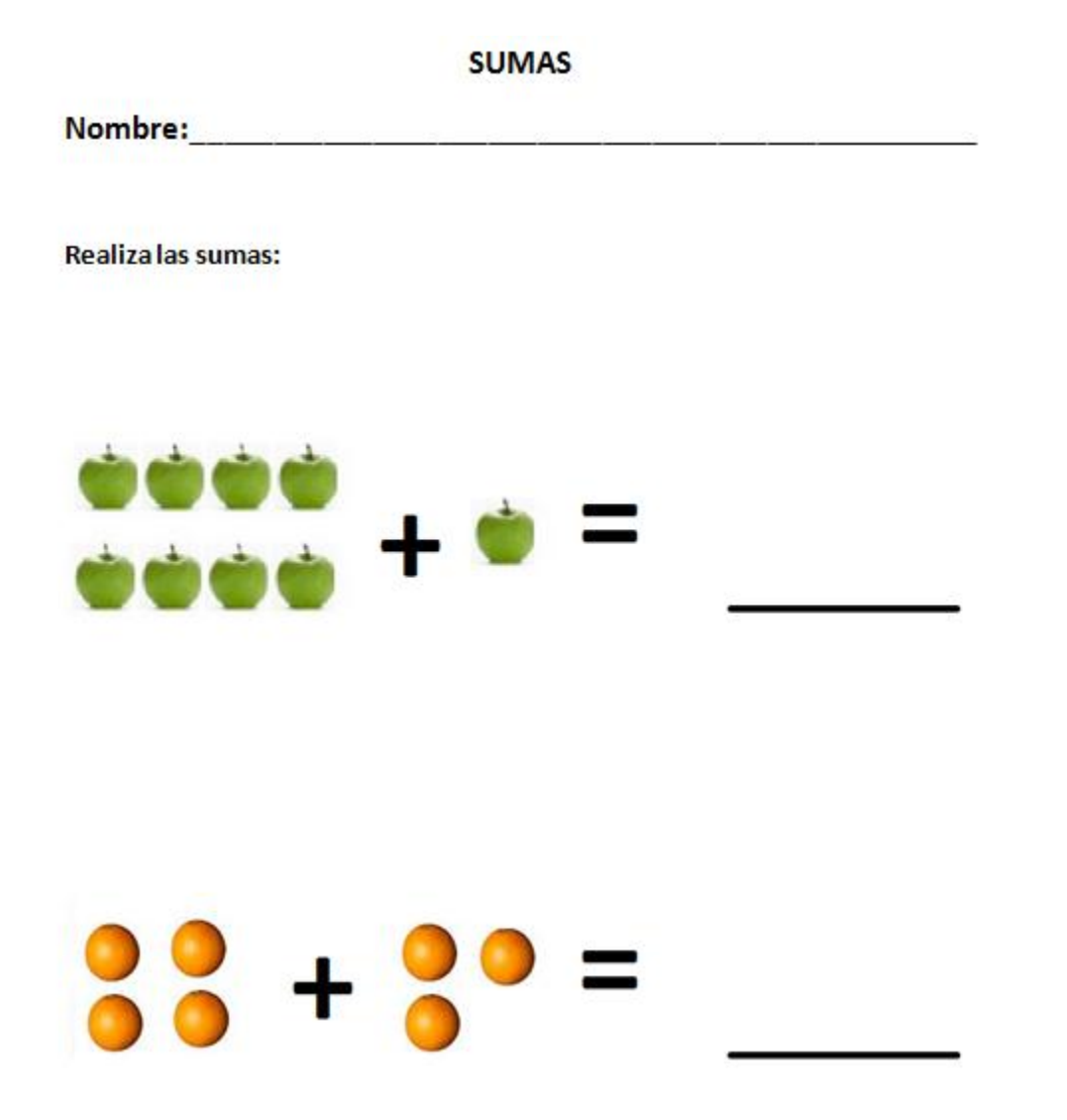

Figura 6-2 Evaluación del Módulo 2

El modelo de evaluación se hizo acorde a especificaciones técnicas de los profesores que imparten esta asignatura.

Luego de realizar la evaluación se obtuvieron los resultados que se observan en la tabla 6-8, de donde se puede verificar a más de las calificaciones el nivel de asistencia que requirió cada niño para resolver el problema en cuestión.

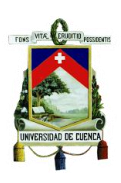

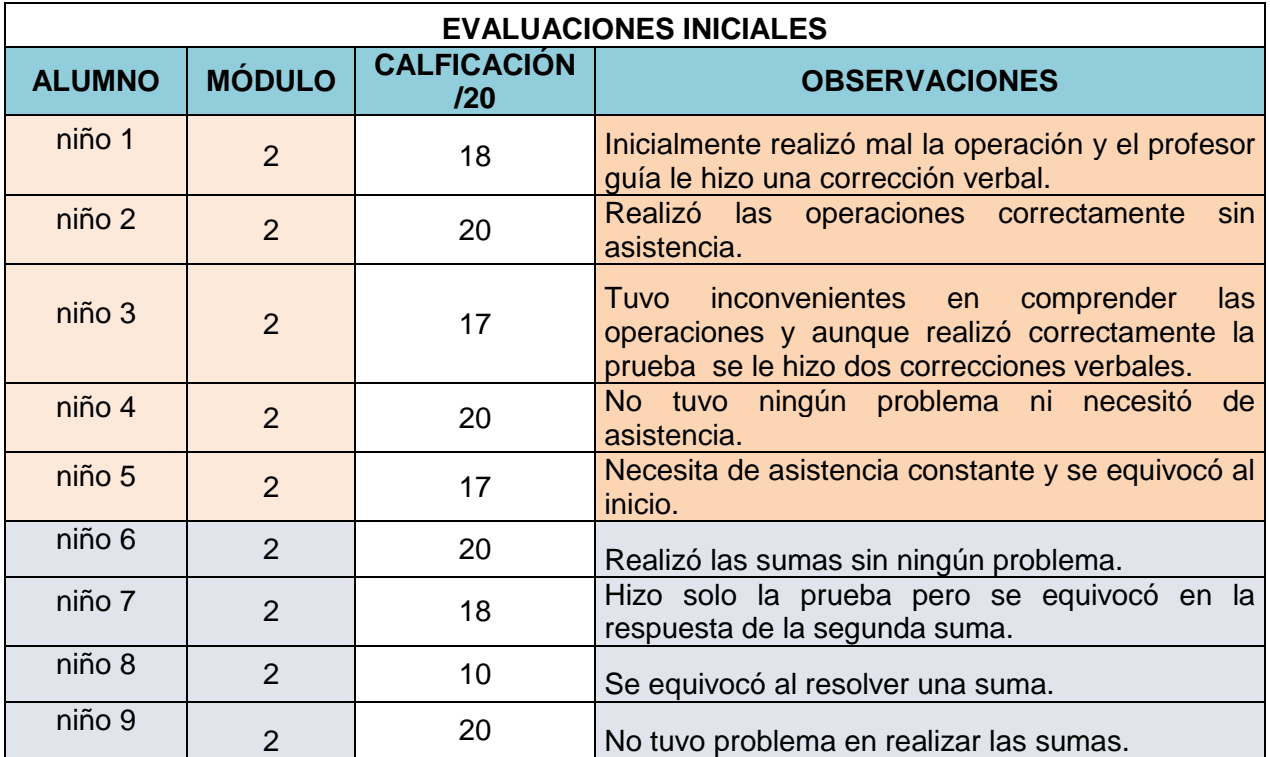

Tabla 6-8 Evaluaciones iniciales del módulo 2

Al igual que en la prueba inicial del módulo 1, algunos de los niños necesitaron de asistencia para resolver la evaluación.

El primer día de pruebas se pidió que resuelvan una suma, donde los elementos a sumar aparecieron de manera aleatoria. En la tabla 6-9 podemos ver los tiempos que tardaron los niños en resolver la operación.

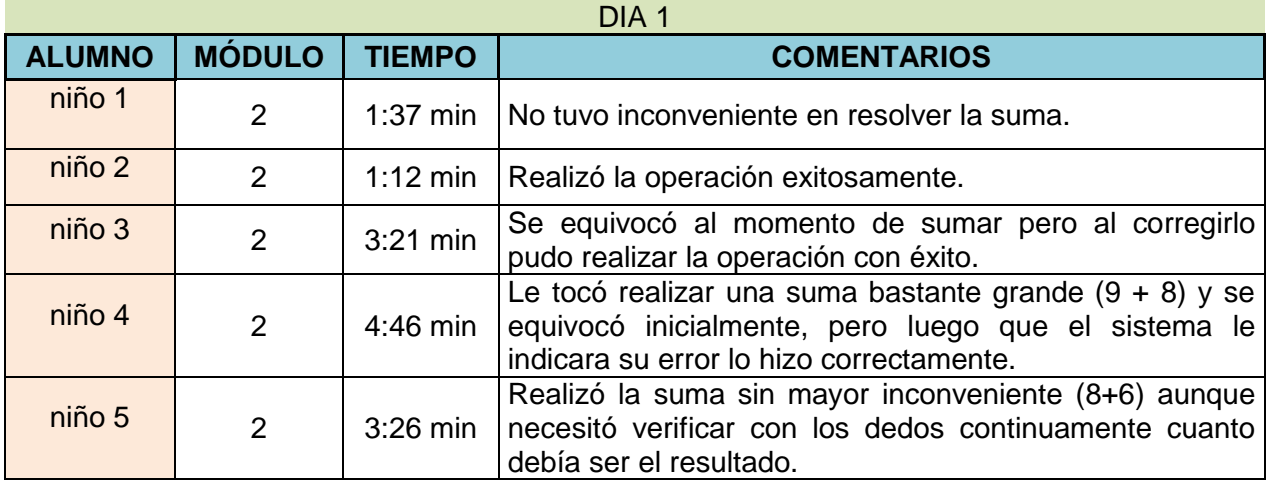

Tabla 6-9 Día 1 de pruebas del Módulo 2

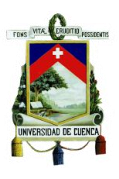

Para estas pruebas se evitó ayudar a los alumnos y dejar que cometan errores que posteriormente fueron advertidos por el mismo sistema.

Para el segundo día, los niños resolvieron dos operaciones, los detalles de su desenvolvimiento se pueden observar en la tabla 6-10.

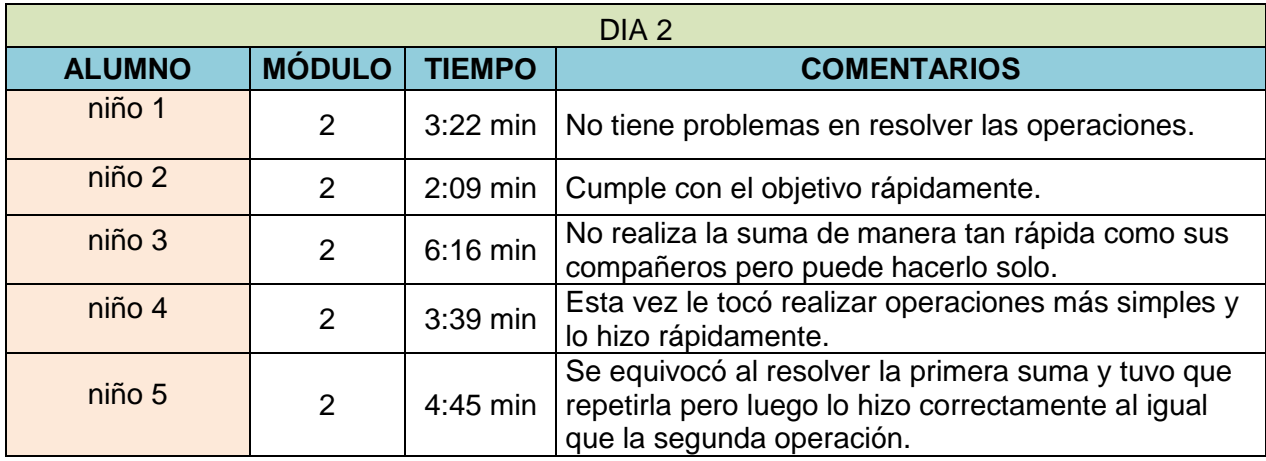

Tabla 6-10 Día 2 de pruebas del Módulo 2

Se pudo observar que la operación no presenta un mayor inconveniente para los niños ya que no se obtuvieron muchos errores ni necesitaron de asistencia alguna.

Finalmente el tercer día de pruebas se repitió el proceso, obteniéndose los resultados plasmados a continuación en la tabla 6-11.

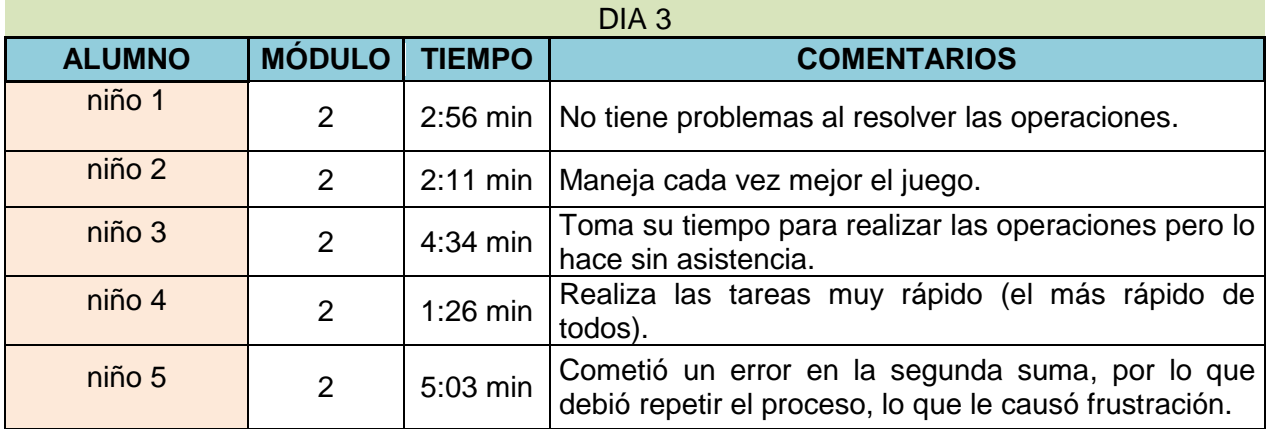

Tabla 6-11 Día 3 de pruebas del Módulo 2

En general no se dieron mayores inconvenientes y los niños manejaron correctamente el sistema ya sea en el área de razonamiento como en el control de los mandos del juego. Los tiempos de resolución de las operaciones disminuyeron.

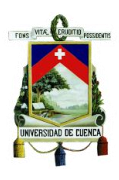

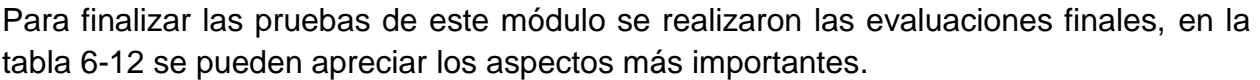

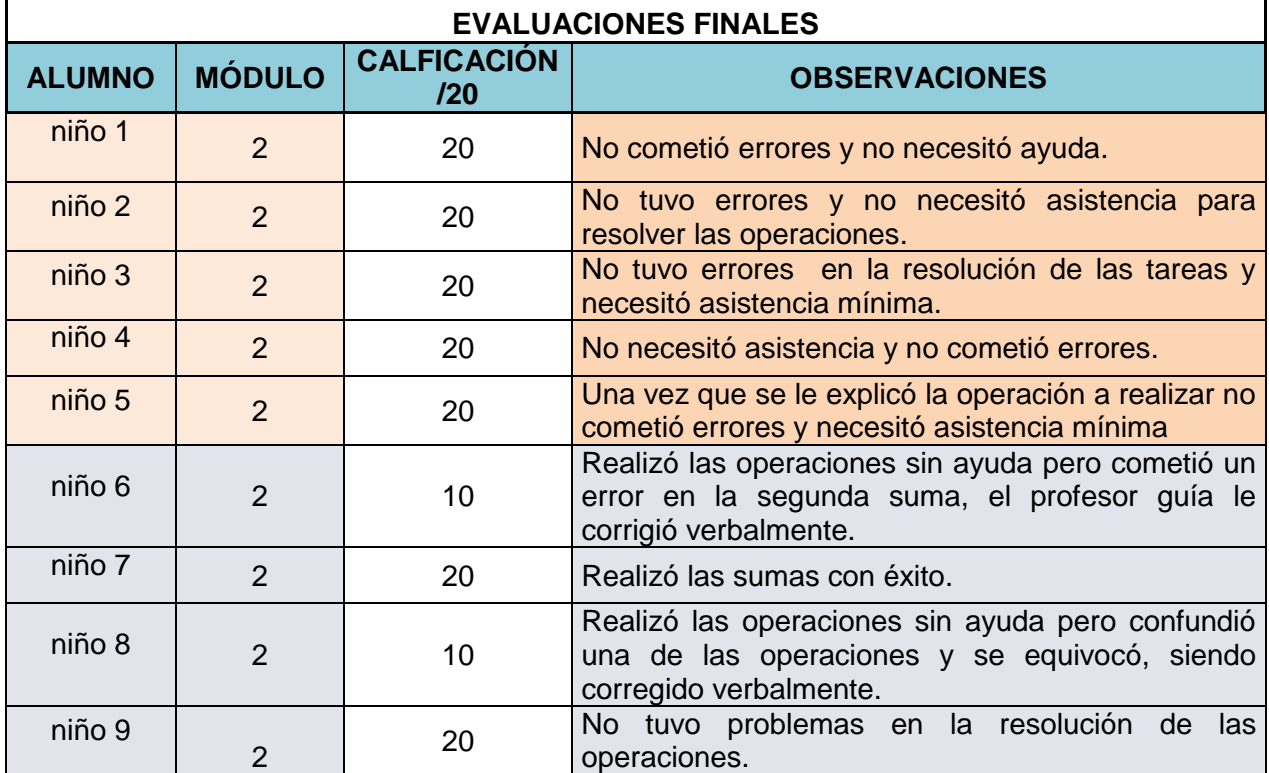

Tabla 6-12 Evaluaciones Finales del Módulo 2

Como podemos observar esta operación no necesitó de asistencia constante como el caso del módulo anterior.

## **6.1.3 Módulo 3: Restas**

Pretende mejorar el razonamiento de los niños en cuanto a la operación resta, con un agregado que es el uso de las "llevadas", que es la forma en la que los niños aprenden en la escuela a restar decenas. De igual manera se utilizan objetos para que exista un mayor entendimiento sobre el proceso de restar un valor de otro y no sea abstracto como lo es la resta numérica.

Las pruebas se iniciaron con la evaluación escrita que fue resuelta por los dos grupos de trabajo. En la figura 6-3 podemos observar el diseño de la evaluación.

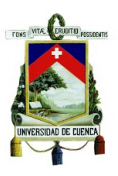

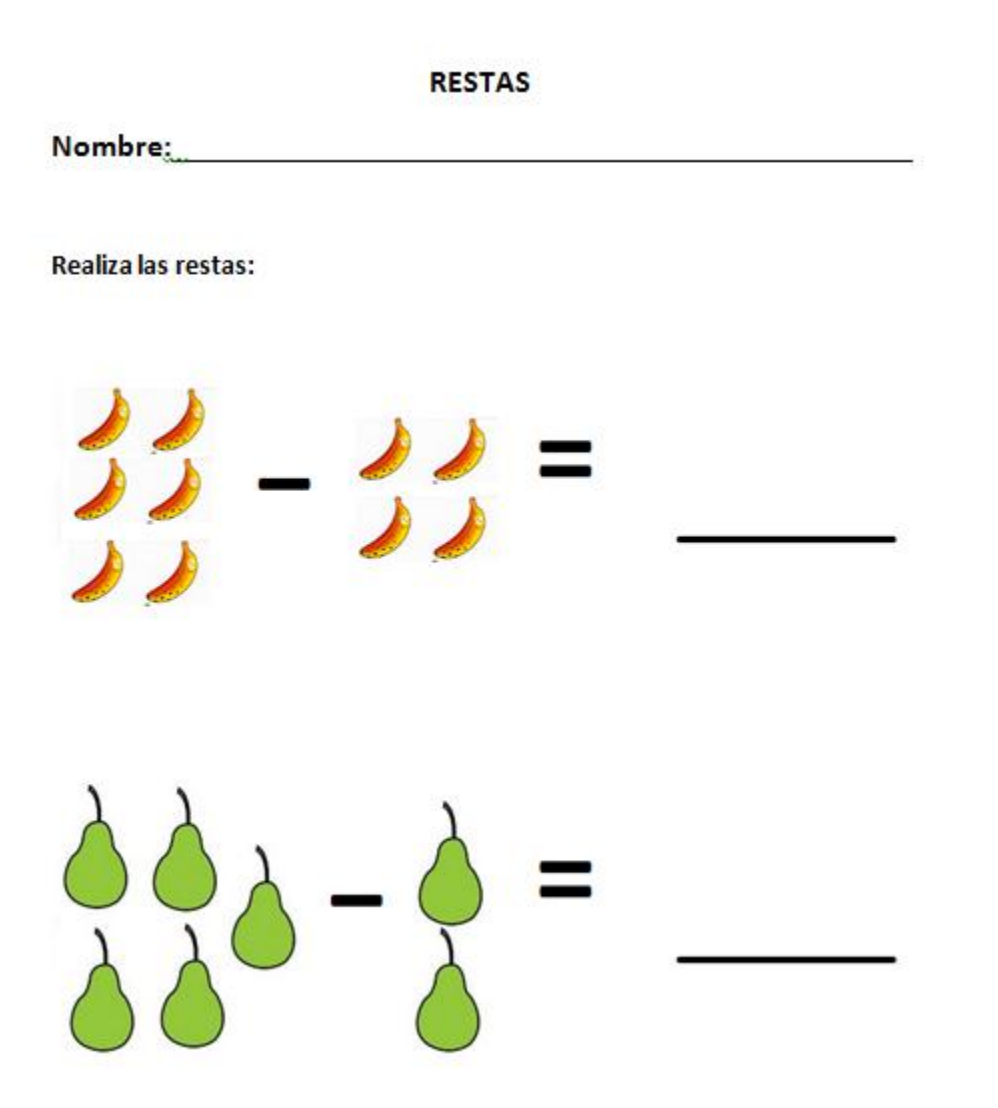

Figura 6-3 Evaluación Módulo 3

Las pruebas se realizaron acorde a modelos dados por los terapistas, siguiendo su opinión se usaron gráficos que son conocidos para ellos y estimulan su razonamiento.

En la tabla 6-13 podemos observar los aspectos importantes de las evaluaciones realizadas a los alumnos.

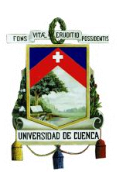

| <b>EVALUACIONES INICIALES</b> |               |                           |                                                                                                    |  |
|-------------------------------|---------------|---------------------------|----------------------------------------------------------------------------------------------------|--|
| <b>ALUMNO</b>                 | <b>MÓDULO</b> | <b>CALFICACIÓN</b><br>120 | <b>OBSERVACIONES</b>                                                                                                    |  |
| niño 1                        | 3             | 17                        | Necesitó que se le explique la operación a<br>realizar.<br>Se le corrigió verbalmente en dos ocasiones<br>por dar una respuesta incorrecta. |  |
| niño 2                        | 3             | 20                        | Realizó las operaciones correctamente con<br>mínima asistencia.                                                                             |  |
| niño 3                        | 3             | 18                        | Necesitó asistencia permanente.                                                                                                    |  |
| niño 4                        | 3             | 18                        | No tuvo ningún problema pero necesitó<br>asistencia                                                                                         |  |
| niño 5                        | 3             | 15                        | Se le corrigió en algunas ocasiones ya que no<br>resolvía correctamente el ejercicio.                                                       |  |
| niño 6                        | 3             | 0                         | Realizó las operaciones sin ayuda pero<br>confundió las operaciones con la suma.                                                            |  |
| niño 7                        | 3             | $\Omega$                  | Realizó la prueba sin ayuda, pero se equivocó<br>en la resolución de las operaciones.                                                       |  |
| niño 8                        | 3             | 16                        | Tuvo dos equivocaciones en cada operación<br>y se le corrigió verbalmente.                                                                  |  |
| niño 9                        | 3             | 20                        | No tuvo problema en realizar las operaciones<br>con éxito y sin ayuda.                                                                      |  |

Tabla 6-13 Evaluaciones iniciales del módulo 3

Algunos de los alumnos fueron corregidos verbalmente, ya que al realizar la operación presentan dudas y no la resuelven hasta que exista una afirmación que la respuesta es correcta, por tanto se toma como un intento fallido con su respectiva penalización en puntos cuando existe alguna corrección de este tipo.

Posteriormente, se procedió con el primer día de pruebas, en el cual se explicó a los niños la forma en la que debían jugar y las diferentes opciones disponibles para resolver la operación. Luego cada niño jugó en una ocasión. En la tabla 6-14 podemos ver los puntos más importantes de este primer día de pruebas.

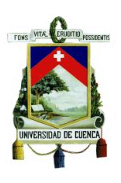

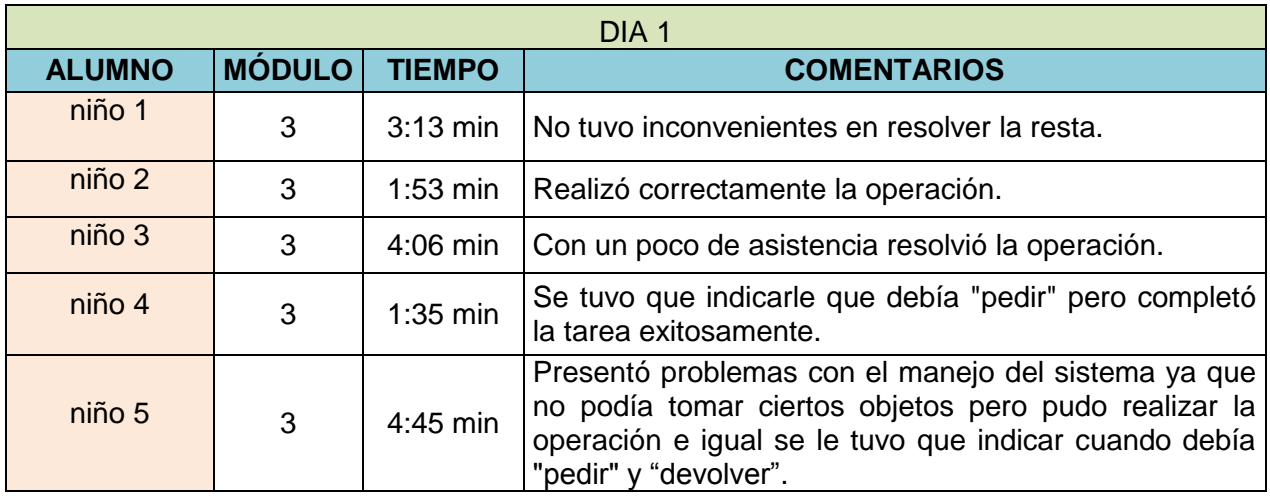

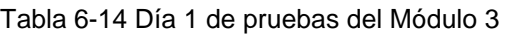

Los números a restar aparecen aleatoriamente, es por ello que el grado de dificultad de la operación varía para cada alumno.

Para el segundo día de pruebas se pidió a cada alumno resolver dos veces la operación para afianzar sus conocimientos. La tabla 6-15 contiene los datos obtenidos este día de pruebas.

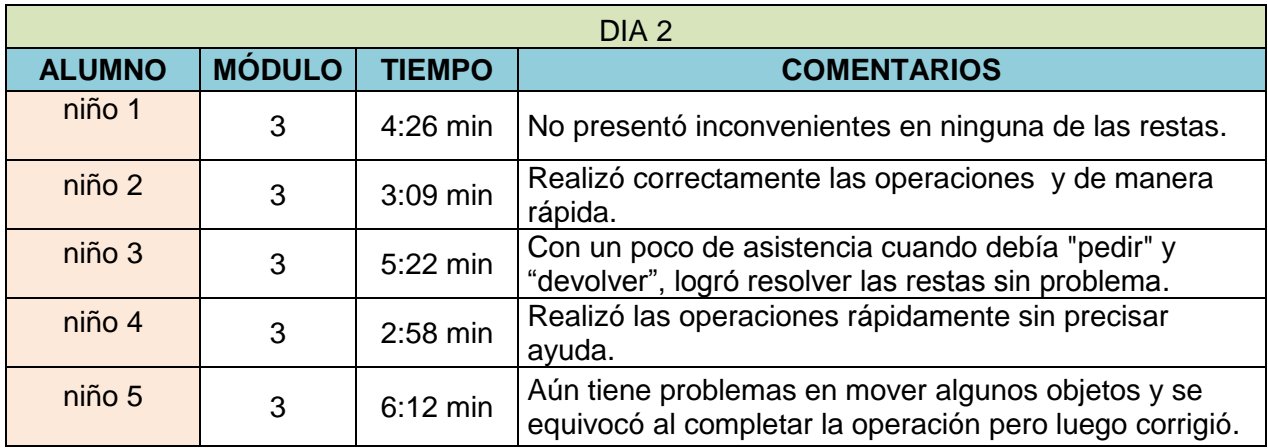

Tabla 6-15 Día 2 de pruebas del Módulo 3

Casi todos los alumnos controlan totalmente el sistema excepto el niño 5 que presenta ciertos inconvenientes.

Finalmente repetimos el proceso de pruebas para el tercer día, la tabla 6-16 contiene los resultados de este día de pruebas.
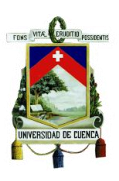

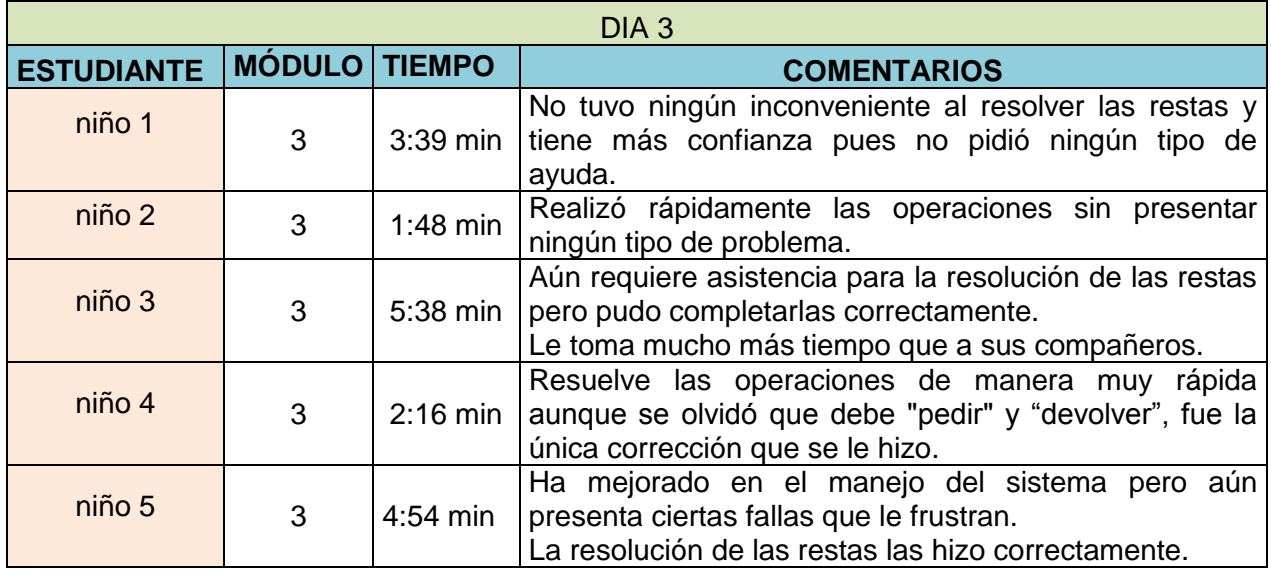

Tabla 6-16 Día 3 de pruebas del módulo 3

Al finalizar las pruebas se procedió con la evaluación final del módulo, la tabla 6-17 contiene los resultados de las evaluaciones.

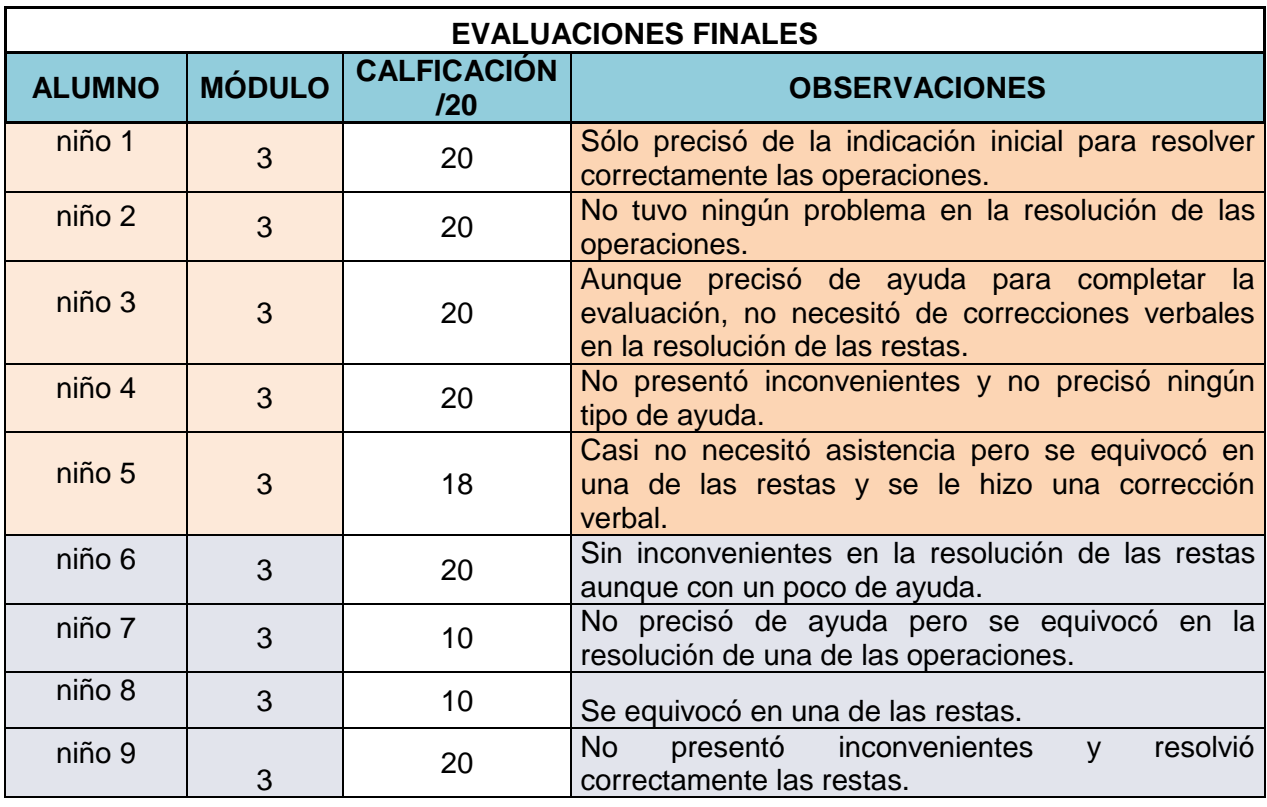

Tabla 6-17 Evaluaciones finales del módulo 3

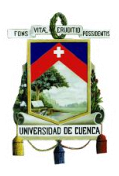

Es importante tomar en cuenta que muchos de los niños requieren asistencia constante al momento de ser evaluados pero no tanto así al trabajar con el sistema.

#### **6.1.4 Módulo 4: Problemas**

Tiene como finalidad afianzar los conocimientos de los niños en cuanto a la resolución de problemas, los mismos que son planteados de modo que sea necesario realizar una operación ya sea suma, resta o ambas de manera simultánea. A diferencia de los módulos anteriores la resolución es netamente matemática pero los problemas planteados son comunes para los niños. Además, se utilizaron las técnicas afines a las operaciones de suma y resta como son: "llevar" (cuando la suma supera una unidad) y el de "pedir" y "devolver" que se usa en la resta.

Como primer paso se evaluó a los alumnos proponiendo un problema en el cual debían identificar los elementos del mismo y posteriormente resolverlo. En la figura 6-4 podemos ver el esquema de la evaluación:

**PROBLEMAS** 

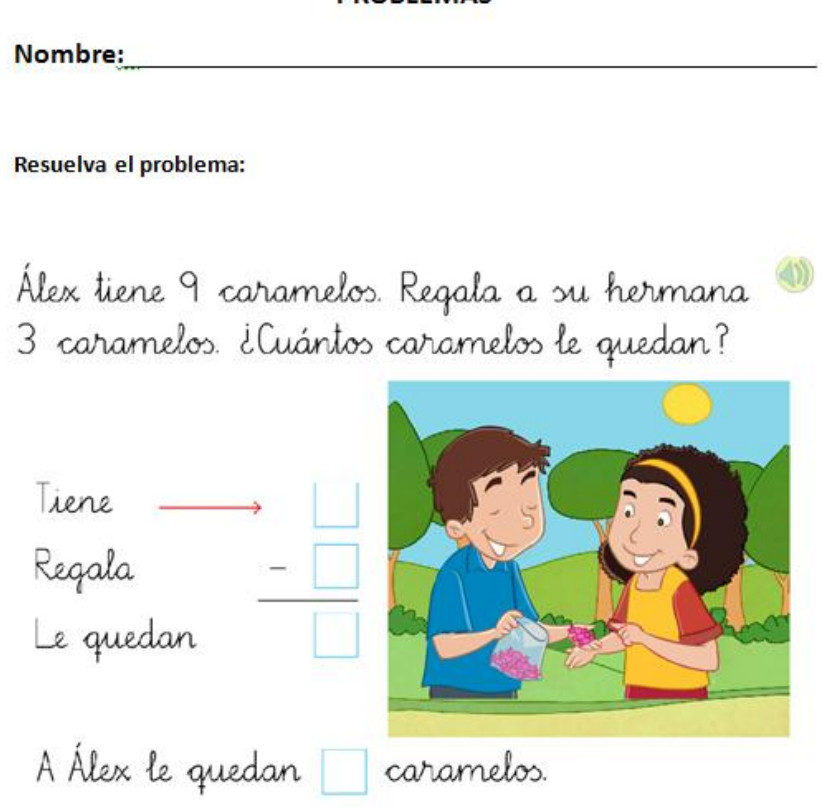

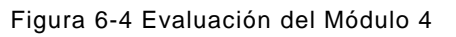

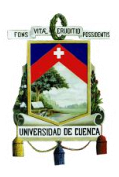

Al igual que el resto de pruebas, ésta fue basada en modelos otorgados por profesores que enseñan esta asignatura en el tercer año de educación básica. En la tabla 6-18 podemos ver los resultados de las evaluaciones.

| <b>EVALUACIONES INICIALES</b> |                        |                           |                                                                                                    |
|-------------------------------|------------------------|---------------------------|----------------------------------------------------------------------------------------------------|
| <b>ALUMNO</b>                 | <b>MÓDULO</b>          | <b>CALFICACIÓN</b><br>120 | <b>OBSERVACIONES</b>                                                                                                    |
| niño 1                        | $\boldsymbol{4}$       | 18                        | Se equivocó inicialmente pero luego de una<br>verbal<br>resolvió<br>corrección<br>el<br>problema<br>correctamente.           |
| niño 2                        | $\overline{4}$         | 20                        | Realizó la operación correctamente<br>sin<br>asistencia.                                                                     |
| niño 3                        | $\overline{4}$         | 15                        | En principio no pudo identificar el proceso de<br>resolución, necesitó orientación para identificarlo                        |
| niño 4                        | $\overline{4}$         | 15                        | En principio no identificó el proceso de resolución<br>del problema, luego resolvió correctamente                            |
| niño 5                        | 3                      | 15                        | Necesitó de asistencia para identificar<br>el.<br>problema en cuestión, posteriormente resolvió el<br>problema correctamente |
| niño 6                        | $\overline{4}$         | 20                        | Resolvió el problema sin dificultad                                                                                          |
| niño 7                        | $\overline{4}$         | 10                        | No pudo identificar el proceso de resolución y<br>cometió un error que fue corregido verbalmente                             |
| niño 8                        | $\boldsymbol{\Lambda}$ | 15                        | En un principio no identificó el proceso para<br>resolver el problema.                                                       |
| niño 9                        | 4                      | 20                        | No tuvo problemas y no precisó de asistencia                                                                                 |

Tabla 6-18 Evaluaciones iniciales del módulo 4

La dificultad general que se observó al evaluar a los alumnos fue el hecho que al presentarles un problema no identifican claramente el proceso que deben realizar para resolverlo, ya sea una suma o una resta.

Luego de evaluar a los niños, empezaron las pruebas con el sistema. El primer día se pidió que resuelvan un solo problema con el fin que aprendan a usar las diversas opciones que presenta el juego. En la tabla 6-19 se pueden observar algunos aspectos importantes de las pruebas realizadas.

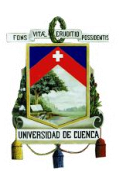

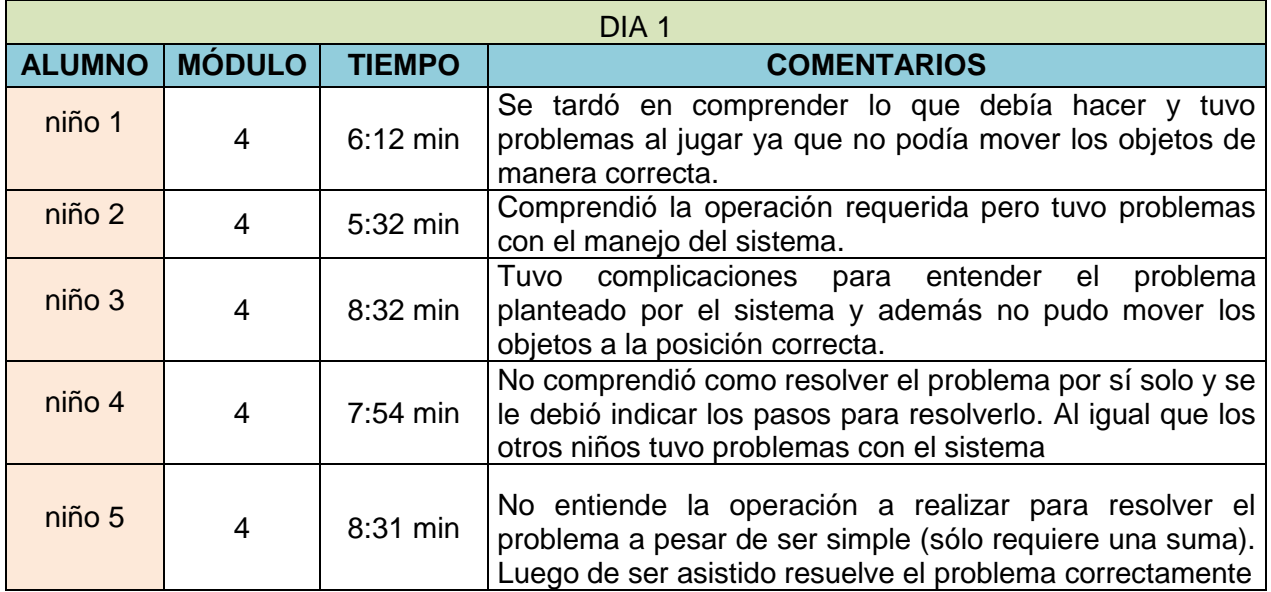

#### Tabla 6-19 Día 1 de pruebas del Módulo 4

Durante este primer día de pruebas se constató que el sistema no estaba bien calibrado y eso provocó que los niños no puedan jugar. El sistema de escalas de posiciones del cursor del mouse estaba con un valor erróneo.

Para el segundo día de pruebas se realizaron las correcciones necesarias para que se pueda jugar fácilmente (se cambiaron las coordenadas del cursor en el eje x de 1.8 a 2.0). En la tabla 6-20 se muestran los resultados de las pruebas realizadas.

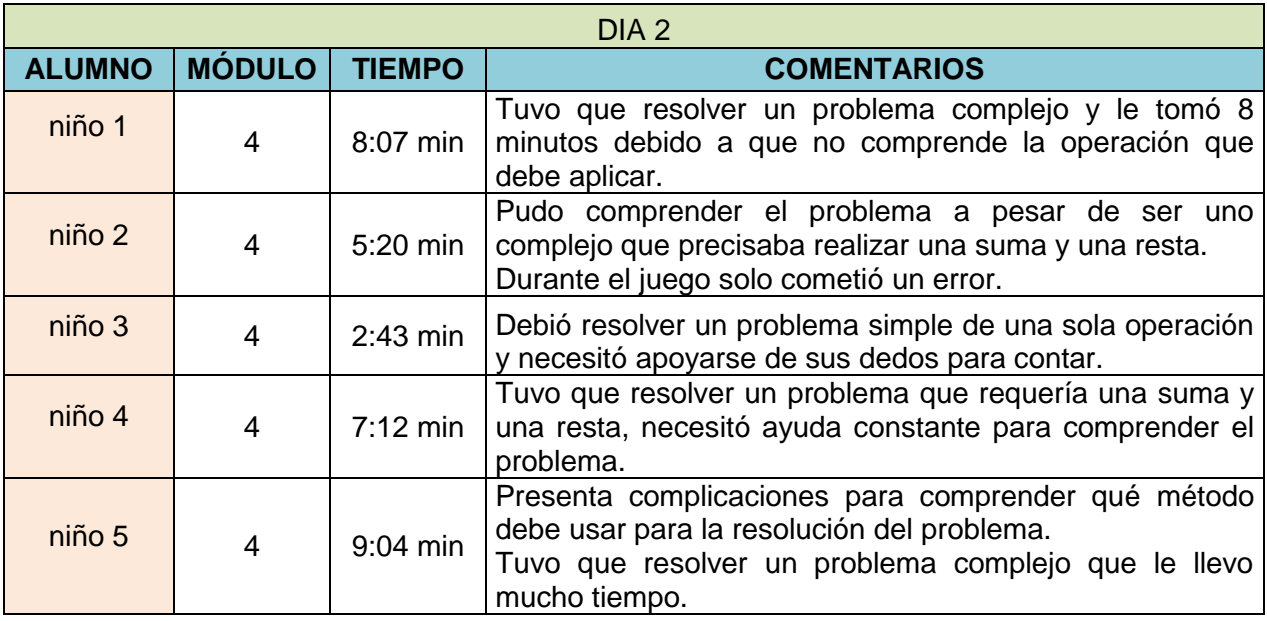

Tabla 6-20 Día 2 de pruebas del módulo 4

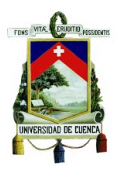

Durante el segundo día de pruebas se constató que la calibración del sistema había mejorado pero aún se necesitaba realizar algunos cambios, por lo que se calibró (cambió el sistema de coordenadas del eje x de 2.0 a 2.1) el sistema.

Para el tercer día con el sistema totalmente calibrado se continuó con las pruebas, en la tabla 6-21 se pueden revisar los aspectos importantes.

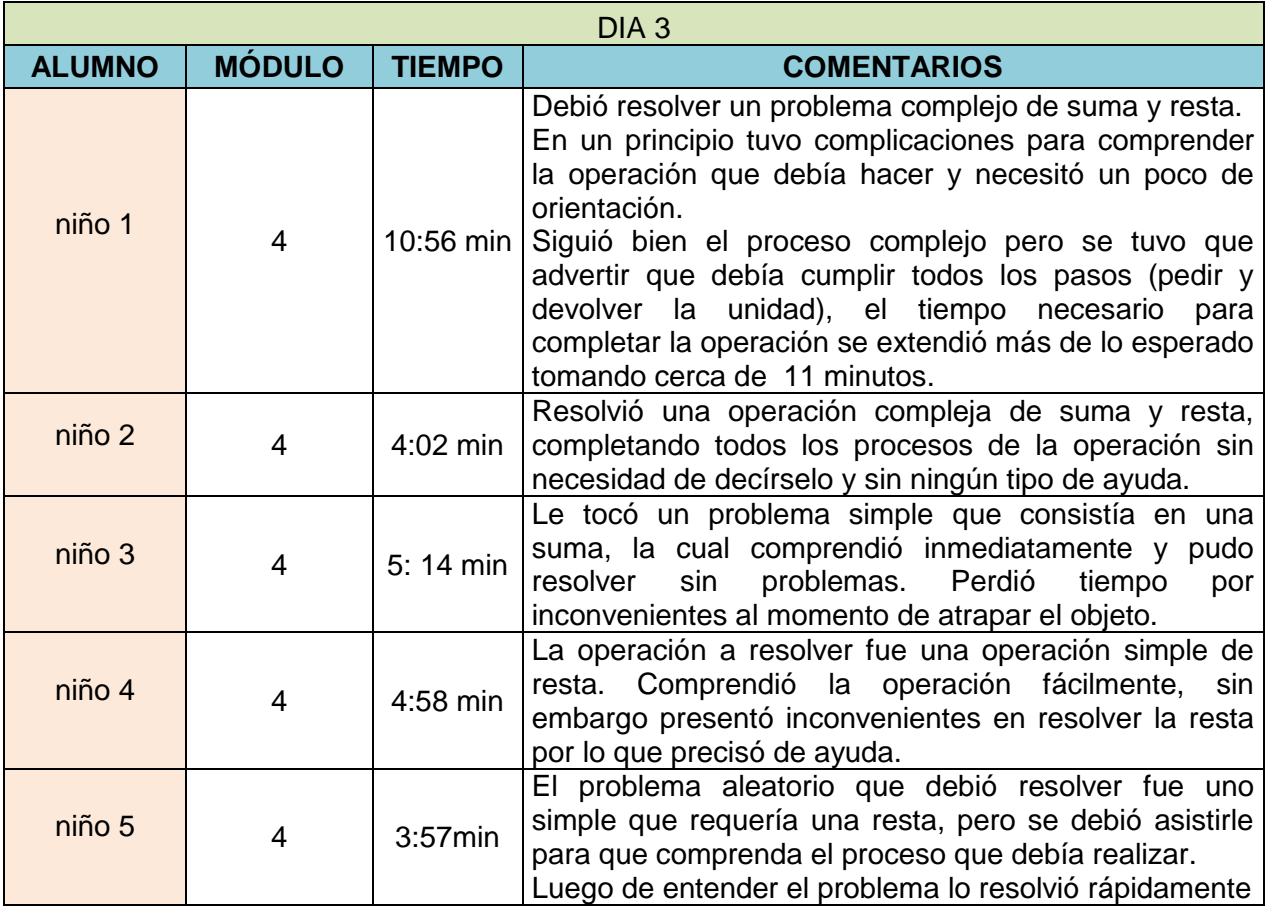

Tabla 6-21 Día 3 de pruebas del módulo 4

Finalmente los dos grupos fueron evaluados nuevamente, en la tabla 6-22 se muestran los resultados de las evaluaciones.

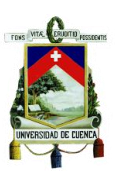

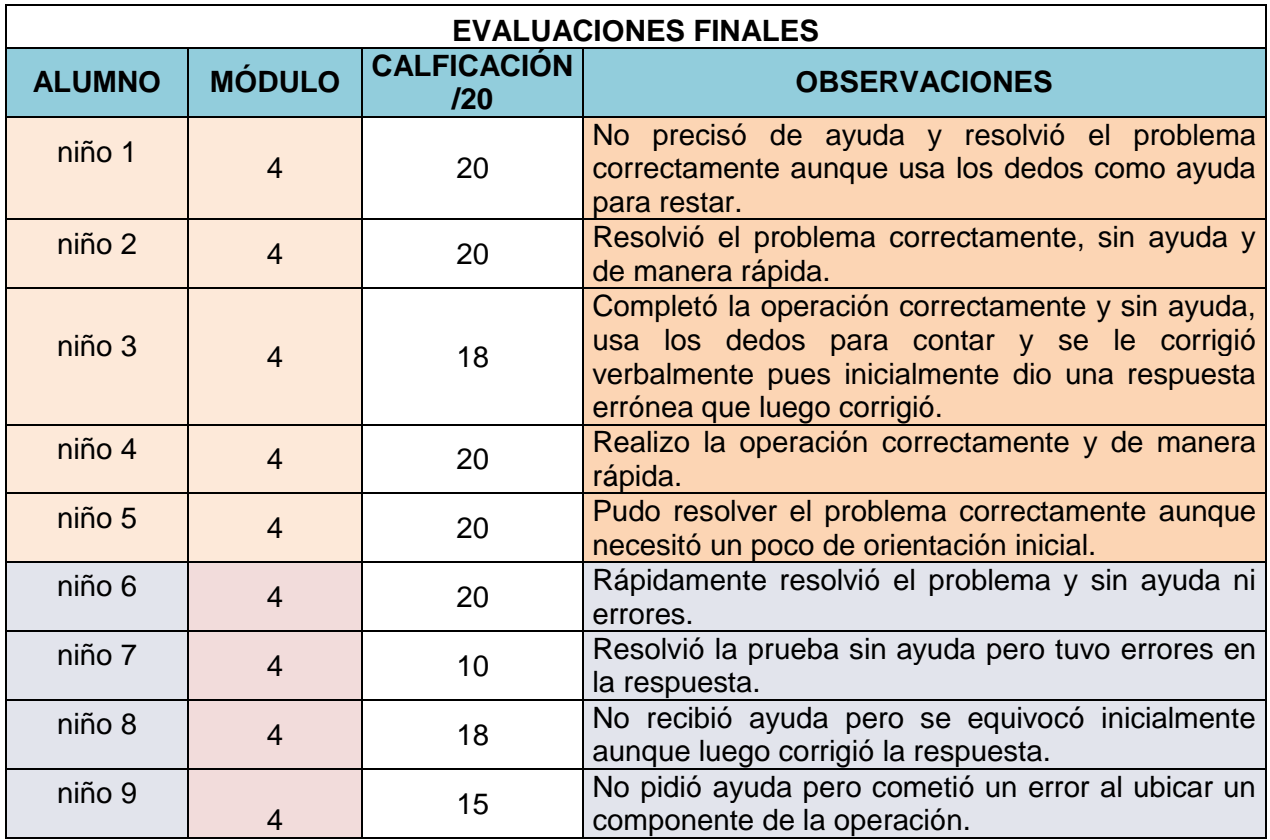

Tabla 6-22 Evaluaciones finales del módulo 4

Con esta evaluación se finalizaron las pruebas del tema del área de Matemáticas.

# **6.2 Pruebas del software de Lengua y Literatura**

El software desarrollado para esta área, tiene como objetivo mejorar el entendimiento y la pronunciación de un grupo de palabras específicas que son de uso común y presentan un problema para los niños con discapacidad intelectual y problemas de aprendizaje. Existen 4 grupos consonánticos (bl, cl, fl, pl) de los cuales cada niño pudo escoger dos palabras por día de cualquiera de ellos.

La pronunciación y entendimiento de una palabra en particular, no puede ser valorado a través de una prueba, por lo que en esta área simplemente se calificó el hecho que el niño fuera capaz de cumplir con la orden que le da el sistema y en parte la pronunciación.

En la tabla 6-23 se pueden ver los resultados del primer día de pruebas:

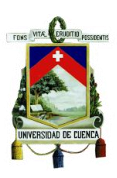

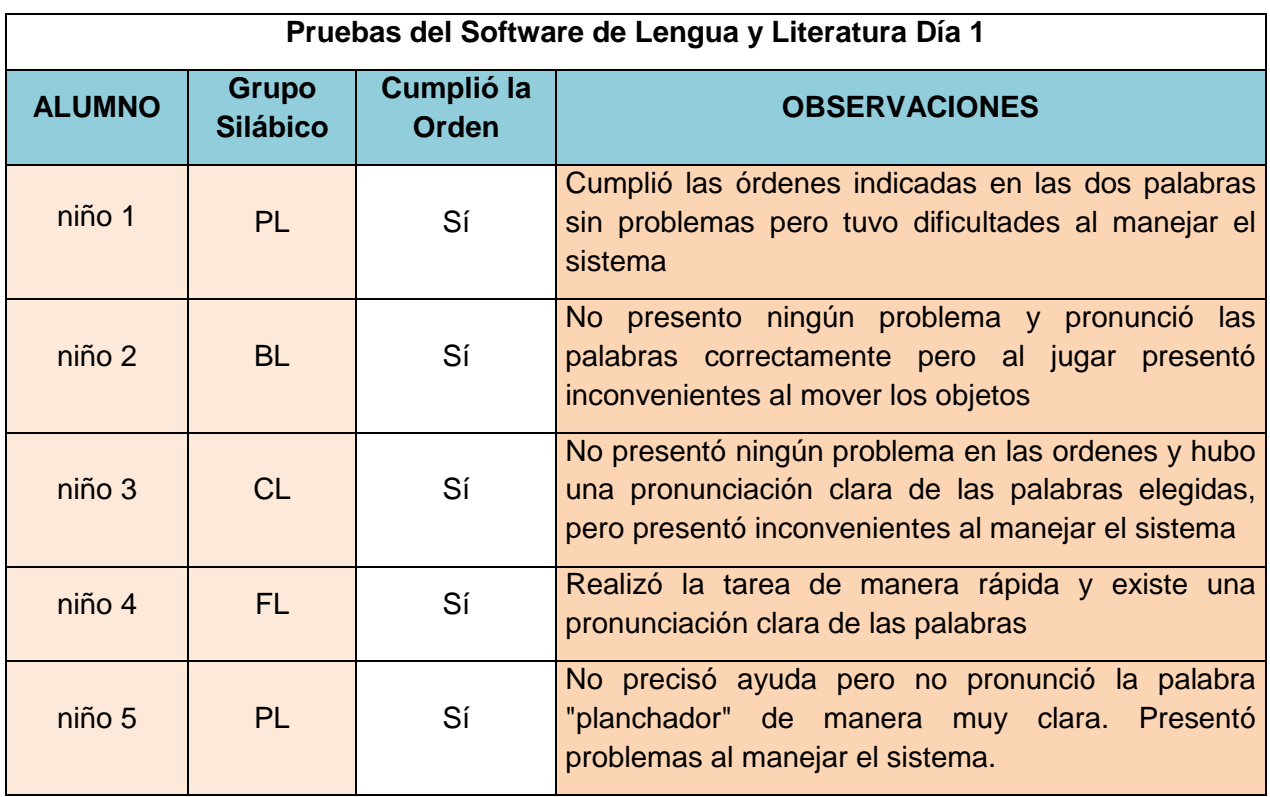

Tabla 6-23 Día 1 de pruebas del software de Lengua y Literatura

Durante esta sesión de pruebas se pudo constatar que la calibración de las coordenadas estaban fallando por lo que se tuvo que cambiar esta configuración (cambio el valor de la escala del eje x de 2.0 a 2.2 y el valor de la escala del eje y de 1.8 a 2.3)

El segundo día de pruebas se realizó con el sistema funcionando correctamente. La tabla 6-24 muestra los detalles obtenidos.

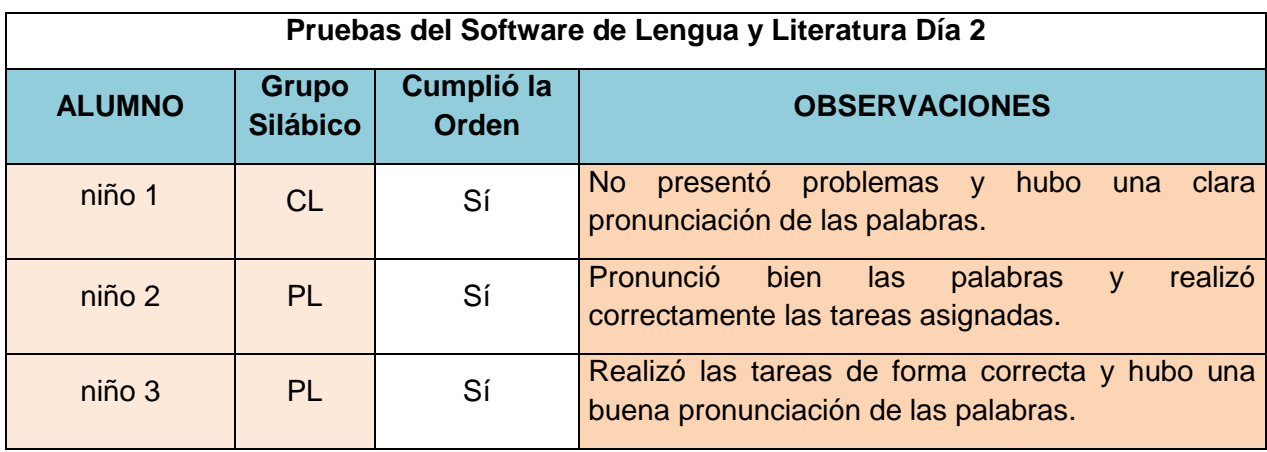

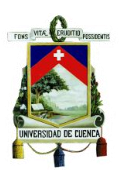

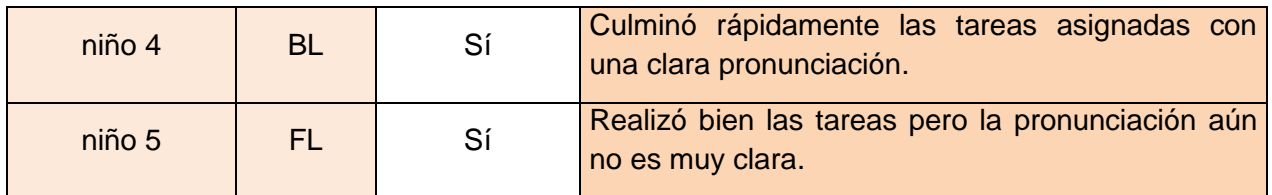

Tabla 6-24 Día 2 de pruebas del software de Lengua y Literatura

La calibración del juego estuvo correcta y los estudiantes pudieron realizar las tareas de manera rápida y sin problemas.

# **6.3 Pruebas del Sistema de Reconocimiento de Gestos**

Las pruebas de este sistema se realizaron con dos de los juegos del software de matemáticas (módulo 1 y 4), dónde había una mayor cantidad de colores, sonidos e imágenes que podían presentar reacciones puntuales que manifiesten la aprobación o resistencia al sistema por parte de los niños al jugar con el mismo.

Por ello, se constató la reacción de los niños en tres momentos fundamentales del juego: el primero cuando el niño realiza una acción de manera correcta, el segundo al cometer un error y ser corregido por el sistema y el último al finalizar la tarea asignada.

Para estas pruebas se usó una cámara fotográfica de un teléfono móvil debido a su alta resolución y nivel de acercamiento (zoom) que presenta este dispositivo. El reconocimiento en tiempo real no pudo ser usado debido a que este sistema necesita trabajar con una red local para poder enviar los datos del dispositivo móvil hacia el computador dónde se realiza el reconocimiento. Este sistema fue probado posteriormente para verificar su funcionamiento.

Como primer paso para las pruebas, se pintó el contorno de la boca de los niños de color negro, esto ayuda al sistema ya que se puede aislar el área pintada del resto del rostro y eso permite que el patrón de búsqueda sea más sencillo de identificar.

Posteriormente, cada niño empezó a jugar y se tomaron las fotos respectivas en cada punto del juego. El software es capaz de diferenciar tres tipos de gestos: Sonreído, concentrado y asustado. Con esto se trata de reconocer aspectos de los juegos que no sean del agrado de los niños y de igual manera aspectos que produzcan un efecto positivo en ellos. En la taba 6-25 podemos ver los datos obtenidos del primer día de pruebas.

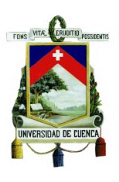

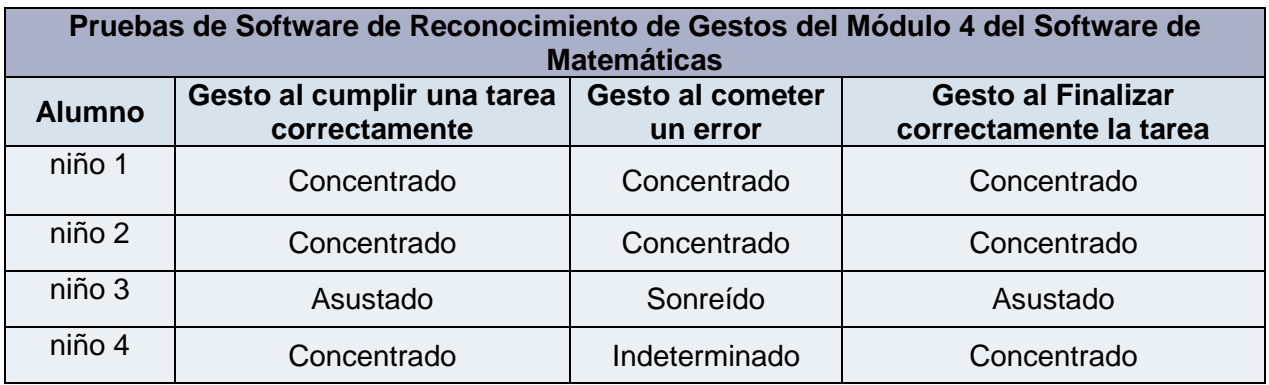

Tabla 6-25 Día 1 de Pruebas del Software de Reconocimiento de Gestos

Como se puede apreciar, no todos los niños reaccionan de la misma manera en los diferentes puntos fundamentales del juego. También se dieron casos en los que el software no pudo diferenciar el gesto que mostraba el niño en ese momento.

Los parámetros se calibraron con los siguientes valores:

Parámetro selección binarización: 67 Minimum Match Score: 420

Estos valores fueron calibrados a partir del nivel de luz existente en la habitación de las pruebas.

Para las pruebas con el módulo 4 del software de matemáticas, se repitió el proceso realizado en el primer módulo, en la tabla 6-26 se tienen los datos obtenidos.

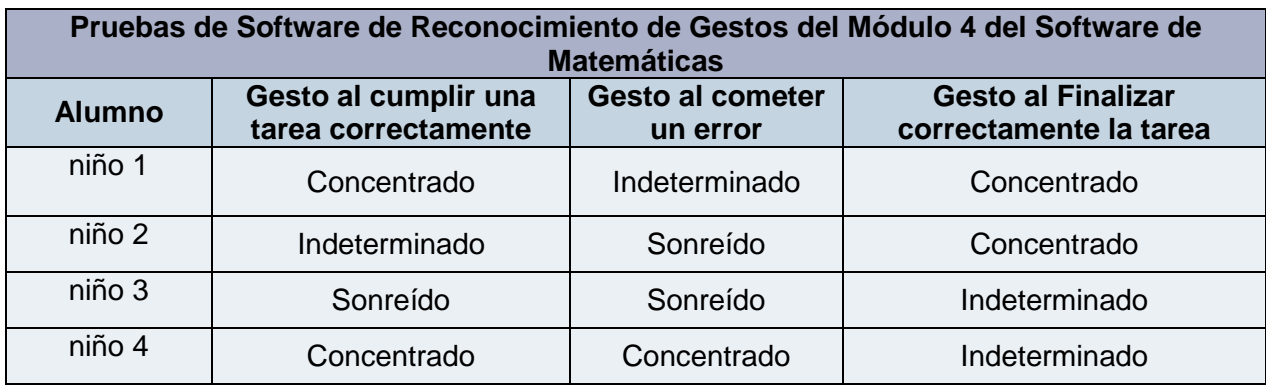

Tabla 6-26 Día 2 de Pruebas del Software de Reconocimiento de Gestos

Existen diferentes tipos de reacción para cada punto, además el software fue incapaz de determinar un gesto determinado en ciertos puntos del juego, debido a que los niños permanecen en constante movimiento y eso no permite tener una imagen clara del rostro para reconocer el gesto.

Las pruebas con el software de reconocimiento de gestos que trabaja en tiempo real se realizaron posteriormente sin la presencia de los alumnos, debido a que el lugar de

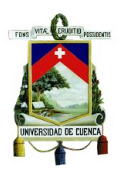

pruebas no contaba con los elementos necesarios. Las pruebas se realizaron en un ambiente controlado (parámetros de iluminación y condiciones necesarias como acceso a internet) tomando como modelos de prueba a dos personas, quienes estuvieron frente al sistema durante dos minutos y realizaron diferentes gestos que debían ser interpretados por el software. La tabla 6-27 contiene los datos obtenidos durante estas pruebas.

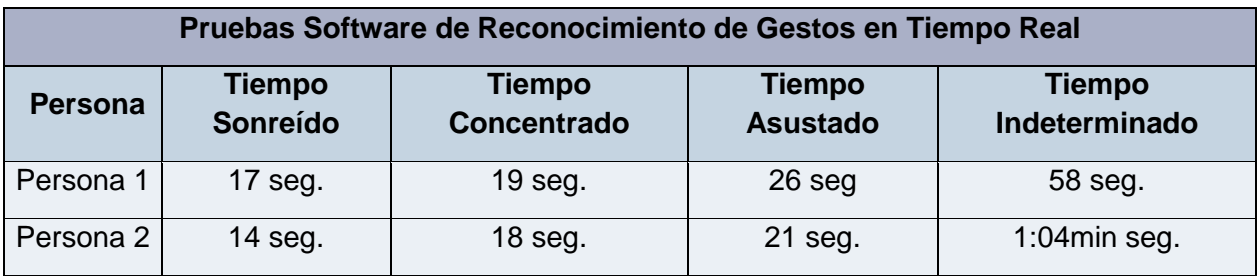

Tabla 6-27 Día 3 de Pruebas del Software de Reconocimiento de Gestos

Los tiempos provistos en la tabla son acumulados, es decir son la suma de todos los lapsos de tiempo en los cuales el software detectó un gesto determinado.

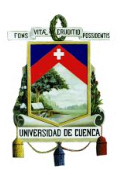

# **Capítulo 7 RESULTADOS, CONCLUSIONES Y RECOMENDACIONES**

# **7.1 Resultados**

En esta fase se realiza una descripción cuantitativa de los resultados obtenidos durante la etapa de pruebas de los sistemas desarrollados. Además se muestra un análisis estadístico y comparativo de los mismos.

Para el estudio de los resultados del software de Matemáticas y Lengua y Literatura se realizará un análisis cuantitativo y cualitativo del impacto educativo en el aprendizaje de los niños. Por su parte, para el estudio de los resultados del software de reconocimiento de gestos se realizará un análisis cualitativo de los estímulos que produce el sistema en los niños ya sean positivos (sonrisas o nivel de concentración en la tarea a realizar) o negativos (susto o temor ante determinados escenarios).

A continuación se presenta los diferentes resultados obtenidos de las pruebas realizadas a los sistemas con su respectivo análisis.

# **7.1.1 Resultados del software de aprendizaje**

Los resultados obtenidos luego que el grupo de alumnos interactuara con el sistema durante un mes con los 4 temas de matemáticas descritos anteriormente, se dividen en dos puntos fundamentales. El primer punto es una análisis comparativo de las calificaciones de las evaluaciones tomadas al inicio y al final de cada tema a los dos grupos de trabajo (grupo que trabajó con el sistema y grupo de control) y el segundo punto es un análisis del nivel de asistencia brindado por parte del profesor guía a los niños con el fin de asesorarlos en la comprensión de las operaciones a realizar durante las evaluaciones realizadas antes y después que el grupo de alumnos trabajara con el sistema.

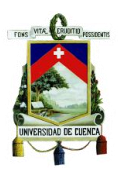

# **7.1.1.1 Resultados del Módulo 1 de Matemáticas**

Como parte del proceso de pruebas se evaluó a los alumnos mediante pruebas escritas correspondientes a los temas a trabajar con el sistema y posteriormente se analizaron dichos resultados de manera separada para el grupo de control y para el grupo que trabajó con el sistema, obteniéndose respuestas diferentes para cada grupo como se puede observar en las gráficas que se presentan a continuación.

#### **7.1.1.1.1 Análisis de las calificaciones obtenidas en las evaluaciones**

#### **Grupo que trabajó con el sistema:**

La figura 7-1 muestra una comparación entre las calificaciones obtenidas por los alumnos que trabajaron con el sistema antes y después de la semana de pruebas

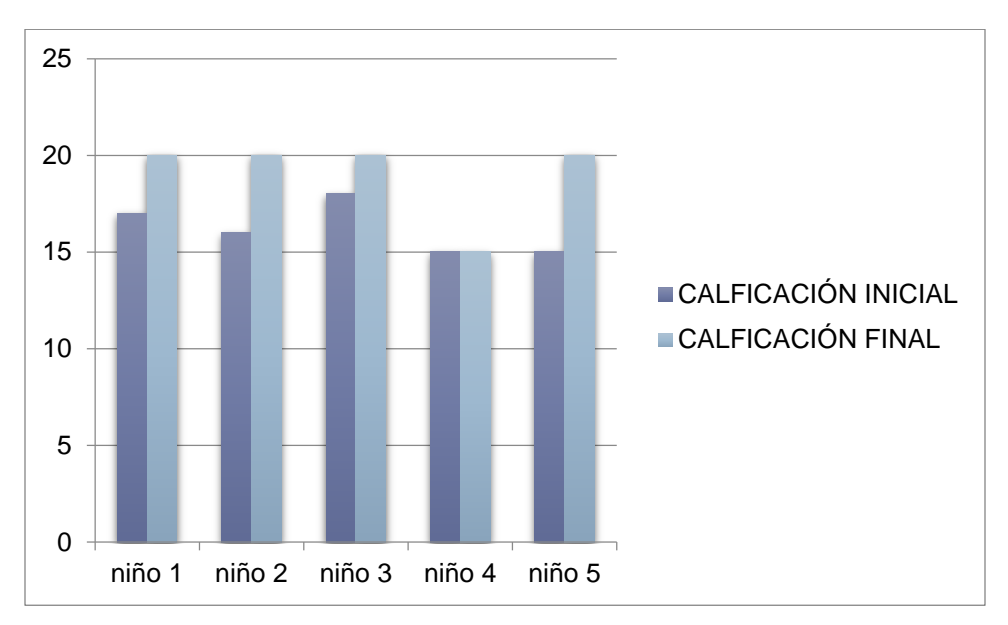

Figura 7-1 Calificaciones Iniciales Vs Calificaciones Finales Módulo 1

Se puede diferenciar una mejora sustancial en las calificaciones de casi todos los alumnos en las evaluaciones finales. El promedio de las calificaciones del grupo denota un avance en el manejo del tema, ya que existe una variación que va de 16.2 a 19, representando un aumento del 14% en la calificación final.

#### **Grupo de control:**

En la figura 7-2 podemos apreciar una comparación de las calificaciones obtenidas antes y después de la semana de pruebas por parte de los alumnos que no trabajaron con el sistema.

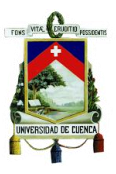

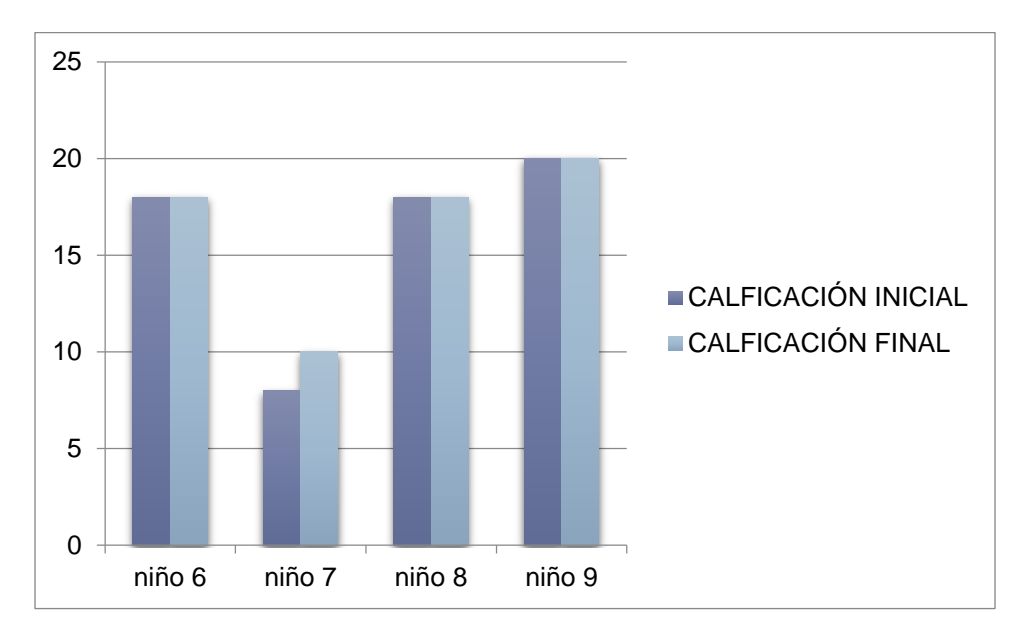

Figura 7-2 Calificaciones Iniciales Vs Calificaciones Finales Módulo 1

No existe una variación significativa debido a que este grupo de alumnos no tuvo ningún tipo de refuerzo en el tema evaluado, uno de ellos mejoró respecto a la calificación obtenida al inicio de semana, lo que no representa una mejora general del grupo en cuanto al manejo del tema. El promedio del grupo varió de 16 a 16.5 es decir aumentó apenas en un 2.5 %

La tabla7-1 muestra comparaciones entre las calificaciones obtenidas por los dos grupos durante las pruebas del módulo 1.

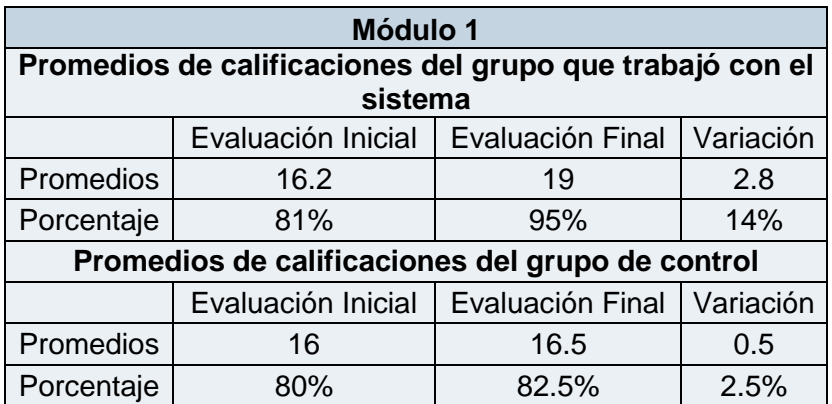

Tabla 7-1 Resultados Calificaciones Módulo 1

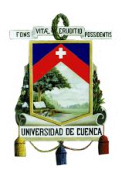

Al finalizar el análisis de los resultados de este módulo se puede observar claramente que el promedio de calificaciones del grupo que usó el sistema mejoró significativamente respecto al promedio de calificaciones del grupo de control, mostrando de esta manera la efectividad del sistema con una aportación valorada en un 14% de mejora.

#### **7.1.1.1.2 Análisis de la asistencia por parte del profesor guía**

Otro de los parámetros que se tomó en cuenta fue el nivel de asistencia requerida por los niños para comprender y realizar las evaluaciones. El profesor guía asistió a los alumnos como orientador para ayudarlos a entender y resolver los problemas. Esto fue necesario debido a que muchos de los alumnos estaban en capacidad de realizar una determinada operación si se les explicaba previamente el proceso a realizar, ya que no comprenden claramente la orden dada.

Para una mayor comprensión de los resultados obtenidos respecto al nivel de asistencia, se procedió a cuantificar esta información como podemos ver a continuación.

#### **Nivel de asistencia a los niños durante las evaluaciones por parte del profesor guía:**

- 1: Baja, alumno que solo precisa de una indicación inicial
- 2: Media, alumno que requiere asistencia en determinados puntos del juego
- 3: Alta, alumno que requiere asistencia constante

#### **Grupo que trabajó con el sistema:**

Durante el proceso de evaluación se observó detenidamente la capacidad de cada alumno de resolver por sí solos los problemas planteados, luego de lo cual se diferenció tres niveles de asistencia como se vio anteriormente. Los resultados se pueden observar en la figura 7-3.

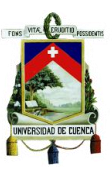

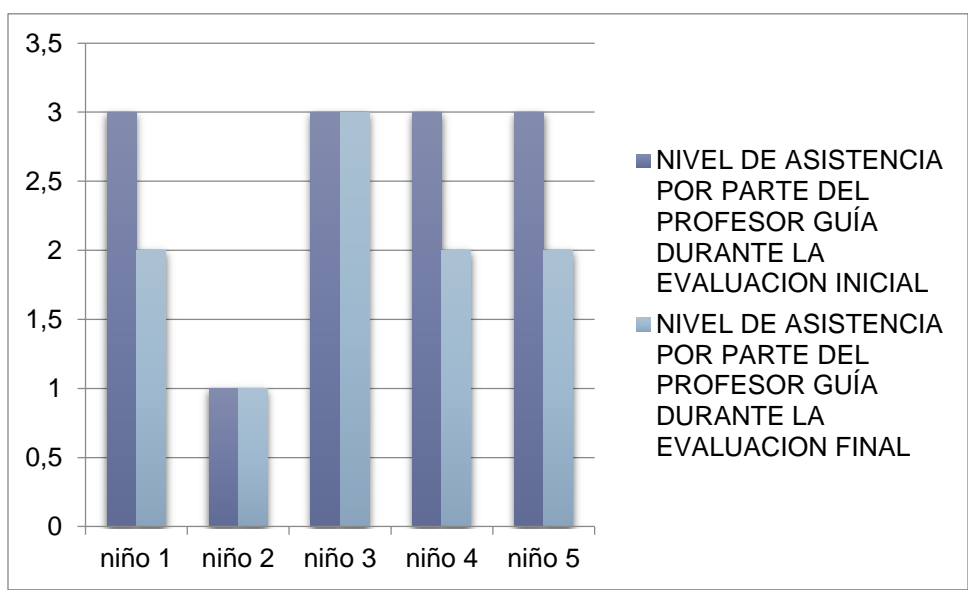

Figura 7-3 Nivel de Asistencia del Profesor Guía Módulo 1

Se puede observar que en algunos de los casos el nivel de asistencia requerido por los alumnos disminuyó respecto a la evaluación inicial, lo que indica que el sistema mejoró en gran medida el conocimiento de los niños en cuanto al manejo de series crecientes y decrecientes. En promedio, el nivel de asistencia pasó de 2,6 a 2 es decir hubo una mejora del 20%.

#### **Grupo de control:**

En la figura 7-4 se presenta un cuadro comparativo del nivel de asistencia requerido al inicio y al final de la semana.

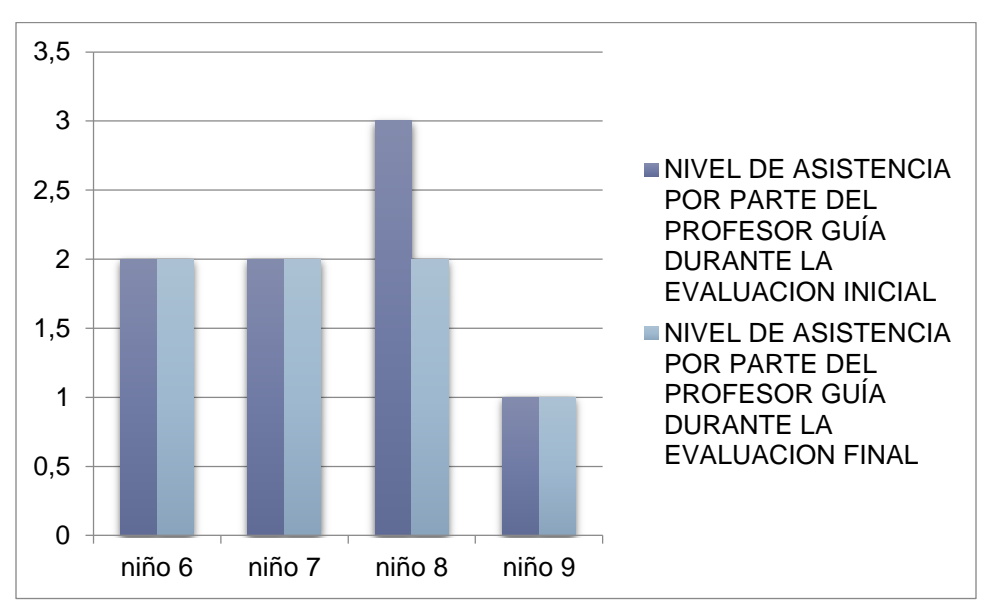

Figura 7-4 Nivel de Asistencia del Profesor Guía Módulo 1

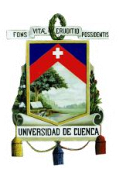

Se puede observar claramente que no existe una gran mejora ya que apenas uno de los alumnos mostró un nivel de asistencia requerido más bajo respecto a las pruebas iniciales, mostrando una tendencia constante. Este valor cambió de 2 a 1.75 mostrando una mejora de apenas un 9%.

En la tabla 7-2 se puede apreciar el nivel de asistencia requerido por los alumnos:

| Módulo 1                                                |                    |                  |           |
|---------------------------------------------------------|--------------------|------------------|-----------|
| Nivel de asistencia al grupo que trabajó con el sistema |                    |                  |           |
|                                                         | Evaluación Inicial | Evaluación Final | Variación |
| Promedios                                               | 2.6                | 2                | 0.6       |
| Porcentaje                                              | 87%                | 67%              | 20%       |
| Nivel de asistencia al grupo de control                 |                    |                  |           |
|                                                         | Evaluación Inicial | Evaluación Final | Variación |
| Promedios                                               | 2                  | 1.75             | 0.25      |
| Porcentaje                                              | 67%                | 58%              | 9%        |

Tabla 7-2 Resultados Nivel de Asistencia Módulo 1

Al comparar la variación en el nivel de asistencia en los dos grupos, podemos observar que el grupo que trabajó con el sistema mejoró en mucho más que el grupo de control. El grupo que trabajó con el sistema inicialmente presentaba una tendencia por la asistencia "alta", pero al final de la semana la tendencia claramente fue por la asistencia "media". El grupo de control mantuvo su tendencia por la asistencia "media" sin presentar mejora.

# **7.1.1.2 Resultados del Módulo 2 de Matemáticas**

#### **7.1.1.2.1 Análisis de las calificaciones obtenidas en las evaluaciones**

#### **Grupo que trabajó con el sistema:**

Continuando con las pruebas, durante la segunda semana se continuó con las evaluaciones. En la figura 7-5 se puede observar el comportamiento del grupo que trabajó con el sistema.

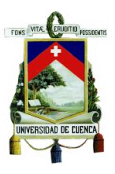

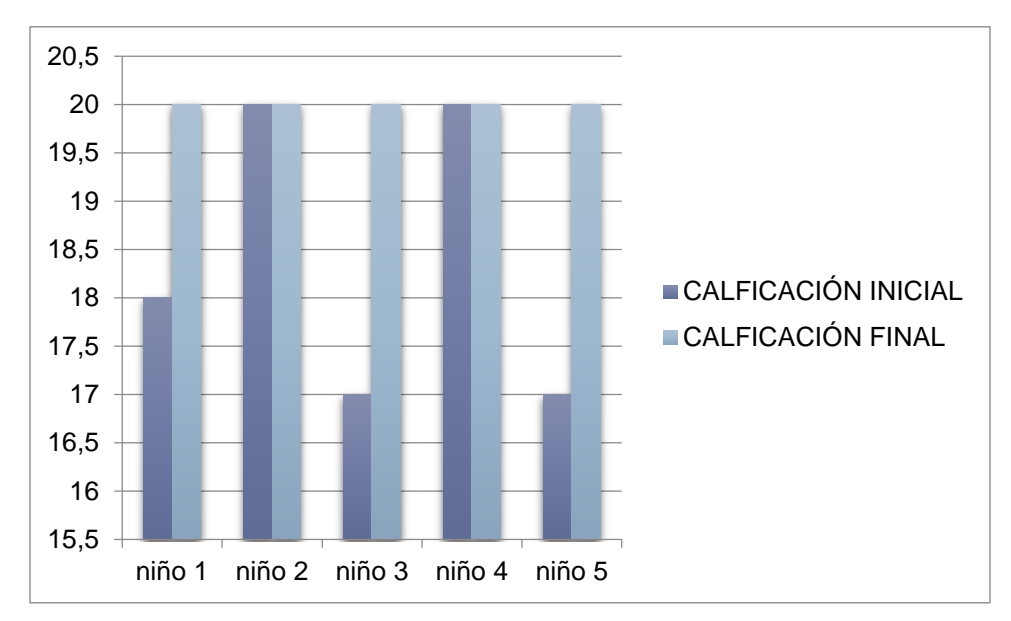

Figura 7-5 Calificaciones Iniciales Vs Calificaciones Finales Módulo 2

Claramente se puede diferenciar una mejora de las calificaciones en las evaluaciones finales respecto a las iniciales. La calificación en promedio del grupo varió de 18,4 a 20 representando una mejora del 8%.

#### **Grupo de control:**

De igual manera este grupo de alumnos fue evaluado al inicio y al final de la semana, de dónde se pudo observar los resultados expuestos en la figura 7-6.

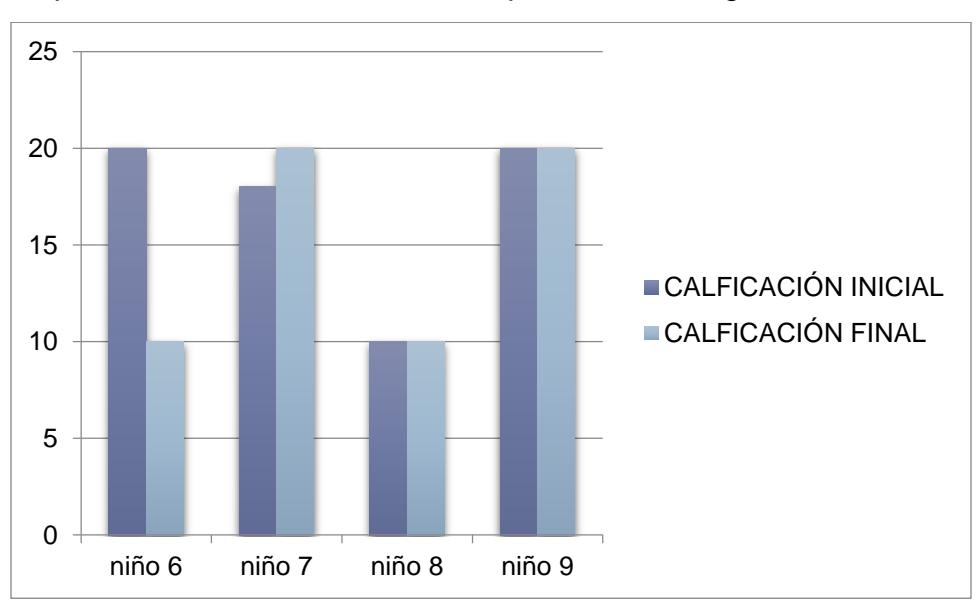

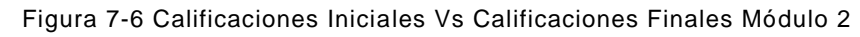

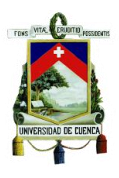

Se puede observar que solo en uno de los casos se presenta una mejora en la calificación al final de la semana, incluso uno de los alumnos presenta una baja en la evaluación final, lo que indica que siguen existiendo vacíos ya que no se reforzó el tema durante el transcurso de la semana. En promedio, la calificación del grupo varió de 17 a 15 presentando una disminución del 10 % en la calificación general.

En la tabla 7-3 se presenta un cuadro comparativo de las calificaciones obtenidas durante la etapa de pruebas de este módulo.

| <b>Módulo 2</b>                                          |                                       |                  |           |  |
|----------------------------------------------------------|---------------------------------------|------------------|-----------|--|
| Promedios de calificaciones del grupo que trabajó con el |                                       |                  |           |  |
| sistema                                                  |                                       |                  |           |  |
|                                                          | Evaluación Inicial   Evaluación Final |                  | Variación |  |
| Promedios                                                | 18.4                                  | 20               | 1.6       |  |
| Porcentaje                                               | 92%                                   | 100%             | 8%        |  |
| Promedios de calificaciones del grupo de control         |                                       |                  |           |  |
|                                                          | Evaluación Inicial                    | Evaluación Final | Variación |  |
| Promedios                                                | 17                                    | 15               | 2         |  |
| Porcentaje                                               | 85%                                   | 75%              | -10%      |  |

Tabla 7-3 Resultados Calificaciones Módulo 2

En el caso del primer grupo se nota una mejora en cuanto a las calificaciones, lo que se puede atribuir al trabajo con el sistema, ya que el grupo de control en lugar de presentar una mejora, su promedio final fue menor, lo que indica que existen falencias en el manejo de este tema por parte de este grupo.

#### **7.1.1.2.2 Análisis de la asistencia por parte del profesor guía**

Al igual que en el primer caso se evaluó el nivel de asistencia requerido por los alumnos para resolver los problemas planteados.

#### **Grupo del sistema:**

Los alumnos que trabajaron con el sistema presentaron una variación en cuanto al nivel de asistencia requerido al realizar las evaluaciones tomadas al inicio y al final de la semana, lo que se puede observar en la figura 7-7.

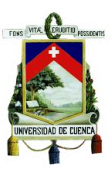

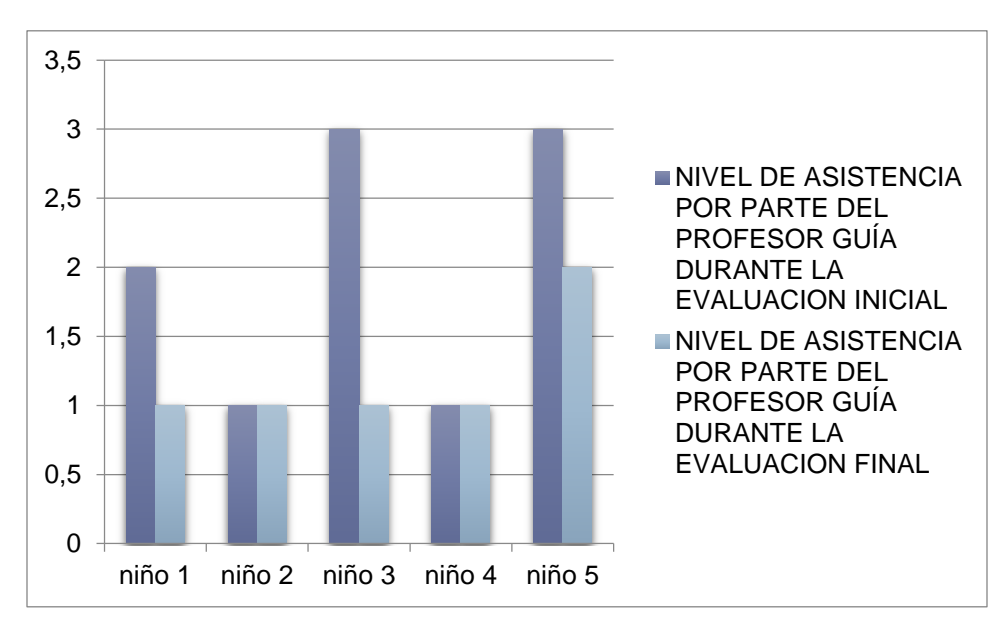

Figura 7-7 Nivel de Asistencia del Profesor Guía Módulo 2

Podemos observar que el nivel de asistencia requerido por los niños es menor al final de la semana, lo que indica que el sistema aporta favorablemente en el manejo de los temas con los que jugaron los alumnos. El nivel de asistencia disminuyó en promedio de 2 a 1.2 es decir una mejora del 27%

#### **Grupo de control**

De igual manera, en la figura 7-8 se observa el nivel de asistencia requerido por este grupo de alumnos en las evaluaciones correspondientes a este tema.

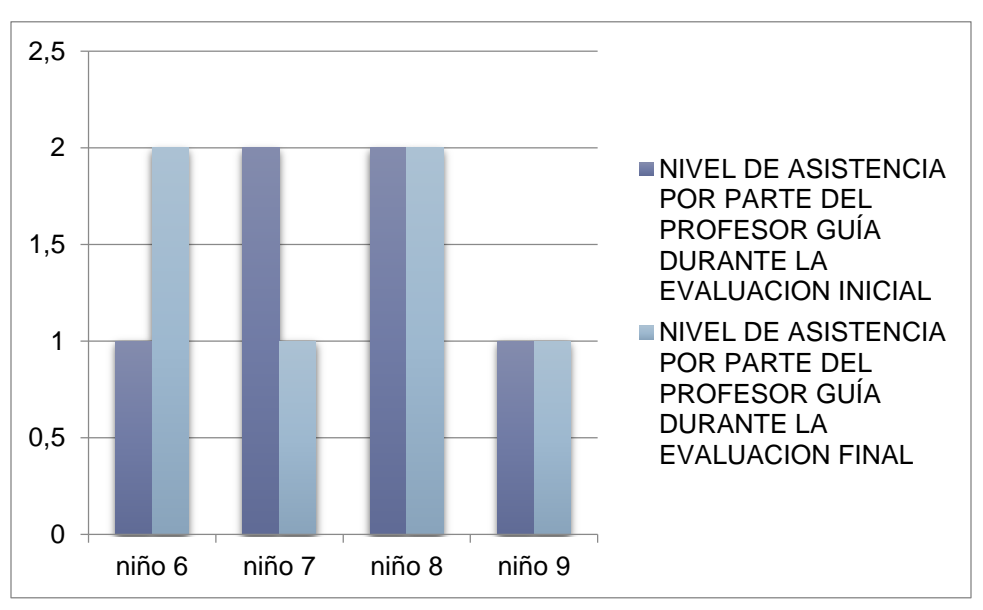

Figura 7-8 Nivel de Asistencia del Profesor Guía Módulo 2

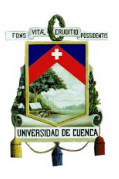

Claramente se observa que apenas en un solo caso este nivel aumentó, sin embargo en otro de los casos el nivel disminuyó, lo que manifiesta que no existió ninguna mejora en los conocimientos del tema durante el transcurso de la semana. El promedio de asistencia no varió y se mantuvo en 1.5.

De igual manera se presenta un cuadro comparativo del nivel de asistencia como se ve en la tabla 7-4.

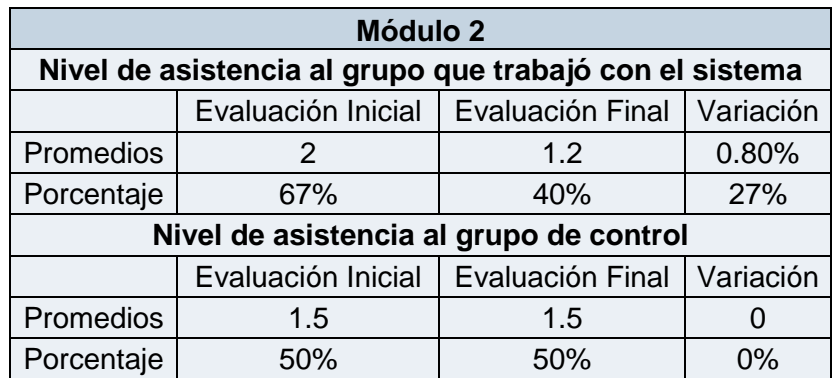

Tabla 7-4 Nivel de asistencia módulo 2

El primer grupo presenta un avance considerable ya que el nivel de asistencia disminuyó en un 27% pasando de ser un nivel "medio" a un nivel cercano a "bajo", pero en el segundo caso no hubo variación manteniéndose una tendencia entre "medio" y "bajo".

# **7.1.1.3 Resultados del Módulo 3 de Matemáticas**

#### **7.1.1.3.1 Análisis de las calificaciones obtenidas en las evaluaciones**

#### **Grupo que trabajó con el sistema**

Al evaluar los conocimientos de los niños en el tema de "restas", podemos ver que quienes trabajaron con el sistema presentaron una mejora sustancial en las calificaciones de las evaluaciones, como se ve en la figura 7-9.

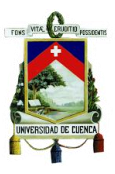

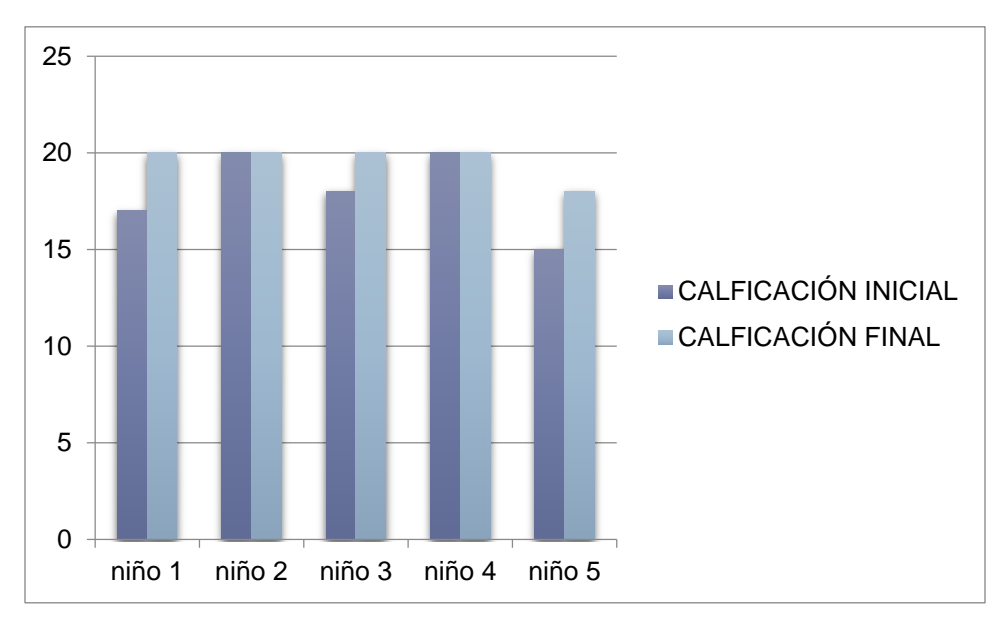

Figura 7-9 Calificaciones Iniciales Vs Calificaciones Finales Módulo 3

En general las calificaciones al final de la semana mejoraron, la calificación promedio del grupo pasó de 18 a 19.6 representando un aumento del 8% en el promedio de las evaluaciones finales.

#### **Grupo de control:**

Este grupo de trabajo presentó el patrón de comportamiento que se observa en la figura 7-10.

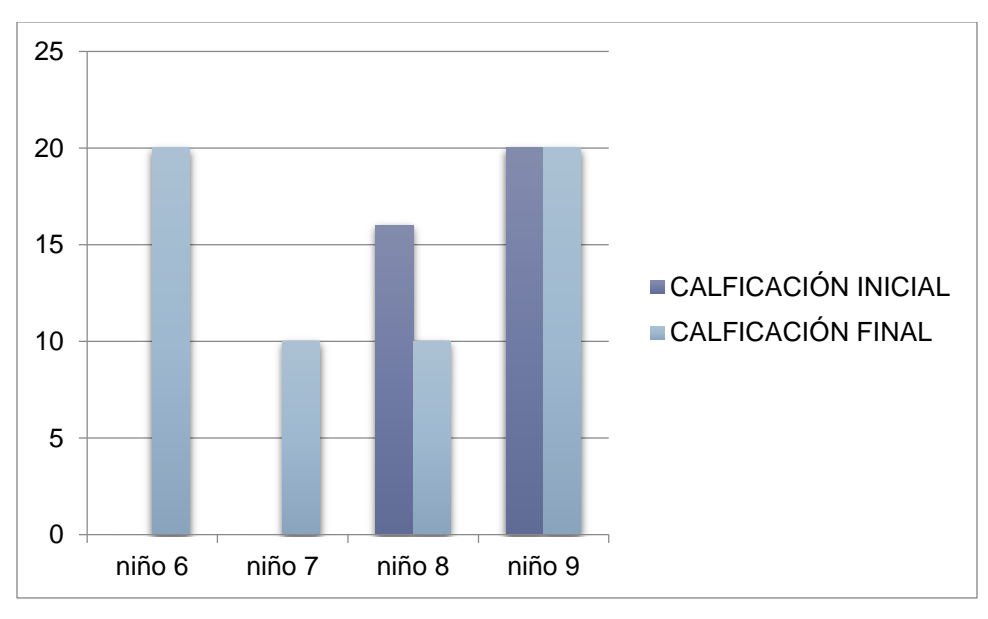

Figura 7-10 Calificaciones Iniciales Vs Calificaciones Finales Módulo 3

Se puede ver que en este caso se dio una mejora en el promedio final, incluso dos de los alumnos mejoraron su calificación rotundamente ya que sus notas iniciales fueron

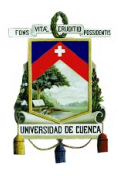

cero, este tipo de mejora no ocurrió en los módulos anteriores. La calificación promedio varió de 9 a 15 es decir en un 30%.

En la tabla 7-5 se presenta un cuadro comparativo con los resultados de los promedios de las calificaciones de este tema.

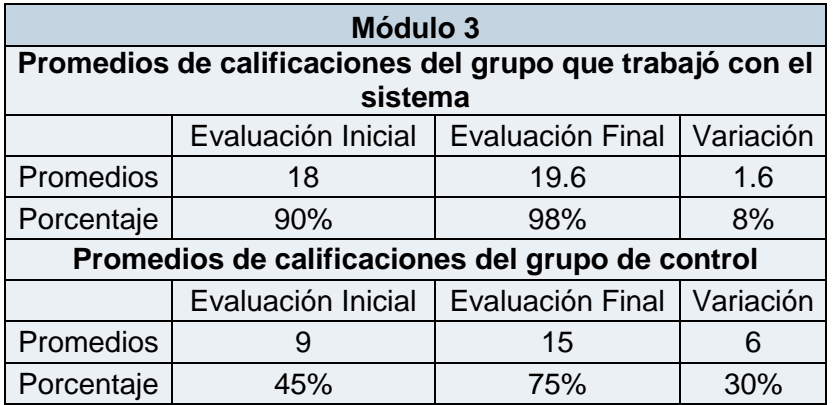

Tabla 7-5 Resultados Calificaciones Módulo 3

El primer grupo presentó mejora más baja en la calificación final en comparación al grupo de control, pero debemos tomar en cuenta que la calificación promedio final del grupo de control es mucho menor a la del primer grupo.

#### **7.1.1.3.2 Análisis de la asistencia por parte del profesor guía**

Se observó detenidamente el nivel de asistencia requerido por los alumnos al igual que en el resto de temas, ya que también esto nos perite medir el aporte que presenta el sistema en su aprendizaje.

#### **Grupo del sistema**

En la figura 7-11 podemos ver la variación en cuanto al nivel de asistencia requerido por los alumnos al principio y al final de la semana.

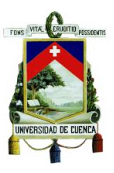

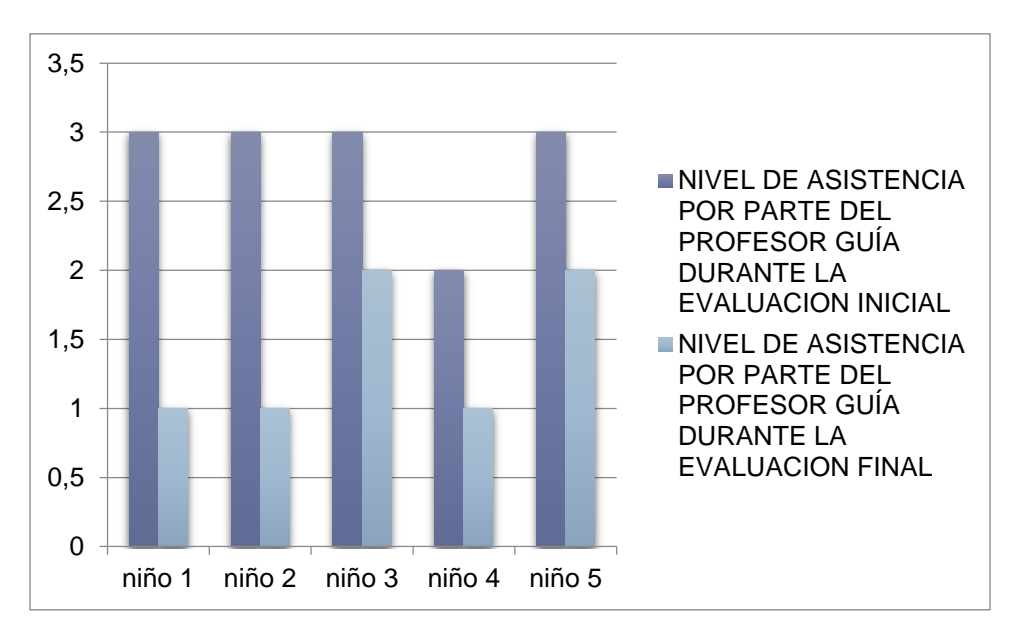

Figura 7-11 Nivel de asistencia del profesor guía Módulo 3

El nivel de asistencia requerido, disminuyó considerablemente al final de la semana, lo que es un indicador que el sistema aporta en el entendimiento de los niños en cuanto a la resolución de problemas. En promedio el nivel de asistencia pasó de 2.8 a 1.75.

#### **Grupo de control**

Este grupo no estuvo en contacto con el sistema, por ende no se vio una disminución notable en el promedio del nivel de asistencia requerido, como se ve en la figura 7-12.

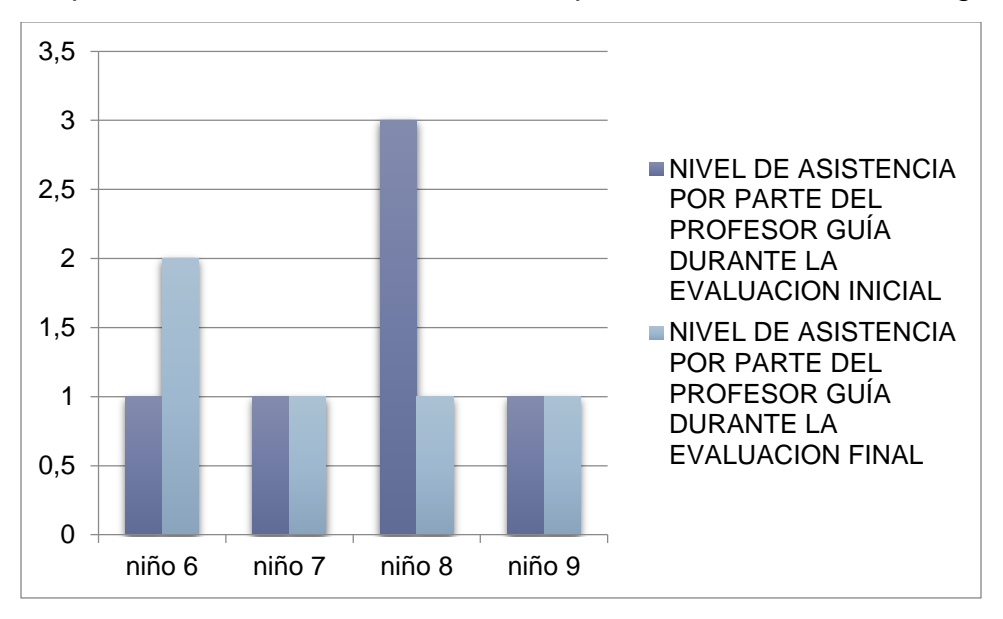

Figura 7-12 Nivel de Asistencia del Profesor Guía Módulo 3

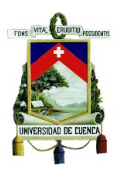

En este tema se trató de brindar una menor cantidad de asistencia, por ello los niveles en general son bajos. El promedio varió de 1.5 a 1.25.

En la tabla 7-6 se presentan los resultados en cuanto al nivel de asistencia requerida por los alumnos.

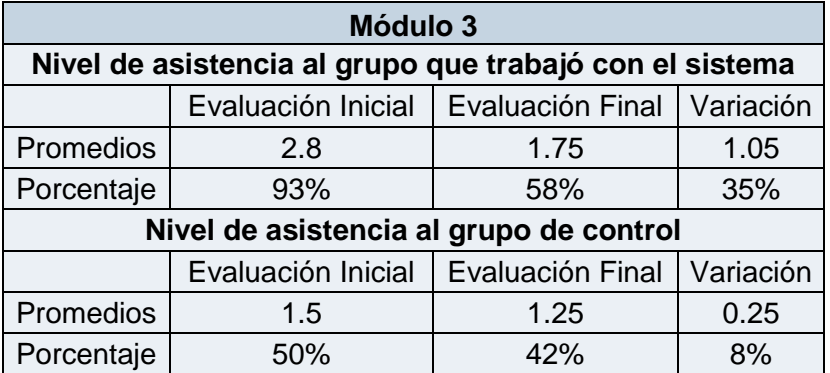

Tabla 7-6 Nivel De Asistencia Módulo 3

El primer grupo presenta una mejora muy alta, ya que su nivel de asistencia disminuyó en promedio un 35%, pasando de un nivel de asistencia "alta" a un nivel de asistencia "media", lo que indica una gran efectividad del sistema. El segundo grupo presenta una pequeña mejora del 8% pero se mantiene en un nivel de asistencia "media".

# **7.1.1.4 Resultados del Módulo 4 de Matemáticas**

Finalmente se evaluó el último tema, donde la problemática general fue la compresión del proceso a desarrollar para resolver el problema planteado.

#### **7.1.1.4.1 Análisis de las calificaciones obtenidas en las evaluaciones**

#### **Grupo que trabajó con el sistema:**

En la figura 7-13 podemos ver la variación de las calificaciones luego que el grupo trabajó con el sistema durante una semana.

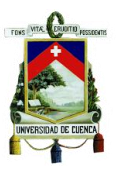

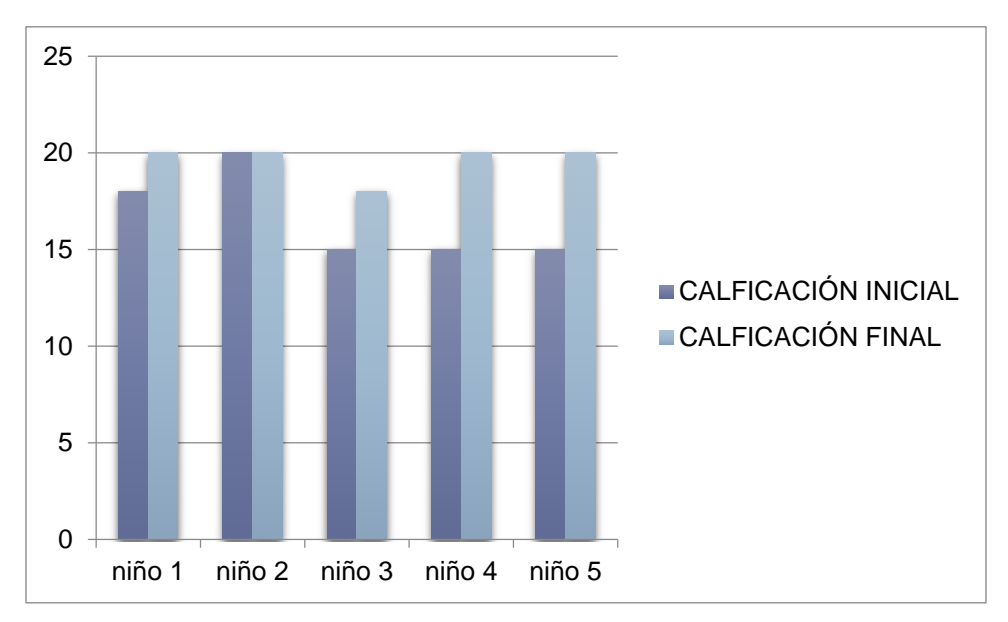

Figura 7-13 Calificaciones Iniciales Vs Calificaciones Finales Módulo 4

Se puede identificar una mejora sustancial en las calificaciones, ya que el promedio general del curso subió de 16.6 a 19.6 es decir hubo una mejora del 15%.

#### **Grupo de Control:**

Este grupo fue evaluado de igual forma que el anterior, pero al no interactuar con el sistema se tuvo un patrón de calificaciones similar al inicio y final de la semana, como vemos en la figura 7-14.

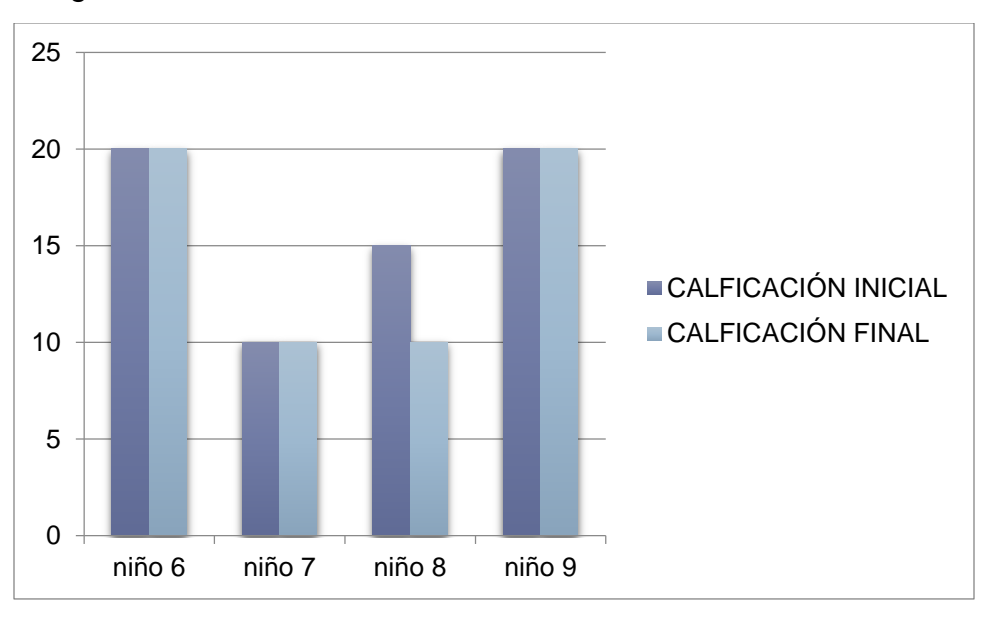

Figura 7-14 Calificaciones Iniciales Vs Calificaciones Finales Modulo 4

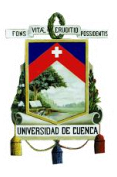

Podemos observar que ninguno de los alumnos mejoró su calificación e incluso en un caso en particular la calificación bajó al final de la semana. El promedio de calificaciones del grupo disminuyó de 16.25 a 15, es decir un 6% aproximadamente.

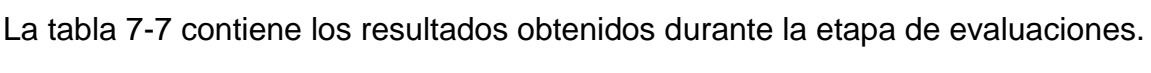

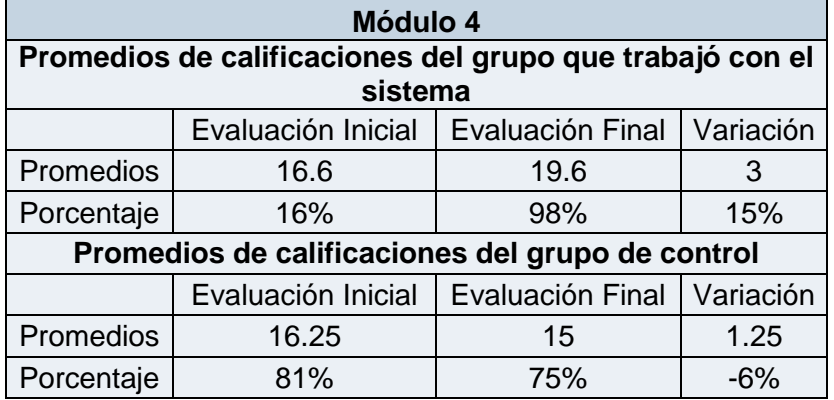

Tabla 7-7 Resultados Calificaciones Módulo 4

Finalmente, se puede observar que el primer grupo ha mejorado en sus calificaciones mostrando así el aporte del sistema en su aprendizaje, mientras que el segundo grupo disminuyó su calificación promedio, mostrando fallas en el manejo de este tema.

#### **7.1.1.4.2 Análisis de la asistencia por parte del profesor guía**

Al igual que los módulos anteriores, también se observó el nivel de asistencia requerido por los alumnos en este tema.

#### **Grupo que trabajó con el sistema:**

En la figura 7-15 podemos ver la tendencia respecto al nivel de asistencia.

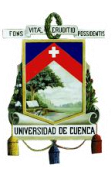

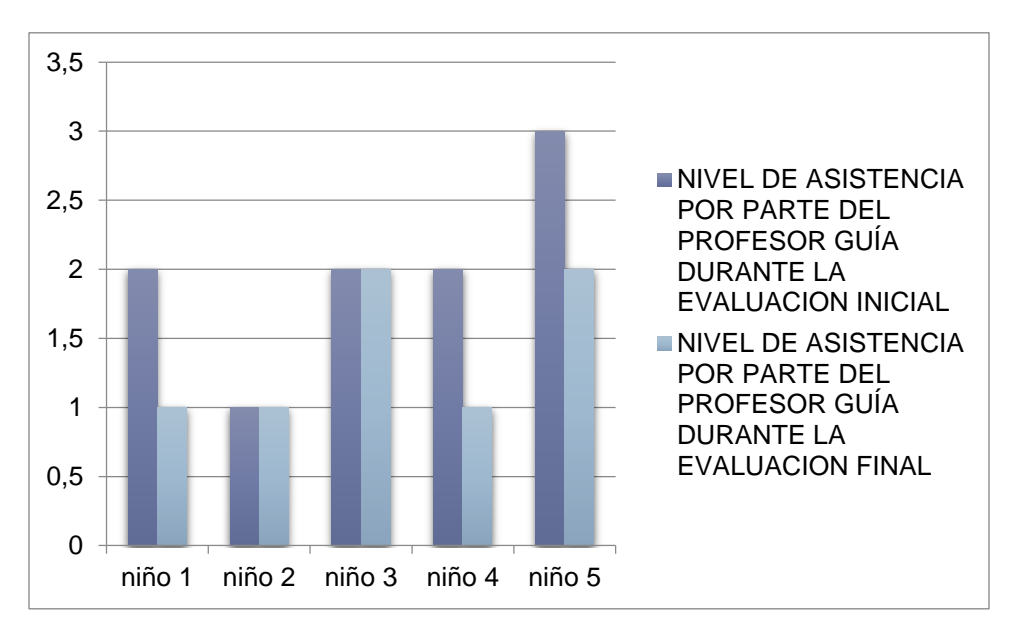

Figura 7-15 Nivel de Asistencia del Profesor Guía Módulo 4

El nivel de asistencia disminuyó en un 20%, mostrando una tendencia de mejora en el entendimiento de los problemas planteados.

# **Grupo de Control**

Este grupo también presenta una mejora mínima en cuanto al nivel de asistencia como se puede observar en la figura 7-16.

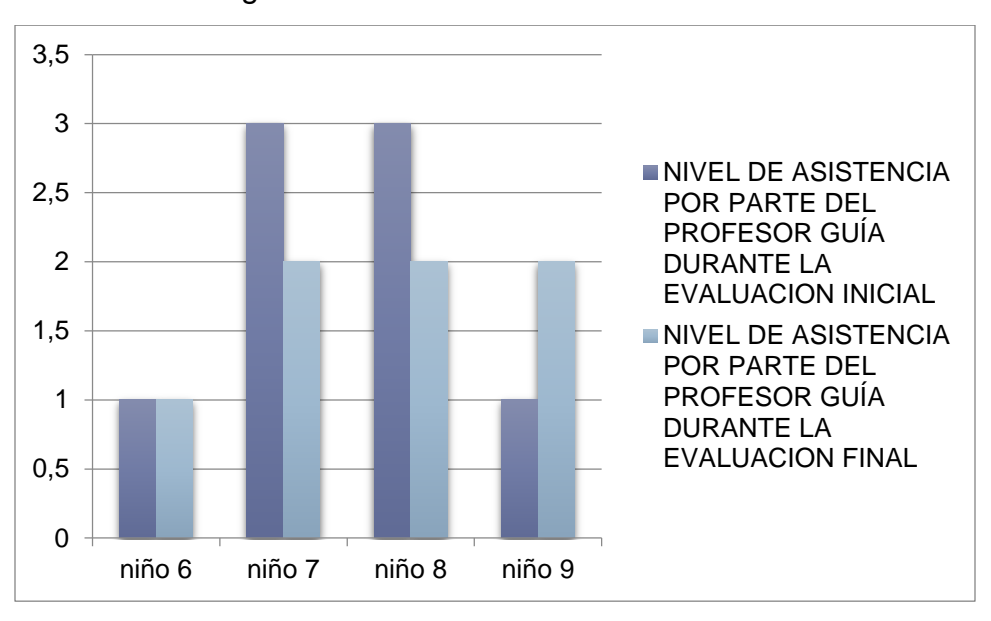

Figura 7-16 Nivel de Asistencia del Profesor Guía Módulo 4

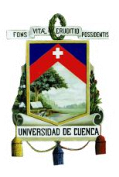

Se puede observar una disminución del nivel de asistencia del 9 % que sigue siendo menor que el obtenido con el grupo que interactuó con el sistema, mostrando así una clara aportación del mismo en el aprendizaje de los alumnos.

La tabla 7-8 muestra los resultados obtenidos en cuanto a la asistencia requerida por los alumnos.

| Módulo 4                                                |                    |                  |           |
|---------------------------------------------------------|--------------------|------------------|-----------|
| Nivel de asistencia al grupo que trabajó con el sistema |                    |                  |           |
|                                                         | Evaluación Inicial | Evaluación Final | Variación |
| Promedios                                               | 2                  | 1.4              | 0.6       |
| Porcentaje                                              | 67%                | 47%              | 20%       |
| Nivel de asistencia al grupo de control                 |                    |                  |           |
|                                                         | Evaluación Inicial | Evaluación Final | Variación |
| Promedios                                               | 2                  | 1.75             | 0.25      |
| Porcentaje                                              | 67%                | 58%              | 9%        |

Tabla 7-8 Nivel de Asistencia Módulo 4

El primer grupo presenta una disminución considerable en el nivel de asistencia pasando de ser "medio" a presentar una tendencia por "bajo", mientras que el grupo de control presentó una pequeña mejora pero su tendencia se mantiene en "medio"

# **7.1.1.6 Resultados del Software de Lengua y Literatura**

#### **Grupo que trabajó con el sistema:**

Durante la etapa de pruebas, se evaluó el desempeño de los niños al trabajar con el software de lengua y literatura, de donde se pudieron obtener los datos que se ven en la tabla 7-9 y 7-10.

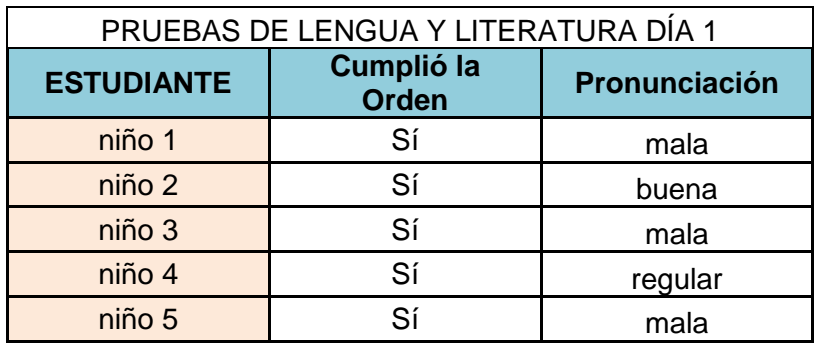

Tabla 7-9 Resultados Software de Lengua y Literatura

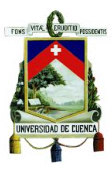

| PRUEBAS DE LENGUA Y LITERATURA DÍA 2 |                                   |               |  |
|--------------------------------------|-----------------------------------|---------------|--|
| <b>ESTUDIANTE</b>                    | <b>Cumplió la</b><br><b>Orden</b> | Pronunciación |  |
| niño 1                               | Sí                                | regular       |  |
| niño 2                               | Sí                                | buena         |  |
| niño 3                               | Sí                                | <b>Buena</b>  |  |
| niño 4                               | Sí                                | Regular       |  |
| niño 5                               | Sí                                | <b>Buena</b>  |  |

Tabla 7-10 Resultados Software de Lengua y Literatura

Las pruebas se llevaron a cabo durante dos días, donde se pedía a los alumnos que cumplieran con la orden que les daba el juego en cada palabra, luego de ello se pudo observar si los niños cumplieron o no con todas las órdenes dadas por el sistema y posteriormente se examinó si repetían de manera clara la palabra con la cual se estaba trabajando.

Como se puede observar todos los niños pudieron completar la orden sin problemas y de manera rápida. Al evaluar la pronunciación se establecieron tres variaciones y se asignó un valor a cada una de ellas (buena = 3, regular =  $2$  y mala = 1) con el fin de cuantificar la información, de donde se determinó que el primer día de pruebas en promedio el grupo alcanzó un valor de 1.6, es decir entre mala y regular, pero para el segundo día luego de trabajar con el sistema durante un lapso de tiempo determinado, el promedio de grupo llegó a un valor de 2.6, es decir tendiendo a buena.

#### **7.1.2 Resultados del software de Reconocimiento de Gestos.**

Conjuntamente con las pruebas del sistema interactivo, se probó el sistema de reconocimiento de gestos, donde se enfatizó determinados puntos del juego en los cuales los niños pudieran experimentar una reacción positiva o negativa, que permitan encontrar falencias o elementos favorables dentro de los juegos desarrollados.

Para ello, se establecieron tres patrones básicos de comportamiento que debían ser reconocidos por el sistema: sonrisa, concentración y susto. Los dos primeros gestos representan una reacción positiva del juego, es decir momentos que pudieran presentar estímulos agradables (en el caso de detectar una sonrisa) o momentos de concentración, lo que indica que el sistema estimula sus conocimientos y los obliga a concentrase para completar los juegos. En caso de encontrar estímulos negativos (susto), se deben estudiar las imágenes o sonidos que provocan este estímulo y

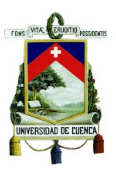

cambiarlos en caso de ser necesario.

Para encontrar estos puntos, se utilizó un software capaz de reconocer un gesto en particular a partir de una imagen cargada previamente. Durante esta etapa no se utilizó el reconocimiento de gestos en tiempo real debido a que el lugar donde se realizaron las pruebas no contaba con los elementos necesarios tales como una red LAN dentro de la habitación y el espacio físico adecuado para la ubicación de la cámara, los cuales son necesarios para el uso de este sistema.

Durante esta etapa se fotografió el rostro de los niños en tres puntos fundamentales del juego, en las tablas 7-11 y 7-12 se pueden observar los diversos comportamientos que presentaron los niños en las diferentes etapas de los juegos del módulo 1 y 4 del software de matemáticas.

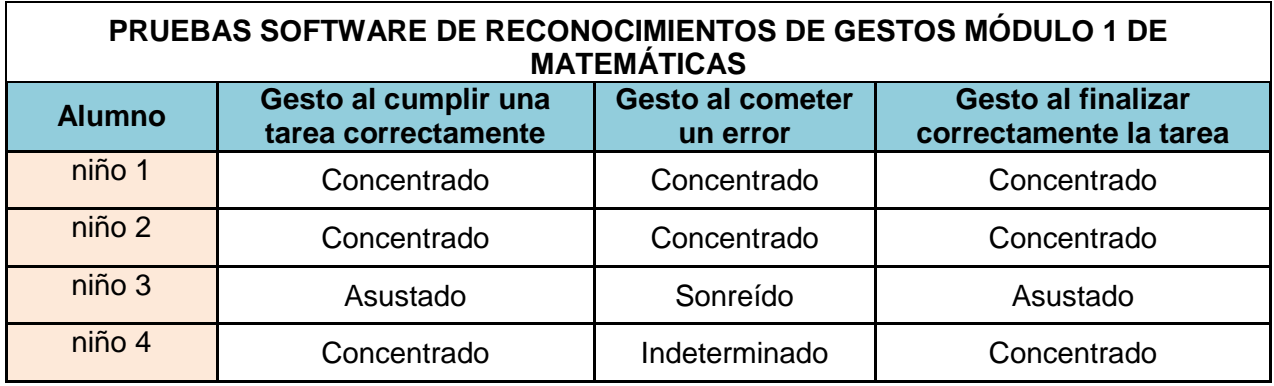

Tabla 7-11 Pruebas del software de reconocimiento de gestos Módulo 1

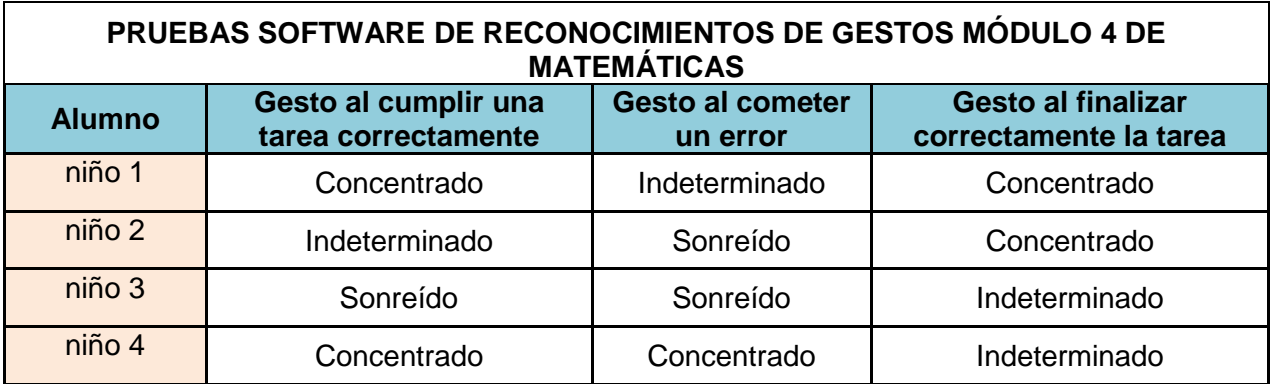

Tabla 7-12 Pruebas del software de reconocimiento de gestos Módulo 4

En la tabla 7-13 se observan los resultados obtenidos del software de reconocimiento de gestos.

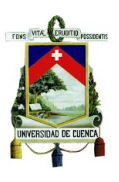

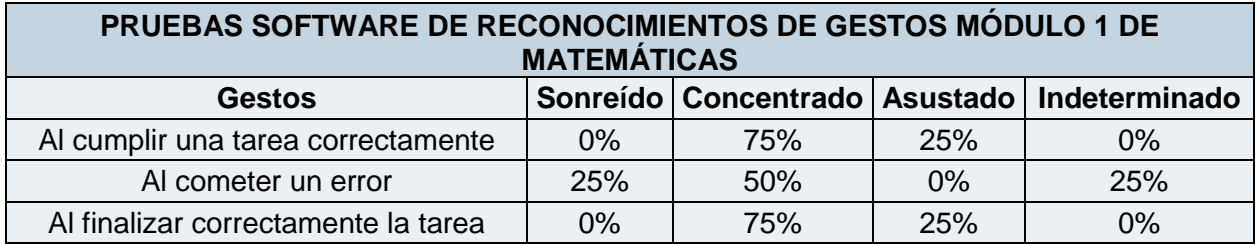

Tabla 7-13 Resultados software de reconocimiento de gestos Módulo 1

Se pudo observar que al completar una tarea correctamente predominó un gesto de "concentrado", lo que indica que apenas se realizó una tarea de manera correcta, el niño ya buscaba el siguiente paso para poder completar el juego. De igual manera, al cometer un error, en la mitad de los casos el alumno se mostraba "concentrado", lo que se puede interpretar como que el alumno buscaba el error cometido en el proceso. Finalmente, al concluir la tarea de manera correcta, de igual forma predominó la concentración del niño en el evento que se mostraba en la pantalla.

Los momentos en que se mostraba un gesto de "sonreído" o un "asustado" fueron pocos ya que la concentración fue el factor dominante en el comportamiento del juego. Además, se presentaron momentos en los cuales el sistema fue incapaz de determinar un gesto en particular pero como se ve en la tabla fueron escasas las ocasiones en las que sucedió esto.

En la tabla 7-14 se muestra el mismo patrón de comportamiento para el módulo 4 del software de matemáticas.

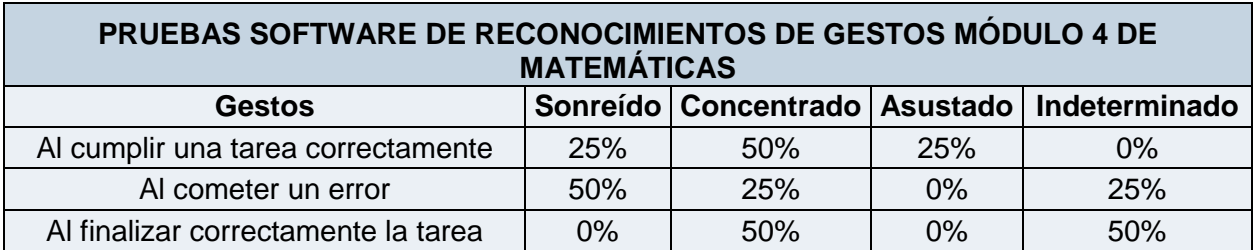

Tabla 7-14 Resultados software de reconocimiento de gestos Módulo 4

En este módulo el patrón es ligeramente diferente ya que los gestos de concentración ya no se presentaron de manera tan continua como en el primer módulo. Para el caso en el que se cumplió una tarea de manera correcta, predominó el gesto de "concentrado" pero en el caso en el cual se cometió un error el gesto predominante fue "sonreído" y al finalizar una tarea de manera correcta, en la mitad de los casos se detectó un gesto de "concentrado" y en la otra mitad no se pudo determinar el gesto.

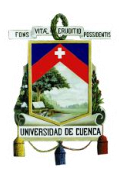

Finalmente, se realizaron las pruebas con el software de reconocimiento de gestos en tiempo real, de donde se obtuvieron los siguientes datos.

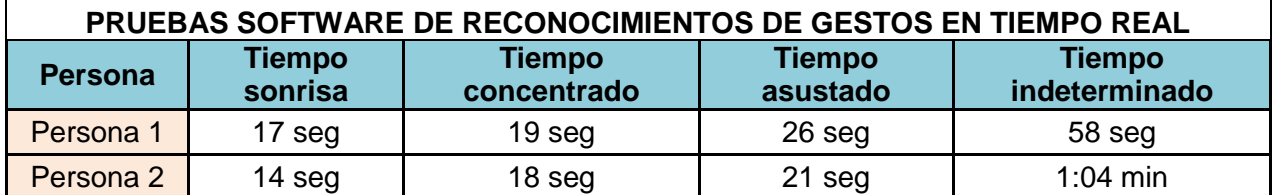

Tabla 7-15 Pruebas software de reconocimiento de gestos en tiempo real

A partir de los resultados proporcionados en la tabla 7-15, se pudo obtener la información que se muestra en la tabla 7-16.

| PRUEBAS SOFTWARE DE RECONOCIMIENTOS DE GESTOS EN<br><b>TIEMPO REAL</b> |           |           |  |
|------------------------------------------------------------------------|-----------|-----------|--|
|                                                                        | Persona 1 | Persona 2 |  |
| TIEMPO SONREÍDO                                                        | 14%       | 12%       |  |
| <b>TIEMPO CONCENTRADO</b>                                              | 16%       | 15%       |  |
| <b>TIEMPO ASUSTADO</b>                                                 | 22%       | 18%       |  |
| <b>TIEMPO INDETERMINADO</b>                                            | 48%       | 55%       |  |

Tabla 7-166 Pruebas software de reconocimiento de gestos en tiempo real

Durante la realización de las pruebas, el software fue capaz de reconocer los diferentes tipos de gestos cuyos patrones fueron establecidos previamente, sin embargo el reconocimiento en tiempo real es altamente susceptible a los cambios en la posición del sujeto así como variaciones de luz reflejada sobre el mismo, por lo que en ambas pruebas se puede observar claramente que aproximadamente durante la mitad del tiempo total el software no reconoció ningún gesto en particular.

Finalmente, se demostró que el reconocimiento de gestos en tiempo real se realizó de manera exitosa ya que se identificó correctamente los diferentes gestos realizados por los participantes siempre y cuando habían las condiciones adecuadas de luz en el lugar donde se realizan las pruebas y el parámetro de binarización sea correctamente establecido acorde a las condiciones de luz.

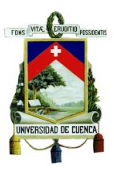

# **7.2 Conclusiones y Recomendaciones**

# **7.2.1 Conclusiones**

- El aporte de las TIC en la educación representa una herramienta de gran utilidad ya que la interacción de los niños con sistemas tecnológicos facilita su aprendizaje, de manera particular a niños que poseen algún tipo de discapacidad intelectual o problemas de aprendizaje. En nuestro país se pueden encontrar diferentes herramientas didácticas en centros educativos, sin embargo aún no existen sistemas tecnológicos desarrollados específicamente para adaptarse al entorno de nuestro país, es decir acordes a nuestro lenguaje y que abarquen temas presentes en el currículo de nuestro sistema educativo y que además constituyan una herramienta que facilite la inclusión educativa para niños que poseen discapacidad intelectual.
- La inclusión educativa de niños con discapacidad intelectual en centros educativos regulares trae consigo un nuevo reto que es el proceso de adaptación por parte de los docentes a un nuevo estilo de enseñanza que incluye el uso de las TIC como una herramienta que permita captar la atención de los niños y lograr un correcto entendimiento en los temas impartidos. Otro reto a considerar es el financiamiento de la infraestructura y equipos necesarios para implementar el uso de las TIC en todos los centros educativos inclusivos.
- El uso de software educativo como una herramienta didáctica para la enseñanza escolar de niños que presentan discapacidad intelectual o problemas de aprendizaje trae consigo resultados positivos. Los resultados obtenidos durante las pruebas realizadas con el software educativo desarrollado confirman esta afirmación, ya que claramente se pudo apreciar que existió una mejora en el dominio de los temas por parte del grupo que interactuó con el sistema a diferencia del grupo que no lo hizo. También se pudo observar que los niños muestran una gran aceptación al sistema ya que en la mayor parte del tiempo presentaron un alto nivel de concentración y se divierten mientras aprenden. Además, el sistema exige a los jugadores realizar diferentes movimientos corporales lo cual mejora el desarrollo de su motricidad gruesa.

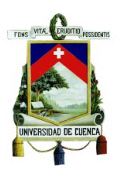

- La plataforma de desarrollo que ofrece Visual Studio 2010 presenta herramientas muy útiles para el desarrollo de aplicaciones ya que ofrece una gran variedad de opciones para insertar imágenes, sonidos, colores, animaciones que son necesarias cuando se desarrolla software orientado a niños. Estas características permitieron implementar un software amigable siguiendo recomendaciones dadas por terapeutas especializados en la enseñanza a niños con discapacidad intelectual y problemas de aprendizaje. Otra de las ventajas de esta plataforma de desarrollo es la compatibilidad que ofrece para implementar la interacción del software desarrollado con el sensor Kinect.
- $\triangleright$  La plataforma de desarrollo Labview es una gran herramienta para el desarrollo de diferentes aplicaciones, en especial aquellas que combinan el funcionamiento de software y hardware, además de presentar una diversidad de módulos especializados en diferentes áreas de desarrollo, los cuales permiten obtener señales de entrada y tratarlas para obtener diferentes resultados. Uno de los módulos de mayor trascendencia es el de "Visión Artificial", en el cual podemos encontrar una variedad de funciones que permiten realizar el tratamiento de imágenes, reconocimiento de patrones, entre otras. Al trabajar con este tipo de software uno de los aspectos que se deben tomar en cuenta es el ambiente en donde se encuentra el sistema, ya que las variaciones de luz pueden provocar fallas que afectan la efectividad del sistema provocando que se den errores al momento en el que esté trabajando, para ello se debe contar con un ambiente controlado, con iluminación coherente y constante de manera que se puedan minimizar las perturbaciones provocadas por el ambiente.
- El sistema de reconocimiento de gestos permitió evaluar el impacto que produce el software educativo en los niños mediante la identificación de sus reacciones en momentos determinados de los juegos. La utilidad de este sistema radica en la posibilidad de encontrar falencias o virtudes del sistema mediante la detección de un porcentaje de gestos coincidentes en un determinado momento del juego, para de esta manera determinar si se deben realizar cambios en los elementos que produjeron un porcentaje de gestos negativos.
- En la actualidad, existen pocos estudios de la implementación de TIC en la educación de niños con discapacidad intelectual y a más de ello, no existe un seguimiento del impacto que producen en los niños ciertos sistemas tecnológicos. Nuestro proyecto brinda resultados que muestran el impacto positivo del uso de un sistema interactivo en el proceso de aprendizaje de niños

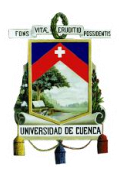

que poseen discapacidad intelectual y problemas de aprendizaje, sin embargo, el tiempo necesario para obtener resultados más notorios debe ser mayor al tiempo en el que se realizaron las pruebas en este proyecto.

- $\triangleright$  La etapa de pruebas es de suma importancia cuando se desarrollan sistemas orientados a trabajar con personas, ya que cada persona puede reaccionar de diferente manera a un determinado estímulo gráfico o sonoro, además la única forma de comprobar la efectividad de un sistema cuando se trabaja con personas es mediante la realización de pruebas debidamente detalladas en las cuales se debe tomar en cuenta todos los factores que puedan influir en la respuesta de cada persona frente al mismo.
- En los últimos años, el surgimiento de las áreas multidisciplinarias han ido adquiriendo una gran importancia debido al desarrollo de varios proyectos y actividades que engloban diversas áreas en lugar de trabajar con cada una de manera aislada. El presente proyecto es una prueba de ello, ya que se debieron unificar conocimientos de Ingeniería y Educación especial con el fin de aportar en la enseñanza de niños con discapacidad intelectual y problemas de aprendizaje, contribuyendo así en gran medida a la inclusión de este grupo de personas al sistema educativo.
- Finalmente, el sistema aportó de manera positiva en el proceso de aprendizaje de niños, constituyendo una herramienta disponible de bajo costo que puede ser incluido en los establecimientos educativos inclusivos, los establecimientos dedicados a la educación especial e incluso en los hogares de los niños que presenten discapacidad intelectual o problemas de aprendizaje, garantizando una mejora en el aprendizaje y entendimiento de conceptos de matemáticas y mejorando su lenguaje. Además, el sistema contribuye a la adaptación de los niños con el resto de alumnos de tal manera que se sientan parte del grupo en lugar de ser aislados.

# **7.2.2 Recomendaciones**

 En la actualidad el uso de las TIC como una herramienta para complementar el aprendizaje dentro de las instituciones educativas del país no está siendo promovido a gran escala. A pesar que la mayoría de instituciones cuentan con laboratorios de informática y en algunos casos con acceso web, no existen herramientas tecnológicas que sirvan como elementos de apoyo al momento de

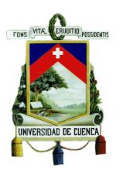

incluir niños con discapacidad intelectual o problemas de aprendizaje a instituciones de educación regular, lo que genera que tanto profesores y alumnos no puedan adaptarse a este cambio y se provoquen vacíos dentro del aprendizaje de estos alumnos. Por esta razón es de vital importancia tener dentro de las instituciones educativas inclusivas y de educación especial espacios que cuenten con una infraestructura tecnológica que permita complementar el aprendizaje mediante el uso de herramientas tecnológicas ya sea software o hardware que muestran tener un gran impacto sobre los niños con discapacidad.

- $\triangleright$  A nivel mundial se ha desarrollado una gran cantidad de software y hardware orientado a la educación escolar, en especial para niños que sufren algún tipo de discapacidad. Algunos países son pioneros en este aspecto como el caso de España, Chile y otros países con un mayor desarrollo tecnológico, donde diversas instituciones desarrollan continuamente juegos y aplicaciones con múltiples temas de aprendizaje que son usados por niños de todas las edades. En nuestro país es común el uso de estas herramientas por parte de instituciones educativas o personas particulares, sin embargo esto genera una problemática debido a que los contenidos que se presentan en este tipo de software son propios para el lugar donde fueron creados, es decir el vocabulario y la forma de enseñanza son los usados en estos países y no se relacionan con la realidad de nuestro país. Por ello es muy importante promover en el Ecuador el desarrollo de software y hardware adaptado a nuestra realidad y que contengan los temas contemplados en el currículo del Ministerio de Educación para todos los niveles educativos y además utilice un vocabulario propio de nuestro país, de manera que los niños se sientan familiarizados con el software y hardware con el que trabajan.
- $\triangleright$  Una gran cantidad de instituciones educativas cuentan con centros de cómputo y aulas virtuales que son usados para fortalecer los métodos de enseñanza por parte de los docentes. Una problemática general dentro de nuestro país se genera debido a que muchos de estos equipos han quedado obsoletos, es decir la mayoría de las nuevas aplicaciones o programas que surgen cada día ya no son compatibles con los equipos que se encuentran en las instituciones educativas. Por lo tanto, las instituciones educativas deben gestionar la actualización de sus sistemas tecnológicos con la finalidad que los mismos puedan adaptarse a los programas actuales y se puedan explotar todas sus capacidades.
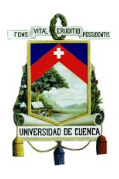

- A pesar que las pruebas realizadas a nuestro sistema mostraron un grado de mejora en el aprendizaje de los niños en los temas desarrollados, el tiempo durante el cual se realizaron las mismas no es el suficiente para obtener resultados contundentes, por lo que se recomienda que el periodo de pruebas no sea menor a 3 meses debido a que durante este lapso de tiempo se pueden obtener respuestas más claras sobre la efectividad del sistema, además este tiempo es el recomendable dentro del aprendizaje de estos temas cuando se trabaja con niños con discapacidad intelectual y problemas de aprendizaje.
- Debido al impacto positivo generado en los niños al usar el sistema desarrollado y a la petición de padres y profesores quienes han manifestado su aceptación al mismo, se recomienda continuar con el presente proyecto mediante el desarrollo de software orientado a niños de diferentes edades, de tal manera que se puedan cubrir más temas del currículo de educación y el sistema pueda ser usado por todos los niños que asisten a los centros educativos inclusivos y aquellos dedicados exclusivamente a la educación especial.
- Se recomienda además incrementar el aporte del área de ingeniería en proyectos multidisciplinarios, debido a los beneficios que pueden prestar a la sociedad mediante el desarrollo de sistemas compuestos por software y hardware, aplicaciones, juegos, entre otros, los cuales pueden aportar en gran medida en áreas como educación, medicina, rehabilitación, seguridad, etc., mejorando la calidad de vida de las personas.

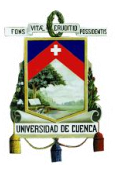

# **ANEXOS**

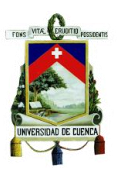

# **ANEXO I**

## **Requerimientos Básicos del CPU para el Sistema Interactivo de Aprendizaje**

Debido a la complejidad del funcionamiento del dispositivo Kinect y la diversidad de opciones multimedia que se presentan durante la ejecución de los diferentes juegos, se requiere un computador capaz de controlar todo el sistema sin presentar interrupciones o algún otro problema que se pueda generar cuando no se cuenta con las herramientas adecuadas para soportar este tipo de sistemas. Para ello, se exhibe a continuación una lista de características mínimas que debe cumplir el computador para controlar al sistema sin problemas:

- $\checkmark$  Procesador: Intel Core i5 o mayor
- $\checkmark$  Memoria instalada (RAM): 4,00 GB o superior
- $\checkmark$  Frecuencia básica de Procesamiento: 3.1 GHz o superior
- $\checkmark$  Sistema Operativo: Windows 7 (64 bits)
- $\checkmark$  Tarjeta de Video: Intel (R) HD Graphics o superior

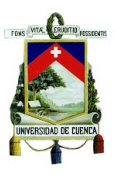

# **ANEXO II**

### **Especificaciones Técnicas para el Funcionamiento del Sistema**

- El sistema debe estar instalado de manera permanente dentro de una habitación con la mínima cantidad de luz y en lo posible evitar la filtración de la misma a través de ventanas. Se recomienda usar cortinas que no permitan entrada de luz a la habitación.
- A pesar que el sistema puede funcionar usando un monitor de cualquier tamaño, se recomienda el uso de un proyector de manera que la experiencia con el sistema se intensifique y se disfrute de mejor manera. En caso de contar con uno, se deberá ubicar en un lugar que no presente inconvenientes a la hora de jugar (sujetado desde el techo es la opción más conveniente).
- El CPU donde esté instalado el juego deberá ubicarse lo suficientemente cerca para que pueda conectarse al Kinect, la distancia no debe superar 1 metro. Además deberá ubicarse de tal manera que no interrumpa el campo de visión del dispositivo.
- El Kinect debe ubicarse frente al jugador a una altura que puede variar entre 80 cm hasta 1 metro y la distancia frontal referente al jugador debe estar en el rango de 1,5 a 2 metros, ya que fuera de este rango el sistema puede experimentar problemas.
- Se requiere un área libre para que el jugador pueda moverse e interactuar con el sistema, por ello se recomienda que la habitación tenga las dimensiones mínimas de 4 metros de largo por 4 de ancho y una altura igual o superior a 2 metros.

En la figura A-1 podemos observar la predisposición de algunos elementos en una de las habitaciones adecuadas para el desarrollo de las pruebas.

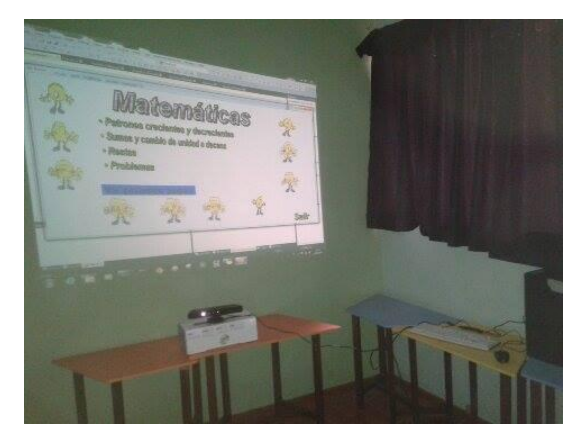

Figura A- 1 Ambiente adecuado para el uso del Sistema

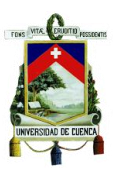

# **ANEXO III**

### **Controles De Mando**

Para que el usuario pueda interactuar con el sistema, en primer lugar debe familiarizarse con el sistema de mandos desarrollados para la interacción. A continuación se describen los movimientos a realizar para ejecutar las acciones respectivas.

**Movimiento del mouse a través de la pantalla:** El usuario debe ubicarse de manera frontal al dispositivo Kinect una vez que se ejecute el juego, el usuario debe ubicar su mano a la altura del hombro y mover la misma en la dirección que desea desplazar el cursor. Se recomienda que los usuarios que utilizan el sistema por primera vez, realicen diversos movimientos a través de la pantalla por un periodo aproximado de dos minutos hasta dominarlos.

**Presionar:** Para la ejecución de esta acción, el usuario debe mantener el cursor sobre el objeto que se desea presionar, posteriormente debe levantar el brazo izquierdo, con la mano izquierda a una altura superior a la de la cabeza y regresarlo rápidamente a su posición inicial. Esta acción se asemeja a un click que se da al usar el mouse.

**Tomar un objeto y moverlo a través de la pantalla**: Para realizar esta acción, el usuario debe extender el brazo izquierdo en dirección del dispositivo, y manteniéndolo en esa posición debe guiar el movimiento del objeto con la ayuda de la mano derecha. Este mando le ofrece la posibilidad al usuario de mover su cuerpo para llegar a ciertas posiciones lejanas de la inicial. Esta acción es similar a la que se genera cuando se mantiene presionado un objeto con ayuda del mouse y se lo lleva de un lugar a otro a través de la pantalla.

**Ubicar un objeto en un lugar determinado:** Esta acción puede realizarse únicamente después de accionar el evento de tomar un objeto, para ello utilizamos el brazo izquierdo que debe encontrarse extendido para realizar la acción previa, una vez que el objeto ha sido ubicado en la posición deseada, procedemos a recoger el brazo y ubicarlo cerca del cuerpo. En el caso que el objeto no se haya ubicado correctamente, se deberá repetir el proceso de tomar el objeto y ubicarlo nuevamente.

Todos los movimientos usados para generar los diferentes eventos, deben realizarse de manera correcta, ya que si los mismos no son los suficientemente claros, pueden confundir al sistema generando fallas en la ejecución de los juegos. Por ello se recomienda a los jugadores trabajar con el sistema por un lapso de tiempo hasta que logren familiarizarse con los mandos y puedan jugar de manera fluida.

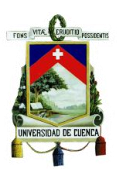

# **ANEXO IV**

## **Manual de usuario del Software Educativo**

#### **Software de matemáticas**

Para cualquiera de los juegos de este software se debe seleccionar uno de los 4 temas que presenta el menú. Ver figura A-2.

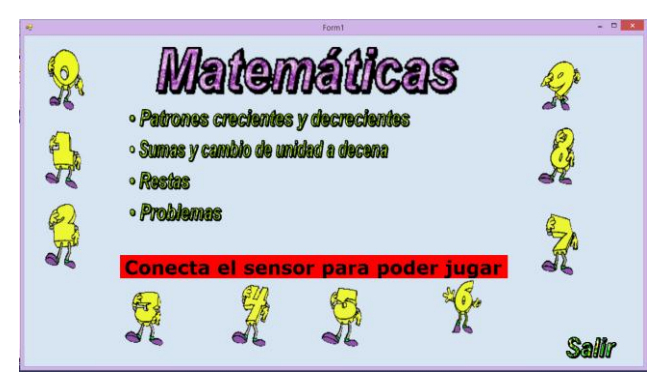

Figura A- 2 Menú Principal del Juego

Para poder jugar es necesario conectar el sensor Kinect. El software indica si este sensor está conectado, caso contrario indica que se debe conectar el mismo para poder jugar.

A continuación se explica el uso de los juegos de los diferentes módulos de matemáticas.

#### **Módulo 1: Patrones crecientes y decrecientes**

Para iniciar este juego se debe seleccionar los botones "Ascendente" si se desea ordenar una serie en orden ascendente o "Descendente" si se desea ordenar una serie en forma descendente. Ver figura A-3.

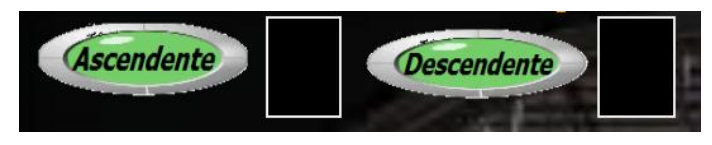

Figura A- 3 Opciones de Juego del Módulo 1

Inmediatamente luego de haber seleccionado la opción, se deslizará un tren con dos vagones donde se colocarán los números. Ver figura A-4.

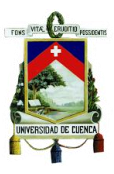

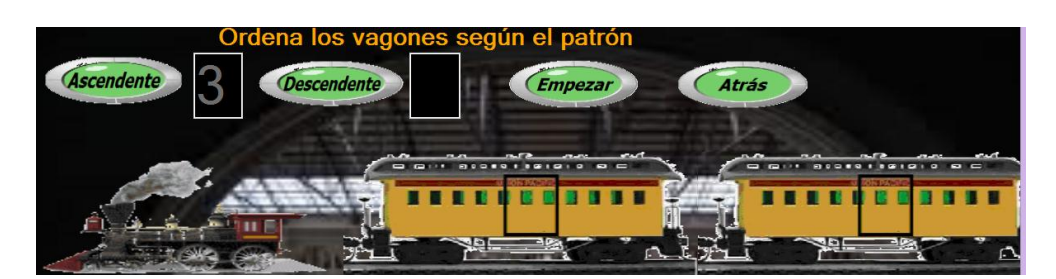

Figura A- 4 Tren con los vagones donde se debe ubicar la serie

Posteriormente se debe seleccionar la opción "Empezar". Ver figura A-5.

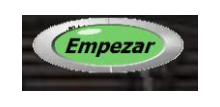

Figura A- 5 Botón Empezar

Una vez seleccionado este botón, aparecen los números que pertenecen a la serie. Estos números se colocan en posiciones aleatorias debajo del tren y varían su posición cada 10 segundos. Ver figura A-6.

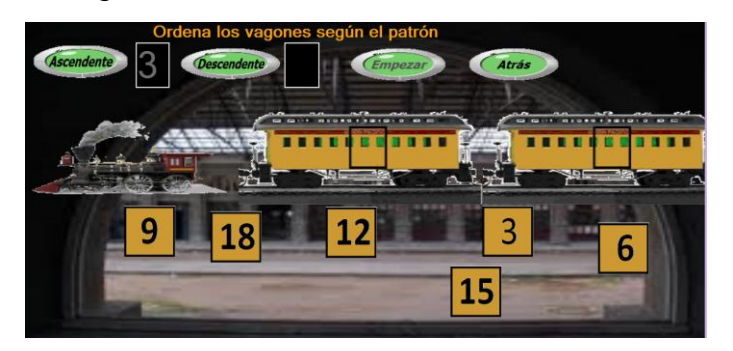

Figura A- 6 Números pertenecientes a la serie que se presentan al iniciar el juego

Cuando se coloca el número en la posición correcta se escuchará un mensaje de felicitación, caso contrario se escuchará un tono de error y el número regresará a su posición inicial. Una vez que se colocan los números correctos en los dos vagones, el tren se desliza hacia la izquierda dando paso a otros dos. Ver figuras A-7 y A-8.

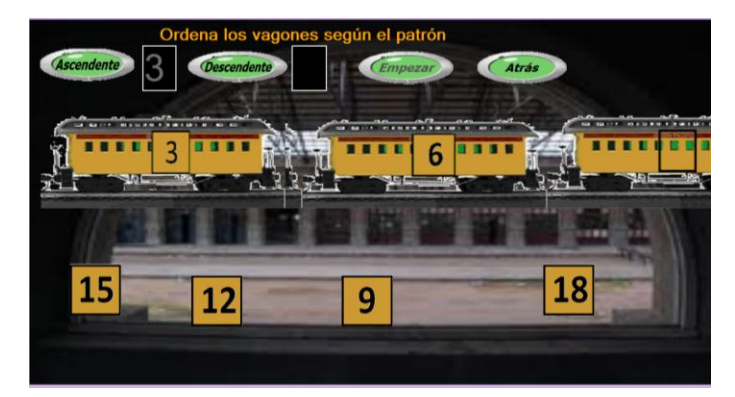

Figura A- 7 Tren al colocar dos números de manera correcta

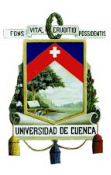

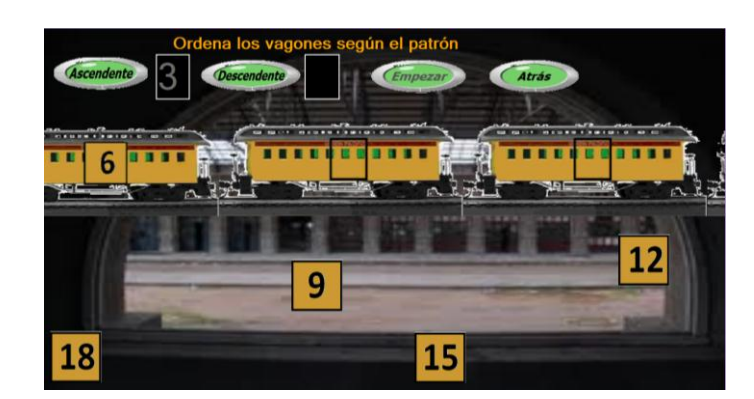

Figura A- 8 Desplazamiento del tren para permitir ubicar los dos siguientes números

Cuando la serie es completada, vuelve a pasar el tren con todos los vagones de tal manera que se pueda apreciar toda la serie. Ver figura A-9.

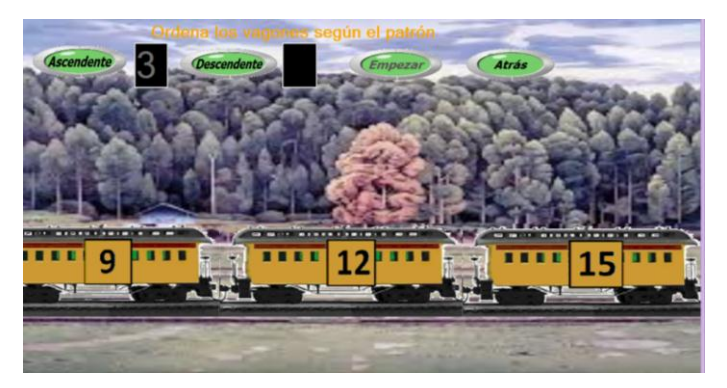

Figura A- 9 Tren con la serie completa

Finalmente aparece una caricatura animada que aplaude y felicita al usuario. Ver figura A-10.

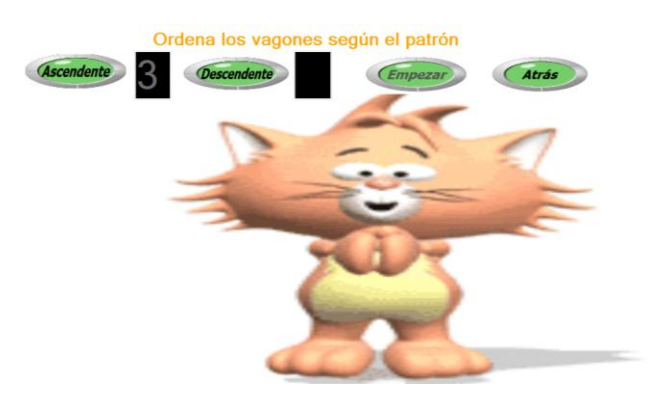

Figura A- 10 Mensaje de felicitación al finalizar el juego

Se puede seleccionar los botones "Ascendente" o "Descendente" para seguir jugando o el botón "Atrás" para salir del juego, este último puede ser utilizado en cualquier momento del juego. Ver figura A-11.

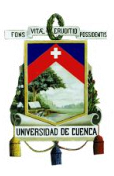

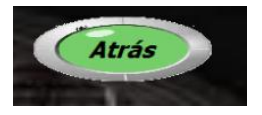

Figura A- 11 Botón para regresar al menú principal

#### **Módulo 2: sumas y cambio de unidad a decena**

Para empezar el juego se debe seleccionar "Cargar Números". Ver figura A-12.

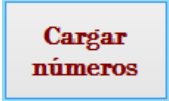

Figura A- 12 Botón para iniciar el juego

Una vez seleccionada esta opción se cargan dos sumandos aleatorios. Ver figura A-13.

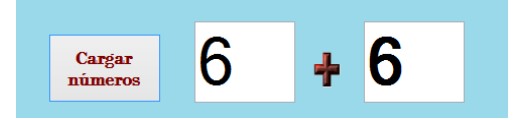

Figura A- 13 Números cargados para realizar la suma

Para realizar la suma se debe llevar uno a uno los carbones que se encuentran en el dispensador ubicado en la parte superior izquierda hacia el vagón vacío del resultado. Ver figura A-14.

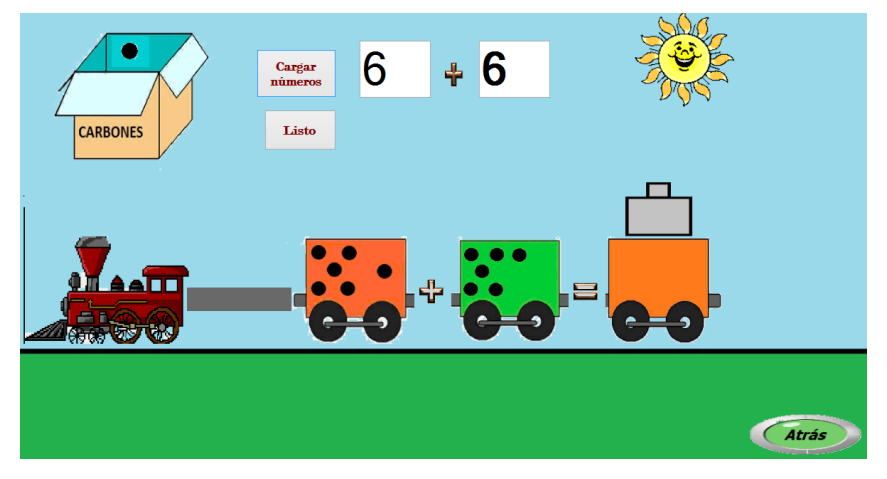

Figura A- 14 Ubicación de los elementos del juego

Cuando la suma sea mayor a 10 y ya se haya colocado el décimo carbón en el vagón del resultado, al intentar colocar el decimoprimer carbón aparecerá un segundo vagón y se indicará que se ha completado una decena. Ver figura A-15.

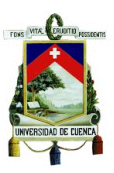

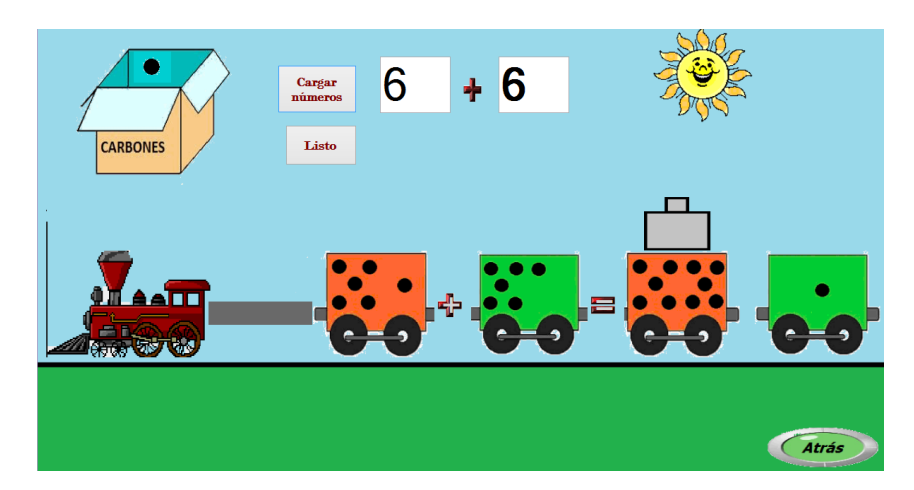

Figura A- 15 Nuevo vagón que se presenta cuando la suma supera una decena

Una vez que se haya colocado el número correspondiente al resultado en los vagones se puede presionar el botón listo para que el tren se encienda y empiece a desplazarse. Si el resultado no es el correcto, los vagones se vacían y una voz indica que se debe realizar la suma de manera correcta. Ver figura A-16 y A-17.

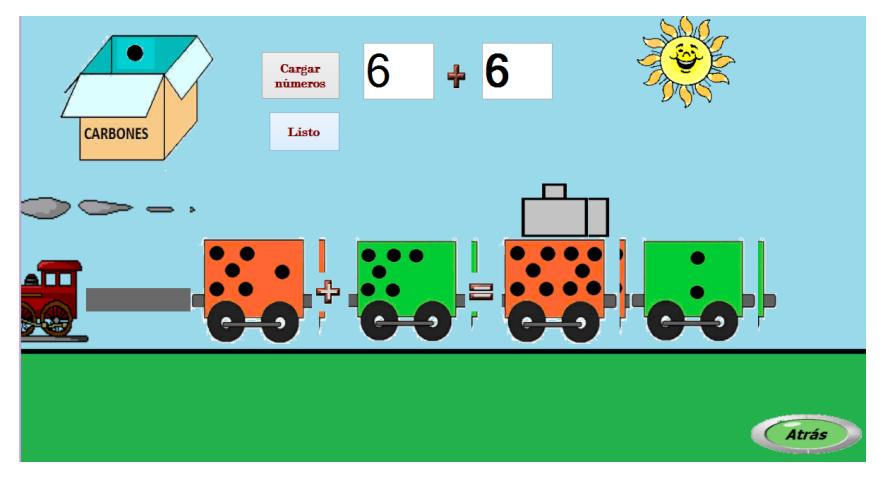

Figura A- 16 Desplazamiento del tren al completar la tarea correctamente

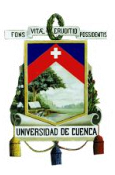

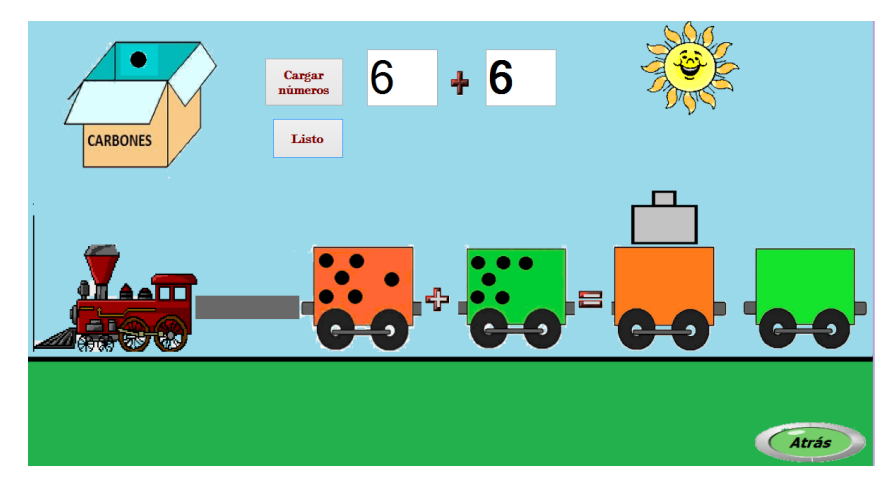

Figura A- 17 Vagones vacíos debido a una incorrecta resolución del juego

Se puede seleccionar el botón "Atrás" en cualquier momento que se desee salir del juego. Ver figura A-18.

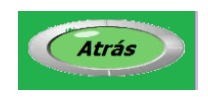

Figura A- 18 Botón para regresar al menú principal

#### **Módulo 3: Restas**

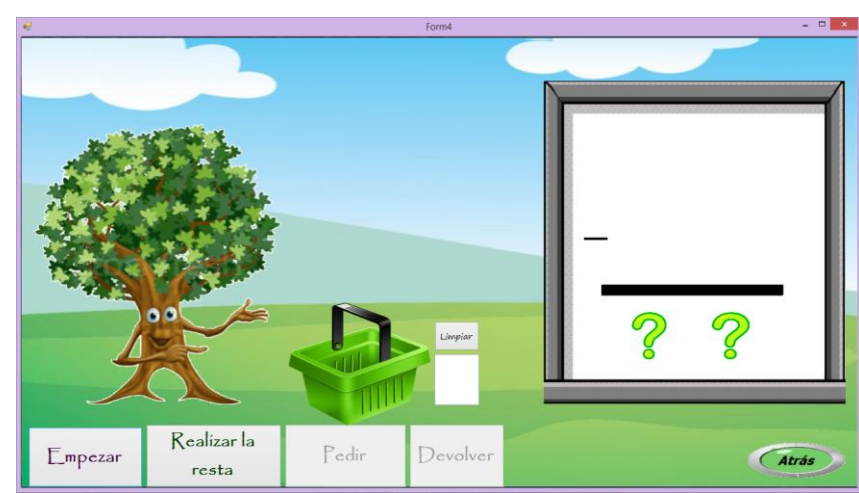

Para iniciar este juego se debe seleccionar "Empezar". Ver figura A-19.

Figura A- 19 Ambiente donde se desarrolla el juego

Una vez seleccionado el botón "Empezar" se cargará el minuendo y sustraendo en la pizarra y en el árbol aparecerá un número de naranjas correspondiente al minuendo. Ver figura A-20.

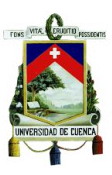

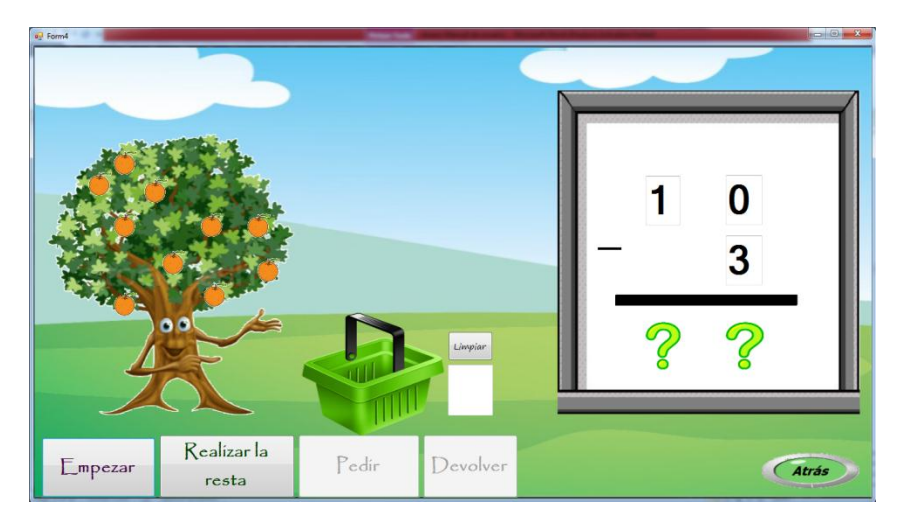

Figura A- 20 Números cargados para realizar la operación

Primeramente se debe realizar la resta de manera gráfica, es decir se debe llevar a la cesta tantas naranjas como indica el sustraendo. Una vez completada esta tarea se debe seleccionar "Realizar la resta" para proceder a realizar la operación en la pizarra. Ver figura A-21.

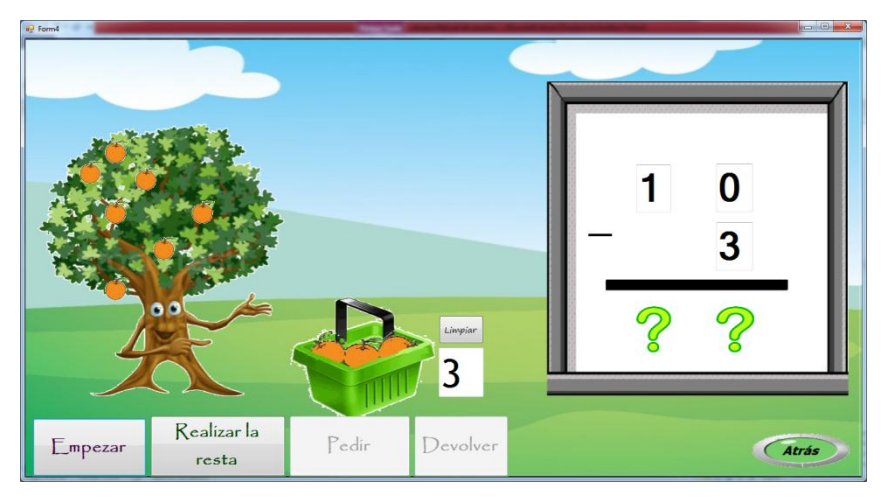

Figura A- 21 Resolución gráfica de la operación

Si no se ha colocado el número correcto en la cesta y se presiona el botón "Realizar la Resta", se escucha un mensaje que dice "Te has equivocado, presiona "limpiar" y cuenta nuevamente". En ese caso se debe seleccionar "Limpiar" para repetir el proceso.

Una vez colocado el número de naranjas correcto en la cesta se puede proceder a realizarla de manera numérica en la pizarra. Cuando se selecciona "Realizar la resta" aparecerán números del 0 al 9 para ser colocados en el resultado. Ver figura A-22.

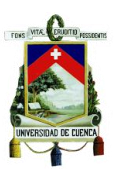

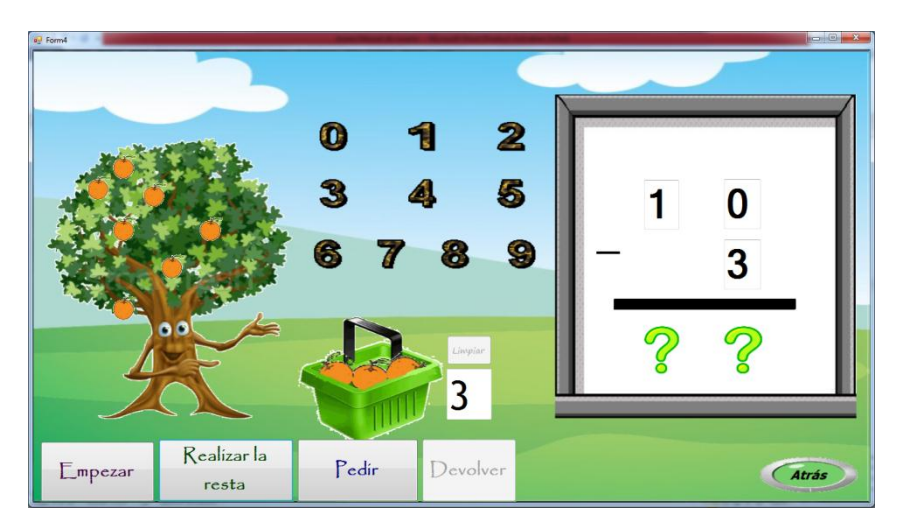

Figura A- 22 Resolución numérica de la resta

A continuación se colocan los números correspondientes en los casilleros donde se observan los signos de interrogación, se puede dar el caso en el que la unidad del minuendo sea menor a la unidad del sustraendo, entonces se debe seleccionar el botón "Pedir" y en la pantalla se mostrará una unidad al lado izquierdo de la unidad del minuendo. Ver figura A-23.

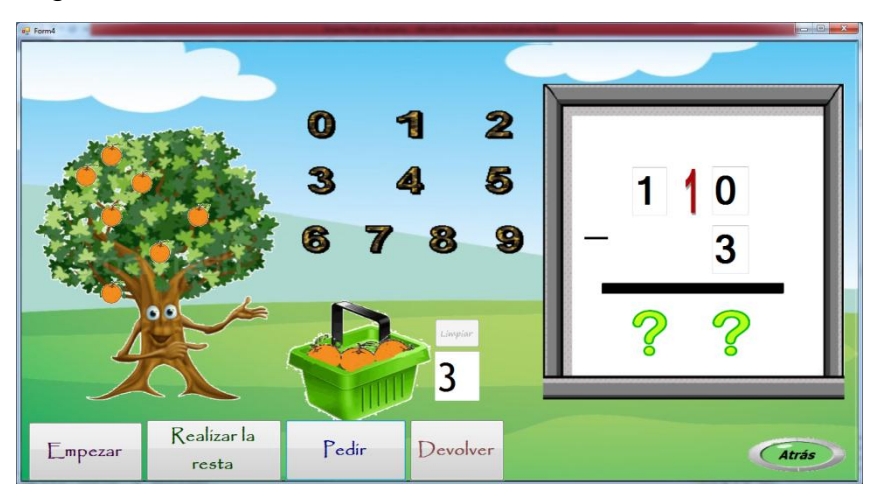

Figura A- 23 Caso en el que sea necesario el uso del botón "Pedir"

Posteriormente colocamos el valor de la unidad de la respuesta y señalamos el botón "Devolver", luego de lo cual se mostrará un número uno de color rojo al lado izquierdo del sustraendo. Ver figura A-24

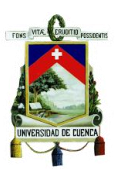

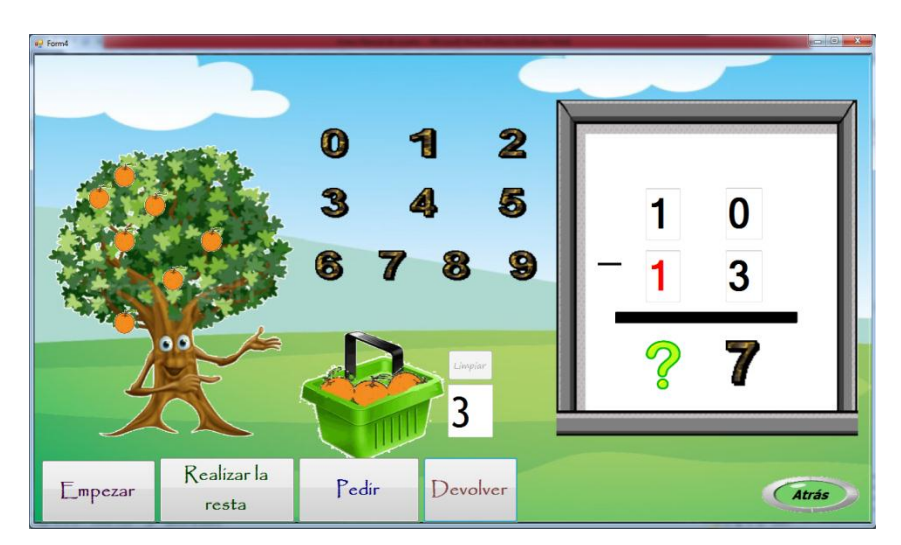

Figura A- 24 Uso de la opción "devolver"

Finalmente, se debe colocar el valor de la decena resultante de la operación, luego de lo cual si la respuesta es correcta, una voz felicitará al jugador, caso contrario si el valor colocado es incorrecto el número arrastrado al casillero se regresará automáticamente a su posición original. Ver figura A-25.

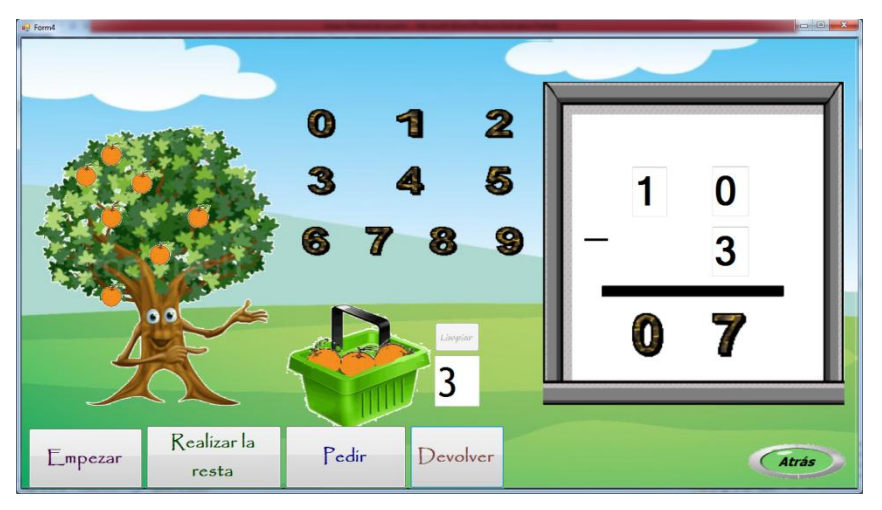

Figura A- 25 Resolución correcta de la operación

Para realizar otra resta seleccionamos el botón "Empezar", luego de lo cual se cargarán nuevos valores y se tendrá que proceder a repetir el proceso de juego. Si deseamos elegir otro juego presionamos el botón "atrás" que al igual que en el resto de juegos puede ser presionado en cualquier momento. Ver figura A-26.

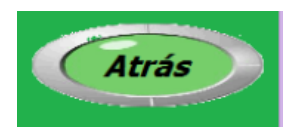

Figura A- 26 Botón usado para regresar al menú principal

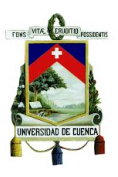

#### **Módulo 4: problemas**

Para empezar este juego se debe seleccionar "Nuevo Problema". Ver figura A-27.

Figura A- 27 Presentación inicial del juego

Aparecerá un problema aleatorio para ser resuelto, el mismo que se podrá escuchar para un mejor entendimiento. Ver figura A-28.

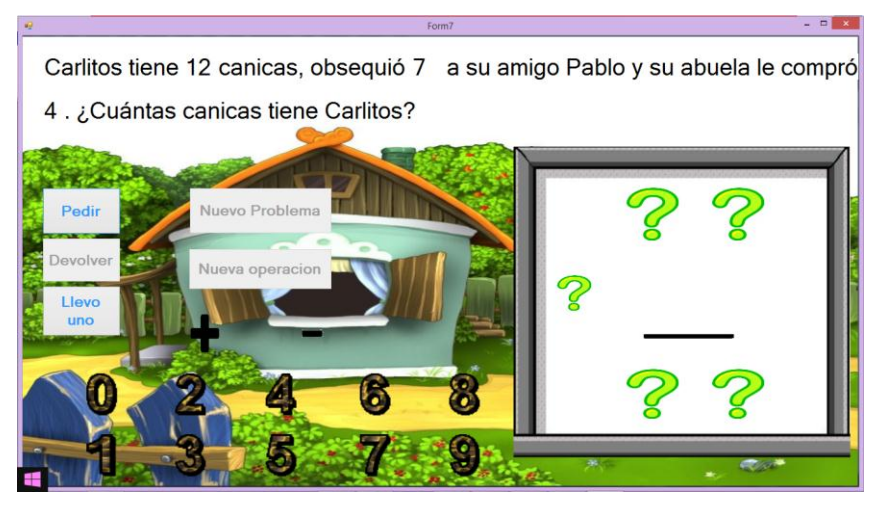

Figura A- 28 Presentación del problema a resolver

Cuando el problema requiera más de una operación, se debe realizar primero una de ellas, una vez completada se debe seleccionar "Nueva operación". Ver figura A-29.

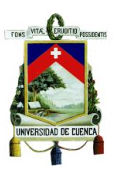

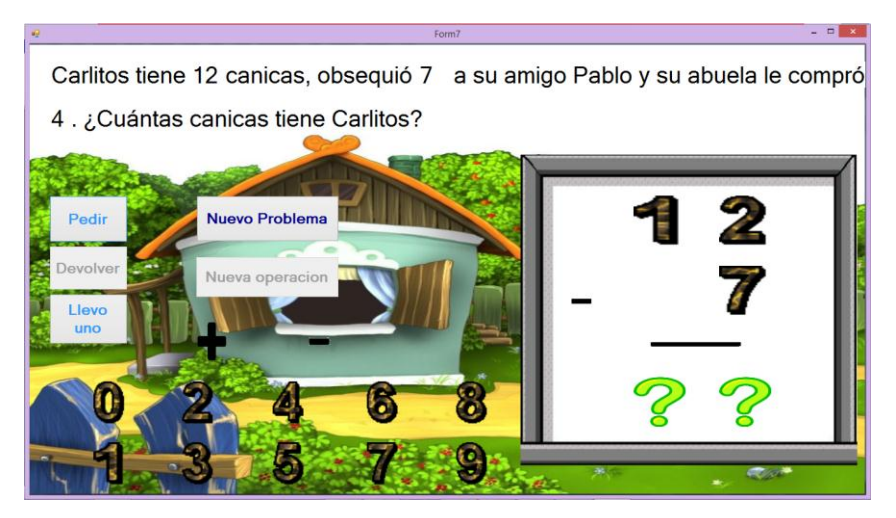

Figura A- 29 Habilitación de diversas opciones a ser usadas en el transcurso del juego

Cuando el sustraendo sea mayor a la unidad del minuendo se debe usar la opción "Pedir", al seleccionar este botón aparece un "uno" junto a la unidad para un mayor entendimiento. Ver figura 30.

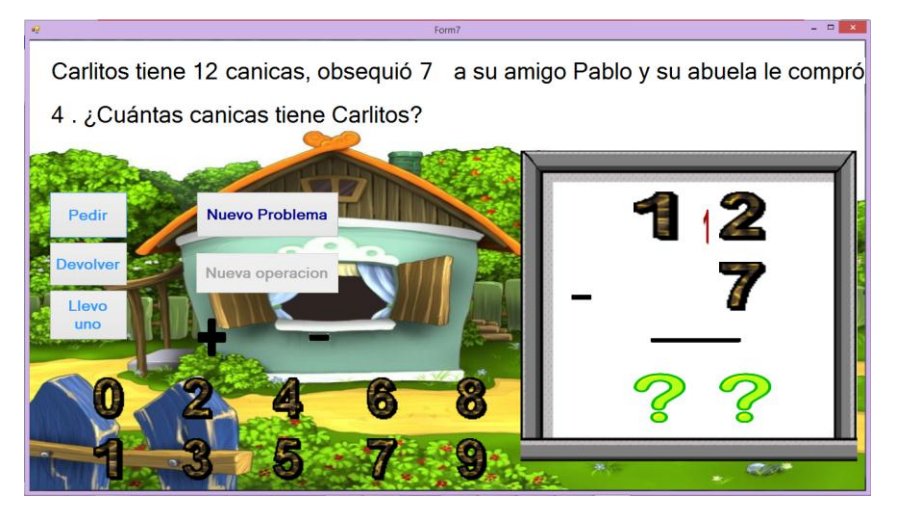

Figura A- 30 Uso de la opción "pedir"

Una vez realizada esta parte de la resta se debe usar la opción "Devolver", si se intenta seguir realizando la resta se escucha un mensaje que dice: "Olvidaste Devolver"

Al seleccionar "Devolver" el número que pidió pasa automáticamente al sustraendo para un mayor entendimiento. Ver figura A-31.

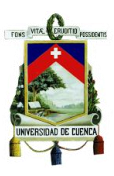

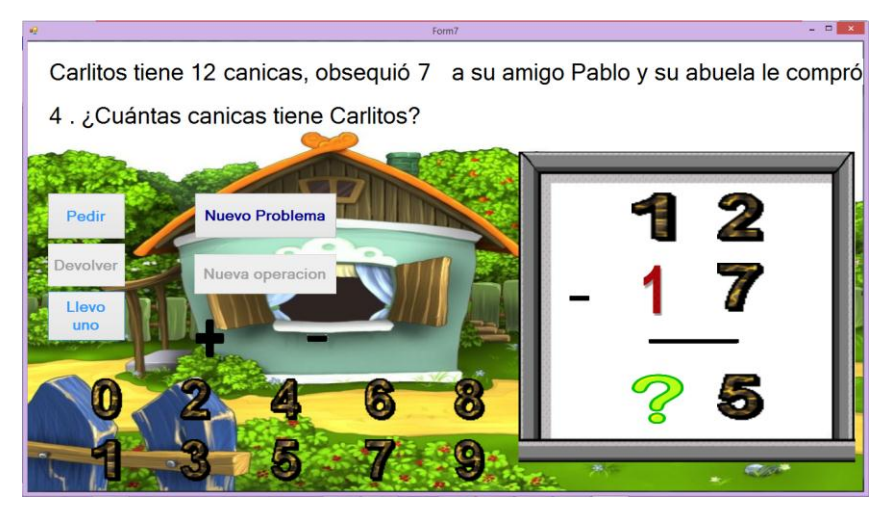

Figura A- 31 Uso de la opción "Devolver"

Cuando se realiza una suma, puede darse el caso en el que la adición de las unidades es igual o mayor a diez, en cuyo caso se debe usar la opción "Llevo uno" para completar la operación.

Cuando se realiza la operación correctamente se escucha un mensaje de felicitación, caso contrario se escuchará un tono de error. Ver figura A-32.

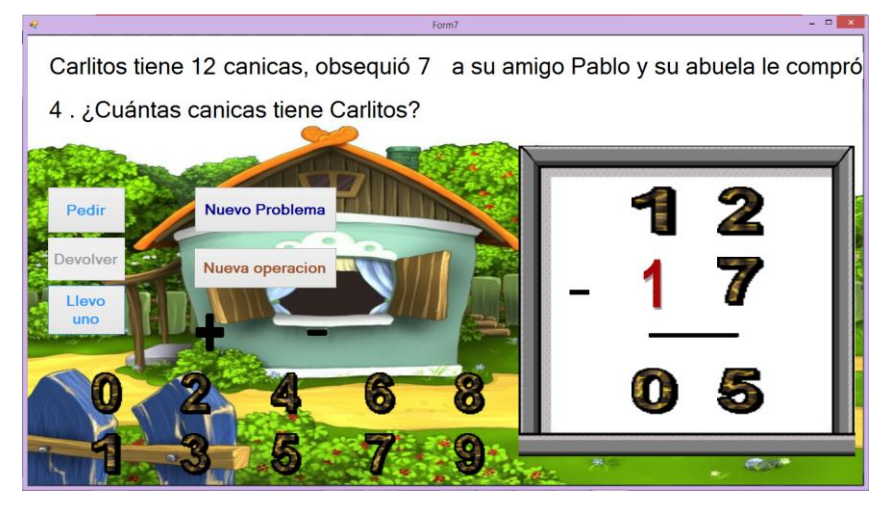

Figura A- 32 Resolución correcta del problema

Una vez completada la primera operación se debe seleccionar "Nueva Operación" para proceder con la resolución del problema. Automáticamente se coloca el resultado de la operación anterior en la parte superior. Ver figura A-33.

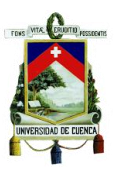

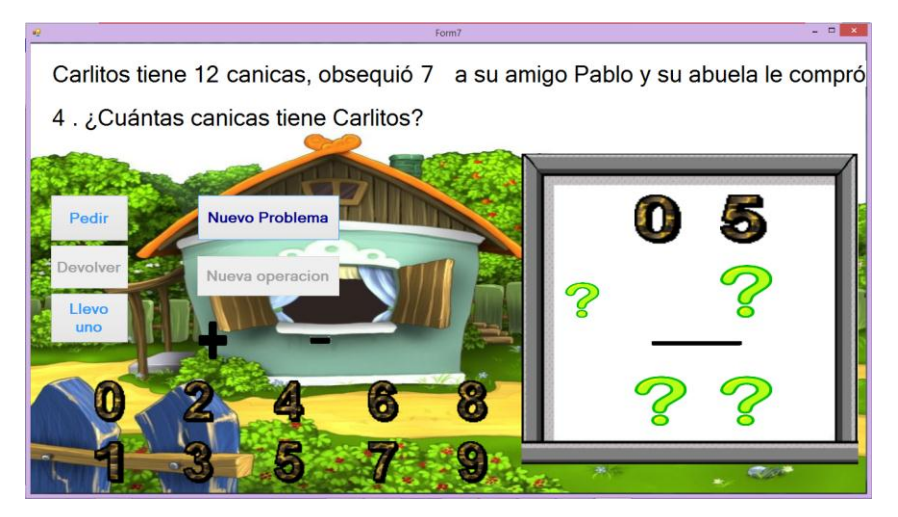

Figura A- 33 Uso de la opción "Nueva Problema"

Si se realiza la segunda operación correctamente se escuchará un mensaje de felicitación, caso contrario se escuchará un mensaje de error. Ver figura A-34.

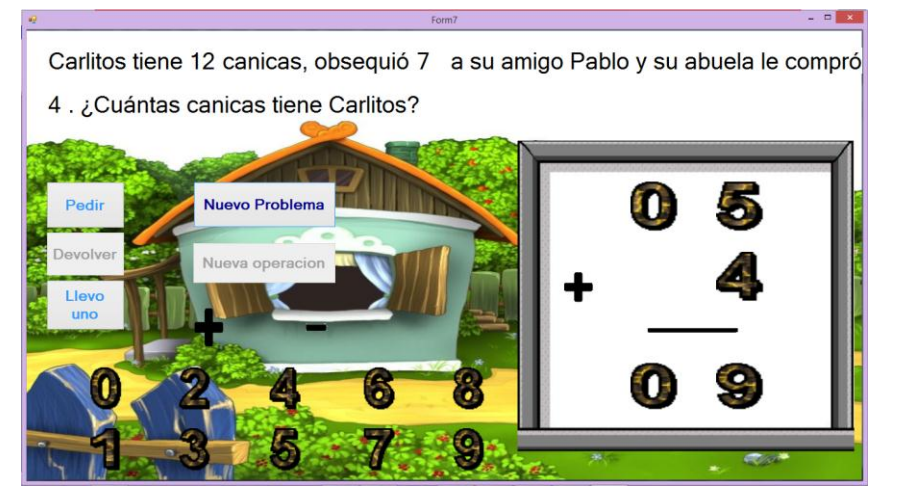

Figura A- 34 Finalización correcta del juego

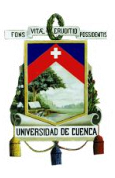

#### **Software de Lengua y Literatura**

Para iniciar este juego se debe seleccionar el botón "Escucha y aprende". Ver figura A-35

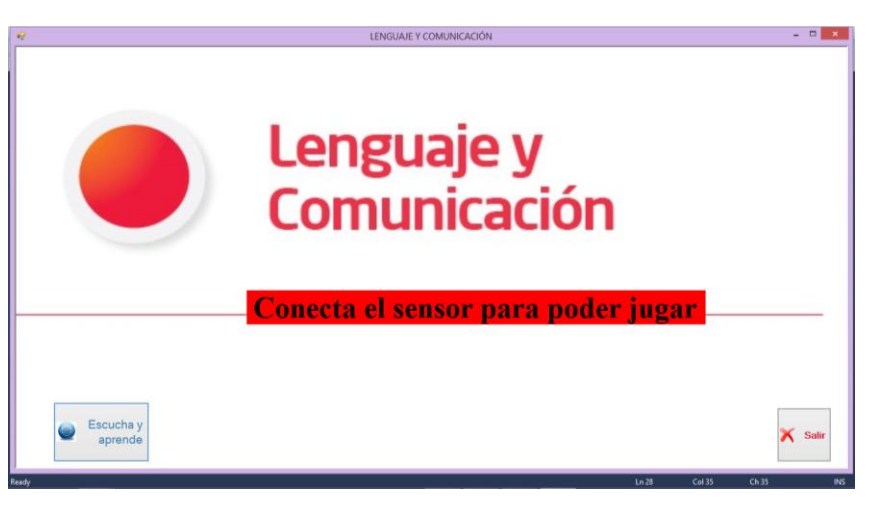

Figura A- 35 Ventana principal del Juego

Es importante conectar el sensor antes de jugar. Al presionar el botón "Escucha y aprende", se mostrará un menú con los diferentes grupos consonánticos que se pueden seleccionar. Ver figura A-36.

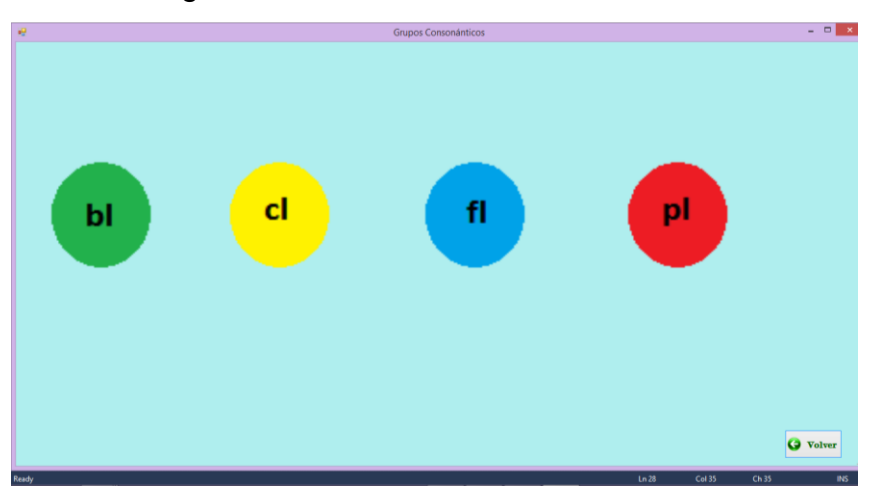

Figura A- 36 Menú principal del juego

Posteriormente, se debe seleccionar uno de los 4 grupos consonánticos. Cada uno contiene un grupo de palabras, en cada palabra se deberá completar una orden que consiste en llevar un objeto a un determinado lugar, una vez que se completa la tarea de manera exitosa la palabra se repetirá tres veces con diferente vocalización.

Se tienen las siguientes opciones:

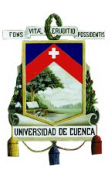

#### **BL**

Se tienen las palabras blanca, bloque y blusa. Ver figura A-37.

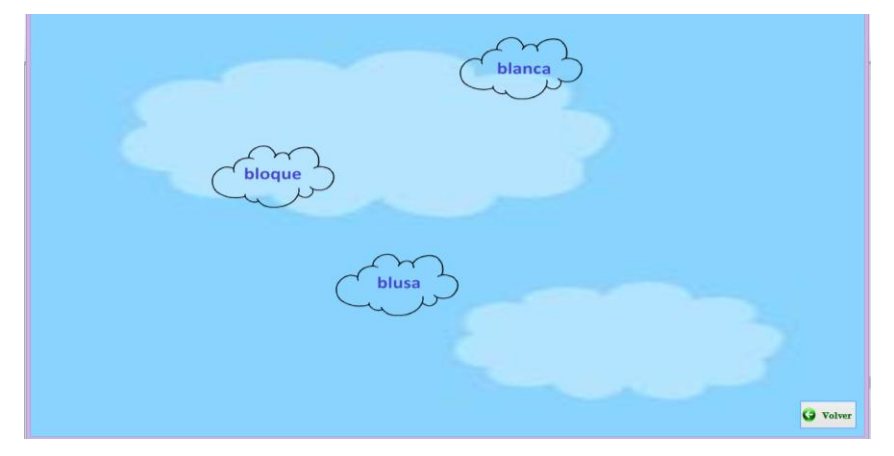

Figura A- 37 Palabras del grupo consonántico bl

Cada una de ellas tiene una tarea por completar:

**Blanca:** Al seleccionar esta palabra se escucha una voz que dice: "Lleva la botella de leche hacia el caballero de blanco". Una vez completada la tarea se escucha una voz que repite la palabra blanca tres veces consecutivas con diferente ritmo enfatizando cada sílaba.

**Bloque:** Se debe llevar unos bloques hacia los espacios vacíos en la construcción. De igual manera al cumplir la tarea se repite la palabra tres veces consecutivas y de la misma forma que en la palabra anterior.

**Blusa:** Se escuchará una orden que dice"Dora tiene una blusa rosada, abre la puerta de la tienda para ayudarle a elegir". Una vez abierta la puerta se escucha una orden que dice "viste a Dora con una blusa rosada". Una vez completada la tarea, se escucha la palabra como en los juegos anteriores.

**CL:**

Se tienen las palabras: clavel, clavo y cloro. Ver figura A-38.

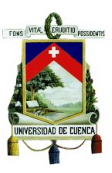

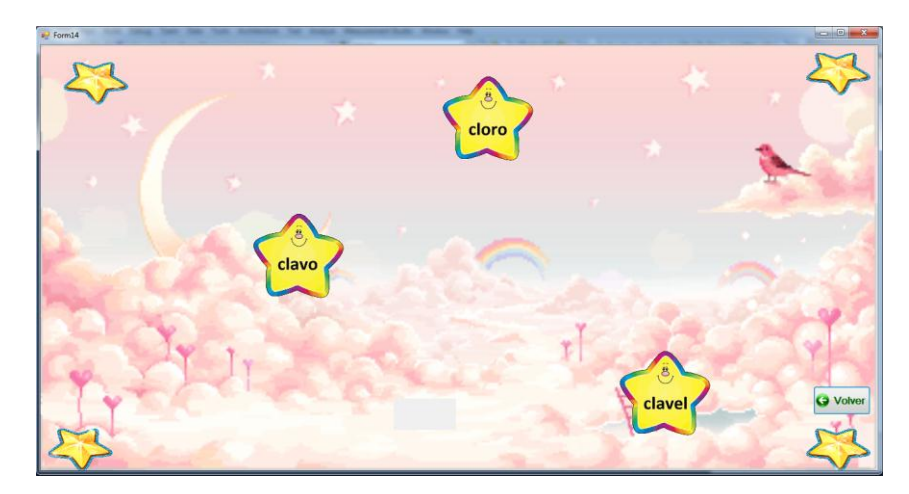

Figura A- 38 Menú principal del grupo consonántico CL

Al igual que los juegos anteriores al seleccionar una palabra se escuchará una orden indicando la acción que se debe ejecutar. Una vez que se ha finalizado el juego de manera correcta, una voz repetirá la palabra en cuestión tres veces.

**Fl:**

Se tienen las palabras: flaco, flauta, flecha, flor y florero. Ver figura A-39.

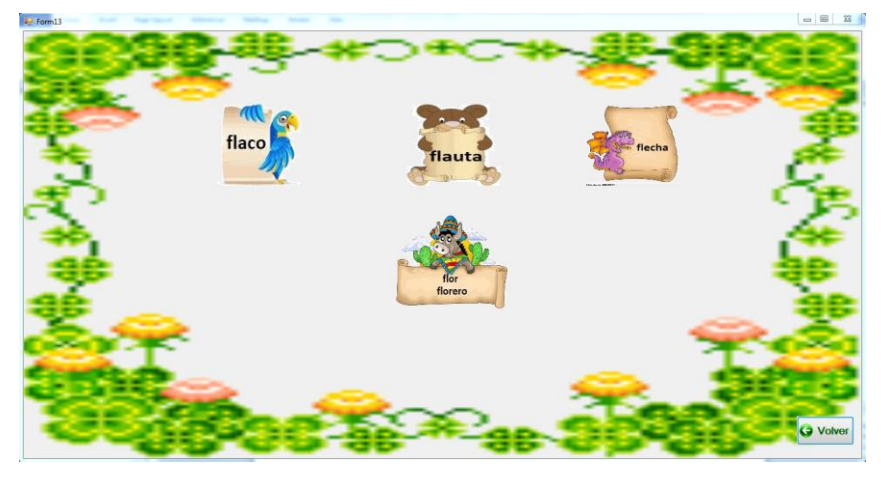

Figura A- 39 Menú principal del grupo consonántico FL

Este grupo consonántico está compuesto por 5 palabras, cada una de ellas contiene una orden específica que deberá ser cumplida, luego de ello la palabra seleccionada se repetirá en tres ocasiones consecutivas

#### **PL:**

Se tienen las palabras: plancha, planchador, planeta, planta, plata, plato, playa, plomero, plomo, pluma. Ver figura A-40.

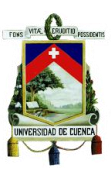

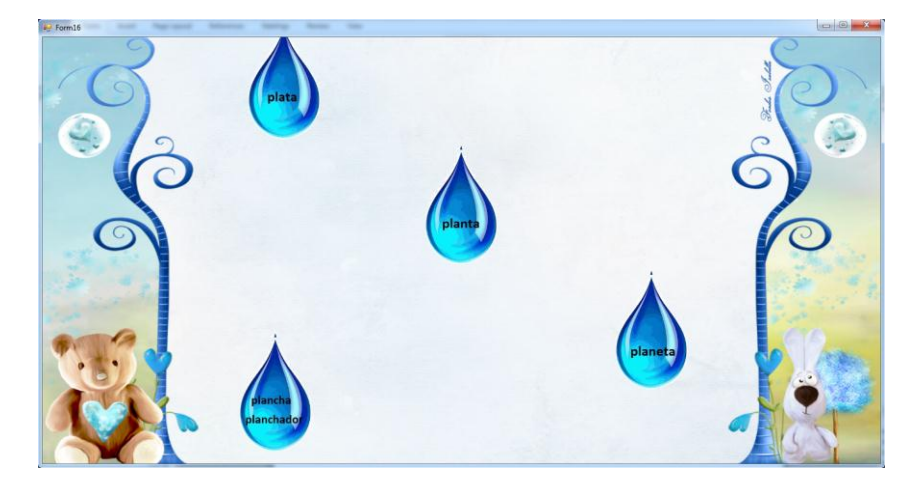

Figura A- 40 Menú principal del grupo consonántico PL

Este grupo consonántico posee 10 palabras, donde cada una contiene una orden a ejecutar. Una vez finalizada la tarea, cada palabra se repetirá tres veces consecutivas y en diferentes velocidades al igual que en todos los juegos anteriores.

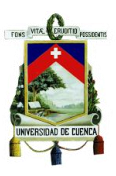

## **ANEXO V**

#### **Manual de uso del software de reconocimiento de gestos**

Para poder realizar un reconocimiento exitoso se deben calibrar los siguientes parámetros y configuraciones que permiten realizar este proceso en tiempo real:

- **Primer paso:** Pintar el contorno de los labios de las personas de quienes se desea identificar los gestos (pintura de piel color negro)
- **Segundo paso:** Ajustar el "Parámetro\_selección\_binarización" a un valor adecuado de manera que se pueda aislar el patrón a identificar (depende del nivel de luz y debe ajustarse manualmente ya que no se puede usar un valor fijo debido a las condiciones variantes de luz, dentro del entorno donde se realizan las pruebas). En las pruebas realizadas al sistema, dependiendo de las condiciones del sitio de pruebas, este valor se fijó entre 80 y 180. Ver figura A-41.

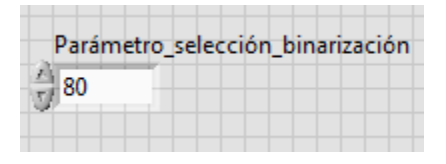

Figura A- 41 Parámetro de binarización de la imagen

 **Tercer Paso:** Ajustar el "Minimum Match Score", el mismo que se recomienda fijar en 420, ya que en este nivel se pueden reconocer los diferentes gestos con el mínimo margen de error. Ver figura A-42.

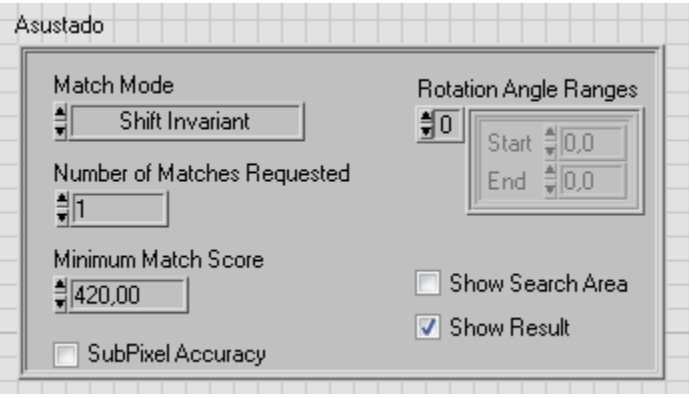

Figura A- 42 Configuración del parámetro mínimo de coincidencia de los patrones

 **Cuarto paso:** Inicializar la aplicación "IP Webcam" en el Smartphone que contiene la cámara que se va a usar, luego nos dirigimos a la opción "Iniciar servidor" y se activará la cámara del dispositivo móvil, el mismo que contiene diferentes opciones y datos como la dirección IP del dispositivo dentro de la red local, como se ve en la figura A-43. Posteriormente colocamos el dispositivo

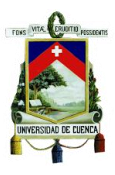

móvil en una posición adecuada de tal forma que podamos capturar la imagen de las personas de manera frontal y que exista un patrón de luz coherente.

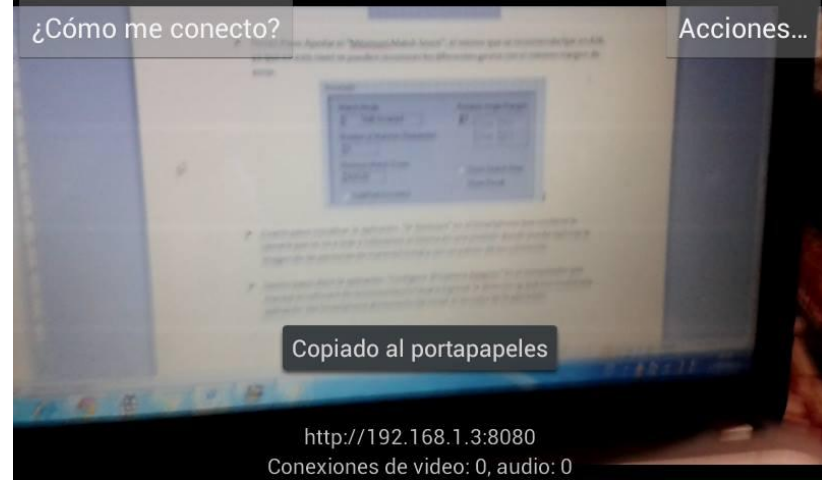

Figura A- 43 Pantalla principal de la cámara al usar la aplicación Ip Webcam

 **Quinto paso:** Abrir la aplicación "Configure IP Camera Adapter" en el computador que maneje el software de reconocimiento de gestos e ingresar la dirección ip que nos muestra la aplicación del Smartphone al momento de iniciar el servidor. En la figura A-44 podemos ver los datos que debemos ingresar, pero en el caso de "Username", "Password" y "Video Size", los parámetros vienen dados por defecto por lo que el único valor que se debe configurar es la dirección IP.

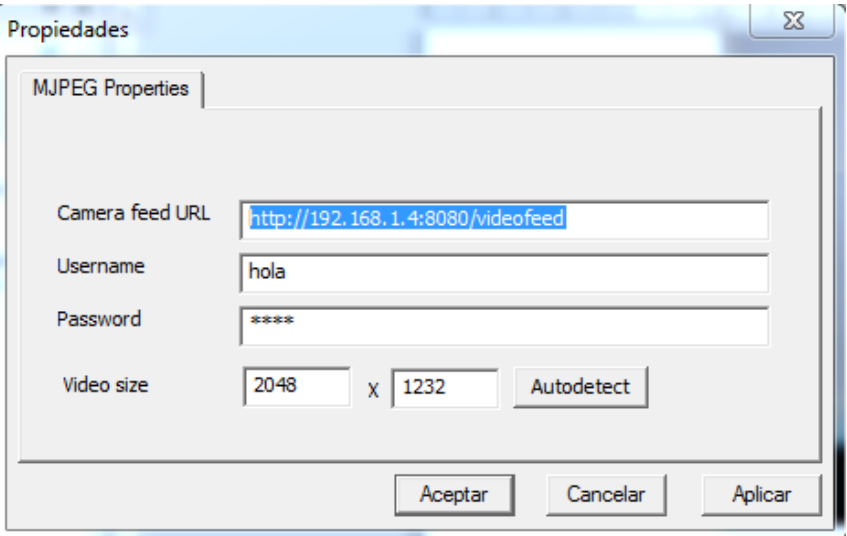

Figura A- 44 Pantalla principal de la aplicación Configure IP Camera Adaptar

Finalmente ejecutamos el programa.

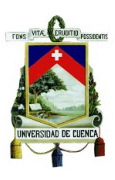

# **ANEXO VI**

## **Guía de Instalación del Software Educativo**

**Paso 1:** Insertar el cd de instalación en el computador.

**Paso 2:** Abrir los archivos del disco y ejecutar el "Setup", luego de lo cual se mostrarán diferentes pantallas de instalación de archivos. Ver figuras A-45 y A-46.

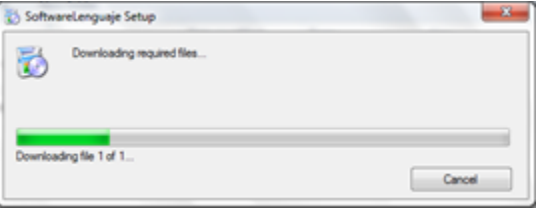

Figura A- 45 Ventana de instalación del programa

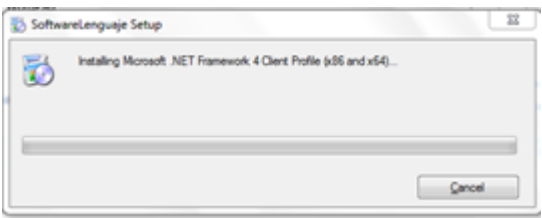

Figura A- 46 Ventana de instalación Del .Net Framework

**Paso 3:** Una vez que se han instalado algunos componentes del juego, aparecerá una pantalla preguntando si deseamos instalar la aplicación, donde debemos presionar en la opción "Install" o "Instalar", según sea el idioma que se esté usando. Ver figura A-47.

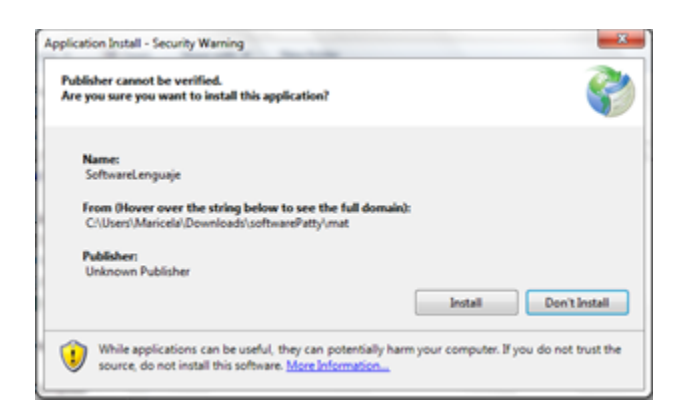

Figura A- 47 Cuadro de diálogo de la instalación

Una vez realizados estos pasos, la instalación finalizara y el juego se ejecutará inmediatamente. El proceso es similar para el software de Matemáticas y para el de Lengua y Literatura.

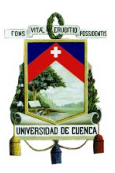

# **REFERENCIAS**

[1] Igualdad de derechos, igualdad de oportunidades: Educación inclusiva para todos [en línea]. París: Organización de las Naciones Unidas para la Educación, la Ciencia y la Cultura (UNESCO), 05 de mayo de 2014 [ref. de 07 de Mayo del 2014]. Disponible en Internet: http://www.cinu.mx/comunicados/2014/05/igualdad-de-derechos-igualdad-/

[2] Walker, Jo. Igualdad de Derechos, Igualdad de Oportunidades: La educación inclusiva para niños con discapacidad. [Suráfrica]. 33p. Disponible en: http://www.campaignforeducation.org/docs/reports/Equal%20Right%20Equal%20Oppor tunity%20ES.pdf

[3] La Educación inclusiva [en línea] Disponible en: http://www.ite.educacion.es/formacion/materiales/72/cd/curso/pdf/1.pdf

[4] J. PETERS SUSAN, Educación integrada: lograr una educación para todos, Incluidos aquellos con discapacidades y necesidades Educativas especiales. Disponible en:

http://pdi.cnotinfor.pt/recursos/Logrando%20la%20educacion%20para%20todos.pdf

[5] Inclusión educativa: el 44% de niños especiales están cubiertos por la ley. Diario Hoy [en línea]. Quito, 22 de Febrero de 2012. [Fecha de consulta: 08 de mayo de 2014]. Disponible en: http://www.hoy.com.ec/noticias-ecuador/inclusion-educativa-el-44-de-ninos-especiales-estan-cubiertos-por-la-ley-535661.html

[6] ROCHA Milton, AMORES Manuela, Inclusión Educativa en el Ecuador en el marco normativo de la constitución y los acuerdos y tratados internacionales [diapositivas]. Quito: Universidad Central del Ecuador, [2012-2013]. 21 diapositivas.

[7] CUBERO Liberio, Belinda. Importancia de la inclusión de niños y jóvenes con necesidades educativas especiales en la aplicación del curriculum en el colegio José Domingo de Santiestevan de la ciudad de Guayaquil. Tesis de grado previo a la obtención del grado académico de Mágister en Gerencia Educativa. Guaranda: Universidad Estatal de Bolívar, Departamento de Postgrado Maestría en Gerencia Educativa, 2011. 150 h.

[8] VICEPRESIDENCIA DE LA REPÚBLICA DEL ECUADOR. Educación Inclusiva y Especial. Ministerio de Educación. Disponible en Internet: http://educacion.gob.ec/wp-

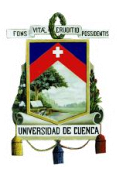

content/uploads/downloads/2013/07/Modulo\_Trabajo\_EI.pdf

[9] EVANS, Jennifer, LUNT Ingrid. Inclusive education: are there limits?, European Journal of Special Needs Education. 2010 17:1, 1-14.

[10] MONTENEGRO Palacios, Rosa, TIGRE Cuenca Mónica. Rol de los docentes en la inclusión educativa. Monografía previa a la obtención del título de Licenciada en Psicología Educativa en la especialización de Psicología Infantil. Cuenca: Universidad de Cuenca, Facultad de Psicología, 2013. 51 h.

[11] COSTA, M., ROMERO, M. Juego, juguetes, discapacidad e Integración. AIJU.Ibi(Alicante). 2007. Disponible en: http://ayudatec.files.wordpress.com/2011/05/juego-juguete-y-discapacidad.pdf ISBN: 978-84-922605-6-0.

[12] AGUILERA, Carolina. Uso de Tecnologías según Discapacidad y/o Necesidades Educativas Especiales. 2011. Disponible http://ayudatec.files.wordpress.com/2011/05/guia-de-tecnologias-para-la-discapacidaden-el-aula-y-el-hogar.pdf

[13] SANCHEZ Carolina. Las tecnologías de la información aplicadas a la educación. Disponible en: which is a set of the set of the set of the set of the set of the set of the set of the set of the set of the set of the set of the set of the set of the set of the set of the set of the set of the set of th

http://www.frt.utn.edu.ar/tecnoweb/imagenes/file/Material%20didactico%20de%20Tec\_ %20Educ\_/EDUCACION%20Y%20TICS.pdf

[14] NUSBAUM Miguel, RODRIGUEZ Patricio. Perspectivas de las TIC en la Educación y su evaluación en el Logro de Aprendizajes. Santiago, Chile. Escuela de Ingeniería Pontificia Universidad Católica de Chile. Disponible en Internet: http://www.academia.edu/719364/Perspectivas\_de\_la\_inclusion\_de\_las\_TICs\_en\_educ acion\_y\_su\_evaluacion\_en\_el\_logro\_de\_aprendizajes

[15] Vidal, Mª.P. (2006). Investigación de las TIC en la educación, *Revista Latinoamericana de Tecnología Educativa*, 5 (2), 539‐552. [http://www.unex.es/ didactica/RELATEC/sumario\_5\_2.htm]

[16] FERNANDEZ Inmaculada. Las TIC en el ámbito educativo. Disponible en Internet: http://www.eduinnova.es/abril2010/tic\_educativo.pdf

[17] INSTITUTO DE ESTADÍSTICA DE LA UNESCO. Uso de TIC en Educación en América Latina y el Caribe, Análisis regional de la integración de las TICen la educación y de la aptitud digital (e-readiness). Disponible en: http://www.uis.unesco.org/Communication/Documents/ict-regional-survey-lac-2012 sp.pdf

[18] VALERO, Miguel. Tecnologías para la Educación Inclusiva: de la integración a la

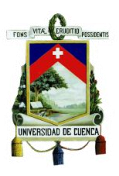

interacción. Madrid. Universidad Politécnica de Madrid. Disponible en: http://diversidad.murciaeduca.es/tecnoneet/2010/docs/mavalero.pdf

[19] Becta, (2003), What the Research Says about Special Education Needs and Inclusion. Becta publications ID: BEC 15009 [enlínea] https://www.education.gov.uk/publications/ standard/\_arc\_Subjects/Page8/15009.

[20] Moore, D. y J. Taylor (2000),"Interactive Multimedia Systems for Students with Autism", Journal of Educational Media, vol 25, Nº 3.

[21] ACE Centre Advisory Trust (1999), Catchnet: The Use of Microswitches and Use of Telecommunications Technology to Provide Speech Output Systems with People with Remote Support and Training to Young People with Access Difficulties.

[22] Detheridge, T. (1997), "Bridging the Communication Gap for Pupils with Profound and Multiple

Learning Difficulties", British Journal of Special Education, vol 24, Nº 1.

[23] Worth, N. (2001), "Fountaindale Communication Project", International Journal of Language and

Communication Disorders, vol 36, Supplement.

[24] Blackmore, J. y otros (2003), Effective Use of Information and Communication Technology (ICT) to

Enhance Learning for Disadvantaged School Students. Deakin Centre for Education and

Change, Institute of Koorie Education Deakin University and Institute of Disability **Studies** 

DeakinUniversity [en línea]

http://www.dest.gov.au/sectors/school\_education/publications

resources/profiles/effective use technology enhance learning.htm.

[25] Esta información ha sido adaptada por Wagner (2004) de una comunicación personal con Mohammed Bougroum, dela Cadi AyyadUniversity en Marruecos, 2005.

[26] Wagner, D. (2004), Pro-equity Approaches to Monitoring and Evaluation: Gender, Marginalized

Groups, and Special Needs Populations. World Bank, 2004 [enlínea] http://www.infodev.org/en/Publication.288.html.

[27] LIDIE. Laboratorio de Investigación y Desarrollo sobre Informática y Educación. Colombia. Universidad de Los Andes. Disponible en: http://lidie.uniandes.edu.co/

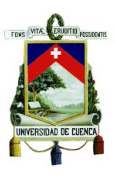

[28] DUTO. Colombia. Disponible en:http://www.duto.org

[29] COORDINACIÓN PEDAGÓGICA DE INTEC EN EDUCACIONE ESPECIAL. Red Inclusiva. Buenos Aires. Ministerio de Educación. Disponible en: http://www.buenosaires.gov.ar/areas/educacion/niveles/especial/programas/redinclusiv a

[30] PROYECTO CONEDUC. Disponible en: http://www.vai.dia.fi.upm.es/es/projects/coneduc/index.htm

[31] PROYECTO HUASCARAN. Disponible en: http://www.minedu.gob.pe/huascaran/

[32] PROYECTO MUSHKUK MUYU. Disponible en:http://www.dineib.gov.ec

[33] TIC EN LA ESCUELA. Disponible en: http://www.bidinnovacion.org/proyectosactivos/proyecto-10/ /http://www.feyalegria.org/.

[34] FUNDACION ORANGE. PictogramRoom. Disponible en: http://fundacionorange.es/fundacionorange/proyectos/proyecto\_pictogram.html

[35] APLICACIONES PARA NIÑOS CON NECESIDADES EDUCATIVAS ESPECIALES: Disponible en: HTTP://www.chaval.es/chavales/educacion/aplicacionespara-ni%C3%B1os-con-necesidades-educativas-especiales#

[36] HERRAMIENTAS PEDAGÓGICAS INTERACTIVAS PARA NIÑOS CON NECESIDADES EDUCATIVAS ESPECIALES [Blog Internet]. Disponible en: http://www.noticiasusodidactico.com/pedagogiaaldia/2013/02/08/herramientaspedagogicas-interactivas-para-ninos-con-necesidades-educativas-especiales/

[37] PROYECTO DANE: APLICACIONES GRATUITAS PARA ALUMNADO CON SÍNDROME DE DOWN. Disponible en:

http://downberri.org/2014/07/04/proyecto-dane-aplicaciones-gratuitas-para-alumnadocon-sindrome-de-down/

[38] DEFINICIÓN Y CARACTERÍSTICAS DE ADOBE FLASH CS4. Disponible en: http://recursos-flash.blogspot.com/2011/06/definicion-y-caracteristicas-de-adobe.html

[39] JUEGO QUICK MATH. Disponible en: http://www.piensoyjuego.es/index.php?module=home&func=jugar&cat=brain&id=1048

[40] QUE ES LENGUAJE JAVA Y SUS CARACTERISTICAS. [Blog Internet]. Disponible en: http://programacion3.bligoo.com/content/view/3552616/Que-es-lenguaje-Java-y-sus-caracteristicas.html#.VA4qbPl5NSo

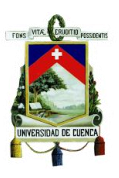

[41] JPAREJAS JUEGO DE MEMORIA. [Blog Internet]. Disponible en: http://soloinformaticayalgomas.blogspot.com/2010/10/jparejas-juego-de-memoria-enjava.html

[42] REVISTA INFORMÁTICA. LENGUAJE DE PROGRAMACIÓN C#. Disponible en: http://www.larevistainformatica.com/C1.htm

[43] GONZÁLEZ, José. El lenguaje de programación C#. Disponible en: <http://dis.um.es/~bmoros/privado/bibliografia/LibroCsharp.pdf>

[44] CARACTERÍSTICAS PRINCIPALES DE C#. Disponible en:

<http://es.scribd.com/doc/7411856/Caracteristicas-de-C>

[45] JUEGO APRENDAMOS MATEMÁTICAS. Disponible en: https://www.youtube.com/watch?v=IuVpOkI\_SzY

[46] NO MAS CLASES ABURRIDAS GRACIAS A KINECT. Disponible en: http://blogs.technet.com/b/microsoftlatam/archive/2012/03/08/no-mas-clases-aburridasgracias-a-kinect.aspx

[47] NARANJO, CARLOS. KINECT, UNA GRAN HERRAMIENTA PARA LA EDUCACIÓN DE PERSONAS ESPECIALES. Disponible en: http://www.alfabetajuega.com/noticia/ps3/kinect-una-gran-herramienta-para-laeducacion-de-personas-especiales-n-8291

[48] ESPECIFICACIONES TÉCNICAS DE KINECT. Disponible en: http://www.fayerwayer.com/2010/06/especificaciones-tecnicas-de-kinect/

[49] NUÑO, Javier. RECONOCIMIENTO DE OBJETOS MEDIANTE SENSOR 3D KINECT. LEGANES, MADRID. Disponible en: http://earchivo.uc3m.es/bitstream/handle/10016/16917/TFG\_Javier\_Nuno\_Simon.pdf?sequenc  $e=2$ 

[50] TRES NUEVAS APLICACIONES DE KINECT PARA WINDOWS.Disponible en: http://blogs.technet.com/b/microsoftlatam/archive/2013/06/21/tres-nuevas-aplicacionesde-kinect-para-windows.aspx 21-oct

[51] CÓMO FUNCIONA KINECT APLICADA A LA CIENCIA Y LA MEDICINA. Disponible en: http://computerhoy.com/noticias/hardware/como-funciona-kinectaplicada-ciencia-medicina-7596

[52] MORENO Francisco, OJEDA Jordan. Un Framework para la Rehabilitación Física

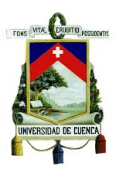

en

Miembros Superiores con Realidad Virtual. Universidad Central de Venezuela. Venezuela. Octubre de 2013.

[53] TUTORIAL DE LABVIEW. Disponible en: http://www.esi2.us.es/~asun/LCPC06/TutorialLabview.pdf

[54] CRUZ, Jonathan. Módulo de NI-Vision de Labview. Universidad Distrital Francisco José de Caldas. Disponible en:

http://comunidad.udistrital.edu.co/jokelnice/files/2011/10/guia-vision-labview-jonathancruz.pdf

[55] FERNANDEZ, Elsa. Visión Artificial: Proyectos con Labview. Disponible en: http://www.ehu.eus/ccwintco/uploads/7/79/LabView.pdf

[56] PRIETO Carlos, FREBRES Jesus, CERROLAZA Miguel, MIQUELARENA Rodolfo. Sistema de Visión Artificial para el Control de Movimiento de un Asistente Robótico Médico. a Instituto Nacional de Bioingeniería,Instituto de Cirugía Experimental. Universidad Central de Venezuela. Caracas, Venezuela. 2010. Disponible en: http://www.cimec.org.ar/ojs/index.php/mc/article/viewFile/3473/3390

[57] CARACTERÍSTICAS TÉCNICAS SAMSUNG GALAXY S5. Disponible en: http://www.smart-gsm.com/moviles/samsung-galaxy-s5

[58] SOBRADO, Eddie. SISTEMA DE VISIÓN ARTIFICIAL PARA EL RECONOCIMIENTO Y MANIPULACIÓN DE OBJETOS UTILIZANDO UN BRAZO ROBOT. Tesis para Optar el Grado de MAGISTER EN INGENIERÍA DE CONTROL Y AUTOMATIZACIÓN. PONTIFICIA UNIVERSIDAD CATÓLICA DEL PERÚ. Perú. Disponible en:

http://tesis.pucp.edu.pe/repositorio/bitstream/handle/123456789/68/SOBRADO\_EDDIE \_VISION\_ARTIFICIAL\_BRAZO\_ROBOT.pdf?sequence=2

[59] GORDILLO, Lenin. YANEZ, Jorge. Aplicación de Visión con Labview para la detección de frascos con turbiedades. Tesis para la obtención del Título: Ingeniero en Electrónica y Telecomunicaciones. ESCUELA SUPERIOR POLITÉCNICA DEL LITORAL. Guayaquil. 2009. Disponible en:

https://www.dspace.espol.edu.ec/bitstream/123456789/8103/1/Aplicacion%20de%20Vis ion%20con%20LabVIEW%20para%20la%20deteccion%20de%20frascos%20con%20t urbiedades.pdf